Kapitel 5 → Um das Jahr 2000 — Verstetigung

Publiziert in: Messemer, Heike, Digitale 3D-Modelle historischer Architektur. Entwicklung, Potentiale und Analyse eines neuen Bildmediums aus kunsthistorischer Perspektive. Heidelberg: arthistoricum.net ART-Books, 2020 (Computing in Art and Architecture, Band 3). DOI: **[https://doi.org/10.11588/](https://doi.org/10.11588/arthistoricum.516) [arthistoricum.516](https://doi.org/10.11588/arthistoricum.516)**

# 5.1 Zunehmende Professionalisierung und Entstehung von Langzeitprojekten

Wie der vorangegangene Überblick über Tendenzen, Thematiken und Projekte in den 1990er-Jahren im Kontext wissenschaftlicher digitaler Rekonstruktion von historischer Architektur zeigte, weitet sich das Feld in diesem Jahrzehnt um ein Vielfaches. Um dieser Entwicklung entsprechend Rechnung zu tragen, widmet sich das nachfolgende Kapitel 3D-Projekten, die um die Jahrtausendwende realisiert und meist bereits Ende der 1990er-Jahre begonnen wurden. Es bietet zudem den Raum, sich mit online-Anwendungen zur Wissensvermittlung über digitale Modelle näher zu befassen, die um das Jahr 2000 zunehmend initiiert wurden.

In den vorangegangenen Kapiteln konnte eine wachsende Institutionalisierung des Bereichs der digitalen Rekonstruktion von historischer Architektur im wissenschaftlichen Kontext festgestellt werden. Diese Entwicklung schreibt sich um das Jahr 2000 fort und erlebt eine zunehmende Verstetigung. Zu beobachten ist dies in verschiedenen Bereichen, die in diesem Kapitel anhand eines Überblicks vorgestellt werden: So wurden um die Jahrtausendwende nicht nur einschlägige Institutionen und Forschungseinrichtungen ins Leben gerufen, sondern auch auf 3D-Modellierung spezialisierte Firmen gegründet. Auch die Initiierung von Langzeitprojekten beförderte die sich vollziehende Verstetigung. In dieser Zeit entwickelten sich zudem spezielle Online-Anwendungen, die neue Einsatzmöglichkeiten von 3D-Modellen in der Lehre demonstrierten. Abschnitte zu den Fachbereichen Kunstgeschichte, Architektur und Archäologie werfen Schlaglichter auf bedeutende Projekte, Konzepte und Diskurse, die sich um 2000 entwickelten. Zur Verdeutlichung der hier genannten Tendenzen, werden im Folgenden einzelne Initiativen gezielt herausgegriffen und näher betrachtet.

# **Gründungen**

Die zunehmende Professionalisierung des Bereichs der digitalen Rekonstruktion von historischer Architektur zeigt sich beispielsweise in dem Anspruch von spezialisierten universitären Einrichtungen wie dem CVRLab oder dem Visualisation Team, wissenschaftlich korrekte 3D-Modelle zu erstellen, wie ihn der Archäologe Bernard Frischer 2000 identifiziert. 850 Zudem werden neben den sich weiterhin etablierenden wissenschaftlichen Einrichtungen vor allem auch spezialisierte Dienstleistungsunternehmen, die teilweise bis heute aktiv

**850 Vgl. Frischer et al. 2002, S. 13.**

**5 5.1** 5.2 5.3 5.4 5.5 Zunehmende Professionalisierung und Entstehung von Langzeitprojekten

sind, gegründet. Im Folgenden seien einige wesentliche Initiativen aus dem akademischen und wirtschaftlichen Kontext kurz vorgestellt.

So präsentierte Frischer im Jahr 2000 im Rahmen der Konferenz Visual Analytics Science and Technology (VAST) seine Idee einer Cultural Virtual Reality Organisation (CVRO). 851 Gemeinsam mit dem Archäologen Juan A. Barceló, dem Mathematiker Franco Niccolucci und dem Informatiker Nick Ryan entwickelte er das Konzept weiter und veröffentlichte es 2002. Inhaltliches Ziel der CVRO war: »[...] developing aesthetic, scientific, and technical standards for cultural virtual reality models.« 852 Unter >scientific cultural virtual reality models‹ verstanden die Autoren folgendes:

»[…] many more of the new virtual worlds waiting to be born in the next 10-year cycle will be scientific, i.e. accurate digital representations of the object they purport to model as authenticated by experts. As scholars active in the field of cultural heritage, it is naturally computer models of cultural heritage sites (i.e., CVR) that interest us. Digital reconstructions of archaeological sites, digital restorations of existing buildings showing them in their earliest phase, computer recreations of entire cities as they appeared at earlier stages in their history: all these are examples of virtual worlds that have been created in the past decade and that will be created in even greater numbers [...].« 853

In dieser Definition werden allerdings die Begriffe ›digital‹ und ›virtual‹ synonym verwendet, die aber genau genommen zwei unterschiedliche Konzepte umfassen, wie zu Beginn der vorliegenden Arbeit dargelegt wurde. 854 So bezieht sich ›digital‹ auf die technische Erstellungsweise, ›virtuell‹ hingegen auf eine Metaebene. Das Bestreben Standards einzuführen zeigt, dass auch vor der Etablierung internationaler Richtlinien, wie sie beispielsweise in der 2006 formulierten London Charter vertreten werden, unter Wissenschaftlern verschiedener Profession ein Bewusstsein dafür existierte, der Erstellung digitaler Rekonstruktionen einen Rahmen zu geben. 855 Denn hier galt es die Wissenschaftlichkeit von 3D-Modellen sicherzustellen. Inwiefern diese Forderungen tatsächlich Eingang in die Praxis fanden, wird in **Kapitel 6.2** (**→ 469**) diskutiert.

Die Einrichtung einer CVRO erachteten Frischer und seine Kollegen im Jahr 2002 also insofern als notwendig, da in den 1990er-Jahren die Anzahl von 3D-Projekten stark angestiegen war. Daher argumentierten sie für eine rahmende Institution mit dem Ziel Konventionen, Standards und Regelungen für die wissenschaftliche Erstellung von CVR models festzulegen, Akteure und Projekte nach außen hin zu repräsentieren und ein Forum zum Austausch zu bieten. Ganz konkret formulierten Frischer und seine Kollegen in Hinblick auf die Gewährleistung der Wissenschaftlichkeit folgende Gründe für die Etablierung der CVRO:

»[…] to develop philological conventions and technical standards for the creation and publication of authenticated

**851 Vgl. Frischer et al. 2002.**

**852 Ebd., S. 7.**

**853 Ebd.**

# **854**

**Vgl. Kapitel 1.2 (→ 023).**

#### **855**

**Auf die »London Charter« wird an mehreren Stellen in der vorliegenden Studie genauer eingegangen, insbesondere in Kapitel 6.2 (→ 469).**

CVR models; to develop and disseminate a common library of textures; to offer a seal of approval on member's models that conform to authentication standards; and to offer a clearinghouse on its Web site where members' authenticated models can be made available for third-party licensing.« 856

Sie konzipierten und planten die Organisation als Serviceanbieter, als offizielle anerkannte Einrichtung, die 3D-Modelle unter wissenschaftlichem Anspruch erstellt, auszeichnet und authentifiziert. Dieses Vorhaben umfasste allerdings starr erscheinende Vorgaben, wie sprachwissenschaftliche Vereinbarungen und eine Datenbank für Texturen. Während sprachliche Standards durchaus einen Mehrwert bedeuten können, um die Kommunikation von Wissenschaftlern zu befördern, stünde eine festgelegte Textursammlung jeglicher Arbeitspraxis entgegen. Schließlich ist jedes zu rekonstruierende Bauwerk einzigartig, vor allem auch hinsichtlich vorliegender Quellen und kann daher im Falle einer ernsthaften wissenschaftlichen Rekonstruktion nicht auf standardisierten Texturen basieren. Hingegen könnten durchaus Standards in Bezug auf die farbliche Kennzeichnung von Hypothesen im 3D-Modell festgelegt werden. Auf diese Thematik wird in **Kapitel 6.2** (**→ 469**) genauer eingegangen. Möglicherweise währte das Projekt aufgrund der Vorschläge von zu rigiden Vorgaben nicht lange. Dennoch stellte die CVRO eine wichtige Voraussetzung für die London Charter sowie später entstandene Forschungsprojekte dar. 857

Nach seinem Wechsel an die University of Virginia im Jahr 2004, gründete Frischer dort das Virtual World Heritage Lab (VWHL), mit dem ausdrücklichen Ziel, 3D-Modelle nicht als bloße Illustration zu betrachten, sondern als Forschungswerkzeuge zu begreifen und einzusetzen. 858 Eines der Projekte, die am noch heute aktiven VWHL durchgeführt werden, ist das Langzeitprojekt Rome Reborn, das Frischer mit dem VWHL im Jahr 2013 an die Indiana University mitnahm, an der er seitdem lehrt. 859 Im vorliegenden Kapitel wird es im Kontext von 3D-Projekten in der Archäologie genauer erläutert. Zudem steht im nachfolgenden **Kapitel 5.2** (**→ 331**) ein Teilprojekt von Rome Reborn im Fokus der Analyse, die digitale Rekonstruktion der Basilika Santa Maria Maggiore in Rom. Darin fand eine Grundidee der CVRO ihre Umsetzung: die Einrichtung eines Scientific Committee als übergeordnete Prüfungsinstanz, bestehend aus Wissenschaftlern mit einschlägiger Expertise zum zu erforschenden Bauwerk.

Die wechselvolle Geschichte von Frischers VWHL verdeutlicht, wie personenabhängig eine Einrichtung wie diese ist. Die Zukunft wird zeigen, wie solche Initiativen auch nach Universitätswechsel, Emeritierung oder Ruhestand der federführenden Person fortgeführt werden können und wie eine Langzeitarchivierung der Projekte vollzogen werden kann. 860 Dass bereits in der Anfangsphase einer Initiative ein Konzept entwickelt wird, wie deren Nachhaltigkeit zu gewährleisten ist, erscheint eine Notwendigkeit.

An der Schwelle zum neuen Jahrtausend gründeten zudem Experten verschiedene Firmen mit Spezialisierung auf die digitale Rekonstruktion historischer Architektur. Zwar waren seit den 1980er-Jahren bereits konkrete Firmen maßgeblich an 3D-Projekten beteiligt — wie asb baudat bei Cluny III oder IBM bei Old Minster sowie der Dresdner Frauenkirche — allerdings handelte es sich

#### **856**

**Frischer et al. 2002, S. 16.**

#### **857**

**Vgl. Beacham/Denard/Niccolucci 2006.**

#### **858**

**Zu Bernard Frischers universitärer Laufbahn und der Gründung des »VWHL« vgl.: <http://frischer.org/>. Für Informationen zum »VWHL«, dessen Zielen und Projekten vgl. Webseite des »VWHL«: [http://vwhl.squarespace.](http://vwhl.squarespace.com/) [com/](http://vwhl.squarespace.com/). Es existiert zudem noch eine ältere Webseite des »VWHL«, als es noch an die University of Virginia angegliedert war: [http://vwhl.clas.](http://vwhl.clas.virginia.edu/) [virginia.edu/.](http://vwhl.clas.virginia.edu/)**

#### **859**

**Auf dieses Projekt wird in einem folgenden Abschnitt des vorliegenden Kapitels sowie in Kapitel 5.2 (→ 331) genauer eingegangen.**

#### **860**

**In Kapitel 6.2 (→ 469) wird auf das Thema Langzeitarchivierung von 3D-Modellen genauer eingegangen.** damals um Architekturbüros oder Technologiefirmen. Diese entwickelten bestimmte Soft- und/oder Hardware für 3D-Modellierung, aber waren auch in Fachgebieten außerhalb des Kulturellen Erbes tätig. Nun aber entstanden Unternehmen, die Dienstleistungen explizit zur digitalen Rekonstruktion historischer Architektur anboten und sich damit gezielt an Universitäten, Museen und weitere Kultureinrichtungen wandten.

Hierzu zählt in Deutschland zuvorderst die Firma Architectura Virtualis, die im Jahr 2000 von den Architekten Manfred Koob und Marc Grellert aus der TU Darmstadt ausgegründet wurde. 861 Bis zu Koobs Tod 2011 führten sie gemeinsam zahlreiche 3D-Projekte durch. Danach übernahm Grellert die Leitung der Firma, die bis heute mit mehreren Mitarbeitern aktiv ist. Das Portfolio umfasst neben der technischen Komponente der 3D-Modellierung vor allem die Wissensvermittlung. Insbesondere für Museen entwickeln sie Installationen, um Informationen zum digital rekonstruierten Bauwerk auf unterschiedliche Weise zu visualisieren, beispielsweise über interaktiv zu bedienende Bildschirme, Rapid Prototyping-Modelle oder digitale dynamische Karten. Aber auch für Dokumentarfilme liefern sie Computeranimationen. 862 Dadurch, dass es sich bei Architectura Virtualis um eine Ausgründung aus einer Universität handelt, ist die Firma eng mit der Institution verzahnt. Grellert lehrt im Fachbereich Digitales Gestalten an der TU Darmstadt und bindet Studierende früh in 3D-Projekte ein, die in Kooperation mit der Architectura Virtualis durchgeführt werden. Ein Beispiel für diese Zusammenarbeit stellen die digitalen 3D-Rekonstruktionen von zerstörten Synagogen in Deutschland dar, die von Koob beziehungsweise Grellert bis heute erstellt werden. Diese Arbeiten erlangten im Laufe der Zeit internationale Bekanntheit. Auf diese Initiative wird im Abschnitt zur Architektur im vorliegenden Kapitel genauer eingegangen.

Im Jahr 2000 erfolgte eine zweite Ausgründung aus der TU Darmstadt: Dabei handelte es sich um die Firma ArchimediX in Ober-Ramstadt, die bis heute von dem Architekten Reinhard Munzel geleitet wird. 863 Sie ist spezialisiert auf Rekonstruktionen historischer Gebäude, die meist für Installationen im Kontext von Ausstellungen realisiert werden. Das Erscheinungsbild der 3D-Modelle gestaltet sich bei jedem Projekt unterschiedlich, denn Munzel und sein Team haben sich nicht auf einen bestimmten wiedererkennbaren Visualisierungsstil festgelegt, wie ihn beispielsweise das Büro Lengyel Toulouse Architekten aus Berlin entwickelt hat, auf das in **Kapitel 6.3** (**→ 521**) und **Kapitel 7.3** (**→ 589**) genauer eingegangen wird. 864 Im Online-Auftritt der Firma finden sich Abbildungen zu bisherigen Projekten, jedoch wenig Hintergrundinformationen, die über die Daten zu Darstellungsobjekt und Erstellungszeitraum hinausgehen. 865

Ein frühes 3D-Projekt von ArchimediX, das für eine Ausstellungspräsentation realisiert wurde, umfasst die digitale Rekonstruktion der Aula Regia der Kaiserpfalz Ingelheim, die in Kooperation mit dem dort ansässigen Grabungsbüro von 2001 bis 2003 durchgeführt wurde. 866 Ziel war es, den Zustand des Thronsaals Karls des Großen um 800 darzustellen. Als Grundlage dienten archäologische Befunde aus Grabungen in den 1990er-Jahren. Sowohl die Innen- als auch die Außenansicht der Aula Regia ist hier mit fotorealistischen Texturen versehen <sup>214</sup>. Zudem finden sich viele unterschiedliche Details wie Sträucher, Baugerüst, Himmel mit Wolken, Kerzen und ein Avatar, die das digital rekonstruierte Gebäude möglichst real erscheinen lassen sollen.

#### **861**

**Zur Firmengeschichte und Tätigkeitsfeld vgl. Webseite von »Architectura Virtualis«: [http://www.architectu](http://www.architectura-virtualis.de/unternehmen/index.php?lang=de)[ra-virtualis.de/unternehmen/index.](http://www.architectura-virtualis.de/unternehmen/index.php?lang=de) [php?lang=de](http://www.architectura-virtualis.de/unternehmen/index.php?lang=de); Lebenslauf von Marc Grellert: [http://www.architectura-virtu](http://www.architectura-virtualis.de/kontakt/marc_grellert.php)[alis.de/kontakt/marc\\_grellert.php.](http://www.architectura-virtualis.de/kontakt/marc_grellert.php)** 

#### **862**

**Vgl. Kapitel 5.3 (→ 367), in dem eine an der TU Darmstadt realisierte 3D-Rekonstruktion der Synagoge in der Glockengasse, Köln, die Teil eines Dokumentarfilms von Martin Papirowski aus dem Jahr 2013 ist, thematisiert wird. Ein aktuelles Beispiel sind 3D-Rekonstruktionen von u. a. der Kuppel des Florentiner Doms, die für den 2017 ausgestrahlten zweiteiligen ARTE-Dokumentarfilm »Zeitenwende — Die Renaissance« erstellt wurden. Vgl. Presseinformation auf der Webseite der TU Darmstadt: [https://www.architektur.tu-darmstadt.](https://www.architektur.tu-darmstadt.de/fachbereich_architektur/aktuelles_fachbereich/news_archiv/news_2017/news_2017_details_79872.de.jsp) [de/fachbereich\\_architektur/aktuelles\\_](https://www.architektur.tu-darmstadt.de/fachbereich_architektur/aktuelles_fachbereich/news_archiv/news_2017/news_2017_details_79872.de.jsp) [fachbereich/news\\_archiv/news\\_2017/](https://www.architektur.tu-darmstadt.de/fachbereich_architektur/aktuelles_fachbereich/news_archiv/news_2017/news_2017_details_79872.de.jsp) [news\\_2017\\_details\\_79872.de.jsp](https://www.architektur.tu-darmstadt.de/fachbereich_architektur/aktuelles_fachbereich/news_archiv/news_2017/news_2017_details_79872.de.jsp).**

#### **863**

**Hintergrundinformationen und Tätigkeitsbereich der Firma sind zu finden auf der Webseite von »ArchimediX«: [http://www.archimedix.com/.](http://www.archimedix.com/)**

#### **864**

**In Kapitel 7.3 (→ 589) wird auf die visuelle Vielfalt von digitalen 3D-Rekonstruktionen näher eingegangen.**

#### **865**

**Die Projekte, die aktuell auf der Webseite im Bereich der Architektur zu finden sind, gehen zudem nur bis in das Jahr 2009 zurück. Vgl. Webseite von »ArchimediX«: [http://www.archimedix.](http://www.archimedix.com/galerie_a.php) [com/galerie\\_a.php](http://www.archimedix.com/galerie_a.php).**

#### **866**

**Vgl. Webseite der Kaiserpfalz Ingelheim: [http://www.kaiserpfalz-in](http://www.kaiserpfalz-ingelheim.de/archaeologie_rekonstruktion_02.php)[gelheim.de/archaeologie\\_rekonstruk](http://www.kaiserpfalz-ingelheim.de/archaeologie_rekonstruktion_02.php)[tion\\_02.php.](http://www.kaiserpfalz-ingelheim.de/archaeologie_rekonstruktion_02.php)**

**5 5.1** 5.2 5.3 5.4 5.5 Zunehmende Professionalisierung und Entstehung von Langzeitprojekten

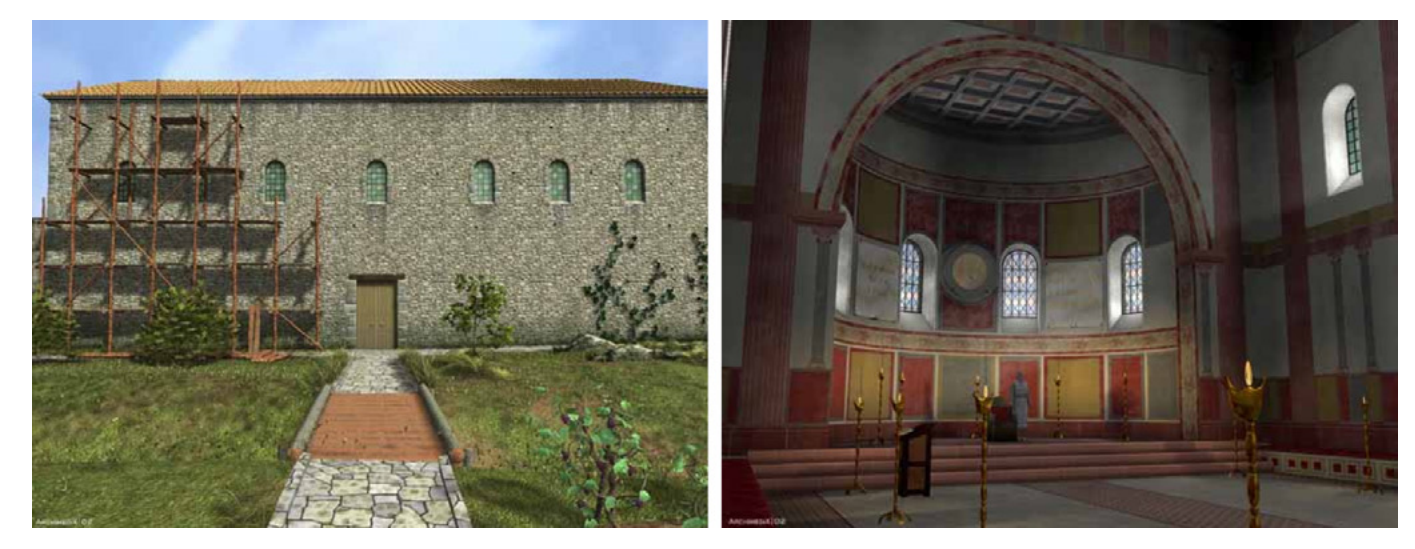

#### $\Box$  214

Digitale Rekonstruktion der Aula Regia der Kaiserpfalz Ingelheim: Außenansicht des Portals an der Westfassade mit Baugerüst (links) und Innenansicht mit Blick in die Apsis (rechts), »ArchimediX« und Baubüro in der Kaiserpfalz Ingelheim, 2003.

#### **867**

**Vgl. Projekt-Überblick auf der Webseite von »ArchimediX«: [http://www.](http://www.archimedix.com/galerie_a.php) [archimedix.com/galerie\\_a.php.](http://www.archimedix.com/galerie_a.php)**

#### **868**

**Informationen zur Firma bietet deren Webseite: [http://www.hinzundfranz.de/](http://www.hinzundfranz.de/dt/dtwir.htm) [dt/dtwir.htm](http://www.hinzundfranz.de/dt/dtwir.htm).**

#### **869**

**Eine Übersicht bisher durchgeführter Projekte ist auf der Webseite des Büros zu finden: [http://www.hinzundfranz.de/](http://www.hinzundfranz.de/dt/dtvis.htm) [dt/dtvis.htm.](http://www.hinzundfranz.de/dt/dtvis.htm) Darüber hinaus realisieren sie auch bauhistorische Untersuchungen und Bauaufnahmen von historischen Bauten vornehmlich in Bayern, darunter die Schlosskapelle in Neuburg a. d. Donau, die Burgruine Werdenfels, Garmisch-Partenkirchen, der Uhrturm des Alten Schloss Schleißheim. Vgl. Webseite des Büros: [http://](http://www.hinzundfranz.de/dt/dtpro.htm) [www.hinzundfranz.de/dt/dtpro.htm.](http://www.hinzundfranz.de/dt/dtpro.htm)**

#### **870**

**Informationen zur Firma »The Virtual Experience Company« und ihren Tätigkeiten sind zu finden auf deren Webseite: [http://www.virtualexperien](http://www.virtualexperience.co.uk/?page=company)[ce.co.uk/?page=company.](http://www.virtualexperience.co.uk/?page=company) Das Video zur von der Firma erstellten Rekonstruktion der Burg Salut in Oman ist auch auf »YouTube« zugänglich: [https://www.youtube.com/watch?ti](https://www.youtube.com/watch?time_continue=138&v=PehKmWa5Zto)[me\\_continue=138&v=PehKmWa5Zto.](https://www.youtube.com/watch?time_continue=138&v=PehKmWa5Zto)**

Bis heute umfassen die von ArchimediX 3D-modellierten Bauwerke eine große Bandbreite von antiken Bauten (Kaiserthermen in Trier, Römerbad in Hüfingen) über Kirchen (Dom zu Speyer), Burgen (Veste Coburg, Burg Landshut, Burg Nanstein) und Pfalzen (Kaiserpfalz Paderborn). 867

Im Jahr 2001 gründeten die Archäologin Valentina Hinz und der Architekt und Kunsthistoriker Stefan Franz das Büro für Bauforschung und Visualisierung in München. 868 Durch ihre Mitarbeit an archäologischen Ausgrabungen und bauhistorischen Untersuchungen weltweit sowie Lehrtätigkeiten, stehen sie an der Schnittstelle zwischen Forschung und Anwendung. Insbesondere in Zusammenarbeit mit verschiedenen Universitäten erstellen sie bis heute digitale Rekonstruktionen von historischen Bauten. 869 Als Beispiel hierfür kann die 2003 erstellte Visualisierung des jüngeren Tempels der Aphaia auf Aegina genannt werden  $\sqrt{215}$ . Das 3D-Modell entstand in Zusammenarbeit mit dem Bauforscher Hansgeorg Bankel von der Hochschule München und dem Archäologen Vinzenz Brinkmann von der Glyptothek München. Es wurde im Rahmen der Wanderausstellung »Bunte Götter — Die Farbigkeit der antiken Skulptur« 2003 bis 2005 in Museen in Dänemark und der Schweiz gezeigt. Architektonische Details am Dach und Gebälk des griechischen Tempels wurden hier farbig dargestellt. Um auch Bereiche zu zeigen, die bei einer Frontalansicht nicht zu sehen sind — wie die unter dem auskragenden Gesims (Geison) befindlichen kleinen Platten (Mutuli) — wurde beispielsweise auch eine extreme Untersicht visualisiert.

Auch außerhalb des deutschsprachigen Raums finden sich auf die 3D-Rekonstruktion historischer Architektur ausgerichtete Firmen, die um 2000 gegründet wurden. Hierzu seien folgende zwei exemplarisch genannt: In Malvern, Großbritannien, wurde 1999 The Virtual Experience Company gegründet, die vor allem im Bereich des Kulturellen Erbes auf den britischen Inseln aktiv ist. 870 Tätig sind dort Experten auf den Gebieten der Spieletechnologie, Bildung und Unterhaltung, die in Projekten mit Webdesignern, auf 3D-Technik speziali-

sierten Künstlern, Programmierern und Pädagogen zusammenarbeiten. Beispielsweise rekonstruierten sie die Burg von Salut in Oman, die von der Università di Pisa ausgegraben und archäologisch erforscht wurde  $\overline{216}$ . In dem hierzu veröffentlichten Video ist die Burganlage in einer wüstenhaften Landschaft mit Bergsilhoutten am Horizont verortet. Die verwendete Lichtsimulation lässt das historische Bauwerk hell erstrahlen und ruft deutliche Schatten hervor, die die räumliche Wirkung verstärken.

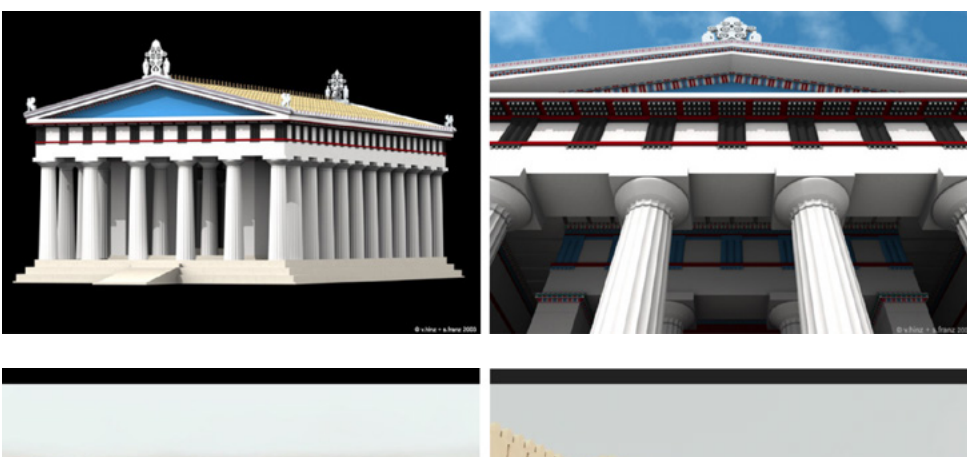

#### $\Box$  215

Digitale Rekonstruktion des jüngeren Tempels der Aphaia auf Aegina für die Ausstellung »Bunte Götter — Die Farbigkeit der antiken Skulptur«, 2003–2005, Valentina Hinz und Stefan Franz/»Büro für Bauforschung und Visualisierung«, 2003.

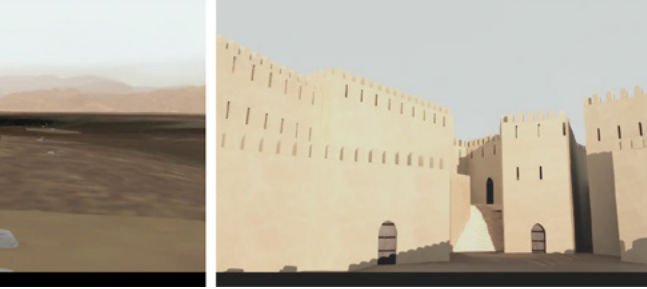

□ 216 Stills aus dem Video »Salut. The Archaeological Castle« der digitalen Rekonstruktion der Burg von Salut in Oman, »The Virtual Experience Company«.

#### **871**

**Zu Informationen über »Visual Dimension« vgl. Webseite des Unternehmens: [http://visualdimension.](http://visualdimension.be/heritage/about.html) [be/heritage/about.html.](http://visualdimension.be/heritage/about.html) Zur Gründung des Unternehmens vgl.: [http://](http://visualdimension.be/about-VD.html) [visualdimension.be/about-VD.html.](http://visualdimension.be/about-VD.html)**

#### **872**

**Auf den Webseiten der Auftraggeber und Projektpartner der Firmen finden sich nur spärliche Informationen. Beispielsweise zeigt Hansgeorg Bankel einige Renderings des Aphaia-Tempels, aber gibt keine Hinweise auf den Inhalt und Ziele Projekts oder die Ersteller des 3D-Modells. Vgl. Webseite von Hansgeorg Bankel: [http://www.](http://www.hansgeorgbankel.de/?content=photosRekonstruktionen) [hansgeorgbankel.de/?content=pho](http://www.hansgeorgbankel.de/?content=photosRekonstruktionen)[tosRekonstruktionen](http://www.hansgeorgbankel.de/?content=photosRekonstruktionen). Auf der Webseite zum Salut Museum findet sich überhaupt kein Hinweis auf die digitale Rekonstruktion der Burg von Salut: [http://ancientoman.cfs.unipi.it/index.](http://ancientoman.cfs.unipi.it/index.php?id=16) [php?id=16.](http://ancientoman.cfs.unipi.it/index.php?id=16)**

Informationen über die Projektlaufzeit, verwendete Quellen, Präsentationsform und Auftraggeber werden auf der Webseite von The Virtual Experience Company nicht zu jedem darauf präsentierten Projekt vollständig angegeben. Hier wäre eine umfassendere Dokumentation der 3D-Projekte wünschenswert, um die Relevanz der Arbeiten Kulturinstitutionen gegenüber zu verdeutlichen.

Diese Relevanz verdeutlicht hingegen sehr stark der online-Auftritt des 2003 von dem Bauingenieur Daniel Pletinckx und der Architektin Veerle Delange gegründeten Büros Visual Dimension in Oudenaarde, Belgien, das auf 3D-Rekonstruktionen im Bereich Architektur und kulturelles Erbe sowie interaktive Anwendungen für Ausstellungspräsentationen spezialisiert ist. 871 Pletinckx, der den erstgenannten Bereich des Unternehmens leitet, weist auf der Webseite explizit daraufhin, dass Visual Dimension an mehreren EU-geförderten Forschungsprojekten beteiligt war. Dazu zählten CARARE (2010–2013), v-must.net (2011–2015) und 3D-ICONS (2012–2015), auf die in **Kapitel 6.1** (**→ 447**) genauer eingegangen wird.

Wie dieser Überblick zu um die Jahrtausendwende gegründeten spezialisierten Dienstleistungsunternehmen zeigt, spielten sie eine zentrale Rolle bei zahlreichen wissenschaftlichen 3D-Projekten. Teilweise kooperierten sie mit Universitäten und fungierten so als wichtige Partner, die meist das technische Know-How in die Zusammenarbeit einbrachten. Jedoch sind die jeweiligen digitalen Rekonstruktionen auf den Firmenwebseiten inhaltlich wie auch visuell teilweise nur lückenhaft dokumentiert. 872 Damit ist weder eine gute Auffindbar-

#### **873**

**Zum Einsatz von Virtuellen Welten im Bereich Lehre und Bildung vgl.: Lee et al. 2016, insbes. S. xix–xx.**

#### **874**

**Vgl. Webseite zur Konferenzreihe: [http://www.networkedlearningconfe](http://www.networkedlearningconference.org.uk/past/index.htm)[rence.org.uk/past/index.htm](http://www.networkedlearningconference.org.uk/past/index.htm).**

#### **875**

**Vgl. Beacham/Denard/Baker 2011, S. 465; Ross/Donnelly/Dobreva 2003, S. 104; Webseite des Projekts »Theatron 3«: [http://www.theatron3.cch.](http://www.theatron3.cch.kcl.ac.uk/) [kcl.ac.uk/;](http://www.theatron3.cch.kcl.ac.uk/) Beacham 1999 (Reconstructing Ancient Theater), S. 203; Informationen zum Projekt »Theatron« auf dem Portal »Cordis« der Europäischen Kommission: [http://cordis.europa.eu/](http://cordis.europa.eu/project/rcn/45528_en.html) [project/rcn/45528\\_en.html.](http://cordis.europa.eu/project/rcn/45528_en.html)** 

#### **876**

**Die Webseite zum Projekt »Theatron« ist noch online: [http://www.theatron.](http://www.theatron.org/) [org/.](http://www.theatron.org/) Informationen zum Projekt »Theatron« auf dem Portal »Cordis« der Europäischen Kommission: [http://](http://cordis.europa.eu/project/rcn/45528_en.html) [cordis.europa.eu/project/rcn/45528\\_](http://cordis.europa.eu/project/rcn/45528_en.html) [en.html](http://cordis.europa.eu/project/rcn/45528_en.html); Beacham/Denard/Baker 2011, S. 465; Antike Theater »Online« 1999; Webseite des Projekts »Theatron 3«: [http://www.theatron3.cch.kcl.ac.uk/.](http://www.theatron3.cch.kcl.ac.uk/)**

#### **877**

**Vgl. Webseite des Projekts »Theatron«: <http://www.theatron.org/>. Die Zusammensetzung des Konsortiums ist in Veröffentlichungen zum Projekt teils unterschiedlich angegeben. Vgl. Informationen auf dem Portal »Cordis« der EU-Kommission: [http://cordis.](http://cordis.europa.eu/project/rcn/45528_en.html) [europa.eu/project/rcn/45528\\_en.html.](http://cordis.europa.eu/project/rcn/45528_en.html) Dort werden als Partner angegeben: University of Warwick (als Koordinator), Universiteit van Amsterdam, Niederlande, Università degli Studi di Ferrara, Italien, »Foundation of the Hellenic World«, Griechenland, »SPC Training Group B.V.«, Niederlande, »atelier4d Architekten«, Berlin, sowie »Theatron Ltd.«, Vereinigtes Königreich.**

#### **878**

**Informationen zu Zielen, Quellen und technischer Umsetzung vgl. Webseite des Projekts »Theatron«: [http://www.](http://www.theatron.org/) [theatron.org/](http://www.theatron.org/); Webseite des Projekts »Theatron 3«: [http://www.theatron3.](http://www.theatron3.cch.kcl.ac.uk/) [cch.kcl.ac.uk/](http://www.theatron3.cch.kcl.ac.uk/); Beacham 1999 (Reconstructing Ancient Theater), S. 203; Ross/Donnelly/Dobreva 2003, S. 104–105; Beacham/Denard/Baker 2011, S. 465.**

keit noch eine langfristige Dokumentation der Arbeiten gesichert. Insgesamt stellt ein nachhaltiger Umgang mit Inhalten zu 3D-Projekten im Internet ein Desiderat dar, wie es auch im Folgenden deutlich wird.

# **Online-Anwendungen zur Wissensvermittlung**

Mit seiner Etablierung in den 1990er-Jahren entwickelte sich das Internet schnell zu einer weltweiten Plattform, prädestiniert zur Vermittlung und zum Austausch von Wissen. In diesem Kontext sahen um die Jahrtausendwende zunehmend Universitäten in online-Angeboten zu immersiven virtuellen Welten in 3D ein Potential für die Lehre. 873 Als Mehrwert wurden vor allem Interaktivität und die Möglichkeit zur Erlangung unterschiedlicher Lernerfahrungen gesehen. Teilweise nutzten sie bestehende kommerzielle Systeme wie Second Life (seit 2003 online) und Open-Source Projekte wie OpenSimulator (OpenSim, seit 2007 online) oder sie entwickelten eigene Plattformen, um gemäß ihren Anforderungen agieren zu können. Die Relevanz der Einbeziehung von Computertechnologien in die Lehre spiegelt sich auch in der bereits seit 1998 alle zwei Jahre stattfindenden International Conference on Networked Learning wieder, auf der sich Wissenschaftler und Experten zu dem Thema austauschen. 874 Im Folgenden werden zwei universitäre Initiativen exemplarisch vorgestellt, die in unterschiedlichen Fachbereichen — Theaterwissenschaft, Baugeschichte, Informatik und Kunstgeschichte — Online-Umgebungen nutzten, um Wissen zu Architektur zu vermitteln. Darin wurden jeweils historische Gebäude 3D-modelliert, in variierender Weise aufbereitet und zugänglich gemacht.

Als ein herausragendes Beispiel kann das Projekt Theatron (Theatre History in Europe: Architectural and Textural Resources Online) genannt werden, das unter der Leitung des Theaterwissenschaftlers Richard Beacham zwischen 1996 und 2012 realisiert wurde. 875 In **Kapitel 4.4** (**→ 261**) wurde es in seinen Grundzügen bereits erläutert, wobei auf die innerhalb des Projekts entstandenen drei verschiedenen internetbasierten Lernumgebungen nur kurz eingegangen wurde. Diese seien hier nun detailliert vorgestellt: Alle drei boten Studierenden und Forschern Zugang zu digital rekonstruierten, bedeutenden historischen Theaterbauten Europas, die eigenständig erkundet und teils als interaktive virtuelle Seminarräume genutzt werden konnten.

Die erste Online-Anwendung von Theatron wurde Ende der 1990er-Jahre entwickelt: 1998 hatte Beacham für das international angelegte Projekt Theatron eine dreijährige Förderung innerhalb des EU Telematics in Education, Training, and Research Programme im 4. Forschungsrahmenprogramm der EU eingeworben. 876 Unter der Leitung des Theaterwissenschaftlers bildete sich ein Konsortium mit der University of Warwick als Koordinatorin, einer europäischen und zwei weiteren universitären Institutionen sowie drei Firmen: European Foundation for Heritage Skills (Daniel Thérond), Straßburg, Frankreich, Department of Theatre Studies (Peter Eversmann) der Universiteit van Amsterdam, Niederlande, Department of Engineering (Roberto Pompoli) der Università degli Studi di Ferrara, Italien, atelier4d Architekten (Fabian Zimmermann und Jim Webster), Berlin, Theatron Ltd., Warwickshire, Vereinigtes Königreich, sowie Aebly, s'-Hertogenbosch, Niederlande. 877 Ziel dieses ersten Projekts war es, ein interaktives online-Lernmodul (online interactive educational module) zur europäischen Theatergeschichte zu erarbeiten. 878 Dies umfasste die Erstellung

von digitalen 3D-Modellen von historisch bedeutenden Theaterbauten in Europa, mit Architektur aus dem 5. Jahrhundert v. Chr. bis zum 20. Jahrhundert. Hierbei gingen sie chronologisch vor und begannen mit der Rekonstruktion des Dionysos Theaters in Athen, auf das römische Bauwerke, mittelalterliche Bühnen und schließlich Bauten der klassischen Moderne folgten. 879

Einen Teil der digitalen Rekonstruktionen führte Drew Baker mit Martin Blazeby an der University of Warwick durch. 880 Einige der 3D-Modelle, darunter beispielsweise das Festspielhaus Hellerau, wurden von dem Architekturbüro atelier4D Architekten mittels der Software AutoCAD erstellt. Diese großen CAD-Dateien wandelte Baker sodann in VRML-Dateien um, da sie ansonsten nicht in Echtzeit gerendert werden konnten. In einem nächsten Schritt steuerte die Partnerfirma Aebly die Programmierung, die Software und das Interface für die online-Anwendung bei. Um Theatron online nutzen zu können, wurde ein Browser benötigt, der mit einem Plugin wie CosmoPlayer oder Cortona ausgestattet war, das VRML-Dateien unterstützt. Der Zugang zum Projekt musste von interessierten Institutionen, die nicht nur aus dem Bereich der Theaterwissenschaft, sondern beispielsweise auch aus der Archäologie kamen, bei der University of Warwick käuflich erworben werden. 881

Die Benutzer des Theatron-Moduls — Studierende und Lehrende — hatten die Möglichkeit die 3D-Modelle selbstständig zu erkunden, Informationen abzurufen und die visualisierten Gebäude zu erforschen '217' . Hierfür waren die digital rekonstruierten Bauwerke mit Informationen angereichert in Form eines Online-Glossars sowie Links zu unterschiedlichen Medientypen wie Audiodateien, QuickTime VR-Panoramen, digitalisierten Fotos und relevanten Webseiten. 882 Beispielsweise konnten die Nutzer die Akustik und Beleuchtung des Inneren der Theatergebäude untersuchen, Sichtachsen von Zuschauern zur Bühne analysieren sowie die für das Theater essentiellen Bedingungen von Zeit und Raum bei ihrer Forschung einbeziehen. Die Navigation durch die digital rekonstruierten Theaterbauten erfolgte mittels Tastatur und Maus. Zur ersten Orientierung lagen für jedes Gebäude bereits einige voreingestellte Betrachterstandpunkte vor. Darüber hinaus dienten maßstabsgetreu hinzugefügte, virtuelle Figuren als visuelle Anhaltspunkte. Jeder innerhalb des 3D-Modells eingenommene Standort war verlinkt mit Texten, die sowohl erläuterten, was zu sehen ist, als auch Hintergrundinformationen zu Geschichte und Besonderheiten des Theaters vorhielten. Diese Texte erschienen in einem eigenen ein- und ausblendbarem Fenster. In einem weiteren konnten zum Gebäude hinterlegte Multimedia-Inhalte abgerufen werden. Zu jedem Theaterbau wurden ferner weiterführende Literatur und Verweise zu anderen Webseiten angegeben sowie mögliche Forschungsfragen formuliert, um den Benutzer zur weiteren Auseinandersetzung mit den Objekten anzuregen.

Das Projekt stellte damals ein herausragendes Lernmodul im Informations- und Kommunikationstechnikbereich dar: 2002 wurde es dafür mit dem 21st Century Achievement Award des Computerworld Honors Program ausgezeichnet. 883 Heute zeugen von dieser Online-Anwendung nur mehr Bildschirmfotos, die auf der Webseite von Theatron zu finden sind. 884

#### **879**

**Vgl. Appendix 2.4 (→ 663), Interview mit Richard Beacham, Frage 2.**

#### **880**

**Details zu den Rekonstruktionen erläuterte Richard Beacham am Rande des Interviews am 17.07.2017. Zum Arbeitsablauf vgl. auch: Ross/Donnelly/ Dobreva 2003, S. 104.**

# **881**

**Bis 2003 hatten beispielsweise Organisationen in den USA, Australien und Israel einen Zugang zu »Theatron« erworben. Vgl. Ross/Donnelly/Dobreva 2003, S. 105.** 

#### **882**

**Zur technischen Bedienung, Möglichkeiten der Nutzung, Ausstattung und Präsentation der 3D-Modelle in »Theatron« vgl. ebd., S. 104-105; Beacham 2005. Webseite des »Theatron« Projekts: [http://www.](http://www.theatron.org/) [theatron.org/.](http://www.theatron.org/) Auf die Funktionsweise von »QuickTime VR«-Panoramen wird in Kapitel 5.4 (→ 403) genauer eingegangen.** 

#### **883**

**Vgl. Beacham/Denard Baker 2011, S. 465; Webseite des »Theatron« Projekts: <http://www.theatron.org/>.**

#### **884**

**Vgl. Webseite des »Theatron« Projekts: <http://www.theatron.org/>.**

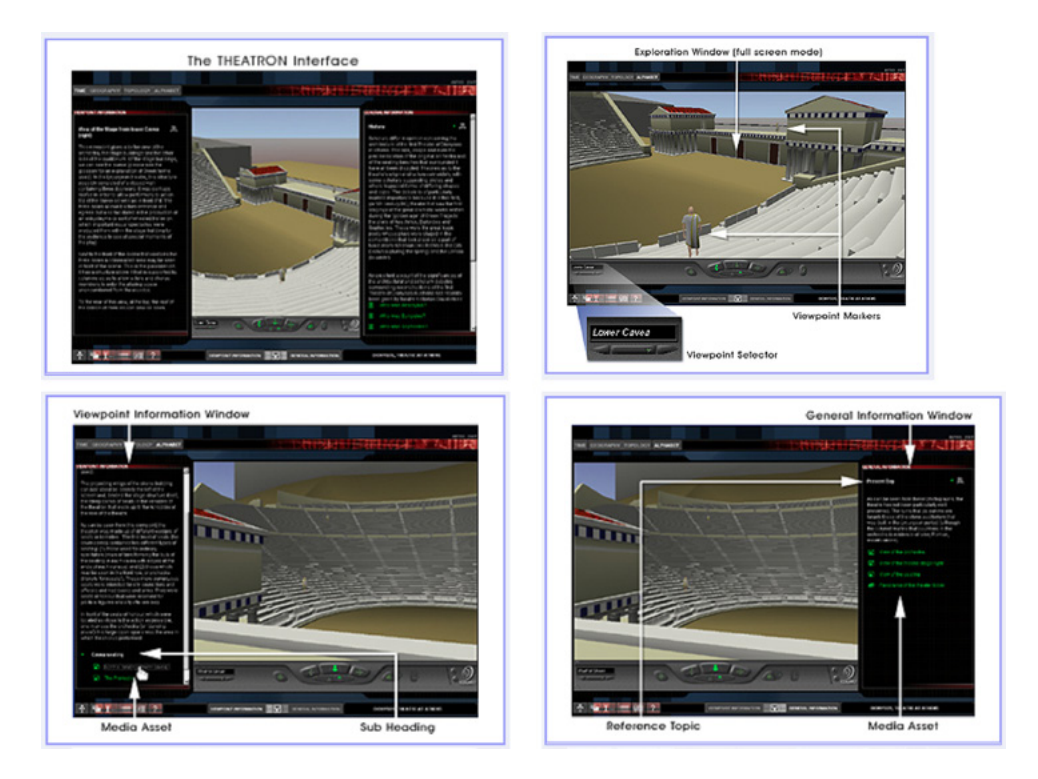

 $\Box$  217 Bildschirmfotos der Benutzeroberfläche des 1998 initiierten Projekts »Theatron«, University of Warwick, 1998–2001.

#### **885**

**Hintergrundinformationen zum »Theatron 2 module« gab Richard Beacham am Rande des Interviews am 17.07.2017. Die Webseite ist noch heute zugänglich über: [http://www.kvl.](http://www.kvl.cch.kcl.ac.uk/THEATRON/) [cch.kcl.ac.uk/THEATRON/.](http://www.kvl.cch.kcl.ac.uk/THEATRON/)**

Anfang der 2000er-Jahre weiter in Form des Theatron 2 module, einer frei zugänglichen, virtuellen Lernumgebung, in der 16 digital rekonstruierte historische Theaterbauten interaktiv online erkundet werden können. 885 Sofern der Nutzer über den Microsoft Internet Explorer und das Webbrowser-Plugin Cortona verfügt, kann er sich dort auch heute noch durch die 3D-Modelle, die auf einer VRML-Datei basieren, navigieren. Er hat die Möglichkeit, zwischen den vier Kategorien Time, Geography, Topology und Alphabet zu wählen und sich dadurch verschiedene Übersichten über die einzelnen digitalen Rekonstruktionen von europäischen Theaterbauten anzeigen zu lassen. Jedes Gebäude kann einzeln angeklickt und individuell betrachtet werden: Im Browser erscheint an der linken Seite eine Spalte mit der sogenannten Viewpoint Information  $\boxed{218}$ . Hier wird der Betrachter in Form von Texten und Abbildungen wie historischen und ggf. zeitgenössischen Fotos, Plänen, Renderings über Besonderheiten informiert, die sich auf seinen jeweiligen Standpunkt im 3D-Modell beziehen. Auf der rechten Seite im Browser befindet sich der Cortona VRML Client, der das zuvor ausgewählte Theater als 3D-Modell zeigt. Der Benutzer kann sich mittels unterschiedlicher Steuerelemente mit der Maus um das Gebäude herum und auch in das Innere hinein navigieren. Hierfür stehen drei Ansichtsmodi walk, fly, study und Bewegungsmöglichkeiten plan, pan, turn, roll zur Auswahl, wobei sich diese Art der Navigation heute als etwas umständlich und langsam erweist, damals aber dem Stand der Technik entsprach. Im Inneren sind an bestimmten Standpunkten unbewegliche menschliche Figuren positioniert. Sie markieren Orte von besonderem Interesse und weisen durch ihre Blickrichtung den Betrachter auf bestimmte Ansichten hin. Trotz dieser voreingestellten Markierungen ist ein individuelles Erkunden möglich.

Nach dem Ende der EU-Förderung entwickelte Beacham das Projekt

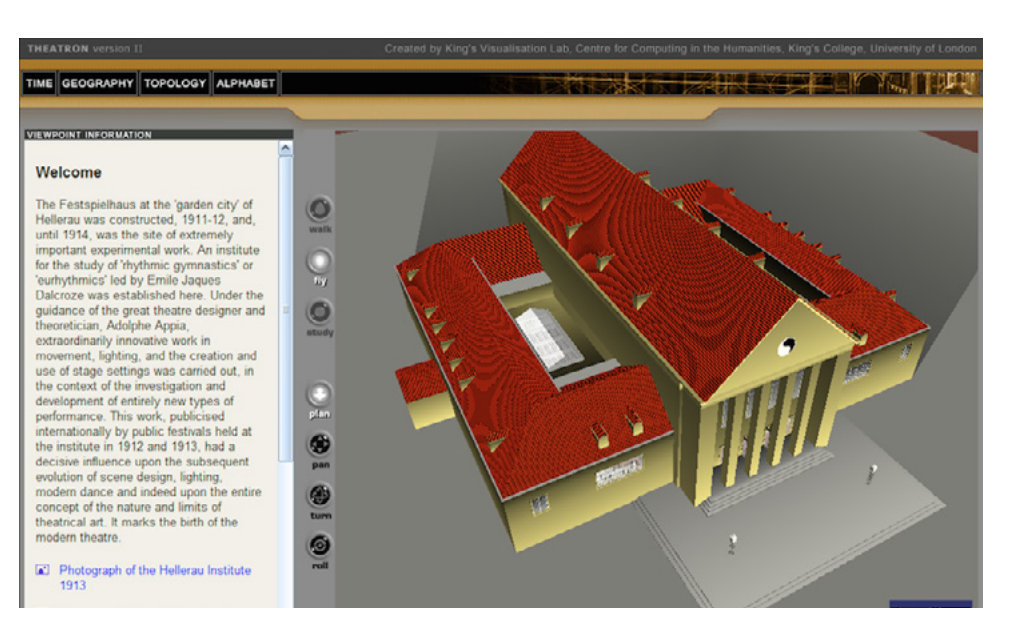

#### $\Box$  218

Interaktive und online zugängliche digitale Rekonstruktion des Festspielhaus Hellerau mit »Viewpoint Information« (links) und »VRML«-Modell (rechts), »Theatron 2 module«, University of Warwick und »King's Visualisation Lab«, King's College London, Anfang der 2000er-Jahre, Bildschirmfoto 2017.

#### **886**

**Zur Weiterentwicklung von »Theatron 3« und der Implementierung in »Second Life« vgl.: [http://www.theatron3.cch.kcl.](http://www.theatron3.cch.kcl.ac.uk/) [ac.uk/](http://www.theatron3.cch.kcl.ac.uk/); THEATRON Final Report 2009; Appendix 2.4 (→ 663), Interview mit Richard Beacham, Frage 6 u. Frage 7; Childs 2008, S. 43.**

Im Rahmen einer Förderung durch Eduserv wurde das Projekt Theatron unter der gemeinsamen Leitung von Richard Beacham und Hugh Denard als Theatron 3 zwischen 2007 und 2009 weiterentwickelt und in die virtuelle Welt von Second Life überführt <sup>219</sup>. 886 Auf diese Weise erhielt Theatron eine signifikante Erweiterung, wie in **Kapitel 4.4** (**→ 261**) bereits erläutert wurde, denn nun bildete es nicht nur eine virtuelle Lern- sondern verstärkt auch eine Forschungsumgebung.

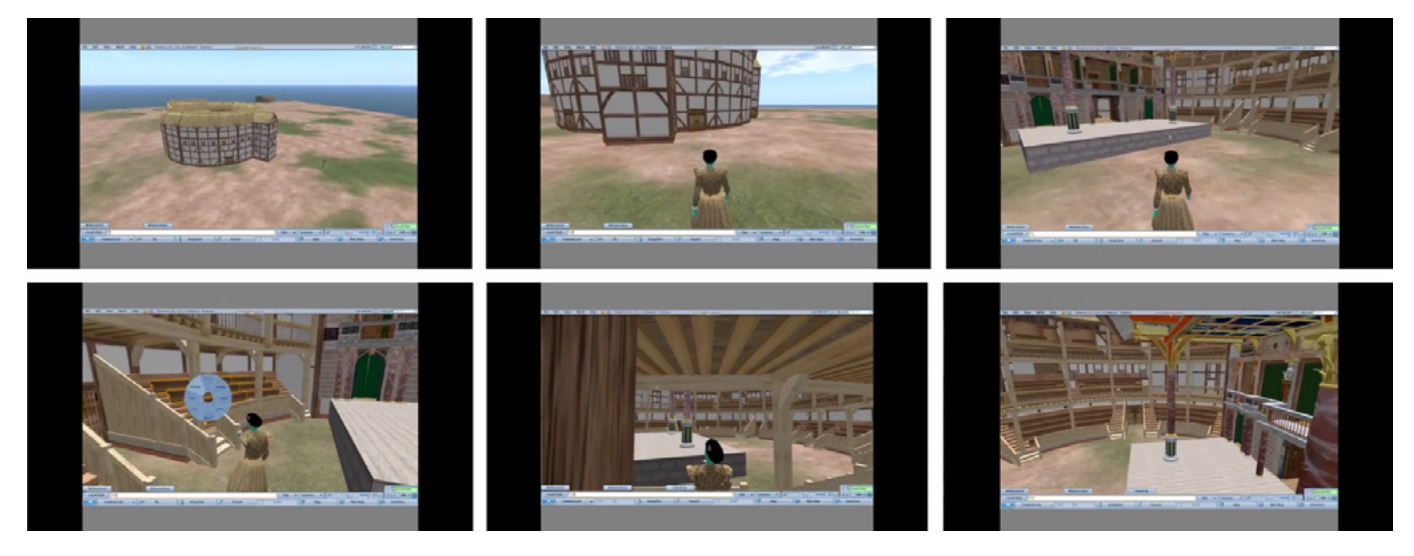

# $\square$  219

Virtueller Flug durch das digital rekonstruierte Globe Theatre aus dem 16. Jahrhundert in der virtuellen Welt von »Second Life«, mit Avatar in historischem Kostüm, Bildschirmfotos vom Video zur Erkundung des 3D-Modells, »King's Visualisation Lab«, King's College London, ca. 2009.

# **887**

**Informationen zur Etablierung, Funktionsweise und Nutzung von »Second Life« sind zu finden in: Childs 2010.**

Zur Erläuterung der Funktionsweise von Second Life seien hier kurz die wesentlichen Elemente dieser seit 2003 online zugänglichen virtuellen Welt erläutert: Second Life wurde anfangs als Plattform für Gaming verwendet, dann zunehmend als Social Network. 887 Die virtuelle Umgebung umfasst Kontinente und kleinere Inseln, deren Fläche anteilig gekauft werden kann. Auch ganze Inseln können erworben werden, wodurch der Nutzer mehr Privatsphäre und auch Ansehen erhält. Er hat die Möglichkeit aus geometrischen Einzelteilen (primitives) Objekte, die hierfür gekauft werden müssen, beispielsweise Gebäude zu bauen.

Die virtuelle Entsprechung eines Nutzers stellt in Second Life ein Avatar dar, dessen Handlungen er steuert. 888 Je mehr Avatare in einer bestimmten Region anwesend sind, desto höher ist der Rechenaufwand und desto länger die Zeitspanne zwischen Aktion (Mausklick) und Reaktion (visuelle Entsprechung). Daher war um 2010 die Höchstzahl von Avataren in einem Gebiet auf 30 beschränkt, was insbesondere bei der Nutzung durch beispielsweise universitäre Seminargruppen einen zu beachtenden Faktor darstellte. Der Pädagoge Mark Childs stellte in seiner 2010 veröffentlichten Dissertation Learners' Experience of Presence in Virtual Worlds fest, dass um 2009 im Bereich der Hochschulbildung eine große Anzahl an Institutionen virtuelle Welten, allen voran Second Life, didaktisch nutzten. 889 Der entscheidende Mehrwert, den virtuelle Lernumgebungen wie diese gegenüber einfachen Webseiten bieten, ist die Einbindung von Avataren. Denn diese tragen laut Childs dazu bei, dass sich die Nutzer sowohl untereinander als auch mit den Objekten stärker verbunden fühlen.

Für die Implementierung des Projekts Theatron 3 in Second Life wurden zwei Inseln gekauft. 890 Im ersten Projektjahr wurden zunächst beide für die Entwicklung der Theatergebäude verwendet, im darauffolgenden nur noch eine davon. Die zweite Insel stand dann für die Lehre und Aktivitäten zur Bekanntmachung des Projekts zur Verfügung. Bereits von Beacham und seinem Team erstellte 3D-Modelle historischer Theaterbauten wurden übernommen und überarbeitet sowie weitere relevante Gebäude digital rekonstruiert. 891 Das im ursprünglichen Theatron Projekt entwickelte Modul wurde komplett auf die Second Life-Plattform übertragen, um deren pädagogisches Potential als virtuelle Umgebung auszuschöpfen, wie Bedienung in Echtzeit, Einsatz von Avataren und der gleichzeitigen Benutzbarkeit von mehreren Personen. 892 Die digital rekonstruierten Theater fungierten nun als virtuelle Räume, die auch von Nutzern — alleine oder in Gruppen — belebt werden konnten. Verschiedene britische Universitäten führten darin Projekte mit Studierenden durch, die Themen wie renaissancezeitliches Theater, Charaktere der Commedia dell'arte oder Szenografie umfassten. 893 Für die universitäre Nutzung wurden insgesamt drei verschiedene Tools entwickelt, die in die Second Life-Umgebung von Theatron implementiert wurden: 894 Director's Tool, Audience Heads Up Display (HUD) und Explorer HUD. Das Director's Tool ermöglichte den Nutzern virtuelle Proben, Performances und Choreographien zu koordinieren. Es kommunizierte zudem mit dem Audience HUD, wodurch der Standpunkt des Publikums verändert sowie dessen Reaktionen — wie Klatschen, Buhrufen, Werfen eines Apfels einbezogen werden konnten. Mittels des Explorer HUD war der ortsspezifische Zugriff auf die zu den Theaterbauten hinterlegten Informationen möglich. Je nachdem von welchem Standpunkt ein Avatar Informationen abrief, wurden entsprechende Inhalte angezeigt.

Das Einfügen von virtuellen Figuren in ein 3D-Modell ist an sich nicht ungewöhnlich, so finden sich beispielsweise in der digitalen Rekonstruktion von

#### **888**

**Im Gegensatz dazu werden sog. »Bots« von einem Computerprogramm gesteuert, die auch in einer virtuellen Welt implementiert sein können und dann als »embodied autonomous agents« bezeichnet werden. Vgl. ebd., S. 7.**

#### **889**

**Er gibt allerdings nicht an, ob er damit nur Institutionen in Großbritannien meint, was wohl anzunehmen ist. Zur didaktischen Nutzung von virtuellen Welten vgl. ebd. S. 10–11.**

#### **890**

**Zur Verwendung der beiden Inseln in »Second Life« vgl.: THEATRON Final Report 2009, S. 10; Appendix 2.4 (→ 663), Interview mit Richard Beacham, Frage 6 u. Frage 7.**

#### **891**

**Vgl. Webseite des Projekts »Theatron 3« : [http://www.theatron3.cch.kcl.](http://www.theatron3.cch.kcl.ac.uk/) [ac.uk/;](http://www.theatron3.cch.kcl.ac.uk/) Appendix 2.4 (→ 663), Interview mit Richard Beacham, Frage 5. Eine Liste von 2009 bereits digital rekonstruierten Theatergebäuden ist auf der Webseite von »Theatron 3« zu finden: [http://www.theatron3.cch.kcl.](http://www.theatron3.cch.kcl.ac.uk/index.php-id=83.html) [ac.uk/index.php-id=83.html](http://www.theatron3.cch.kcl.ac.uk/index.php-id=83.html).**

#### **892**

**Zu den Potentialen und Anwendungsmöglichkeiten der digitalen Rekonstruktion in »Second Life« vgl.: Beacham 2009.**

#### **893**

**Eine Liste von universitären Projekten, die im Rahmen von »Theatron 3« in »Second Life« durchgeführt wurden, ist zu finden auf der Webseite von »Theatron 3« : [http://www.theatron3.](http://www.theatron3.cch.kcl.ac.uk/index.php-id=85.html) [cch.kcl.ac.uk/index.php-id=85.html](http://www.theatron3.cch.kcl.ac.uk/index.php-id=85.html).**

#### **894**

**Zu den Funktionen der einzelnen Tools vgl.: THEATRON Final Report 2009, S. 11–12; Beacham 2009.**

Cluny III aus dem Jahr 1989 Mönche in der Kirche. Allerdings sind diese als statische Staffagefiguren zur Anzeige von Größenverhältnissen angelegt, nicht als agierende Charaktere, wie es in Theatron 3 erfolgte. Diese Besonderheit hängt mit den spezifischen Forschungsinteressen des Fachs zusammen. Denn die Theaterwissenschaft behandelt insbesondere Fragen zur Bewegung im Raum und dem Wechselspiel von Akteuren, Raum und Zeit. Hier könnten sich ebenso kunsthistorische Fragestellungen einbringen lassen, denn auch in der Kunstgeschichte sind Fragen zur Funktion von Räumen essentiell. So wäre es beispielsweise möglich Zeremonien, höfisches Leben und historische Abläufe mit Avataren zu rekonstruieren sowie Aspekte von Herrschaftsrepräsentationen zu untersuchen.

Richard Beacham brachte die Essenz der virtuellen Umgebung von Second Life für das theaterwissenschaftliche Projekt im Jahr 2009 folgendermaßen auf den Punkt:

»Our original rationale for the Theatron project was that the limitation of the existing Theatron resources was that they were unpopulated. Whenever they were shown to anyone, the response was that something was lacking. This element was the human body; even the sense of the viewer's own body was absent. The intention was to invoke the essential aspect of the theatrical experience; the participating presence of other people.« 895

Allerdings ist diese Anwendung heute nicht mehr online verfügbar, denn aus Kostengründen musste der Unterhalt der Inseln in der virtuellen Welt eingestellt werden. 896 Auf der Webseite von Theatron 3 sind nur mehr fünf Videos abrufbar, die virtuelle Flüge um und durch digitale Rekonstruktionen von ausgewählten Theaterbauten in Second Life zeigen. 897 Damit ist ein wichtiges Potential zur Wissensvermittlung im Bereich der Theaterwissenschaft und darüber hinaus verloren gegangen: Im Kontext internetfähiger mobiler Endgeräte erwuchs in den letzten Jahren ein neuer Markt, den auch Universitäten mit Anwendungen von virtuellen Lern- und Forschungsumgebungen, wie es Theatron bot, für sich erschließen könnten. 898

Im Folgenden sei auf ein weiteres Beispiel eingegangen, das eine Online-Anwendung in der universitären Lehre verwendete. Dabei handelte es sich nicht um eine virtuelle Welt, sondern um eine interaktiv nutzbare Webseite, die sich mit dem sogenannten Altenberger Dom beschäftigte: Initiiert und durchgeführt wurde das Forschungsprojekt mit dem Titel Multimediatechnik in der baugeschichtlichen Lehre beginnend 1997 an der Universität Dortmund unter der Leitung von Norbert Nußbaum im Fachbereich Baugeschichte in Kooperation mit Ernst-Erich Doberkat im Fachbereich Softwaretechnologie. 899 Zudem waren die Kunsthistoriker Stephan Hoppe und Thorsten Scheer sowie der Informatiker Klaus Alfert mit studentischen Hilfskräften aus den Fächern Informatik und Architektur beteiligt. Gefördert wurde das Projekt von dem Multimediaverbund des Landes Nordrhein-Westfalen. Es handelte sich hierbei um ein didaktisch angelegtes 3D-Modell der ab 1255 erbauten und noch heute

#### **895**

**THEATRON Final Report 2009, S. 7.**

#### **896**

**Vgl. Appendix 2.4 (→ 663), Interview mit Richard Beacham, Frage 7.**

#### **897**

**Vgl. Liste mit Videos auf der Webseite von »Theatron 3«: [http://www.](http://www.theatron3.cch.kcl.ac.uk/index.php-id=69.html) [theatron3.cch.kcl.ac.uk/index.](http://www.theatron3.cch.kcl.ac.uk/index.php-id=69.html) [php-id=69.html.](http://www.theatron3.cch.kcl.ac.uk/index.php-id=69.html)**

#### **898**

**In Kapitel 4.4 (→ 261) wurden weitere online-3D-Projekte kurz vorgestellt, die vor 2002 entstanden. Vgl. dazu auch: Ravelhofer 2002.**

#### **899**

**Ausführliche Informationen zu Initiierung, Durchführung und Zielen des Projekts sind zu finden in: Hoppe/ Scheer 1999; Hoppe 2001. Zur Entwicklung der Software, die dem Projekt zugrunde liegt vgl.: Alfert 1999.**

#### **900**

**Allerdings ist die zugehörige Webseite heute nicht mehr aktiv. Online zu finden ist nur mehr eine archivierte Version der Webseite zum Projekt, in der jedoch sämtliche Abbildungen und interaktiven Elemente nicht mehr abrufbar sind, vgl. archivierte Webseite zum Projekt Altenberger Dom auf »web. archive.org«: [http://web.archive.org/](http://web.archive.org/web/20071017025155/http://www.altenberg-projekt.uni-dortmund.de:80/index.html) [web/20071017025155/http://www.](http://web.archive.org/web/20071017025155/http://www.altenberg-projekt.uni-dortmund.de:80/index.html) [altenberg-projekt.uni-dortmund.de:80/](http://web.archive.org/web/20071017025155/http://www.altenberg-projekt.uni-dortmund.de:80/index.html) [index.html](http://web.archive.org/web/20071017025155/http://www.altenberg-projekt.uni-dortmund.de:80/index.html).**

#### **901**

**Hoppe/Scheer 1999, S. 544.**

#### **902**

**Zur Funktionsweise der Webseite des Projekts zum Altenberger Dom vgl.: Kohle/Kwastek 2003, S. 152.**

#### **903**

**Zur Verwendung von »QuickTime VR« in dem Projekt zum Altenberger Dom vgl.: Hoppe 2001, S. 90–91.**

existierenden Zisterzienserkirche nahe Köln, das im Internet veröffentlicht wurde, inzwischen aber nicht mehr online verfügbar ist. 800 Da das Bauwerk noch vorhanden ist, stand nicht im Vordergrund einen räumlichen Eindruck wiederzugeben, sondern den räumlichen und strukturellen Aufbau des Doms darzustellen <sup>[220]</sup>. Eine Ansicht des 3D-Modells gibt es einem haptischen Modell gleich auf einer Art Grundplatte wieder. Da einige Außenmauern weggelassen wurden, erhält der Betrachter einen Einblick in die architektonische Gliederung des Doms.

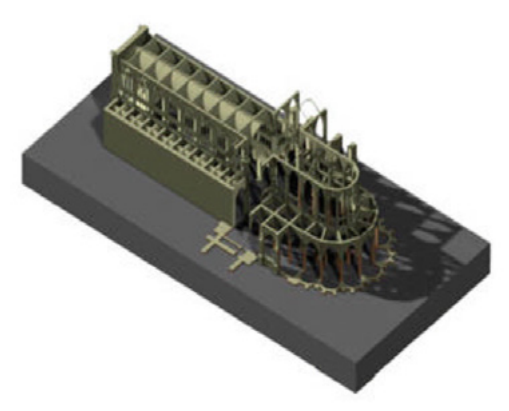

□ 220 Außenansicht des 3D-modellierten Altenberger Doms, Universität Dortmund, etwa 1997.

Wie Stephan Hoppe und Thorsten Scheer darlegen, ging das Projekt, das insbesondere auf Studierende aus den Fächern Kunstgeschichte, Architektur und Geschichte ausgelegt war, folgenden Zielen nach:

»[...] eine multimediale, interaktive Lernsoftware zu erstellen, die es dem Nutzer ermöglicht, sich am Beispiel der ehem. Zisterzienser-Klosterkirche Altenberg bei Köln ein gotisches Architektursystem unter Ausnutzung multimedialer Techniken zu veranschaulichen; die neuen technischen wie konzeptionellen Möglichkeiten einer Veröffentlichung auf CD-ROM oder im Internet sollen für die Kunstgeschichte erprobt werden.« **901** 

Konkret boten sich einem Nutzer folgende Funktionen und Bedienmöglichkeiten auf der Projektwebseite: Insgesamt acht Hauptkapitel mit Themen zu gotischer Architektur waren darin angelegt, die in beliebiger Reihenfolge angeklickt werden konnten, um Informationen zu bestimmten Details zu erhalten 221. 902 In den Informationstexten waren architekturhistorische Begriffe rot markiert, die als Hyperlinks fungierten. Sobald der Benutzer mit dem Mauspfeil darauf zeigte, wurde im nebenstehenden Bild der betreffende Bereich ebenfalls rot markiert. Über weitere farblich gekennzeichnete Links konnten drüber hinaus zusätzliche Bilder (blau) sowie weiterführende Texte und Abbildungen (grau unterstrichen) abgerufen werden. An ausgewählten Stellen waren auch kurze Filme oder QuickTime-Modelle hinterlegt, die komplexe architektonische Zusammenhänge anschaulich darstellten. Zudem war es möglich sich in einem über QuickTime VR bereitgestellten 3D-Modell anhand festgelegter Standpunkte innerhalb der Kirche zu bewegen. 803 Dort konnten panoramaartige Abbildungen mit zugehörigem Informationstext aufgerufen werden.

**5 5.1** 5.2 5.3 5.4 5.5 Zunehmende Professionalisierung und Entstehung von Langzeitprojekten

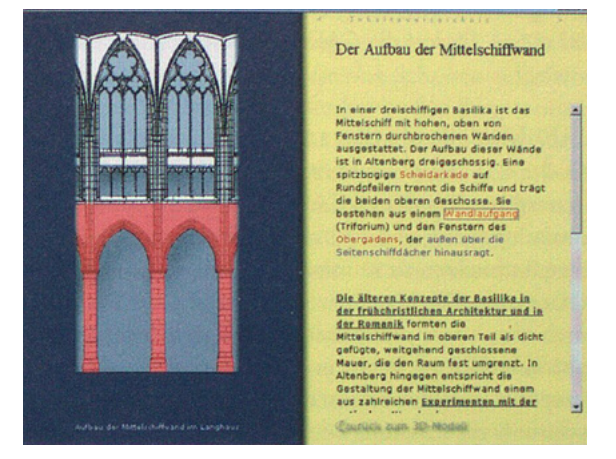

#### □ 221

Computergenerierte Visualisierung der Mittelschiffwand und zugehöriger Informationstext mit rot markierten Hyperlinks, Bildschirmfoto der Webseite des 3D-Projekts zum Altenberger Dom, Universität Dortmund, Stand 29.11.2002.

Den Nutzern wurde hier die Möglichkeit gegeben sich eigenständig nach individuellem Interesse zu dem Thema gotische Architektur zu informieren. Insbesondere die visuelle Verbindung von Architekturbegriff und zugehöriger Abbildung des bezeichneten Gegenstands in der computergenerierten Visualisierung konnte hier einen Beitrag zur Wissensvermittlung im Bereich der kunstund architekturhistorischen Lehre leisten. Zwar wäre heute diese Online-Anwendung aus technischer Sicht nicht mehr auf dem neuesten Stand, dennoch ist es bedauerlich, dass die Webseite nicht mehr aktiv ist. Denn sie ist inzwischen selbst zu einem historischen Dokument geworden.

# **Kunstgeschichte**

Um 2000 finden sich im Kontext der Kunstgeschichte durchaus Beispiele für die Verwendung von digital rekonstruierten, historischen Bauwerken in der Lehre, wie das zuvor erläuterte Projekt zum Altenberger Dom zeigte. In Bezug auf Multimedia- und online-Anwendungen lieferten die Kunsthistoriker Hubertus Kohle und Katja Kwastek 2003 einen kurzen Überblick in ihrer gemeinsamen Buchpublikation Computer, Kunst und Kunstgeschichte. 904 Sie verdeutlichten den gewinnbringenden Einsatz moderner Computertechnologien in der Kunstgeschichte und zeigten deren Potential in unterschiedlichen Einsatzgebieten wie Bildanalyse, virtuelle Museen, digitale Sammlungen auf CD und im Internet auf.

Auch der Kunsthistoriker Michael Greenhalgh sah in webbasierten sowie computertechnischen Lehr- und Lernangeboten ein großes Potential für das Fach. Seine Thesen stellte er im Rahmen des CIHA London 2000 (Congress of the History of Art). Art History for the Millenium: Time vor, auf den später noch genauer eingegangen wird. 905 Als hilfreiche Online-Lernanwendungen führte er 360°-Panoramen an, die mit Hotspots untereinander verlinkt sind und somit eine virtuelle Tour durch die dargestellten Räume ermöglichen. 906 Zudem wies er auf stereometrische Bilder hin, die anhand spezieller Brillen Objekte dreidimensional erscheinen und auf diese Weise untersuchen lassen, und VRML-Modelle, die Einblick in komplexere räumliche Zusammenhänge bieten. Allerdings äußerte Greenhalgh 907 nur vier Jahre später Bedenken gegenüber der Anwendung von 3D-Modellen in der Kunstgeschichte:

»VRML models are difficult to prepare and expensive to construct; so that even if one convincing model were to be

**904 Vgl. Kohle/Kwastek 2003, S. 145–166.**

#### **905**

**Vgl. Greenhalgh 2000.**

#### **906**

**Ein Beispiel für eine 3D-Modellierung historischer Architektur, die mit Panoramen visualisiert ist, wird in Kapitel 5.4 (→ 403) zur digitalen Rekonstruktion von Synagogen in Wien vorgestellt.**

**907 Greenhalgh 2004, S. 36.**

constructed, this would not help much in art history courses dealing with tens of monuments. Nor are there any signs that more ›intelligent‹ software will rescue what looks increasingly like a dead end (but not before many art historians, architects, and archaeologists had spent time on ambitious plans for a computer-generated version of the world).« **908** 

Er begründete dies damit, dass Technologien wie VRML eher auf Gaming ausgerichtet seien und damit weniger auf die Standards, die zur Darstellung detaillierter und exakter 3D-Modelle nötig seien. Dass aber bereits Ende der 1990er-Jahre sehr wohl VRML-Modelle für die Visualisierung von digital rekonstruierter historischer Architektur dienen konnten, zeigte exemplarisch das zuvor vorgestellte Projekt Theatron. Zukünftige Anwendungsmöglichkeiten sah Greenhalgh hingegen bei 3D-Rekonstruktionen in der Archäologie. Diese Einschätzung hing wohl damit zusammen, dass bereits einige Buchpublikationen zum Einsatz von digitalen Modellen in der archäologischen Forschung vorlagen. 909

Erfolgreiche kunsthistorische 3D-Projekte, wie sie in den vorangegangenen Kapiteln vorgestellt wurden, waren offenbar hingegen weniger bekannt. Jedoch fand 2000 in Darmstadt die Tagung Der Modelle Tugend. CAD und die neuen Räume der Kunstgeschichte statt, auf der vornehmlich Kunsthistoriker 3D-Projekte zur digitalen Rekonstruktion historischer Architektur vorstellten. 910 Die Entstehungskontexte der Arbeiten deckten ein breites Spektrum ab: VR-Modell, fotorealistische 3D-Modelle für Ausstellungen und online-Anwendung. 911 In dem von ihm herausgegebenen Tagungsband sprach Frings in seinem einleitenden Aufsatz einige wesentliche Aspekte an, die ein wissenschaftlich erstelltes digitales 3D-Modell historischer Architektur auszeichnen: 912 Es wird auf Basis von Bild- und Textquellen (wie Fotografien, historische Entwürfe, Beschreibungen, Vermessungen) wissenschaftlich korrekt erstellt, es dokumentiert einen Zustand und liefert im Idealfall auch einen Erkenntnisgewinn. Er regte an, dass digitale Modelle nicht nur konkrete Informationen zeigen, sondern ähnlich wie haptische Modelle oder Zeichnungen auch Unschärfen visualisieren sollten. Auch könnten sie seiner Ansicht nach zugrundeliegende Informationen bildlich darstellen und damit »sozusagen wissenschaftlich[...] aufgeladene Bilder [erzeugen], was sich besonders bei Rekonstruktionen empfiehlt, um die Informationsgrundlagen mit dem Ergebnis zu verbinden.« **918** Frings weist zudem auf den folgenden essentiellen Aspekt von 3D-Modellen hin:

»Wichtiger erscheint aber die vielbeschworene Suggestivkraft der Bilder. Die illusionistische Erscheinung läßt auch hypothetische Rekonstruktionen als gesichert und endgültig erscheinen, fixiert Unsicheres. Dabei ist jede Rekonstruktion auch eine Konstruktion. Und der lange Prozeß, der erst zu diesem Vorschlag geführt hat, ist unsichtbar, ein Bild steht am Ende. Das CAD-Modell kann hier Strategien entwickeln, um dieser Gefahr zu begegnen.« 914

**908 Ebd., insbes. S. 36–37.**

#### **909**

**Publikationen zu 3D-Projekten in der Archäologie und Kunstgeschichte werden vorgestellt in Kapitel 1.3 (→ 029).**

#### **910**

**Vgl. Frings 2001.**

#### **911**

**Auf folgende Projekte, die auf der Tagung vorgestellt wurden, wird in dieser Arbeit näher eingegangen: Dom von Siena, Kapitel 4.1 (→ 165); Synagogen in Deutschland, Kapitel 5.3 (→ 367), Altenberger Dom sowie Vatikanischer Palast zur Zeit der Hochrenaissance (vorliegendes Kapitel).**

#### **912**

**Zu den von Frings genannten wesentlichen Aspekten vgl.: Frings 2001 (Der Modelle Tugend. CAD-Modelle in der Kunstgeschichte), S. 14–18.**

**913**

**Ebd., S. 17–18.**

# **914 Ebd., S. 15–16.**

Er bezieht sich damit auf die Darstellung von Hypothesen im digitalen Modell, ein Thema, das in den 1990er-Jahren im Kontext archäologischer Forschung bereits von Paul Reilly, Paul Miller und Julian Richards angesprochen wurde. 915 Diese Diskussion vollzog sich allerdings außerhalb der Kunstgeschichte, wie die Archäologin Joyce Wittur in ihrer 2013 erschienenen Dissertation zeigte — worauf in einem weiteren Abschnitt des vorliegenden Kapitels eingegangen wird. 916 Erst in den 2000er- und 2010er-Jahren wird das Thema der Kennzeichnung von Hypothesen vermehrt Gegenstand von Diskursen, wie in **Kapitel 6.2** (**→ 469**) ausführlich dargelegt wird. Daher ist die Äußerung von Frings im Jahr 2001 als wichtiger Beitrag für die kunsthistorische Forschung zu erachten.

Auf der Darmstädter Tagung brachte zudem der Kunsthistoriker Hubertus Günther einen grundlegenden methodischen Ansatz in den kunsthistorischen Diskurs ein, sein Konzept zu einer kritischen Computer-Visualisierung von Architektur, Computer Aided Critical Visualization (CACV). 917 Ende der 1990er-Jahre hatte er es am Kunsthistorischen Institut der Universität Zürich initiiert und in das Lehrprogramm aufgenommen, um Studierende der Kunstgeschichte in Zusammenarbeit mit dem Informatiker Peter Stucki vom Multi-Media Laboratorium der Universität im Bereich der computergestützten Visualisierung auszubilden. Wie Hubertus Günther erläutert, umfasste das Pilotprojekt **918** eine digitale Rekonstruktion von Sebastiano Serlios um 1550 geschaffenen, aber nie umgesetzten Entwurf für eine Loggia per mercanti in Lyon:

»Die Visualisierung soll einerseits, wie es üblich ist, eine anschauliche Vorstellung von der Erscheinung des geplanten Baus vermitteln. Andererseits wird Serlios Plan aus architekturhistorischer Warte analysiert, und diese Analyse wird in die Visualisierung einbezogen bzw. der Visualisierung zugrunde gelegt. Das nennen wir kritische Visualisierung. Gegenstände der kritischen Analyse sind besonders: 1. Rekonstruktion der Erscheinung des geplanten Baus nicht einfach nach den Abbildungen Serlios, sondern unter Berücksichtigung seiner schriftlichen Angaben und der technischen, traditionellen und ästhetischen Bedingungen der damaligen Architektur. 2. Verhältnis der Disposition zu den Funktionen des Projekts. 3. Rekonstruktion des urbanen Umfelds und der wechselseitigen Bedingungen zwischen ihm und dem Bauprojekt.« 919

Günther strebt damit eine grundlegende Auseinandersetzung mit vorliegenden historischen Bild- und vor allem Schriftquellen an, die kritisch zu hinterfragen sind. Wichtig ist ihm auch, die Bedingungen, unter denen Serlio Pläne anfertigte, in die Untersuchung miteinzubeziehen sowie den urbanen Kontext zu berücksichtigen. Der Kunsthistoriker betonte, dass anhand der Rekonstruktion am Computer deutlich wurde, dass sich bestimmte Aspekte von Serlios Plänen

#### **915 Vgl. Kapitel 4.1 (→ 165).**

#### **916**

**Vgl. Wittur 2013, S. 12.** 

#### **917**

**Zu Hubertus Günthers Konzept, dessen Umsetzung und Anwendungsmöglichkeiten vgl.: Günther 2001; Günther 1999; Zumsteg 2001.**

# **918**

 **Umfassende Informationen zu diesem Pilotprojekt vgl. ebd.; Webseite des »Medienarchiv der Künste«: [https://](https://medienarchiv.zhdk.ch/entries/b8fb4422-2ae8-45a8-981a-01ffff16c03b) [medienarchiv.zhdk.ch/entries/](https://medienarchiv.zhdk.ch/entries/b8fb4422-2ae8-45a8-981a-01ffff16c03b) [b8fb4422-2ae8-45a8-981a-01ffff-](https://medienarchiv.zhdk.ch/entries/b8fb4422-2ae8-45a8-981a-01ffff16c03b)[16c03b](https://medienarchiv.zhdk.ch/entries/b8fb4422-2ae8-45a8-981a-01ffff16c03b). Kurz nach Start dieses Pilotprojekts begann ein zweites zum Thema Stadtplanung unter Ludovico Gonzaga in Mantua. Vgl. Günther 2001, S. 112; Stärk 2001.**

#### **919**

**Günther 1999, S. 547.**

als nicht realistisch erwiesen und wohl aufgrund dessen auch nie in Realität umgesetzt wurden. So zeigten sich bei der computertechnischen Visualisierung von Serlios Zeichnungen des Dachs Unstimmigkeiten in Bezug auf die Dachform (ein Mansardendach gab es zu der Zeit noch nicht) sowie deren konkrete bauliche Umsetzung <sup>[222]</sup>. In der Gegenüberstellung von historischem Entwurf und möglicher baulicher Ausführung im 3D-Modell können schnell verschiedene Varianten des Dachs auf ihre Plausibilität hin überprüft werden.

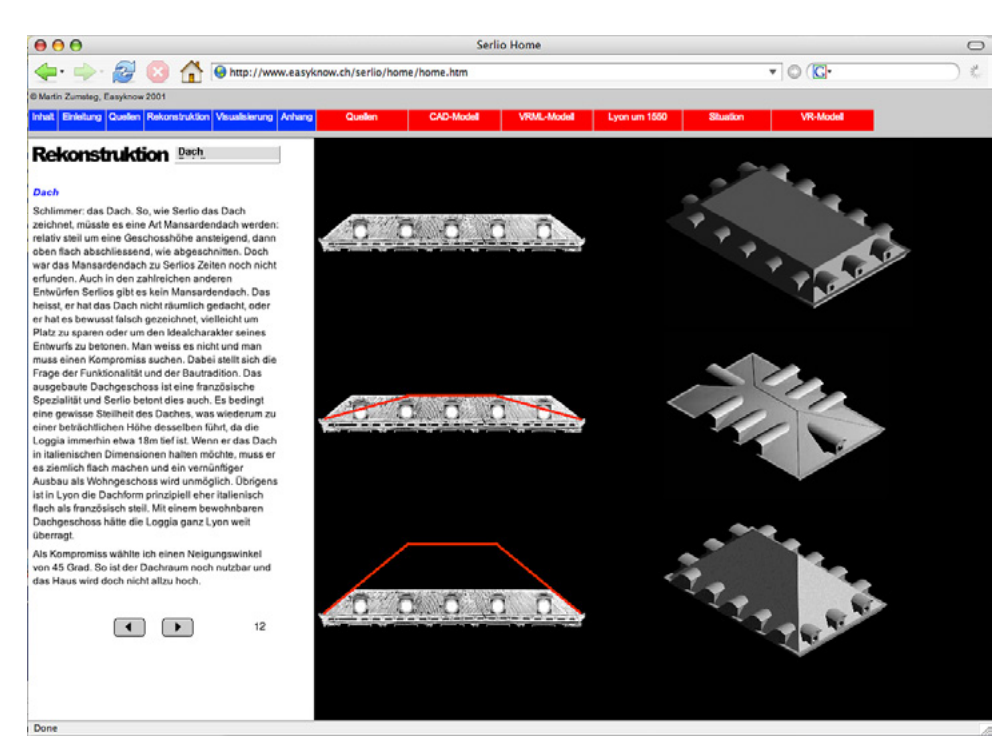

 $\Box$  222

Varianten zur digitalen Rekonstruktion des Dachs für eine von Sebastiano Serlio um 1550 entworfener »Loggia per mercanti« in Lyon, Hubertus Günther und Martin Zumsteg/Universität Zürich, um 2001.

Günther nutzte hier die 3D-Modellierung als Forschungswerkzeug und zeigte damit ein großes Potential für die Kunstgeschichte. Präsentiert wurde das mit AutoCAD erstellte digitale Modell über die Webseite des Kunsthistorischen Instituts als VRML-Modell, um von einem Nutzer eigenständig erkundet werden zu können. 920 Allerdings ist dieses Projekt inzwischen nicht mehr online verfügbar und kann nur mehr über Bildschirmfotos, die das Medienarchiv der Künste der Zürcher Hochschule der Künste bereithält, betrachtet werden. 921 Einmal mehr ist dies ein Beispiel dafür, dass universitäre Initiativen oft nicht langfristig zugänglich sind und damit nicht nachhaltig genutzt werden können. Diese Thematik findet sich auch im Fachbereich Architektur, wie anhand von Beispielen zu 3D-Projekten im nächsten Abschnitt erläutert wird. Zwei darunter befindliche Langzeitprojekte, für die Archivierung und Nachhaltigkeit eine Rolle spielen, werden in **Kapitel 5.3** (**→ 367**) und **Kapitel 5.4** (**→ 403**) genauer untersucht.

Jedoch sei zuvor noch auf die bereits erwähnte Tagung CIHA London 2000 hingewiesen, in deren Rahmen eine Sektion dem Thema Digital Art History Time gewidmet war, die computertechnische Anwendungen in der kunsthistorischen Forschung und Lehre, Virtuelle Realität sowie Virtuelle Kunst umfasste. 922 Hier wurden grundlegende Fragen angesprochen — mögliche Veränderungen für kunsthistorische Institute durch Automatisierungen, Potentiale virtueller Museen — aber auch konkrete Anwendungen für digitale Rekonstruktionen von historischer Architektur. 923

#### **920**

**Zur online-Präsentation des Projekts vgl.: Zumsteg 2001, S. 125 u. S. 127– 128.**

#### **921**

**Vgl. Webseite des »Medienarchiv der Künste«: [https://medienarchiv.zhdk.](https://medienarchiv.zhdk.ch/entries/b8fb4422-2ae8-45a8-981a-01ffff16c03b) [ch/entries/b8fb4422-2ae8-45a8-](https://medienarchiv.zhdk.ch/entries/b8fb4422-2ae8-45a8-981a-01ffff16c03b) [981a-01ffff16c03b](https://medienarchiv.zhdk.ch/entries/b8fb4422-2ae8-45a8-981a-01ffff16c03b).**

#### **922**

**Vgl. Überblick der Sektion 23 zu »Digital Art History Time« der »CIHA London 2000« auf deren Webseite: [http://rd.uqam.ca/AHWA/Mee](http://rd.uqam.ca/AHWA/Meetings/2000.CIHA/)[tings/2000.CIHA/](http://rd.uqam.ca/AHWA/Meetings/2000.CIHA/).**

**923 Vgl. Heusser 2000.**

So berichtete beispielsweise der Kunsthistoriker Kees Kaldenbach über das von ihm an der Technische Universiteit Delft initiierte und von 1997 bis 2000 realisierte 3D-Projekt zu Johannes Vermeers Gemälde Ansicht von Delft aus dem 17. Jahrhundert. 924 Auf Grundlage eines Ende des 17. Jahrhunderts von Frederik De Witt erstellten Stadtplans wurde ein 3D-Modell von Delft erarbeitet. Sämtliche Häuser wurden nur schematisch als blockhafte Bauten dargestellt <sup>[223]</sup>. Gebäude, die in Vermeers Gemälde zu sehen sind, wurden mit dem an der Fakultät Geodäsie und Informatik an der TU Delft entwickelten CAD-Programm Karma von der Firma Cross Worlds aus den Haag modelliert. Sie erhielten eine auf dem Gemälde basierende Fototextur. In Nahansichten wird dieser gestalterische Gegensatz deutlich, in Visualisierungen mit einem fast senkrechten Blick aus der Vogelperspektive tritt die schematische Darstellung der Stadt und ihrer Umgebung in den Vordergrund.

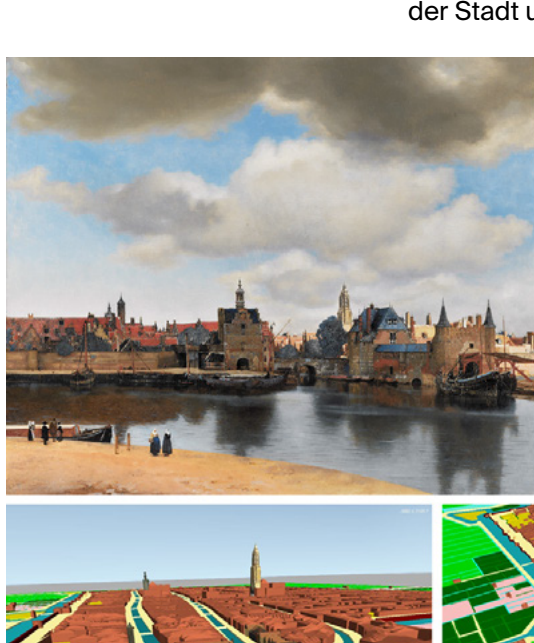

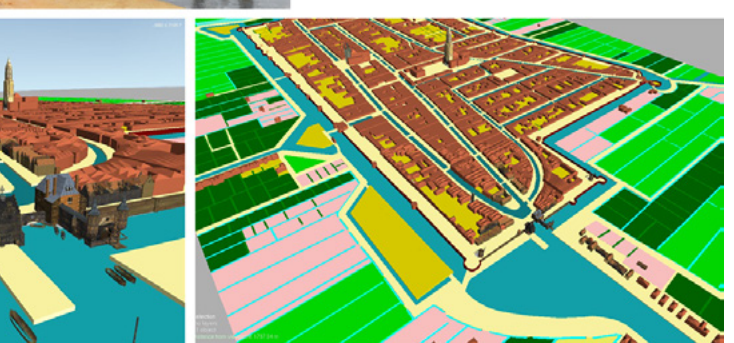

#### □ 223

Johannes Vermeers Gemälde »Ansicht von Delft«, Öl auf Leinwand, 115,7 × 96,5 cm, um 1660/1661, heute im Mauritshuis in Den Haag, als Vorlage für Texturen im 3D-Modell von Delft um 1660, Renderings, Kees Kaldenbach/TU Delft, 1998.

Im November 1997 konnte der erste virtuelle Flug über das digital rekonstruierte historische Delft abgeschlossen und in einer Ausstellung 1998/1999 im Techniek Museum der Stadt präsentiert werden. Dort hatten die Besucher die Möglichkeit sich mittels einer Computermaus interaktiv über das 3D-Modell zu navigieren sowie mit speziellen Brillen stereoskopische Ansichten davon zu betrachten.

Eine Reflexion über die computertechnische Darstellung von Architektur brachte der Kunsthistoriker Gottfried Kerscher in seinem Beitrag Die Struktur der Zeit in digitaler Architekturdarstellung vor. 925 Darin betonte er vor allem deren Möglichkeit Veränderungen, die sich im Laufe der Zeit an einem Bauwerk vollzogen haben, zu visualisieren. Auch können auf diese Weise Gebäudeteile, die aus konservatorischen Gründen für die Öffentlichkeit nicht zugänglich sind, wieder erlebbar und historisch belegte Zeremonialwege im digitalen Modell

#### **924**

**Zum 3D-Projekt von Kees Kaldenbach vgl.: Kaldenbach 2000. Ausführliche Informationen und Bildmaterial zum Projekt liefert Kaldenbach auf seiner Webseite in mehreren Sprachen: <https://kalden.home.xs4all.nl/>.**

#### **925**

**Zu Gottfried Kerschers Vortrag vgl.: Kerscher 2000.**

nachgebildet werden. Seine Überlegungen erläuterte er am Beispiel des an der TU Darmstadt durchgeführten Projekts zur 3D-Modellierung des Vatikanischen Palasts, das im folgenden Abschnitt zu Entwicklungen im Fachbereich Architektur um die Jahrtausendwende vorgestellt wird.

# **Architektur**

Auf der zuvor angesprochenen kunsthistorisch geprägten Tagung Der Modelle Tugend stellten auch die beiden Architekten Manfred Koob und Marc Grellert 3D-Projekte vor, die im Fachgebiet IKA an der TU Darmstadt in den letzten Jahren erarbeitet worden waren. Denn der Gegenstand ihrer digitalen Rekonstruktionen ist aus kunsthistorischer Sicht äußerst relevant. So präsentierte Koob unter anderem das 1998 realisierte 3D-Projekt Vatikanischer Palast in der Zeit der Hochrenaissance, das für die Ausstellung Hochrenaissance im Vatikan. 1503–1534 in der Kunst- und Ausstellungshalle der Bundesrepublik Deutschland in Bonn entstand  $\sqrt{224}$ . 926 Durchgeführt wurde es in Zusammenarbeit mit dem Fachgebiet Kunstgeschichte der TU Darmstadt und der Università degli Studi Roma Tre. Das Ziel war, den von Donato Bramante Anfang des 16. Jahrhunderts vorgelegten Idealentwurf für den vatikanischen Palast zu rekonstruieren. 927 Denn dieser war nicht komplett umgesetzt worden und ist heute nur mehr teilweise zu sehen. Um zudem einen Eindruck der Raumabfolgen und damit auch der Wandmalerei in ihrem architektonischen Kontext zu erhalten, wurde ein virtueller Spaziergang durch das Gebäude generiert. Hierfür konnte insbesondere auf historische Beschreibungen zu zeremoniellen Abläufen zurückgegriffen werden. Dies ist ein für die Kunstgeschichte interessanter Aspekt, da er die Raumfunktionen in den Blick nimmt und die Wandmalerei räumlich erfahrbar macht. Um die vorhandenen Gemälde mit hoher Informationsdichte in der Rekonstruktion darzustellen, war es notwendig neue Fotografien der Innenräume anzufertigen sowie neue Vermessungen anzustellen. Denn das Ziel war, den Palast in seiner Gänze von 500 Metern Länge und 150 Metern Breite im Maßstab 1:1 wiederzugeben.

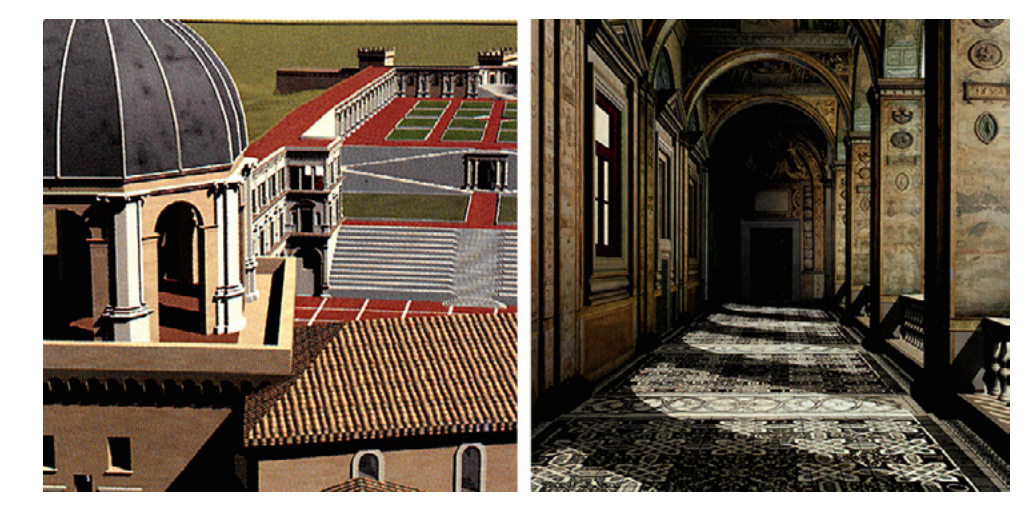

□ 224

Digitale Rekonstruktion des Vatikanischen Palasts: Detail des 3D-Modells der Gesamtanlage (links) und Blick in die Loggia (rechts), »IKA«, TU Darmstadt, 1998.

**Zur Präsentation der digitalen Rekonstruktion in der Ausstellung vgl.: Hohmeyer 1998.**

Im Ausstellungsraum wurde die digitale Rekonstruktion auf einer großen Projektionswand präsentiert. 928 Die Besucher hatten die Möglichkeit, sich von Studierenden der Kunstgeschichte virtuell durch den Palast führen zu lassen und konnten zwischen unterschiedlichen Routen durch die Räume wählen. Das

#### **926**

**Für Informationen zu Entstehung, Zielen und Umsetzung des 3D-Projekts vgl.: Koob 2001, S. 41–45; Koob 2000, S. 1269 u. S. 1271; Webseite zum 3D-Projekt an der TU Darmstadt: [http://](http://www.cad.architektur.tu-darmstadt.de/d_projects/index_vatikan.html) [www.cad.architektur.tu-darmstadt.](http://www.cad.architektur.tu-darmstadt.de/d_projects/index_vatikan.html) [de/d\\_projects/index\\_vatikan.html;](http://www.cad.architektur.tu-darmstadt.de/d_projects/index_vatikan.html) Webseite des Fachgebiets Digitales Gestalten an der TU Darmstadt: [http://](http://www.dg.architektur.tu-darmstadt.de/dg/forschung_dg/digitale_rekonstruktionen/projekte.de.jsp) [www.dg.architektur.tu-darmstadt.de/](http://www.dg.architektur.tu-darmstadt.de/dg/forschung_dg/digitale_rekonstruktionen/projekte.de.jsp) [dg/forschung\\_dg/digitale\\_rekonstruk](http://www.dg.architektur.tu-darmstadt.de/dg/forschung_dg/digitale_rekonstruktionen/projekte.de.jsp)[tionen/projekte.de.jsp.](http://www.dg.architektur.tu-darmstadt.de/dg/forschung_dg/digitale_rekonstruktionen/projekte.de.jsp) Im Ausstellungskatalog finden sich nur im Impressum Informationen zu Auftraggeber und Ausführenden der 3D-Rekonstruktion, es wurde kein Artikel zum 3D-Projekt im Speziellen verfasst. Vgl. Hochrenaissance im Vatikan 1999.**

#### **927**

**Zu Bramantes Plan und den tatsächlichen Bauausführungen im 16. Jahrhundert vgl.: Pagliara 1999, S. 221–222.**

**928**

3D-Modell führte somit einen baulichen Zustand vor Augen, der heute in dieser Form nicht existiert und auf diese Weise einen Einblick in das 16. Jahrhundert gewährte.

Die ebenfalls an der TU Darmstadt realisierte Initiative zur digitalen Rekonstruktion von Synagogen in Deutschland präsentierte Marc Grellert auf der Tagung 2001. 929 Ihren Beginn hatte sie bereits Mitte der 1990er-Jahre mit der 3D-Modellierung von drei jüdischen Gotteshäusern in Frankfurt am Main. 930 Da es sich hierbei um eine zentrale und prägende Initiative handelt, die bis heute andauert, ist ihr **Kapitel 5.3** (**→ 367**) gewidmet, um sie ausführlich darzustellen. Eine zentrale Rolle nimmt das im Rahmen der Initiative von Koob und Grellert zwischen 1998 und 2000 anlässlich einer Ausstellung durchgeführte 3D-Projekt Synagogen in Deutschland — Eine virtuelle Rekonstruktion ein. Mit der ersten Ausstellung im Ausland im Jahr 2004 erhielt es weltweite Aufmerksamkeit und Anerkennung. Damit stellt es ein wichtiges Initialprojekt dar, das in Deutschland große Strahlkraft im Bereich der digitalen Rekonstruktion historischer Architektur entfaltet hat. Für eine detaillierte Analyse wird das an seinem Beginn stehende 3D-Modell der Synagoge in der Glockengasse in Köln exemplarisch ausgewählt und zudem einer überarbeiteten Version des digitalen Modells gegenübergestellt, das die Architectura Virtualis im Rahmen eines Dokumentarfilms 2013 realisierte.

Ein weiteres Langzeitprojekt zu Synagogen begann ebenfalls 1998, als sich der Architekt Bob Martens an der Technischen Universität Wien der digitalen Rekonstruktion jüdischer Gotteshäuser in Wien widmete. 931 Unter seiner Leitung wurden bis 2009 21 jüdische Gotteshäuser der Hauptstadt 3D-modelliert und mittels Veröffentlichung in einem als Stadtführer konzipierten Buch auch stadträumlich kontextualisiert. Zwar weist diese Arbeit von thematischer Seite Ähnlichkeit zu der von Koob und Grellert auf, jedoch lassen sich hinsichtlich der Ziele, Fragestellungen, technischen Umsetzung und Veröffentlichung grundsätzliche Unterschiede feststellen. In **Kapitel 5.4** (**→ 403**) wird das an der TU Wien realisierte 3D-Projekt mit dem Fokus auf die Synagoge Neudeggergasse als initiierendes Teilprojekt detailliert analysiert. Auf dieser Grundlage kann eine vergleichende Gegenüberstellung der Initiativen in Darmstadt und Wien vorgenommen werden, um insbesondere die Ästhetik und Wirkung der jeweils erstellten Bilder der digitalen Rekonstruktionen zu untersuchen. 932

# **Langzeitprojekte**

Wie sich an den beiden im Fachbereich Architektur entstandenen Langzeitprojekten sowie dem zuvor vorgestellten Projekt Theatron bereits andeutet, werden um das Jahr 2000 vermehrt Forschungsprojekte realisiert, die über einen längeren Zeitraum angelegt waren und teilweise bis heute andauern. Diese Arbeiten zeichnen sich durch verschiedene Besonderheiten aus: So umfassen sie 3D-Modelle zahlreicher Bauten, die in thematischem Zusammenhang zueinander stehen und teils auch in einem übergeordneten Modell beziehungsweise virtuellen Umgebung zusammengestellt werden. Die Ästhetik der Rekonstruktionen verändert sich im Laufe der Projekte aufgrund der technischen Weiterentwicklung meist deutlich. Insbesondere bei 3D-Projekten, die über einen langen Zeitraum realisiert werden, sind Fragen nach der medialen Zugänglichkeit, Langzeitarchivierung und laufenden Veränderung der zugrunde-

#### **929**

**Vgl. Grellert 2001 (Visualisierung des Zerstörten).**

#### **930**

**Ausführliche Informationen zur Entstehung und Durchführung der Initiative an der TU Darmstadt sowie zu deren internationalen Rezeption vgl.: Grellert 2007; Kapitel 5.3 (→ 367).**

#### **931**

**Vgl. Martens/Peter 2010.**

#### **932**

**Die vergleichende Untersuchung der beiden Projekte findet sich am Ende von Kapitel 5.4 (→ 403).**

liegenden Technik virulent und verlangen nach spezifischen Lösungen. Allerdings werden diese Aspekte in Publikationen der Verantwortlichen wenig thematisiert. Um dieser umfassenden Entwicklung hin zur Entstehung von Langzeitprojekten Rechnung zu tragen, wird in den folgenden drei Kapiteln neben dem Projekt an der TU Darmstadt und der TU Wien noch ein herausragendes Beispiel aus dem Bereich Archäologie vorgestellt: Dabei handelt es sich um das Langzeitprojekt Rome Reborn, das im folgenden Abschnitt im Kontext der archäologischen Forschung kurz vorgestellt und verortet wird, um dann in **Kapitel 5.2** (**→ 331**) detailliert analysiert zu werden.

# **Archäologie**

Im Fachbereich Archäologie ist das 1995 ins Leben gerufene und bis heute andauernde 3D-Projekt Rome Reborn wohl das erste Langzeitprojekt, das sich einer derart umfangreichen Aufgabe widmet: die digitale Rekonstruktion des antiken Rom über eine Zeitspanne von 1.500 Jahren. 933 Die Initiative entstand an der UCLA aus der Zusammenarbeit von Professoren in den Fachbereichen Klassische Altertumswissenschaaft, Architektur, Pädagogik und Informatik unter der Federführung des Archäologen Bernard Frischer. Gemeinsam mit Forschern aus dem Vereinigten Königreich, Italien, Deutschland und den USA erarbeiten sie bis heute 3D-Modelle antiker Bauwerke in Rom. Ziel ist es das Gesamtmodell beständig weiterzuentwickeln unter der Mitwirkung von Wissenschaftlern aus der ganzen Welt, die hierzu Beiträge beispielsweise bei der peer-reviewed Online-Zeitschrift Digital Applications in Archaeology and Cultural Heritage (DAACH) einreichen, die Frischer bis Oktober 2016 herausgab. 934 Dort besteht die Möglichkeit auch 3D-Modelle in Form von verschiedenen Dateiformaten als Teil eines Aufsatzes zu veröffentlichen. 935

Das erste 1996 erstellte Modell umfasste den Tempel von Antonius und Faustina, worauf bereits in **Kapitel 4.1** (**→ 165**) näher eingegangen wurde '90' . Der Direktor von Rome Reborn, Bernard Frischer, stellte in seinem im gleichen Jahr gehaltenen Vortrag anlässlich eines Treffens des Projektbeirats das Selbstverständnis der Initiative folgendermaßen dar:

»The Rome Reborn team sees itself as offering a structure through which institutions, businesses, and scholars across the globe can get involved in rebuilding ancient Rome. We don't think we have all the answers, or even all the questions. We don't even think that we ourselves at UCLA can realize the ambitious vision of Rome Reborn: building a VR model of ancient Rome from the tenth century BC to the sixth century AD, including everything inside of and to 1 mile outside the Aurelian Walls. The task is simply too big for any single institution. Just as ancient Rome wasn't built by one person in one day, so, too, Virtual Rome will not be built in a year or two by a single institution. The task ahead is gigantic, but we feel that with a well-conceived international effort,

#### **933**

**Für Hintergrundinformationen zum Projekt »Rome Reborn« vgl.: Frischer 1996; Frischer et al. 2000, S. 155; Frischer 2004 (Mission and recent projects), S. 67–69. Folgende Webseite zum Projekt »Rome Reborn«, die seit Anfang 2018 nicht mehr online verfügbar ist, informierte sehr ausführlich über das Projekt: [http://romereborn.](http://romereborn.frischerconsulting.com/about.php) [frischerconsulting.com/about.php](http://romereborn.frischerconsulting.com/about.php). Auf der aktuellen Webseite sind auch Hintergrundinformationen zu finden, wenn auch ohne Abbildungen zu den früheren Projektphasen: [https://www.romere](https://www.romereborn.org/content/aboutcontact)[born.org/content/aboutcontact.](https://www.romereborn.org/content/aboutcontact) Kurze Zusammenfassung in: Messemer 2019, S. 69-71.**

#### **934**

**Vgl. Appendix 2.5 (→ 669), Interview mit Bernard Frischer, Frage 10; Webseite der Zeitschrift »DAACH«: [https://www.journals.elsevier.com/](https://www.journals.elsevier.com/digital-applications-in-archaeology-and-cultural-heritage) [digital-applications-in-archaeolo](https://www.journals.elsevier.com/digital-applications-in-archaeology-and-cultural-heritage)[gy-and-cultural-heritage.](https://www.journals.elsevier.com/digital-applications-in-archaeology-and-cultural-heritage)**

#### **935**

**Die Vorteile der Implementierung von 3D-Modellen in Artikeln in »DAACH« werden in Kapitel 3.2 (→ 091) im Zusammenhang mit der Veröffentlichung Reilly/Tood/Walter 2016 zur digitalen Rekonstruktion von Old Minster thematisiert und in Kapitel 6.2 (→ 469) im Hinblick auf Langzeitarchivierung.**

**936**

**Frischer 1996, S. 1.**

#### **937**

**Ziele und Projekte des »CVRLab« werden erläutert in: Frischer 2004 (Mission and recent projects), insbes. S. 65–66; Kapitel 4.1 (→ 165). Inzwischen hat das »Experiential Technologies Center (ETC)« die Aufgaben des »CVRLab« an der UCLA übernommen. Vgl. dazu: Favro 2006 (In the eyes of the beholder), S. 321; Webseite des »ETC«: [http://etc.ucla.](http://etc.ucla.edu/about/) [edu/about/.](http://etc.ucla.edu/about/)**

#### **938**

**Zur digitalen Rekonstruktion der Basilika Santa Maria Maggiore vgl.: Frischer et al. 2000.**

#### **939**

**Vgl. Frischer 2004 (Mission and recent projects), S. 68.**

#### **940**

**Ebd., S. 69.**

#### **941**

**Zur Digitalisierung des haptischen Modells vgl.: ebd.; Guidi/Frischer/ Lucenti 2007. Detailaufnahmen des Modells von Gismondi sind zu finden auf der Webseite des Museums Museo della Civilità Romana in Rom: [http://](http://www.museociviltaromana.it/en/collezioni/percorsi_per_sale/plastico_di_roma_imperiale) [www.museociviltaromana.it/en/](http://www.museociviltaromana.it/en/collezioni/percorsi_per_sale/plastico_di_roma_imperiale) [collezioni/percorsi\\_per\\_sale/plasti](http://www.museociviltaromana.it/en/collezioni/percorsi_per_sale/plastico_di_roma_imperiale)[co\\_di\\_roma\\_imperiale](http://www.museociviltaromana.it/en/collezioni/percorsi_per_sale/plastico_di_roma_imperiale).**

# open to all who are interested and qualified to participate, we can do it.« 936

Er betonte, dass Rome Reborn auf Kollaborationen mit internationalen Institutionen ausgerichtet ist und sah genau darin ein großes Potential das ambitionierte Vorhaben auf lange Sicht durchführen zu können. Im Jahr 1998 wurde das Projekt an das CVRLab der UCLA angegliedert, das über ein breites Netzwerk innerhalb der Universität verfügte und Verbindungen zu externen wissenschaftlichen Einrichtungen aufbaute. 937 So entstand zwischen 1998 und 2000 die digitale Rekonstruktion des frühchristlichen Erscheinungsbilds der Basilika Santa Maria Maggiore. 938 Ein kurzer Dokumentarfilm zur Baugeschichte, in dem das 3D-Modell der Kirche gezeigt wird, ist noch heute im Museum vor Ort zu sehen.

In ihrem abschließenden Projektbericht stellten Frischer et al. diese Rekonstruktion als eine Art Prototyp für ein 3D-Projekt vor, das im Rahmen von Rome Reborn durchgeführt wurde und dessen Grundsätze in Bezug auf wissenschaftliche Zusammenarbeit sowie auf Strategien der Wissensvermittlung widerspiegelt. Im nachfolgenden **Kapitel 5.2** (**→ 331**) steht daher diese digitale Rekonstruktion im Fokus, um als Anwendungsbeispiel für ein Teilprojekt von Rome Reborn detailliert analysiert zu werden.

Bis zum Jahr 2004 wurden neben der Basilika auch das Forum Romanum sowie das Kolosseum digital rekonstruiert, vornehmlich von Dean Abernathy, unter Mitarbeit weiterer Experten. 939 Insofern bestand das digitale Modell von Rom zu diesem Zeitpunkt aus einzelnen Bauwerken ohne jegliche stadträumliche Einbindung, wie es Frischer anschaulich beschrieb: »[...] even those sites and buildings that are completed stand isolated in what we not very fondly refer to as ›the Gobi Desert,‹ i.e., they have no urban context but emerge from a flat, brown landscape.« 940 Um dieses Problem zu lösen, digitalisierten sie 1997 das von Italo Gismondi in den 1930er-Jahren begonnene und über mehrere Jahrzehnte hinweg bearbeitete haptische Modell Plastico di Roma Antica, das Rom um 320 n. Chr. zeigt und sich im Museo della Civilità Romana in der Heiligen Stadt befindet <sup>225</sup>. 941 Mittels Laserscanning (FM CW Laser Radar) und fotogrammetrischen Aufnahmen wurde das im Maßstab 1:250 erstellte Objekt computertechnisch erfasst. Die Größe des Modells mit 16 auf 17,5 Metern stellte eine technische Herausforderung dar, auch im Hinblick auf die Details, denn einzelne Häuser besaßen eine Höhe von nur etwa zwei Zentimetern. Insgesamt entstand ein riesiges Netz mit 260 Millionen Polygonen, das zunächst einmal zur Analyse des haptischen Modells diente, um darauf aufbauend ein neues digitales Modell zu erstellen. Auf diese Weise konnten relevante Elemente herausgefiltert und nicht verlässliche identifiziert werden. Zudem wurden sich wiederholende Elemente gesucht und deren räumliche Verortung festgehalten. Auch konnten Perspektiven auf das Objekt eingenommen werden, die im Museum aufgrund der Raumgröße nicht gegeben sind.

**5 5.1** 5.2 5.3 5.4 5.5 Zunehmende Professionalisierung und Entstehung von Langzeitprojekten

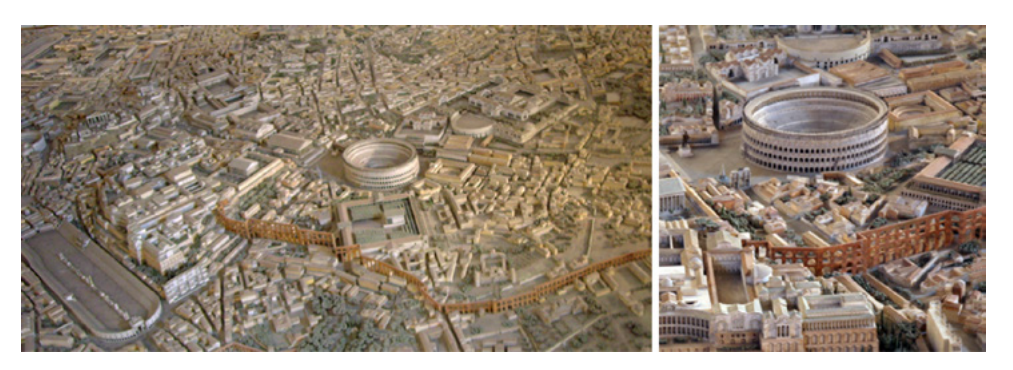

□ 225

»Plastico di Roma«, haptisches Stadtmodell des antiken Rom um 320 n. Chr., Italo Gismondi, 1933–1955, Gips, 16 × 17,5 m, Maßstab 1:250, Museo della Civilità Romana, Rom.

Die Analyse brachte zutage, dass Gismondi die urbane Struktur und Bauten mittels etwa 20 Archetypen anlegte  $225$ . Das haptische Modell umfasste somit einzelne, gut erforschte Monumentalbauten wie das Kolosseum und den Zirkus Maximus, deren Umfeld mit Gebäuden im zeitgenössischen Architekturstil — Füllbauten — bestückt war. Gismondi hatte hier seine Expertise zu den sogenannten insulae, mehrstöckigen Wohnhäusern des antiken Roms, eingebracht, die er im Laufe der in Ostia durchgeführten archäologischen Untersuchungen in den 1910er-Jahren erworben hatte.

Allerdings diskutieren Frischer et al. nicht, inwiefern die Anordnung der Gebäude von Gismondi in willkürlicher Weise erfolgte. Wie bei dem von Kees Kaldenbach durchgeführten Projekt wird auch hier das zur 3D-Modellierung herangezogene historische Objekt nicht tiefgreifend kritisch auf seinen Wahrheitsgehalt und Präzision hin untersucht. 942 Zwar identifizieren Frischer et al. einzelne Vereinfachungen im haptischen Modell, jedoch gehen sie auf die Anordnung der Bauwerke und der damit zusammenhängenden Sichtachsen nicht ein. Dem Betrachter des digitalen Modells wird damit eine vermeintliche Korrektheit der Darstellung suggeriert, die so nicht vorliegt.

In einem nächsten Schritt wurde mit dem Erstellen des neuen digitalen Modells von Rom im Jahr 320 n. Chr. begonnen, das aus folgenden Elementen zusammengesetzt wurde: 943 In ein digitales Terrainmodell (DTM) wurden die Füllbauten nach Gismondis Archetypen sowie die an der UCLA und University of Virginia bereits 3D-modellierten Monumentalbauten eingefügt. Die archetypischen Gebäude wurden auf zwei verschiedene Arten generiert. Zum einen wurde das Polygonnetz analysiert, indem geometrische Parameter — beispielsweise Neigung und Form von Dächern, sich wiederholende vertikale und horizontale Elemente — identifiziert und in die Bauteilbibliothek der Software Maya eingefügt wurden. Diese ersetzten dann die jeweils gescannten Objekte. Zum anderen wurde das Prinzip des prozeduralen Modellierens angewandt, mit dem Bauwerke auf Basis einer Shape Grammar nach bestimmten Formen und übergreifenden Regeln zusammengesetzt werden. So kann ein digitaler Archetyp aufgrund des Regelwerks abgewandelt werden und eine Vielzahl an 3D-Modellen generieren. Beispielsweise die Stadtmauer, Tempel und Aquädukte wurden auf diese Weise erstellt <sup>226</sup>. Anhand eines eher grobmaschigen Polygonnetzes ist die Form eines Tempels nur zu erahnen, wie eine direkte Gegenüberstellung mit der Entsprechung eines als digitalen Archetyps visualisierten Tempels zeigt.

#### **942**

**Vgl. Abschnitt zu Kunstgeschichte im vorliegenden Kapitel.**

#### **943**

**Die Erstellung des 3D-Modells wird erläutert in: Guidi/Frischer/Lucenti 2007, Abschnitt »4. Mesh analysis and remodeling«.**

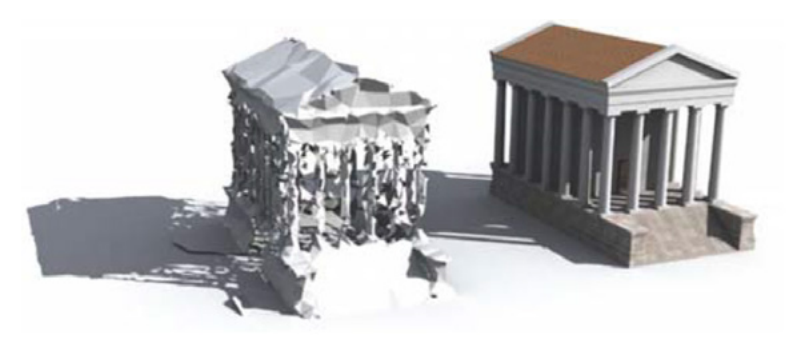

□ 226

Visualisierung eines Tempels in Form des Polygonnetzes (links) und seine Entsprechung als digitaler Archetyp (rechts), Gabriele Guidi/Politecnico di Milano, Bernard Frischer und Ignazio Lucenti/ University of Virginia, ca. 2007.

Insgesamt beinhaltet das Modell etwa 7.000 Gebäude, wovon 6.750 auf den Scans von Gismondis Arbeit beruhen und deren Realisation die Scuola del Design der Politecnico di Milano verantwortete. 944 Detaillierter modelliert sind 250 Bauwerke. Darunter finden sich 31, die im Maßstab 1:1 an der UCLA erarbeitet wurden.

Erst im Jahr 2007 konnte diese erste Version des digitalen 3D-Modells der Heiligen Stadt, Rome Reborn 1.0, abgeschlossen werden <sup>[227]</sup>. 845 Die darin rekonstruierten Bauwerke weisen teils Fototexturen auf, wie beispielsweise Tempel und ein Triumphbogen im Forum Romanum. Verschiedene Oberflächen wie Böden, Wände und Grasflächen wurden mit Texturen versehen, die die jeweiligen Materialien darstellen. Der Himmel über der Stadt wurde mit realistisch anmutenden Wolken versehen.

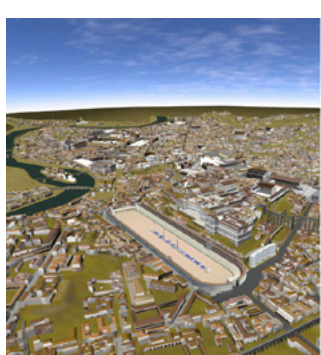

#### **945**

**Informationen zur Modell-Version »Rome Reborn 1.0« sowie zu deren Bearbeitung für die Präsentation an der UCLA waren auf der folgenden Webseite zum Projekt »Rome Reborn« hinterlegt, die seit Anfang 2018 nicht mehr online verfügbar ist: [http://](http://romereborn.frischerconsulting.com/about-archive.php) [romereborn.frischerconsulting.com/](http://romereborn.frischerconsulting.com/about-archive.php) [about-archive.php](http://romereborn.frischerconsulting.com/about-archive.php).**

#### **946**

**Zur Einrichtung des Visualization Portal vgl.: Frischer et al. 2000, S. 161–162.**

#### **947**

**Guidi/Frischer/Lucenti 2007, Abschnitt »5. Conclusions and future perspectives«.**

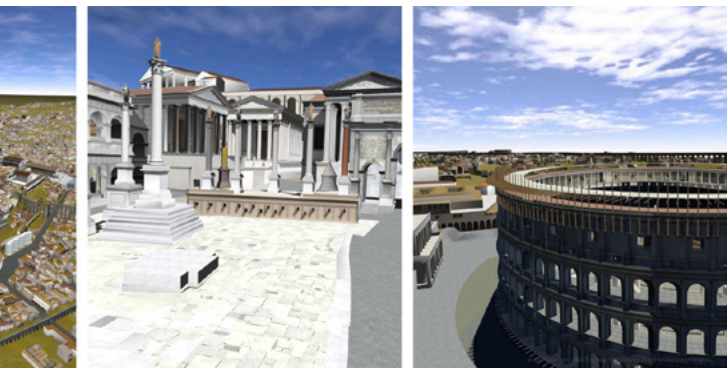

Digitale Rekonstruktion von Rom um 320 n. Chr.: Blick aus der Vogelperspektive (links), Forum Romanum (Mitte) und Kolosseum (rechts), »Rome Reborn 1.0«, UCLA, Stand 2007.

□ 227

Nach Abschluss des 3D-Modells in Rome Reborn 1.0 wurde es in die Software MultiGen Creator importiert, um mittels Open Scene Graph als Echtzeitanwendung im Visualization Portal an der UCLA präsentiert werden zu können. 946 Für das Modell sahen Frischer und seine Kollegen folgende Einsatzmöglichkeiten:

»Its practical use can be twofold. On the one hand it can be used by scholars as a digital platform for discussing archaeological theories and possibly proposing amendments and new ideas in a cooperative fashion. On the other hand it can be used to teach students or general public how the city looked, in order to recognize the relationships between the ruins currently available and what were the original architectural structures.« 947

# **944**

**Zur Anzahl der Bauwerke und Verantwortlichkeiten bei der Erstellung vgl. Guidi/Frischer/Lucenti 2007. Ausführlichere Informationen fanden sich auf der folgenden Webseite zum Projekt »Rome Reborn«, die seit Anfang 2018 nicht mehr online verfügbar ist: [http://](http://romereborn.frischerconsulting.com/about-archive.php) [romereborn.frischerconsulting.com/](http://romereborn.frischerconsulting.com/about-archive.php) [about-archive.php](http://romereborn.frischerconsulting.com/about-archive.php).**

Die hier vorgestellte, mit digitalen Technologien umgesetzte Methode zur Analyse eines haptischen Modells und die darauf aufbauende Erstellung eines digitalen 3D-Modells bieten grundsätzlich wichtige Anknüpfungspunkte für die Kunstgeschichte. So könnten für das Fach relevante historische Architekturmodelle erforscht werden, unter der Voraussetzung einer zuvor erfolgten kritischen Auseinandersetzung mit der historischen Quelle. In diesem Zusammenhang sei an die zu Anfang der vorliegenden Arbeit erwähnten renaissancezeitlichen, in Holz gearbeiteten Stadtmodelle von Jakob Sandtner erinnert. 948 Hier könnte eine 3D-Modellierung beispielsweise Aufschluss über Konstruktionstechniken des Drechslermeisters geben, die bislang nicht erforscht wurden.

Bis heute arbeiten Frischer und seine Kollegen an der Weiterentwicklung der digitalen Rekonstruktion Roms und veröffentlichten mehrere überarbeitete und ergänzte Versionen. 949 An den Visualisierungen lässt sich auch deutlich die technische Entwicklung ablesen, die einen zunehmenden Fotorealismus ermöglichte<sup>[228]</sup>.

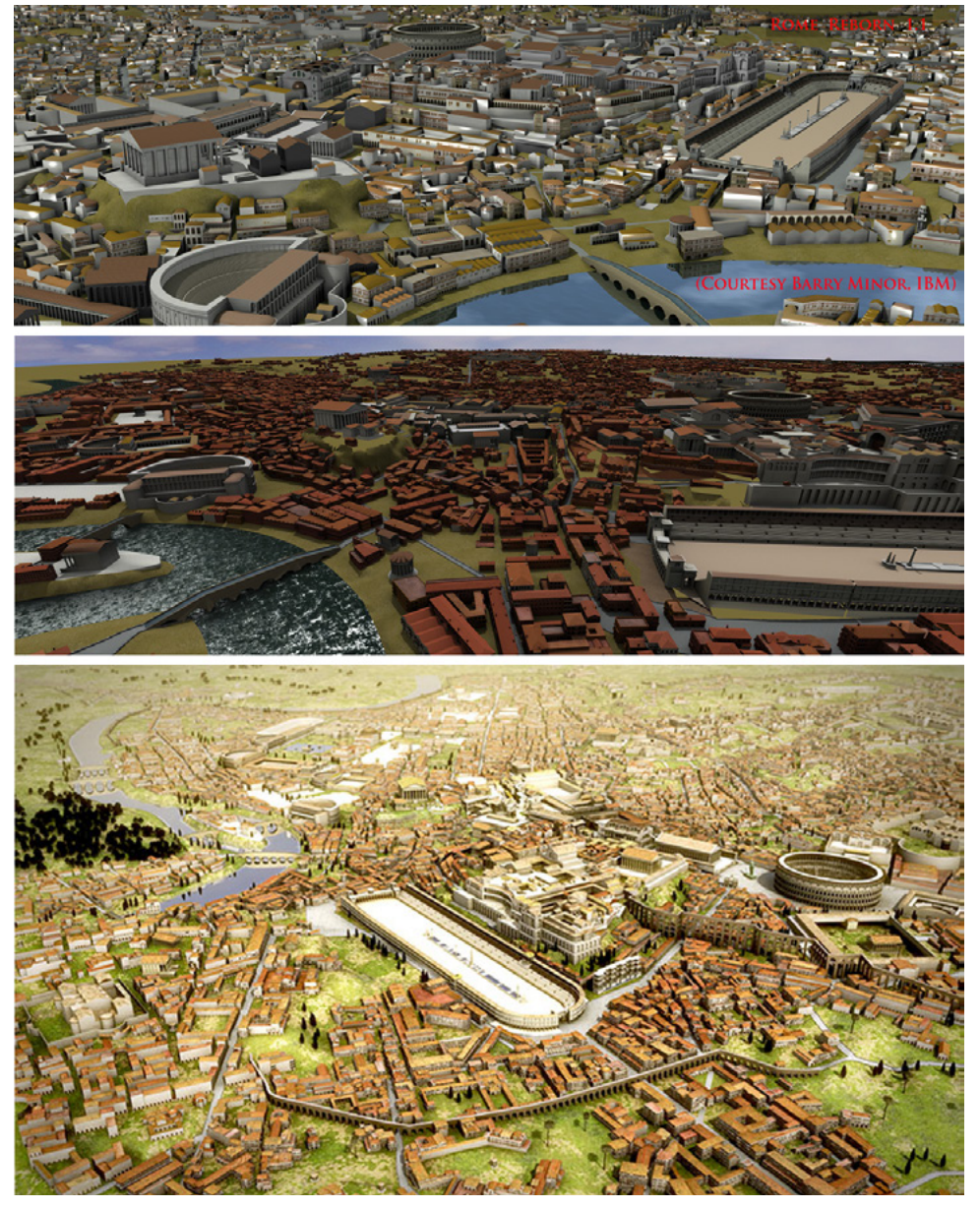

#### □ 228

Digitale Rekonstruktion von Rom um 320 n. Chr. in drei Versionen von »Rome Reborn«: 1.1 (oben, UCLA, Stand 2008), 2.0 (Mitte, UCLA, Stand 2008) und 2.2 (unten, UCLA, Université de Caen Basse-Normandie und Bernard Frischer, Stand 2012).

# **948**

**Vgl. Kapitel 1 (→ 011). Zum aktuellen Stand der Forschung zu Sandtners Stadtmodellen vgl.: Messemer 2011; Messemer 2015.**

## **949**

**Für Informationen zur Entwicklung von »Rome Reborn« vgl. die folgende Webseite zum Projekt: [http://www.](http://www.romereborn.org/) [romereborn.org/.](http://www.romereborn.org/)**

So wurden auch zahlreiche Details integriert wie differenziert dargestellte Rasenflächen und Bedachungen, Rauchschwaden über Kaminen sowie Reflexionen und Spiegelungen auf Wasserflächen. Darüber hinaus beleben nun auch animierte Figuren mit historischen Roben die Straßen. All diese Elemente verleihen dem 3D-Modell den visuellen Charakter eines Computerspiels. Es verliert damit die Anmutung einer wissenschaftlichen Arbeit. Die Darstellungsweise von historischer Architektur in digitalen Rekonstruktionen sowie der ästhetische Eindruck von 3D-Modellen stehen in **Kapitel 7.2** (**→ 573**) im Fokus der Untersuchung.

Von Dezember 2016 bis April 2017 wurde das Forum Romanum in Rome Reborn komplett erneuert mit folgendem Ziel, wie Frischer erläutert:

»To reflect exactly new discoveries and to especially reflect the publication of a great book, that came out in 2015 by James Packer and Gil Gorski, The Roman Forum: A Reconstruction and Architectural Guide. And so our new version of the model takes their ideas into account. It doesn't accept everything that they say, but it does accept some things that they say that we forgot to do or we had wrong. And then it also reflects some new research that has been done in the meantime by one of my students at the University of Virginia.«  $950$ 

# Diese Überarbeitung eines Teils des Stadtmodells spiegelt den Anspruch des gesamten 3D-Projekts wieder, das sich als kollaborativ angelegte Initiative versteht, die unter Bezugnahme neuer Forschungserkenntnisse ein wachsendes digitales Modell erstellt.

Hier sei noch ein Projektbeispiel aus der Archäologie genannt, in dem aktuelle Ergebnisse aus der Forschung elementarer Bestandteil waren: Der zuvor vorgestellte Bauingenieur Daniel Pletinckx war bereits vor Gründung seiner Firma an einem 3D-Projekt maßgeblich beteiligt: der 1999 gestarteten Initiative Ename 974. 951 Deren Ziel war es, während der archäologischen Ausgrabungen in der Kirche St. Laurentius in Ename, Belgien, die zwischen 998 und 1025 erbaut wurde, der Öffentlichkeit Einblick in den Fortschritt der wissenschaftlichen Untersuchungen zu geben. Ename 974 sowie das zugehörige Ename Center for Public Archaeology and Heritage Presentation wurden von der Regionalregierung von Ostflandern und dem Instituut voor het Archeologisch Patrimonium in Belgien gegründet. 952 Im Rahmen des 3D-Projekts wurden digitale Rekonstruktionen realisiert, die sowohl auf Vermessungen, die Architekten der Provincaal Bestuur van Oost-Vlaanderen (Landesvorstand von Ostflandern) durchführten, als auch auf Ergebnissen der laufenden archäologischen Untersuchung basierten. Pletinckx erstellte mit ArchiCAD 3D-Modelle des Gotteshauses zu insgesamt acht einzelnen Bauzuständen der Zeitspanne von 1020 bis 2002. 953 Diese lieferten im Laufe des Projekts teilweise neue Erkenntnisse zu architektonischen Details im Inneren des Gebäudes 229. 954 Beispielsweise zeigte ein virtueller Rundblick, dass die Sichtachse zwischen der hypothetischen Position des Throns im Westen und dem Altar in der oberen

#### **950**

**Appendix 2.5 (→ 669), Interview mit Bernard Frischer, Frage 6.**

#### **951**

**Umfangreiche Informationen zu »Ename 974« sind zu finden in: Pletinckx et al. 2000; Wittur 2010. Joyce Wittur untersuchte das 3D-Projekt im Rahmen ihrer Dissertation: Wittur 2013, S. 118–138.**

#### **952**

**Informationen zu Tätigkeiten des »Ename Center for Public Archaeology and Heritage Presentation« sind zu finden auf dessen Webseite: [www.](https://doi.org/10.11588/arthistoricum.516www.enamecenter.org/) [enamecenter.org/](https://doi.org/10.11588/arthistoricum.516www.enamecenter.org/).**

#### **953**

**Vgl. Wittur 2013, S. 125–129. Der Modellierungsprozess wurde laut Wittur in den verfügbaren Texten nicht festgehalten. Vgl. ebd, S. 125.**

#### **954**

**Zum Erkenntnisgewinn durch die digitale Rekonstruktion vgl.: Wittur 2010, S. 160–161; Wittur 2013, S. 129.** Kapelle im Osten von einer Brüstung versperrt war. Daraufhin wurde dieses Bauelement von den Archäologen neu untersucht, wodurch dessen Höhe nach unten korrigiert werden konnte.

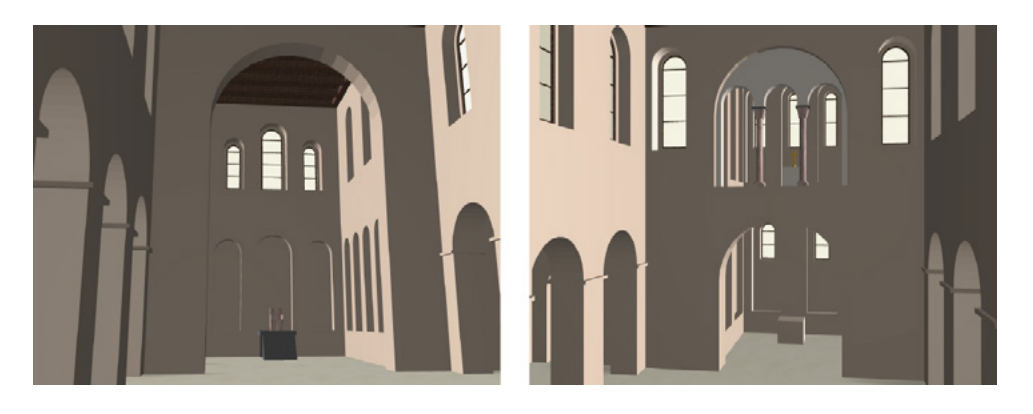

#### □ 229

Digitale Rekonstruktion des Innenraums der Kirche St. Laurentius in Ename, mit Blick zum Thron im Westen (links) und Altar in der oberen Kapelle im Osten (rechts), Daniel Pletinckx, ca. 1999.

#### **955**

**1997 wurde an einer weiteren Ausgrabungsstätte in Ename eine erste Multimedia-Station eingerichtet, »TimeScope 1«. Auf einem Display sah der Betrachter ein Video der realen Situation, in das ein 3D-Modell der heute nicht mehr existierenden Abteikirche eingeblendet wurde. Zusätzlich bot eine Multimediapräsentation weitere Informationen zum Bauwerk. Auf die erste Multimediastation »TimeScope 1« wird in Kapitel 6.1 (→ 447) im Zusammenhang von Augmented Reality-Anwendungen eingegangen. Zu den beiden Multimedia-Stationen vgl.: Callebaut 2002, S. 182–183; Pletinckx et.al. 2000, S. 46; Wittur 2013, S. 118–121 u. S. 122–123. Zur digitalen Rekonstruktion der Abteikirche vgl. Kapitel 6.2 (→ 469).**

#### **956**

**Zur Präsentation im Museum vgl.: Callebaut 2002, S. 183–184; Pletinckx et.al. 2000, S. 46–47; Wittur 2013, S. 121–122. Darüber hinaus wurden auch zwischen 1996 und 2007 vierteljährlich erscheinende Informationshefte kostenfrei verteilt. Vgl. Callebaut 2000, S. 185; Wittur 2010, S. 160.**

Öffentlich präsentiert wurden die 3D-Rekonstruktionen in einem breit angelegten Vermittlungskonzept, das zum einen die vor Ort eingerichtete Multimediastation TimeScope 2 umfasste <sup>230</sup>. 955 Diese wurde 1999 vor der Kirche St. Laurentius installiert. Über mehrere in der Stele eingelassene Displays konnte der Betrachter den Fortgang der archäologischen Forschung in Bild und Text verfolgen. In einer Multimediapräsentation wurden 3D-Modelle des Bauwerks gezeigt und Fotografien des aktuellen Zustands gegenübergestellt [231]. Auf diese Weise wird für den Betrachter deutlich, dass die Kirche zahlreiche Umbauten durchlief. Die Darstellung des Innenraums ist durchwegs schematisch gehalten und rückt damit die Geometrie in den Fokus.

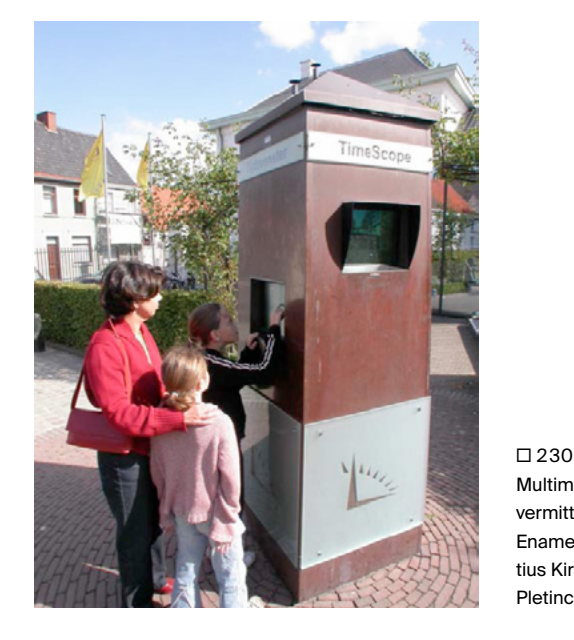

Multimedia-Installation zur Informationsvermittlung an der Ausgrabungsstätte in

Ename: »TimeScope 2« vor der St. Laurentius Kirche, ca. 1999 (Foto: Daniel Pletinckx).

Nicht nur diese Multimediastationen, sondern auch eine im Museum installierte TimeLine vermittelte Informationen zur baulichen Entwicklung von Ename über einen Zeitraum von 1.000 Jahren. 956 Über einen Touchscreen konnten die Besucher sich interaktiv durch eine 3D-Rekonstruktion des Ortes bewegen. Ein weiteres Element des Vermittlungskonzepts umfasste eine hierfür eingerichtete Webseite, auf der digitale Rekonstruktionen, QuickTime VR-Anwendungen und kurze Filme zu St. Laurentius sowie anderen heute nicht mehr

## **957**

**Zur Webseite des Projekts vgl.: Pletinckx et.al. 2000, S. 47–48; Wittur 2010, S. 160; Wittur 2013, S. 130–131.**

**958 Vgl. Wittur 2010, S. 160.**

## **959**

**Vgl. Webseite von »Visual Dimension«: [http://www.visualdimension.be/](http://www.visualdimension.be/europeana/index.html) [europeana/index.html.](http://www.visualdimension.be/europeana/index.html)**

existierenden Bauten in Ename abrufbar waren. 957 Da die 3D-Modelle über den noch erhaltenen Fundamenten eingeblendet wurden, konnte ein direkter Bezug zum realen Ort hergestellt werden. Über die Webseite ließ sich der Fortschritt der archäologischen Untersuchung anschaulich ablesen, wie Joyce Wittur noch im Jahr 2010 anmerkte. 958 Dieses ursprüngliche Online-Angebot ist heute nicht mehr zugänglich, jedoch bietet eine von Visual Dimension betriebene Seite umfangreiches visuelles Material zur digitalen Rekonstruktion von Ename in Form von Renderings und 3D-Modellen, die interaktiv erkundet werden können. 959 Letztere wurden 2015 zudem auf der Plattform Sketchfab online gestellt. 960 Das wissenschaftlich ausgerichtete 3D-Projekt Ename 974 wies eine große Bandbreite an medialen Präsentationsformen auf und stellte damit um 2000 eine Besonderheit dar.

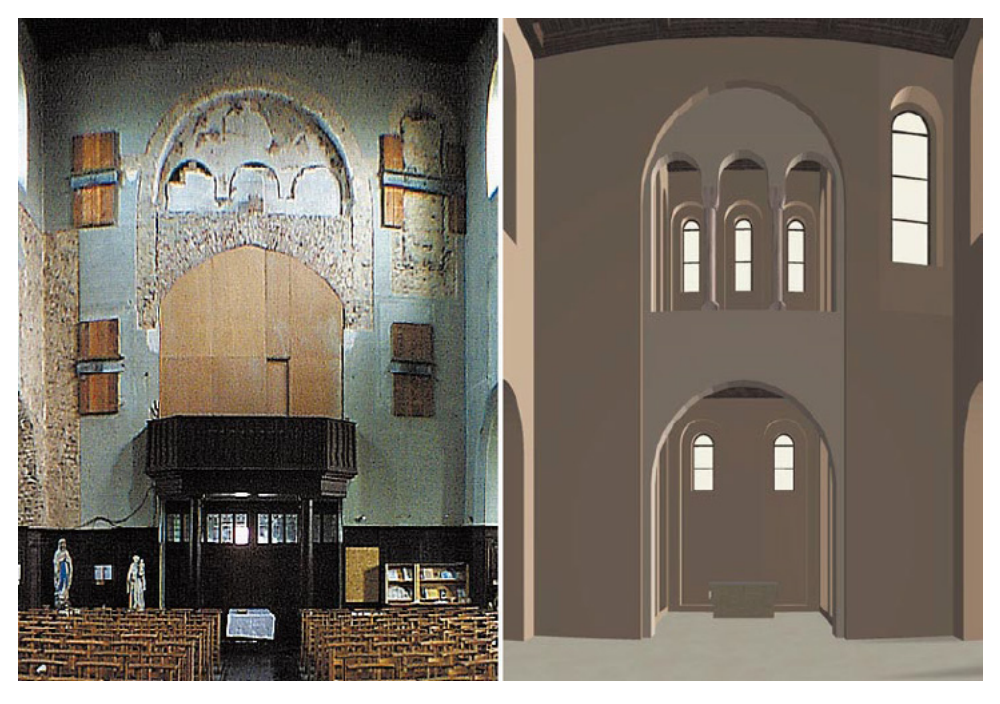

□ 231 Multimedia-Installation »TimeScope 2« , digitale Rekonstruktion, Daniel Pletinckx, um 1999.

# **960**

**Vgl. 3D-Modelle zum Projekt in »Sketchfab«: [https://sketchfab.com/](https://sketchfab.com/visualdimension/models) [visualdimension/models](https://sketchfab.com/visualdimension/models).**

# **961**

**Zur Darlegung der Diskussionen im Fachbereich Archäologie um das Jahr 2000 vgl.: Wittur 2013, S. 10–13.**

**962 Ebd., S. 11.**

Insbesondere im Fachbereich Archäologie trugen Experten um das Jahr 2000 auf internationaler Ebene zur Diskussion unterschiedlicher grundsätzlicher Fragen in Bezug auf die Erstellung von 3D-Rekonstruktionen bei, wie Joyce Wittur in ihrer Dissertation festhielt. 961 So kommen Themen auf, die sich an die von Paul Reilly, Paul Miller und Julian Richards Mitte der 1990er-Jahre gestarteten Reflexionen über die wissenschaftliche Verwendung von 3D-Modellen anschließen: In deren Fortsetzung geht es um die Notwendigkeit nicht nur Unsicherheiten in der digitalen Rekonstruktion zu kennzeichnen, sondern auch das dargestellte Objekt mit den zugrundeliegenden Informationen zu verbinden.

Im Fokus steht laut Wittur dabei folgende Feststellung: »The main goal is to emphasize that the model is not a faithful representation of a past reality, but only one possible interpretation. How this should be achieved is variously discussed.« 962 So werden hierzu Vorschläge gemacht, die verschiedene Ebenen tangieren und sowohl den Erstellungsprozess als auch die Rezeption des finalisierten Modells betreffen: Dies umfasst die Schulung des Betrachters im Sehen, intensivierte Kollaboration von Archäologen und Technikexperten, Einfügen von Erklärungen in Textform, Möglichkeit zur Aktualisierung von

#### ■963

**Als wesentliche Beiträge zur Diskussion dieser Themen nennt Wittur u. a. folgende: Kanter 2000; Frischer et al. 2000; Frischer et al. 2002; Callebaut 2002; Niccolucci/Hermon 2005, S. 28–35.** 

#### **964**

**Vgl. Wittur 2013, S. 12.**

#### **965**

**Kanter 2000, S. 47.**

**966 Ebd., S. 49.**

Rekonstruktionen, Ergänzung von Metadaten, Dokumentation der Interpretation, Genauigkeit der Darstellung. 963 Als zentrales Thema der Diskussion identifizierte Wittur die Frage, inwiefern 3D-Modelle realistisch sein sollten oder nicht, wobei die Meinungen dazu divergieren, auch in Bezug auf die Erwartungshaltung der Betrachter. 964 Insbesondere in der Archäologie ist diese Frage essentiell, erstellten Archäologen doch seit den Anfängen der Disziplin bereits zeichnerische Rekonstruktionen der untersuchten Architektur. Deren Funktion war stets klar, wie John Kanter, Experte auf dem Gebiet der anthropologischen Archäologie, im Jahr 2000 resümierte:

»The intent of these sketches has always clearly been to portray how the architecture might have looked in the past when it was in active use by prehistoric groups. Such depictions have never been so realistic that they were confused with a past reality; in other words, viewers of these sketches have always been able to tell that their creators employed a considerable amount of artistic license to bring the past alive.« 965

Im Unterschied dazu, verfügen die Wissenschaftler heute über modernste Technologien, die eine fotorealistische Darstellung zulassen. Somit ist die Aussage von bildlichen Repräsentationen von 3D-Modellen inzwischen nicht mehr eindeutig festgelegt. Was fotorealistisch erscheint, kann der Realität entsprechen, oder aber auf einer Hypothese beruhen. Beim Betrachter bleibt der Zweifel bestehen. Daher ist die Kennzeichnung von Unsicherheiten und gesichertem Wissen eine essentielle Methode dieser Problematik zu begegnen. Jedoch ist dies in den zuvor beschriebenen Projekten nicht (immer) der Fall. Potentielle visuelle und textbasierte Verfahren zur Hypothesendarstellung werden in **Kapitel 6.2** (**→ 469**) vorgestellt. Kanter gibt ferner folgende Faktoren im Spannungsfeld zwischen Befund und Rekonstruktion zu bedenken, die letztendlich Einfluss auf das Erscheinungsbild einer 3D-Rekonstruktion haben:

»The goals of a virtual reconstruction and the intended audience are not the only factors that structure how the modeler moves between the reality of the archaeological record and the realism represented by the 3D model. Also important are the quality of the available archaeological information from which to draw interpretations as well as the technological capabilities available to the modeler.« 966

Insofern sind die für eine 3D-Modellierung heranzuziehenden Quellen im Zusammenspiel mit der verfügbaren Visualisierungstechnologie einflussreiche Faktoren für die resultierende Rekonstruktion. Eine ebenso zentrale Rolle spielt der intendierte Betrachter und damit das Ziel der 3D-Rekonstruktion — ein Grundsatz, der für alle Fachdisziplinen, die historische Architektur 3D-modellieren, gültig ist. Kanter unterscheidet hinsichtlich des Zwecks eines 3D-Modells insbe-

#### **967**

**Zu Kanters Thesen zur Erscheinungsweise von 3D-Rekonstruktionen in Bezug auf deren Zweck vgl.: ebd., S. 48–49.**

#### **968**

**Vgl. Pfarr-Harfst/Grellert 2016. Marc Grellert erläuterte den Vorschlag zur Dokumentation eines 3D-Projekts im Interview. Vgl. Appendix 2.6 (→ 675), Interview mit Marc Grellert, Frage 8.** 

#### **969**

**Münster 2011, S. 100.**

sondere zwischen einer pädagogischen Anwendung in der Lehre und dem Einsatz als Forschungswerkzeug. 967 Bei ersterem plädiert er dafür auch Gegenstände, die nicht in der Ausgrabung gefunden wurden, einzufügen, um den Studierenden ein möglichst vollständiges Bild der Nutzung eines Gebäudes zu vermitteln. Im zweiten Fall hält er es nicht für zwingend notwendig, eine fotorealistisch anmutende Rekonstruktion anzufertigen. Insgesamt empfiehlt er, sich mit den von ihm im Zitat genannten Faktoren im Vorfeld auseinanderzusetzen und zum finalen 3D-Modell einen Kommentar zu verfassen, der Aufschluss über die zugrundeliegenden Daten und Quellen gibt sowie über die vollzogenen Schlussfolgerungen im Entstehungsprozess. Einen konkreten Vorschlag zur Umsetzung einer solchen Empfehlung lieferten die Architekten Marc Grellert und Mieke Pfarr-Harfst 2016. 968 Dieser wird in **Kapitel 6.2** (**→ 469**) genauer vorgestellt.

In der Frage zum Grad des Realismus in 3D-Modellen ist bis heute kein Konsens zu erkennen — der möglicherweise auch nie erreicht werden wird. Denn es kommt immer auf den jeweiligen Kontext an, innerhalb dessen eine digitale Rekonstruktion präsentiert werden soll, ob eine (foto-)realistische Erscheinungsweise als sinnvoll erachtet beziehungsweise was vom Auftraggeber gefordert wird. In **Kapitel 7.2** (**→ 573**) wird dieser Thematik nachgegangen, indem die in der vorliegenden Arbeit in Einzelkapiteln analysierten 3D-Projekte hinsichtlich ihrer Darstellungsweise untersucht und verglichen werden.

Festzuhalten ist, dass einige der in diesem Kapitel genannten Diskussionsstränge Mitte der 2000er-Jahre in der Entstehung der London Charter kulminieren und damit erstmals zusammengeführt und der internationalen Community zugänglich gemacht wurden. In **Kapitel 6.2** (**→ 469**) wird diese Initiative daher im Kontext wesentlicher Diskurse näher vorgestellt und in der Forschungslandschaft zu 3D-Rekonstruktionen kontextualisiert. Sander Münster beschrieb 2011 die Entwicklung, die die digitale 3D-Rekonstruktion historischer Architektur in den 2000er-Jahren vollzogen hat, folgendermaßen:

»Erst in den 2000er Jahren erfolgte eine Neubewertung einerseits im Sinne eines ›Turns‹ zum Forschungswerkzeug sowie Dokumentationsinstrument, andererseits hinsichtlich Popularisierung durch Augmented Reality, virtuellen Tourismus und Computerspiele.« 969

Der von ihm angesprochene ›Turn‹ zum Forschungswerkzeug begann allerdings bereits in den 1990er-Jahren, wie in Bezug auch auf speziell kunsthistorische Projekte in den vorangegangenen Kapiteln aufgezeigt werden konnte. Eine Popularisierung von digitalen Modellen spiegelte sich über die von ihm genannten Bereiche hinaus auch in Online-Anwendungen zur Wissensvermittlung sowie im musealen Kontext wieder. Dies wurde beispielsweise deutlich bei Theatron in Second Life, der didaktischen Webseite zum Altenberger Dom, den Ausstellungen zu an der TU Darmstadt rekonstruierten Synagogen, interaktiven Stationen an archäologischen Ausgrabungsstätten. Augmented Reality-Anwendungen und deren Einsatz zur Präsentation von 3D-Modellen, werden im Rahmen von **Kapitel 6.1** (**→ 447**) thematisiert, das den Zeitraum nach der Jahrtausendwende bis heute in den Blick nimmt.

Publiziert in: Messemer, Heike, Digitale 3D-Modelle historischer Architektur. Entwicklung, Potentiale und Analyse eines neuen Bildmediums aus kunsthistorischer Perspektive. Heidelberg: arthistoricum.net ART-Books, 2020 (Computing in Art and Architecture, Band 3). DOI: **[https://doi.org/10.11588/](https://doi.org/10.11588/arthistoricum.516) [arthistoricum.516](https://doi.org/10.11588/arthistoricum.516)**

# 5.2 Basilika Santa Maria Maggiore, Rom (UCLA u. a., 1998–2000)

#### **970**

**Vgl. Friedrichs 2015, S. 150–151.**

#### **971**

**Vgl. ebd., S. 162; Krautheimer/Corbett/ Frankl 1967, S. 8–9.**

#### **972**

**Vgl. Krautheimer/Corbett/Frankl 1967, S. 8–9.**

#### **973**

**Vgl. Frischer et al. 2000, S. 156.**

#### **974**

**Vgl. Friedrichs 2015, S. 32–36 u. S. 150. Beim »Liber Pontificalis« handelt es sich um eine Sammlung von Papstviten, deren Ursprung wohl auf das erste Drittel des 6. Jahrhunderts zurückgeht und über Jahrhunderte hinweg sukzessive ergänzt wurde. Sie umfasst Biografien in chronologischer Reihenfolge bis Martin V. (1431). Allerdings sind insbesondere die Abschnitte bis um die Wende des 6. Jahrhunderts als nicht verlässlich einzustufen, laut Friedrichs, da teils nicht die offiziellen Quellen, z. B. Konzilsakten, verwendet wurden und eine politische Färbung der Texte erkennbar ist.**

#### **975**

**Zit. nach: Duchesne 1955, S. 208. In der Monumenta Germaniae Historica heißt es »...nomini sui...«, vgl. Monumenta Germaniae Historica 1898, S. 79.**

**976 Vgl. Friedrichs 2015, S. 150.**

Die digitale Rekonstruktion der Basilika Santa Maria Maggiore in Rom wurde im Rahmen des übergeordneten internationalen Langzeitprojekts Rome Reborn zwischen 1998 und 2000 realisiert. Dabei handelt es sich um die erste digitale Rekonstruktion eines kunsthistorisch relevanten Bauwerks, das innerhalb von Rome Reborn realisiert wurde. Das 3D-Modell der Kirche wurde am Cultural Virtual Reality Lab (CVRLab) der University of California Los Angeles (UCLA) erstellt. Dies erfolgte in Zusammenarbeit mit internationalen Experten weiterer Forschungsinstitutionen und Kultureinrichtungen, die sich zu einem Scientific Committee zusammengeschlossen hatten.Das Ziel war, den Zustand der Kirche zur Zeit ihrer Erbauung im 5. Jahrhundert digital zu rekonstruieren. Als Grundlage hierfür dienten aktuelle Daten aus der archäologischen Forschung zum Bauwerk und kurz zuvor abgeschlossenen Restaurierungsarbeiten sowie historische Quellen. Das 3D-Modell ist Teil eines kurzen Dokumentarfilms, der die Geschichte der Kirche erläutert und noch heute im der Kirche zugehörigen Museum vor Ort zu sehen ist.

# **Zur Baugeschichte der Basilika Santa Maria Maggiore in Rom und Hypothesen zu ihrer architektonischen Gestaltung im 5. Jahrhundert**

Die Basilika Santa Maria Maggiore in Rom wurde etwa im 5. Jahrhundert n. Chr. erbaut. 970 Sie befindet sich auf dem Esquilin, einem der sieben Hügel des antiken Roms, nordöstlich des Forum Romanum. Da sie mehrfach überformt wurde, lässt sich die ursprüngliche Gestaltung der Fassade heute nur noch schwer nachvollziehen. 971 Ihr gegenwärtiges äußeres Erscheinungsbild geht auf die Arbeit des Architekten Ferdinando Fuga im 18. Jahrhundert zurück, während der Campanile aus dem 14. Jahrhundert stammt <sup>232</sup>. 972 Die Kirche ist insgesamt sehr gut erhalten, jedoch sind einige Fragen zu ihrer frühen Baugeschichte in der Forschung vieldiskutiert. 973 So ist beispielsweise der exakte Zeitraum ihrer Errichtung nicht genau bekannt: Gemäß dem Liber Pontificalis soll sie bereits im 4. Jahrhundert unter Papst Liberius erbaut worden sein. 974 Darin heißt es: »Hic fecit basilicam nomini suo iuxta macellum Libiae.« 975 Allerdings kann weder durch diese Passage noch durch andere historische Textquellen oder archäologische Befunde dieser frühe Kirchenbau, der auch unter der Bezeichnung »Liberianische Basilika« (lat. Basilica Liberiana) bekannt ist, exakt verortet werden. 976

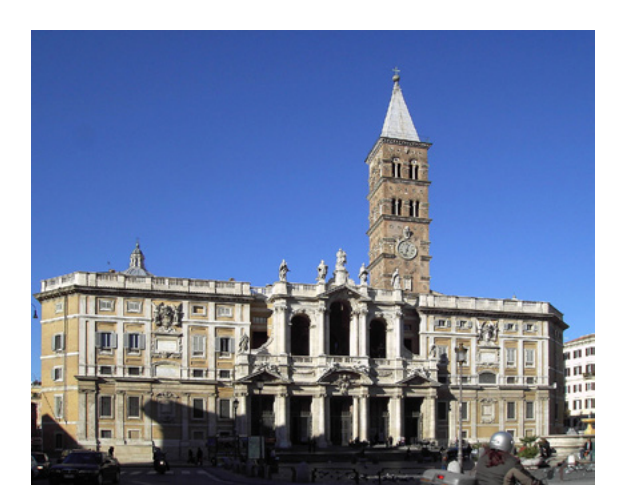

□ 232 Basilika Santa Maria Maggiore in Rom, Blick von Südwesten auf die heutige Gestaltung der Fassade, Fotograf: Lalupa, 2005.

Auch bei der Ausgrabung in den Jahren 1967 bis 1972 wurden keinerlei Hinweise auf die Existenz dieser frühen Kirche gefunden. 977 Vielmehr führte diese Ausgrabung zur Entdeckung von Überresten eines römischen Hauses, das um die Mitte des 1. Jahrhunderts nach Christus erbaut worden ist. Es befand sich im nordwestlichen Bereich der Basilika und wurde wohl nur teilweise für den Bau der Kirche abgerissen. Eine Mauer im Südwesten beispielsweise blieb als solche bestehen und diente auch als Fundament für die Basilika. Zudem wurden Fundamente aus dem 5. Jahrhundert gefunden. Auch Reste des Haupt- und der Seitenschiffe sowie der ursprünglichen Apsis konnten identifiziert werden. Die heute existierende Apsis stammt aus dem 13. Jahrhundert.

All diese Funde legen nahe, dass es vor der frühchristlichen Basilika keine andere Kirche an diesem Ort gab. 978 Auch lassen die Überreste aufgrund der Bautechnik und der architektonischen Elemente die Annahme zu, es handle sich hier um einen einzigen Bau. So liegt die vermutete Liberianische Kirche möglicherweise an anderer Stelle in der Nähe. Papst Sixtus III. kann also durchaus als Erbauer der Basilika Santa Maria Maggiore angesehen werden, wenngleich der Beginn dieses großen Bauprojekts auch schon vor seinem Pontifikat gelegen haben könnte. Bemerkenswert sind in dieser Hinsicht auch zwei Widmungsinschriften der Kirche, von denen nur eine heute noch existiert. Diese befindet sich integriert in das Mosaik am Scheitelpunkt des Triumphbogens: »XYSTVS EPISCOPVS PLEBI DEI« (dt. Bischof Sixtus dem Volk Gottes). 979 Sie weist Sixtus als Stifter des Gotteshauses aus. Auch die zweite Inschrift enthielt diese Aussage, jedoch wurde sie im späten 16. Jahrhundert im Rahmen des Anbringens neuer Dekorationen an der Innenseite der Eingangswand entfernt und ist heute durch eine Abschrift des Theologen Onofrio Panvinio überliefert. 980 So ist die Vermutung zu Sixtus als Erbauer also auch durch Inschriften untermauert.

Bei Santa Maria Maggiore handelt es sich um eine dreischiffige Basilika, die zur Zeit ihrer Erbauung eine Länge von knapp 72 Metern (heute: 79 Meter) und eine Breite von 35 Metern aufwies. Damit war sie um 9 Meter länger als Santa Sabina, die damals größte Titelkirche der Heiligen Stadt. Innerhalb der Stadtmauern war nur die Lateranbasilika zu dieser Zeit noch größer. Zudem wurde sie auf einer relativ großen Fläche erbaut, über die Straßen verliefen, die bei der Ausgrabung wieder zu Tage kamen. Für die Titelkirchen wurden hingegen üblicherweise freie Parzellen als Baugrund genutzt. Die Finanzierung des Baus erfolgte ausschließlich durch den Papst, eine Vorgehensweise, die damals

#### **977**

**Vgl. Frischer et al. 2000, S. 157; Friedrichs 2015, S. 151. Die Ausgrabung wurde ursprünglich durchgeführt, um eindringende Feuchtigkeit zu eliminieren. Weitere Hintergrundinformationen zu den Ausgrabungen an der Basilika sind zu finden in: Frischer et al. 2000, S. 156–157.**

#### **978**

**Zur frühen Baugeschichte sowie zur Architektur der Basilika vgl.: Friedrichs 2015, insbes. S. 150–156, S. 166, S. 168 u. S. 176.**

#### **979**

**Für den Wortlaut der Inschrift vgl. Abbildung der betreffenden Stelle des Mosaiks im Zustand vor seiner Restaurierung: ebd., S. 323, Abb. 29.**

#### **980**

**Vgl. Krautheimer/Corbett/Frankl 1967, S. 5. Die betreffende, erste Zeile der Inschrift lautete: »VIRGO MARIA TIBI XYSTVS NOVA TECTA DICAVI«, zit. aus: ebd.**

einzigartig war. Santa Maria Maggiore kommt demnach in mehrerer Hinsicht eine besondere Stellung zu.

Im Inneren trennten ursprünglich 20 ionische Säulen die beiden Seitenschiffe vom Hauptschiff <sup>[233]</sup>. Noch heute lagert über ihnen ein aus drei Teilen bestehendes Gebälk, mit Architrav, Mosaikfries und abschließendem Konsolgesims. Den Obergaden gliedern Pilaster, zwischen denen sich Bogenfenster mit darunter liegenden Mosaikfeldern befinden. Allerdings ist der Architrav keineswegs wie üblich aus Stein gearbeitet, sondern in Form von Stuck auf das darunter befindliche Mauerwerk aufgetragen. Bei einer Untersuchung im Jahr 1934 kamen unter dem Bauschmuck in Ziegel gemauerte Bögen zum Vorschein, die wiederum mit Ziegeln unterfüttert waren, um eine tragfähige Wand zu bilden. Diese bauliche Lösung ist einzigartig unter den spätantik-christlichen Gebäuden in Rom. Die Gründe hierfür sind nicht überliefert und über sie können nur Vermutungen angestellt werden. 981

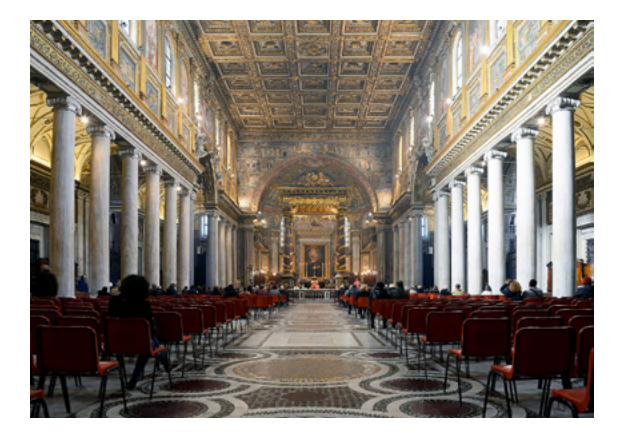

□ 233 Blick in Richtung des Altars der Basilika Santa Maria Maggiore in Rom, heutiges Erscheinungsbild des Innenraums, Fotograf: Livioandronico2013, 2015.

Im Obergaden des Hauptschiffs der Basilika existieren nur mehr 27 der einst 42 Mosaikfelder aus dem 5. Jahrhundert. 982 Die Bilder an der Südwand thematisieren Geschichten aus dem Alten Testament von Abraham und Jakob, diejenigen an der Nordwand zeigen Szenen aus der Geschichte von Moses und Josua. Erhalten hat sich auch der Triumphbogen mit Mosaiken aus der Entstehungszeit der Basilika, die einen Bilderzyklus zur Jugend Christi zeigen, und der ursprünglich die Stirnwand zum frühchristlichen Chor bildete. Dieser wurde jedoch unter dem Pontifikat von Nikolaus IV. abgerissen. 983 Heute befindet sich dort die 1295 fertiggestellte Apsis, deren Kalotte Ende des 13. Jahrhunderts mit Mosaiken ausgestattet wurde.

In der Forschung bestehen zwei gegensätzliche Meinungen zur baulichen Gestaltung des Chors im 5. Jahrhundert, worauf an dieser Stelle nur kurz verwiesen sei, da die Thematik im nächsten Abschnitt ausführlich erläutert wird. Eine These vermutet eine Apsis ohne Umgang, eine weitere hält einen Umgang für wahrscheinlich. Jedoch scheint die Variante, die einen dahinterliegenden Umgang vermutet, vor allem aufgrund von archäologischen Befunden die wahrscheinlichere zu sein. So wurden 1985 hinter dem Chor befindliche Mauerreste ergraben, die von dem Kunsthistoriker Sible De Blaauw als Reste der ursprünglichen Apsis interpretiert wurden  $\sqrt{234}$ . Diese verlief in einem etwas flacheren Bogen als die Kernapsis, möglicherweise weil hier ältere Bausubstanz verwendet wurde. Sechs Säulen trennten den Umgang vom Inneren der Apsis. Zwischen ihnen befand sich an der Außenwand je ein Fenster.

#### **981**

**Die Kunsthistorikerin Kristina Friedrichs äußert die Vermutung, dass der Papst ein bestmöglichstes Ergebnis erzielen wollte — mit den ihm zur Verfügung stehenden Mitteln. Möglicherweise waren keine Marmorstücke vorrätig bzw. zu kostspielig. Vgl. Friedrichs 2015, S. 154.**

#### **982**

**Vgl. Krautheimer/Corbett/Frankl 1967, S. 21; Andaloro 2006, S. 269.**

#### **983**

**Vgl. Krautheimer/Corbett/Frankl 1967, S. 23–24.**

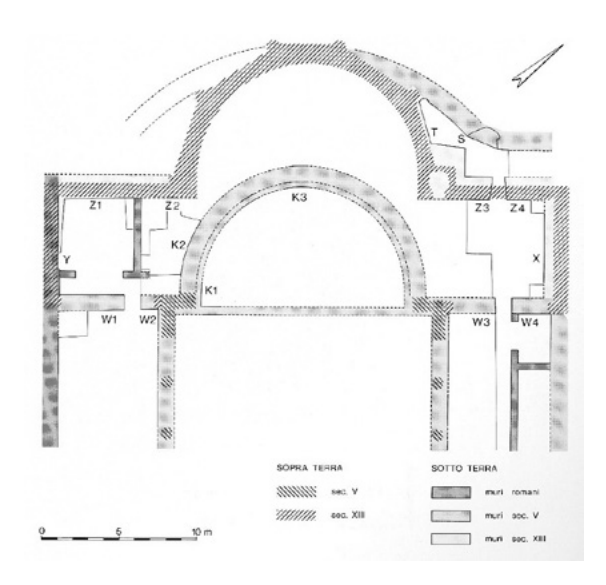

□ 234 Grabungsergebnisse der frühchristlichen Apsis der Basilika Santa Maria Maggiore in Rom zu den Bauphasen vom 5. bis 13. Jahrhundert, Sible De Blaauw, 1994.

Sämtliche weitere architektonische Details im Inneren der Basilika stammen aus jüngerer Zeit. 984 Beispielsweise wurden im 18. Jahrhundert die Schäfte der Marmorsäulen überarbeitet und mit neuen Kapitellen und Basen versehen.

# **Wissenschaftshistorischer Vorlauf — Santa Maria Maggiore rekonstruiert in Zeichnungen und Plänen**

Die Basilika Santa Maria Maggiore ist in zahlreichen historischen Gemälden und Zeichnungen über Jahrhunderte hinweg visuell festgehalten worden. 985 Jedoch dokumentieren diese Werke den baulichen Zustand späterer Jahrhunderte, nicht den zur Zeit ihrer Errichtung. Eine erste Ausnahme bildet im frühen 19. Jahrhundert der Versuch einer zeichnerischen Rekonstruktion des Originalzustands durch den Architekten Johann Gottfried Gutensohn, die laut Hugo Brandenburg, Forscher im Bereich der Christlichen Archäologie, den Innenraum der Basilika im 5. Jahrhundert zeigt <sup>[235]</sup>. 986 Jedoch entsprechen sämtliche darin dargestellte Details dem heute sichtbaren Zustand der Kirche: So ist der Fußboden eindeutig dessen heutigem Erscheinungsbild nachempfunden, wie auch die Kassettendecke und die alternierenden Bildfelder zwischen den Obergadenfenstern. Die Apsiskalotte ist bildlich ausgeschmückt und erinnert dadurch an das Mosaik des 13. Jahrhunderts. Lediglich die Tatsache, dass kein Querhaus visualisiert ist, verweist auf den baulichen Zustand des 5. Jahrhunderts.

Darstellungen der frühchristlichen Bauphase entstanden vornehmlich erst im Zuge archäologischer Untersuchungen. So beginnt die grundlegende Erforschung der frühen Baugeschichte von Santa Maria Maggiore mit Ausgrabungen, die in ihrer unmittelbaren Nachbarschaft Ende des 19. Jahrhunderts durchgeführt wurden. 987 In den 1930er-Jahren erfolgten schließlich bauarchäologische Untersuchungen im Inneren der Kirche, die unter anderem grundlegende Erkenntnisse zum Mauerwerk im Bereich des Architravs über den Säulenkollonaden lieferten. 988

# **984**

**Zur Baugeschichte im 18. Jahrhundert vgl.: ebd., S. 21.**

#### **985**

**Vgl. Überblick über sämtliche historische Bildquellen in: Krautheimer/Corbett/Frankl 1967, S. 15ff.**

#### **986**

**Vgl. Brandenburg 2004, S. 304, Abb.2.**

#### **987**

**Informationen zur Erforschung der Basilika sind zu finden in: Krautheimer/ Corbett/Frankl 1967, S. 1–60.**

#### **988**

**Vgl. Ergebnisse der Ausgrabungen in den 1930er-Jahren in: ebd., S. 33–45.**
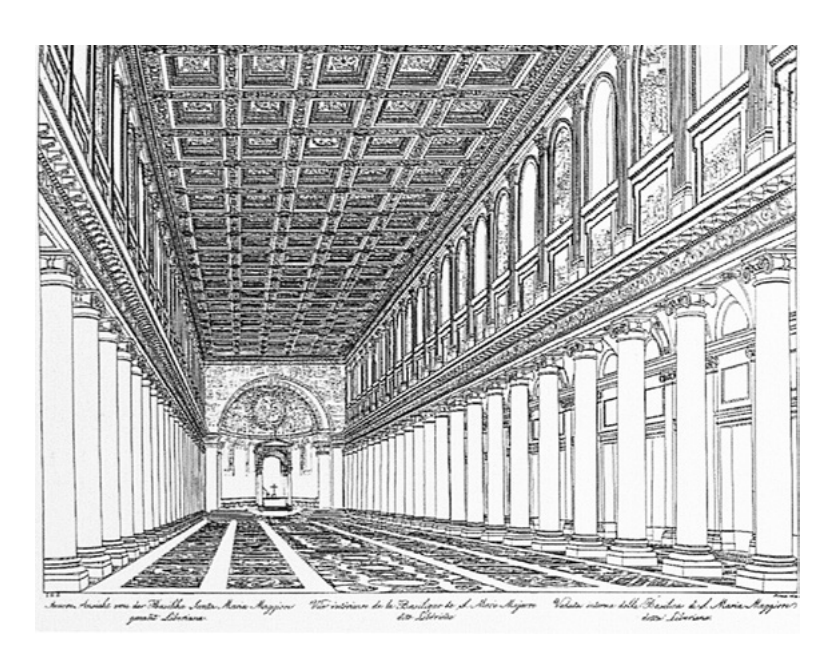

□ 235 Innenraum der Basilika Santa Maria Maggiore mit Zustand im 5. Jahrhundert, Rekonstruktion, Johann Gottfried Gutensohn, 1824.

## **989**

**So bezieht sich beispielsweise Kristina Friedrichs in ihrer Arbeit zur Baugeschichte der Basilika Santa Maria Maggiore explizit auf eine Zeichnung Corbetts, in der er das Mauerwerk im Bereich des Architravs zeichnerisch rekonstruierte. Vgl. dazu: Friedrichs 2015, S. 153 u. S. 321, Abb. 25. Auch die digitale Rekonstruktion des Obergadens in der 2004 publizierten Arbeit von Maria Andaloro et al. beruht auf eben jener Zeichnung. Vgl. dazu: Andaloro 2006, S. 277, Abb. II.**

Eine wegweisende und grundlegende Forschungsarbeit zur frühen Baugeschichte der Basilika publizierte der Kunsthistoriker Richard Krautheimer gemeinsam mit Spencer Corbett und Wolfgang Frankl 1967. Basierend auf den Ausgrabungen fertigte Corbett verschiedene Rekonstruktionszeichnungen an, die die frühchristliche Bauphase der Kirche zeigen. Dies umfasste die Darstellung des Innenraums **[236] sowie Wandaufrisse. Letztere zeigen** einerseits | archäologische Befunde und andererseits eine detaillierte Rekonstruktion des Obergadens '237' . Insbesondere die Gegenüberstellung der Aufrisse visualisiert sehr deutlich, welche Bereiche der Wandpartie auf gesicherten Befunden beruhen und welche aufgrund von Hypothesen zeichnerisch ergänzt wurden. Die Forschungsarbeit von Krautheimer et al. sowie die von Corbett angefertigten Zeichnungen dienen Wissenschaftlern bis heute als wichtige Grundlage der weiteren Aufarbeitung der Baugeschichte der Basilika, worunter sich auch digitale Rekonstruktionen finden, wie an späterer Stelle noch genauer dargelegt wird. 989

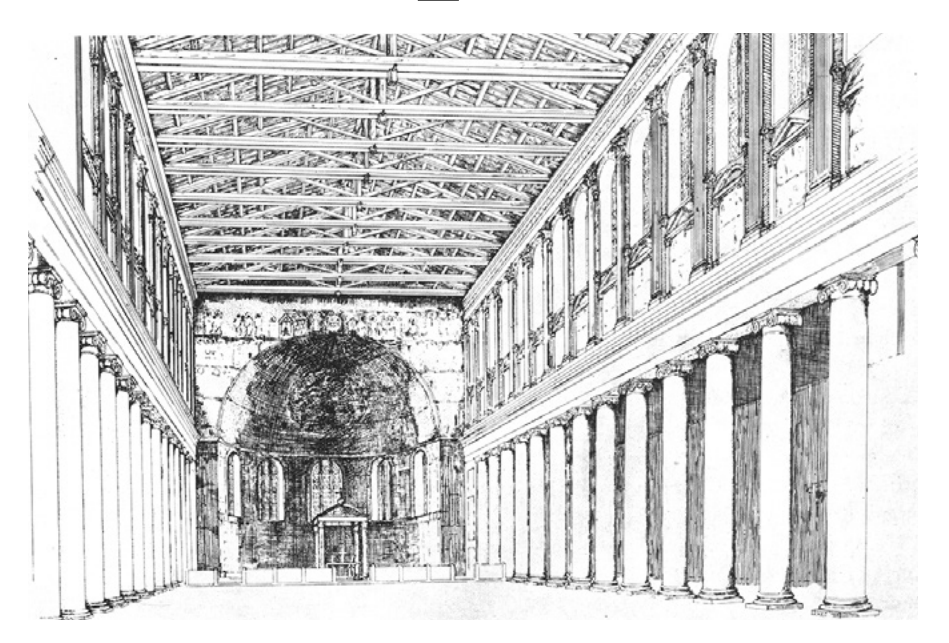

## □ 236

Zeichnerische Rekonstruktion des Innenraums der Basilika Santa Maria Maggiore in Rom zur Zeit ihrer Erbauung mit einem vermutlich später hinzugefügten Altarbaldachin, Spencer Corbett, 1967.

## **5 5.1 5.2** 5.3 5.4 5.5 Basilika Santa Maria Maggiore, Rom (UCLA u. a., 1998–2000)

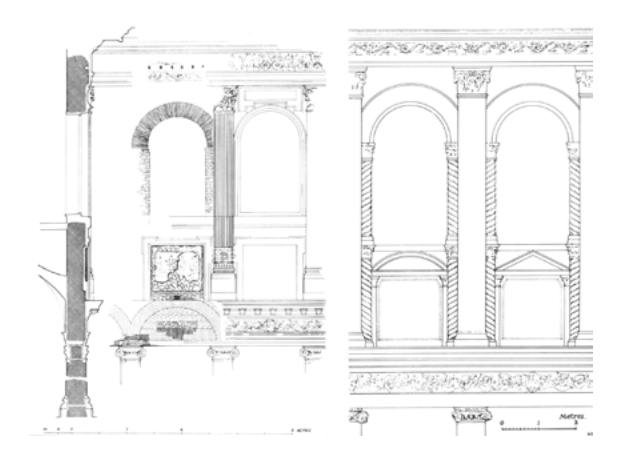

□ 237 Zeichnerische Rekonstruktionen des Obergadens der Basilika Santa Maria Maggiore mit und ohne archäologische Befunde, Spencer Corbett, 1967 und 1971.

Wie zuvor angedeutet, ist in der Forschung insbesondere die Frage nach der Existenz eines Apsisumgangs von Santa Maria Maggiore im 5. Jahrhundert umstritten. Nach Krautheimer et al. besaß die Kirche keinen Umgang <sup>[236]</sup>. Eine Rekonstruktion der gegenteiligen These fertigte der zuvor erwähnte Kunsthistoriker Sible De Blaauw für seine 1987 publizierte Doktorarbeit an. 990 Im Rahmen seiner Forschung hatte er Gelegenheit die Ausgrabungsstätte unterhalb der Basilika zu besichtigen. Dabei fiel ihm ein leicht gekrümmtes Mauerstück auf, das er vermaß und als Apsisumgang interpretierte  $\sqrt{234}$ .

Auch die genaue Position von Altar und Bischofsthron im 5. Jahrhundert ist nicht gesichert. Lediglich eine Quelle aus dem 12. Jahrhundert, die also aus der Zeit vor dem Umbau der Apsis stammt, beschreibt, dass der Stuhl vor deren mittlerem Fenster stand. 991 Laut De Blaauw befanden sie sich mit einem gewissen Abstand zueinander auf einem flachen Podest im Chor <sup>[238]</sup>. 992 Auch nach der Veröffentlichung seiner Forschungsarbeit, wurde die These zur Apsis ohne Umgang von anderen Wissenschaftlern im 20. und 21. Jahrhundert weiterhin vertreten, sodass nach wie vor die beiden gegenteiligen Auffassungen zur Architektur der Kirche nebeneinander existieren. 993

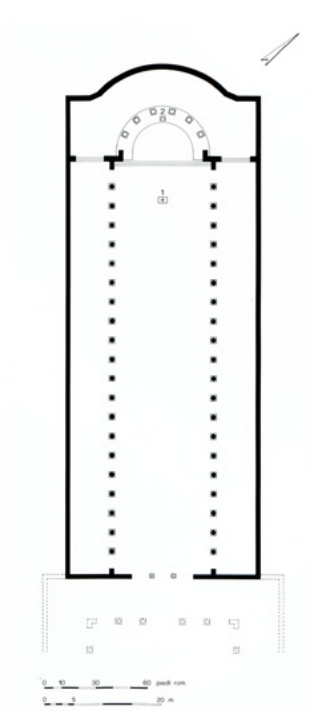

## □ 238

Rekonstruktion des Grundrisses der Basilika Santa Maria Maggiore mit Altar (1) und Bischofsthron (2) im 5. Jahrhundert, Sible De Blaauw, 1994.

#### **990**

**Vgl. überarbeitete Publikation seiner Doktorarbeit: De Blaauw 1994, Teil 2, Abb. 14. Für Informationen zur Forschung von De Blaauw vgl. unveröffentlichtes Skript zu seinem Vortrag »Anomalous architecture: the case of Santa Maria Maggiore, Rome« am Netherlands Institute for Advanced Study (NIAS) in Wassenaar, Niederlande, am 9. Juni 2015 im Rahmen des Workshops »Digitizing Visual Memories in Architecture: Rome and Amsterdam«. Für das Zurverfügungstellen des Vortragsskripts möchte ich mich ganz herzlich bei Sible De Blaauw bedanken.** 

## **991**

**Bei dieser Quelle handelt es sich um die von Johannes Diaconus um 1169 verfasste Schrift »Liber de ecclesia Lateranensi«. Vgl. Friedrichs 2015, S. 156.**

#### **992**

**Vgl. De Blaauw 1994, S. 446.**

#### **993**

**Beispielsweise sind in folgenden Publikationen hypothetische Rekonstruktionen der Apsis ohne Umgang zu finden: Luciani 1996, S. 61, Abb. unten; Brandenburg 2004, S. 304, Abb. 1.** 

## **Entstehungskontext der digitalen Rekonstruktion der Basilika Santa Maria Maggiore**

## **994**

**Vgl. Frischer 2004 (Mission and recent projects), S. 67–68.**

#### **995**

**Für Hintergrundinformationen zum Projekt »Rome Reborn« vgl.: Frischer et al. 2000, S. 155; Die folgende Webseite zum Projekt Rome Reborn, die seit Anfang 2018 nicht mehr online verfügbar ist, informierte sehr ausführlich über das Projekt: [http://](http://romereborn.frischerconsulting.com/about.php) [romereborn.frischerconsulting.com/](http://romereborn.frischerconsulting.com/about.php) [about.php.](http://romereborn.frischerconsulting.com/about.php) Auf der aktuellen Webseite sind auch Hintergrundinformationen zu finden, wenn auch ohne Abbildungen zu den früheren Projektphasen: [https://](https://www.romereborn.org/content/aboutcontact) [www.romereborn.org/content/](https://www.romereborn.org/content/aboutcontact) [aboutcontact.](https://www.romereborn.org/content/aboutcontact) Eine kurze Zusammenfassung ist zu finden in: Messemer 2019, S. 69-71.**

#### **996**

**Ziele und Projekte des »CVRLab« werden erläutert in: Frischer 2004 (Mission and recent projects), insbes. S. 65; Kapitel 4.1 (→ 165). Inzwischen hat das »Experiential Technologies Center (ETC)« die Aufgaben des »CVRLab« an der UCLA übernommen. Vgl. dazu: Favro 2006 (In the eyes of the beholder), S. 321; Webseite des »ETC«: http://etc.ucla.edu/about/.**

#### **997**

**Informationen zum »Scientific Committee« sind zu finden in: Frischer 2004 (Mission and recent projects), S. 68.** 

#### **998**

**Für Informationen zur Ausstellung vgl.: [https://www.palazzoesposizioni.it/](https://www.palazzoesposizioni.it/mostra/aurea-roma-from-pagan-rome-to-christian-rome) [mostra/aurea-roma-from-pagan-ro](https://www.palazzoesposizioni.it/mostra/aurea-roma-from-pagan-rome-to-christian-rome)[me-to-christian-rome](https://www.palazzoesposizioni.it/mostra/aurea-roma-from-pagan-rome-to-christian-rome).**

### **999**

**Das Video ist auf »YouTube« online zugänglich: [https://www.youtube.com/](https://www.youtube.com/watch?v=ciTZq8beKhA) [watch?v=ciTZq8beKhA.](https://www.youtube.com/watch?v=ciTZq8beKhA)**

Die digitale Rekonstruktion der Basilika Santa Maria Maggiore in Rom ist Teil des umfassenden Langzeitprojekts Rome Reborn. 994 Im Jahr 1995 entstand Rome Reborn aus der Zusammenarbeit von Professoren an der UCLA in den Fachbereichen Klassische Altertumswissenschaft, Architektur, Pädagogik und Informatik. 995 Gemeinsam mit Forschern aus Großbritannien, Italien und den USA erarbeiteten sie VR-Modelle antiker Bauwerke in Rom, wobei seit 1997 folgende Institutionen daran beteiligt sind: Virtual World Heritage Laboratory (VWHL) der University of Virginia, Experiential Technology Center (ETC) der UCLA, Reverse Engineering Lab am Politecnico di Milano, Université de Caen, Ausonius Institute de Centre national de la recherche scientifique (CNRS) und Université Bordeaux Montaigne. Das Ziel von Rome Reborn ist, das antike Rom in einer Zeitspanne von etwa 1000 v. Chr. bis etwa 550 n. Chr. digital zu rekonstruieren. Den Beginn dieser Initiative bildet das Jahr 320 n. Chr., das den Höhepunkt der städtebaulichen Entwicklung der Heiligen Stadt darstellt. Aus dieser Zeit stammen zudem die meisten archäologischen Funde, die somit eine relativ verlässliche Grundlage für die Rekonstruktion bilden.

Anfang 1998 wurde Rome Reborn an das CVRLab angegliedert, das wie bereits erwähnt Bernard Frischer und Diane Favro 1997 an der UCLA gegründet hatten. 996 Der Archäologe, der damals als Professor am Department of Classics an der Universität tätig war, fungierte als Projektleiter (Principal Investigator). Um die Aktualität, Verlässlichkeit und Wissenschaftlichkeit der erstellten 3D-Modelle sicherzustellen, arbeitete ein Scientific Committee hierzu eng mit den Modelleuren des CVRLab zusammen. Dieses Gremium bestand aus Experten mit einschlägigem Fachwissen zu dem zu rekonstruierenden Bauwerk: der Kunsthistoriker Sible De Blaauw, damaliger Vize-Direktor des Koninklijk Nederlands Instituut in Rome (KNIR), Arnold Nesselrath, Direktor der Abteilung für byzantinische, mittelalterliche und moderne Kunst an den Vatikanischen Museen sowie Paolo Liverani, damals Kurator am Department für Klassische Antike an den Vatikanischen Museen. 997 Die Vorsitzende des Gremiums war Diane Favro, Professorin für Architecture and Urban Design an der UCLA. Hier kooperierten Architekturhistoriker, Archäologen und 3D-Modelleure mit den zuständigen Kulturbehörden.

Ausgangspunkt für die digitale Rekonstruktion im Projekt Rome Reborn ist in zeitlicher Hinsicht die Spätantike und in räumlicher Hinsicht einerseits das Forum Romanum und andererseits das in dieser Zeit im Entstehen begriffene christliche Viertel im Südosten der Stadt. So wurde zwischen 1998 und 2000 die frühchristliche Basilika Santa Maria Maggiore, die sich nordöstlich des Forum Romanum befindet, digital rekonstruiert.

Im Jahr 2000 wurde anlässlich der Feierlichkeiten zum Heiligen Jahr im Palazzo delle Esposizioni in Rom die Ausstellung Aurea Roma präsentiert. 998 Hier wurde ein etwa neunminütiges Video gezeigt, das die Geschichte der Basilika Santa Maria Maggiore mit Hilfe des am CVRLab erstellten 3D-Modells visualisiert. 999

## **Beschreibung des Rekonstruktionsvorgangs**

Das 3D-Projekt entstand in Zusammenarbeit unterschiedlicher Projektpartner unter der Leitung des Scientific Committee. 1000 Für die Modellierung zeichnete der Architekt Dean Abernathy verantwortlich, der von Studierenden der Architektur, Architekturgeschichte sowie Archäologie aus höheren Semestern unterstützt wurde.

Als Zeitpunkt für die Rekonstruktion der Basilika wurde das Jahr 440 n Chr. ausgewählt. Denn zu dieser Zeit war die Ausschmückung des Hauptschiffs mit Mosaiken bereits abgeschlossen. Für Rome Reborn hatte das Scientific Committee einen Fragebogen entwickelt, den es auch hier verwendete, um Bild- und Textquellen, wissenschaftliche Publikationen sowie archäologische Daten festzuhalten. Die Experten reisten gemeinsam nach Rom, um vor Ort das Gebäude und die archäologischen Überreste zu untersuchen. Die für die Kirche zuständigen Behörden stellten ihnen aktuelle Daten in Form von Schnitten, Aufrissen, einem Plan des gegenwärtigen Zustands sowie Farbdias der restaurierten Mosaike im Hauptschiff zur Verfügung. Auch grundlegende Informationen über Vorgehensweisen im Bauwesen des 5. Jahrhunderts zog das Scientific Committee im Vorfeld der digitalen Rekonstruktion heran. So konnten Erkenntnisse über die Oberflächenbearbeitung von Materialien und Konstruktionstechniken miteinbezogen werden. Generell prüfte das Expertengremium sämtliche vorliegende Quellen genau, denn diese lagen oft in differierender Qualität und unterschiedlichem Umfang vor. In dieser Phase wurden auch bemaßte Schnitte und Pläne angefertigt, die den Modelleuren zur Unterstützung dienen sollten.

An der Rekonstruktion war eine Vielzahl an Experten beteiligt, die allesamt in engem Austausch miteinander standen, sowohl in Form von persönlichen Treffen als auch via E-Mail. So beriet sich der Vorsitzende des Scientific Committee regelmäßig mit dem hauptverantwortlichen Modelleur und den für die Datensammlung zuständigen Personen. In bestimmten Abständen wurden auch die weiteren Mitglieder des Scientific Committee sowie der Projektleiter einbezogen.

Für die kollaborative Zusammenarbeit wurden verschiedene Kommunikationswege erprobt wie eine passwortgeschützte Webseite, die es dem Komittee ermöglichte, die erstellten 3D-Modelle interaktiv zu betrachten. Zu bestimmten Zeitpunkten während des Rekonstruktionsprozesses wurden ihnen diese in unterschiedlichen Medien gezeigt: als Präsentation im CVRLab der UCLA, als Video mit einem virtuellen Flug durch das 3D-Modell und auch als ausgedruckte Bilder. Auffällig war, dass die mediale Präsentation der digitalen Rekonstruktion der Basilika einen direkten Einfluss auf die Forschungsfragen der Experten hatte. So standen generelle Überlegungen hinsichtlich der Form und Struktur sowie des Eindrucks auf den Betrachter im Vordergrund, wenn die digitale Rekonstruktion als interaktives, bewegtes Modell gezeigt wurde. Hingegen veranlassten zweidimensionale Repräsentationen die Experten dazu, sich vordergründig mit Details zu befassen, Texturen, Farbigkeit und Materialien genauer zu untersuchen. Als ideale Arbeitssituation kristallisierte sich schließlich heraus, gemeinsam in kleiner Runde (Vorsitzender des Scientific Committee, Modelleur und wissenschaftlicher Experte) vor dem Computer sitzend das 3D-Modell zu begutachten. Zusätzlich zum Gremium wurden auch weitere externe Experten

### **1000**

**Ausführliche Informationen zum Rekonstruktionsvorgang sind zu finden in: Frischer et al. 2000, S. 157–160.**

**Stellvertretend können hier genannt werden: Philip Jacks, George Washington University, Washington D.C., USA, der die Gestaltung der Decke begutachtete, die in einer frühen Variante mit offenem Gebälk und in der finalen Version mit Kassettierung ausgeführt wurde. Konstruktionstechniken beurteilte Fikret Yegül, University of California, Santa Barbara, Kalifornien, USA. Vgl. ebd., Frischer et al. 2000, S. 158.**

### **1002**

**Zum Rekonstruktionsvorgang und der verwendeten Software vgl. Appendix 2.5 (→ 669), Interview mit Bernard Frischer, Frage 2; Frischer et al. 2000, S. 155 u. S. 159; Frischer 2004 (Mission and recent projects), S. 66.**

**1003 Frischer et al. 2000, S. 159.**

**1004 Vgl. Frischer 2004 (The Digital Roman Forum Project).**

**1005 Vgl. ebd.** 

**1006 Vgl. Claussen 2008, S. 178–179.**

**1007 Vgl. ebd., S. 178 u. S. 179, Abb. 97.**

herangezogen, die während des Rekonstruktionsprozesses zu bestimmten Themen beratend tätig waren. 1001

Die Modellierung übernahmen Studierende mit Kenntnissen in Architekturgeschichte. 1002 Hierfür wurde die Software MultiGenTM Creator verwendet, da sie die Einbindung von Texturen in die Geometrie mit bestimmten Tools besser bewältigte als einfachere Software. Zudem verfügte sie über eine sogenannte scene graph view 1003 , die es ermöglicht ein interaktives 3D-Modell zu erstellen und es für Echtzeit-Anwendungen zu optimieren. Für die Erstellung fotorealistischer Texturen wurde das Programm Lightscape von Autodesk herangezogen.

Während der Arbeit am digitalen Modell tauchten Fragen auf, die zuvor nie gestellt worden waren, obwohl sich die beteiligten Wissenschaftler bereits jahrelang mit der Erforschung der Kirche auseinander gesetzt hatten. 1004 Beispielsweise wurde für die digitale Rekonstruktion nun die Bemalung und Auskleidung des Innenraums relevant, wie auch Material und Muster des Fußbodens — in Corbetts Zeichnung ist beispielsweise der Bodenbelag nicht näher spezifiziert. 1005 Insbesondere die Art und Weise der Visualisierung einzelner Komponenten beeinflusste den Entscheidungsprozess bei der Rekonstruktion. Modellierte Objekte wirkten in Schwarz-Weiß oder in isolierter Ansicht gänzlich anders als nach ihrer Verortung im 3D-Modell. So erwies sich darin eine zu Anfang verwendete Textur für den Fußboden als zu dominant. Daher wurden verschiedene Kombinationen für die Gestaltung des Bodenbelags erprobt hinsichtlich der Größe des Musters und seiner Farbigkeit sowie des Raumeindrucks an sich '239' . Schließlich wurde der Fußboden der Basilika San Giovanni in Laterano als Vorlage herangezogen. Der historische Bodenbelag aus konstantinischer Zeit wurde bei Ausgrabungen zwischen 1934 und 1938 unter dem Boden des 15. Jahrhunderts entdeckt und fotografisch festgehalten. 1006 Er weist rechteckige Platten aus gelblichem Marmor auf, umrandet von dunklen Marmorstreifen. 1007

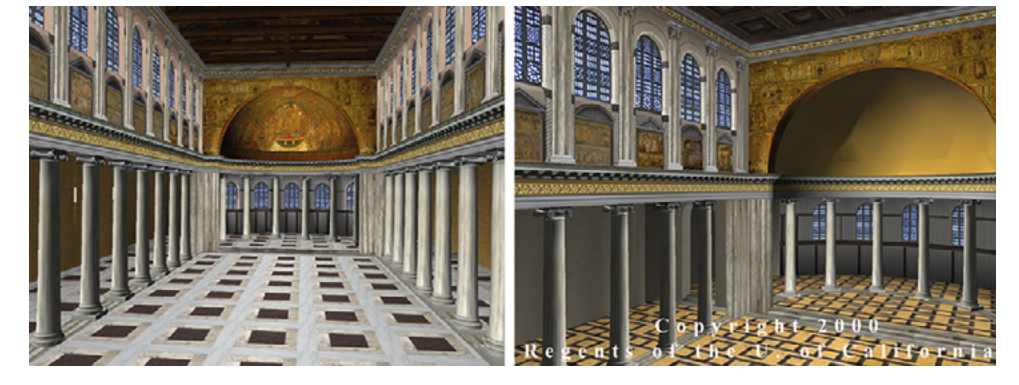

## □ 239

Blick in das Innere der digital rekonstruierten Basilika Santa Maria Maggiore in Richtung Osten: Testversion für Texturen des Fußbodens und der Halbkuppel (links); finale Version mit Textur des Fußbodens der Basilika San Giovanni in Laterano und Halbkuppel ohne Textur (rechts), Copyright Regents of the University of California.

Wie zuvor bereits angesprochen existieren in der Forschung zwei gegenteilige Auffassungen zur Gestaltung der Apsis. Im 3D-Modell wurde die von De Blaauw vertretene These wiedergegeben, der zufolge ein Chorumgang existierte, worauf im Rahmen der Analyse der Visualisierung noch weiter eingegangen wird 234 239.

Ein weiteres Beispiel für die Schwierigkeit Objekte zu modellieren, zu denen wenige historische Quellen vorliegen, ist die Visualisierung eines Atriums vor dem Haupteingang der Basilika. Denn es existieren keinerlei Hinweise in

Schrift- und Bildquellen oder archäologische Befunde, die ein solches Bauwerk eindeutig nachweisen. Dennoch ist sich die Forschung relativ einig, dass auch die Basilika Santa Maria Maggiore über ein Atrium verfügte. Nachdem ein solches modelliert und in das 3D-Modell integriert worden war, erschien es den Beteiligten jedoch als zu dominant im Zusammenklang mit der Kirche, vor allem in Hinblick auf seine ungesicherte Existenz  $\sqrt{240}$ . Um den hypothetischen Eindruck für den Betrachter zu bewahren, wurde schließlich nur ein Grundriss eines möglichen Atriums in zweidimensionaler Form eingefügt. Dadurch ist die Vermutung zur Existenz des Bauwerks visualisiert, tritt aber optisch zurück, sodass der Betrachter sich deren Unsicherheit bewusst werden kann.

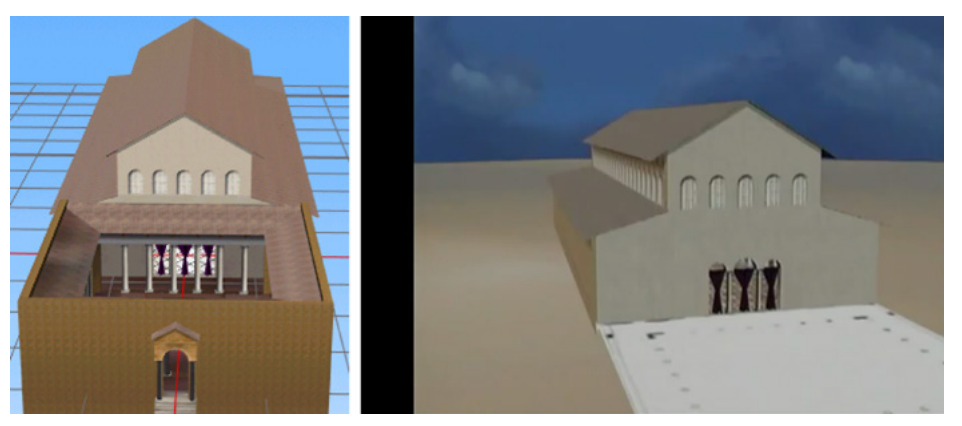

## □ 240

Darstellung des Atriums vor dem Eingang der Basilika Santa Maria Maggiore: Rendering der verworfenen Version mit modelliertem Bauwerk (links) und Still der finalen Präsentation im Film »The Basilica of Santa Maria Maggiore. The Virtual Reconstruction of a Gem of Christian Art and Architecture of the Fifth Century A. D.«, Min. 1:38, UCLA u. a., 1998–2000 (rechts).

Während des Rekonstruktionsprozesses wurden verschiedene Hypothesen gleichwertig zueinander erprobt und im 3D-Modell visualisiert. Die Forschung ist sich beispielsweise nicht einig darüber, wie der Eingang zum Hauptschiff gestaltet war. Daher wurden zwei Versionen modelliert, die den Eingang mit Vorhängen beziehungsweise Türen versehen darstellen  $\boxed{241}$ .

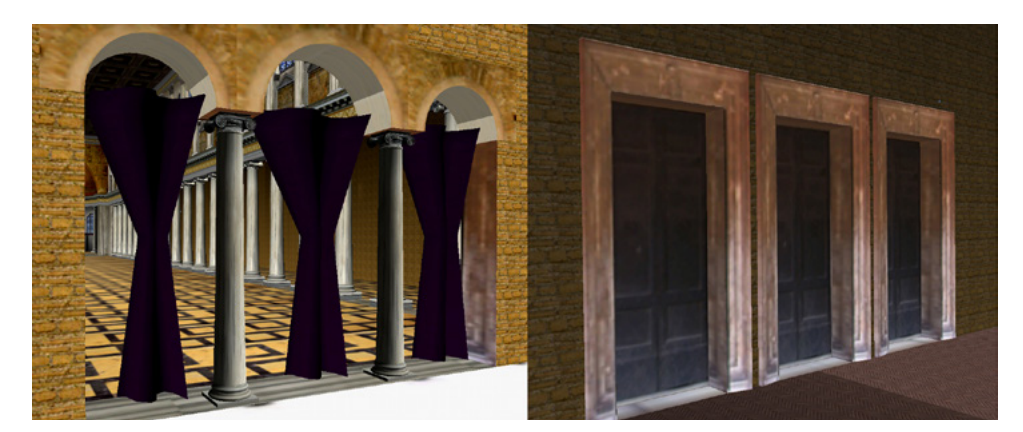

□ 241 Rekonstruktion von zwei Hypothesen zur Gestaltung des Eingangs zum Hauptschiff, links die finale Version mit Vorhängen.

**1008 Frischer et al. 2000, S. 158.**

**1009 Vgl. Appendix 2.5 (→ 669), Interview mit Bernard Frischer, Frage 2.**

Da im Laufe einer Rekonstruktion immer wieder neue Erkenntnisse über das darzustellende Objekt gewonnen werden, ist es schwierig eine Rekonstruktion als final abzuschließen. Wenn jedoch ein ausgewählter Zustand des 3D-Modells bestimmten Kriterien des Scientific Committee entsprach, konnte es diesen als »certified« 1008 markieren. Auch nachfolgend konnten noch Änderungen eingebracht werden, allerdings bedurften sie der Abstimmung mit dem Gremium, das insgesamt als Autor des 3D-Modells fungierte. 1009 Bernard Frischer weist darauf hin, hier verschiedene Versionen der 3D-Rekonstruktion der Basilika Santa Maria Maggiore zu unterscheiden:

»The video is not really the final version. The final version is what we call the authoring version in the 3D modelling software, MultiGenTM Creator, which I don't think exists anymore. This software provided the possibility of having alternative parts of the model. Right from the beginning of the project we stressed that we wanted to show alternative possible reconstructions or alternative hypotheses of reconstructions or restorations.« 1010

Das Forscherteam konnte durch die digitale Rekonstruktion der Basilika Santa Maria Maggiore insbesondere folgende vier grundlegende Erkenntnisse identifizieren: 1011 Die enge architektonische Verbindung der Basilika mit dem römischen Haus, das einst an ihrer Stelle stand, konnte durch die virtuelle Überlagerung der beiden Bauphasen hervorgehoben werden (1). Anhand der dreidimensionalen Visualisierung des Innenraums wurde deutlich, dass der Lichteinfall in der ursprünglichen Anordnung der Fenster erheblichen Einfluss auf die Wirkung des Mosaiks hat (2). Bei der digitalen Rekonstruktion der Apsis auf Grundlage liturgischer Quellen kamen grundsätzliche Bedenken bezüglich der Erbauung auf (3). Im 3D-Modell wurde auch die Umgebung der Basilika visualisiert, wodurch dominante Sichtachsen zur Kirche deutlich wurden (4). Diese legten nahe, dass Santa Maria Maggiore nach antiken Theorien zur Planung von Sichtachsen errichtet worden sein könnte. Allerdings wurde die Visualisierung der Umgebung aus verschiedenen Gründen nicht in das Video für die Ausstellung aufgenommen wie Bernard Frischer erläutert:

»Because back in the period 1998 to 2000 we had not yet made the Rome Reborn model. That was not finished until 2007. We did integrate the basilica onto the map of the city and it was really ugly. I always have the principle: do not put anything out to the public that isn't only correct but beautiful. And it was very ugly to have this church just sitting there on top of a map. So I vetoed the idea of putting that into the video.« 1012

Dies zeigt, dass hier nicht nur technische Bedingtheiten die Erscheinungsweise der digitalen Rekonstruktionen der Kirche beeinflussten, sondern auch ästhetische Aspekte einbezogen wurden. Bernard Frischer et al. zeigten in ihrem Aufsatz über die digitale Rekonstruktion der Basilika offene Fragen auf, die in zukünftigen Forschungsprojekten thematisiert werden können:

»[...] questions about the translucency of the windows, the types and placement of furniture and embellishments; the exterior wall treatments; and the junctions between building parts, especially between the atrium and the facade, and between the apse, ambulatory and the side aisles.« 1013

### **1010**

**Appendix 2.5 (→ 669), Interview mit Bernard Frischer, Frage 1.**

## **1011**

**Weitere Informationen zu den Erkenntnissen, die sich aus der digitalen Rekonstruktion der Basilika Santa Maria Maggiore ergaben, sind zu finden in: Frischer et al. 2000, S. 161.**

## **1012**

**Appendix 2.5 (→ 669), Interview mit Bernard Frischer, Frage 4.**

## **1013**

**Frischer et al. 2000, S. 161.**

**Vgl. Andaloro 2006, S. 269–294.**

## **1015**

**Zu Frischers Vorschlag vgl.: Frischer et al. 2000, S. 161.**

## **1016**

**Diese Information ist einer E-Mail von Prof. Dr. Sible De Blaauw vom 26.06.2017 entnommen.**

## **1017**

**Das Video ist online abrufbar über »YouTube«: [https://www.youtube.com/](https://www.youtube.com/watch?v=ciTZq8beKhA) [watch?v=ciTZq8beKhA](https://www.youtube.com/watch?v=ciTZq8beKhA).**

### **1018**

**Vgl. Frischer 2004 (Mission and recent projects), S. 68. Für Informationen zur Ausstellung vgl.: [https://www.palazzoe](https://www.palazzoesposizioni.it/mostra/aurea-roma-from-pagan-rome-to-christian-rome)[sposizioni.it/mostra/aurea-roma-from](https://www.palazzoesposizioni.it/mostra/aurea-roma-from-pagan-rome-to-christian-rome)[pagan-rome-to-christian-rome.](https://www.palazzoesposizioni.it/mostra/aurea-roma-from-pagan-rome-to-christian-rome)**

### **1019**

**Informationen zur Präsentation des Videos in der Ausstellung »Aurea Roma« sind aus einer E-Mail von Bernard Frischer vom 09.02.2017 entnommen.**

## **1020**

**Vgl. Appendix 2.5 (→ 669), Interview mit Bernard Frischer, Frage 1.**

#### **1021**

**Laut Abspann des Videos sind folgende Musikstücke unterlegt: »The G. F. Handel Sonatas«, Cantilena Records, Laurel Zucker (Flöte), Robin Sutherland (Cembalo); »Serenades for Flute and Harp«, Cantilena Records, Laurel Zucker (Flöte), Sara Cutler (Harfe), vgl. Min. 7:44 im Video »The Basilica of Santa Maria Maggiore. The Virtual Reconstruction of a Gem of Christian Art and Architecture of the Fifth Century A. D.«, online abrufbar unter: [https://www.youtube.com/](https://www.youtube.com/watch?v=ciTZq8beKhA) [watch?v=ciTZq8beKhA](https://www.youtube.com/watch?v=ciTZq8beKhA).**

## **1022**

**Zu den baulichen Veränderungen der Basilika Santa Maria Maggiore in diesem Zeitraum vgl. Krautheimer/ Corbett/Frankl 1967, insbes. S. 9.**

Diese Aspekte wurden beispielsweise in der von Maria Andaloro et al. 2004 durchgeführten digitalen Rekonstruktion von Santa Maria Maggiore nicht einbezogen. 1014 In ihrem Projekt stand die räumliche Verortung der Wandmalereien im Fokus, worauf an späterer Stelle noch genauer eingegangen wird.

Ein weiterer Vorschlag von Bernard Frischer et al. war, in einem nächsten Schritt die ursprüngliche Funktion der Basilika zu untersuchen. 1015 Als Methoden hierfür nennt er Reenactment, also das Nachstellen historischer Ereignisse und Rituale durch Schauspieler oder auch Avatare. Zudem schlägt er vor, Einrichtungsgegenstände zu rekonstruieren. Dieses Vorhaben wurde bislang jedoch noch nicht umgesetzt. 1016

**Die fertiggestellte Visualisierung — Präsentation und formaler Aufbau**

Nachdem der Rekonstruktionsprozess vorgestellt wurde, folgt nun eine genaue Betrachtung der finalisierten Visualisierung, um sie daran anschließend zu bestimmten Aspekten hin zu analysieren. Die Grundlage hierfür bildet das bereits angesprochene Video. 1017 Unter dem Titel The Basilica of Santa Maria Maggiore. The Virtual Reconstruction of a Gem of Christian Art and Architecture of the Fifth Century A. D. war die knapp neunminütige Präsentation teil der Ausstellung Aurea Roma, die vom 22. Dezember 2000 bis zum 22. April 2001 im Palazzo delle Esposizioni in Rom stattfand. 1018 Präsentiert wurde das Video über einen Fernsehbildschirm in Endlosschlaufe, wobei sich eine englische Sprachversion mit einer italienischen abwechselte. 1019 Auch nach Ende der Ausstellung wird es bis heute im Museum der Basilika Santa Maria Maggiore in Rom gezeigt. 1020

Entsprechend des musealen Kontexts, innerhalb dessen das Video präsentiert wurde, ist es als didaktischer Film angelegt. Ein Sprecher begleitet den Zuschauer mit Erläuterungen zu historischen Begebenheiten und Quellenmaterial durch die Baugeschichte. Seine Ausführungen erfahren an entsprechenden Stellen visuelle Unterstützung durch Fotos von Mosaiken, historischen Bildwerken, Schriftstücken sowie aktuelle Aufnahmen der Kirche. In Kombination damit werden Ausschnitte aus der digitalen Rekonstruktion der Basilika gezeigt, teils als Standbilder, teils anhand virtueller Flüge durch und um das Gebäude herum. Musikalisch unterlegt ist der komplette Film mit Klängen von Flöte, Cembalo und Harfe aus dem 18. Jahrhundert. 1021 Damit bezieht sich die Musik auf das heutige Erscheinungsbild der Fassade der Kirche, die aus dem 17. bzw. 18. Jahrhundert stammt. 1022

Das Video kann in folgende vier Abschnitte unterteilt werden: Der erste (Min. 0:00 – 0:57) fasst die Baugeschichte anhand aktueller Fotos knapp zusammen. Im zweiten Teil (Min. 0:58 – 4:44) werden einzelne architektonische Details der Kirche und ihre Ausstattung vorgestellt und in Zusammenhang mit historischen Quellen gesetzt. Hierzu werden Stills und Sequenzen aus der Computeranimation der digitalen 3D-Rekonstruktion von Santa Maria Maggiore abwechselnd mit historischen Aufnahmen gezeigt. Kurz nach der Mitte des Videos beginnt der dritte Abschnitt (Min. 4:45 – 7:22), in dem nur mehr verschiedene Sequenzen aus der digitalen Rekonstruktion zu sehen sind. An dieser Stelle erfolgt zudem der Wechsel zu einem anderen Musikstück. Das Ende bildet der Abspann mit Informationen zu den Beteiligten an der Rekonstruktion und am Video (Min. 7:23 – 8:56).

## **Virtueller Rundgang — Die visuelle Präsentation des 3D-Modells im Video**

Nach der Anfangssequenz mit einem Überblick über wichtige Fakten zur Baugeschichte und dem Einblenden des Titels ist erstmals ein Still der digitalen Rekonstruktion der Kirche zu sehen, das einen Schnitt durch das 3D-Modell zeigt  $\sqrt{242}$ . Es visualisiert die Apsis und ihren Umgang im Hintergrund. Im Vordergrund sind unter dem Fußboden des Mittelschiffs und der Seitenschiffe befindliche historische Mauern und weitere Bauteile angedeutet. Der Sprecher erläutert diese Bilder mit der Information, dass im 1. Jahrhundert n. Chr. hier eine römische Villa stand und teils ausgegraben wurde. Er weist zudem auf den möglichen Verantwortlichen für den Bau dieser Kirche hin, Papst Sixtus III. Hierzu wird eine Nahansicht des entsprechenden Eintrags im Liber Pontificalis eingeblendet. Jedoch weist der Sprecher daraufhin, dass das Forscherteam annimmt, Sixtus sei nur für die Dekoration und Weihe der Basilika verantwortlich gewesen.

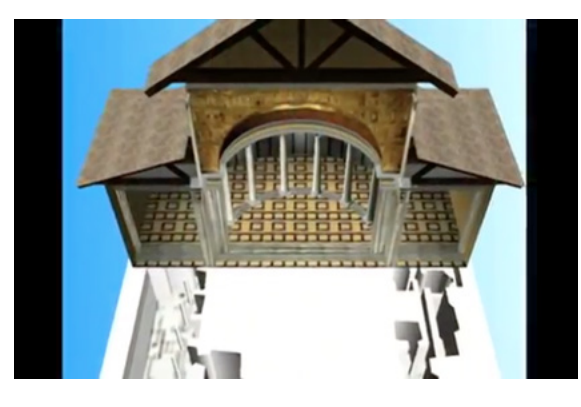

## □ 242

Digitale Rekonstruktion des Umgangschors der Basilika Santa Maria Maggiore in Rom mit archäologischen Funden unter dem Hauptraum, Still aus dem Film »The Basilica of Santa Maria Maggiore. The Virtual Reconstruction of a Gem of Christian Art and Architecture of the Fifth Century A. D.«, Min. 0:58, UCLA u. a., 1998–2000.

Anschließend erfolgt der erste virtuelle Flug um das Äußere der Basilika, die in ihrem Zustand im 5. Jahrhundert dargestellt ist  $\sqrt{243}$ . Sie wird aus der Vogelperspektive gezeigt, wobei die virtuelle Kamera von der Südseite des Baus zur Westfassade gleitet und erst innehält, als auch die nun stark verkürzte Nordseite im Bild ist.

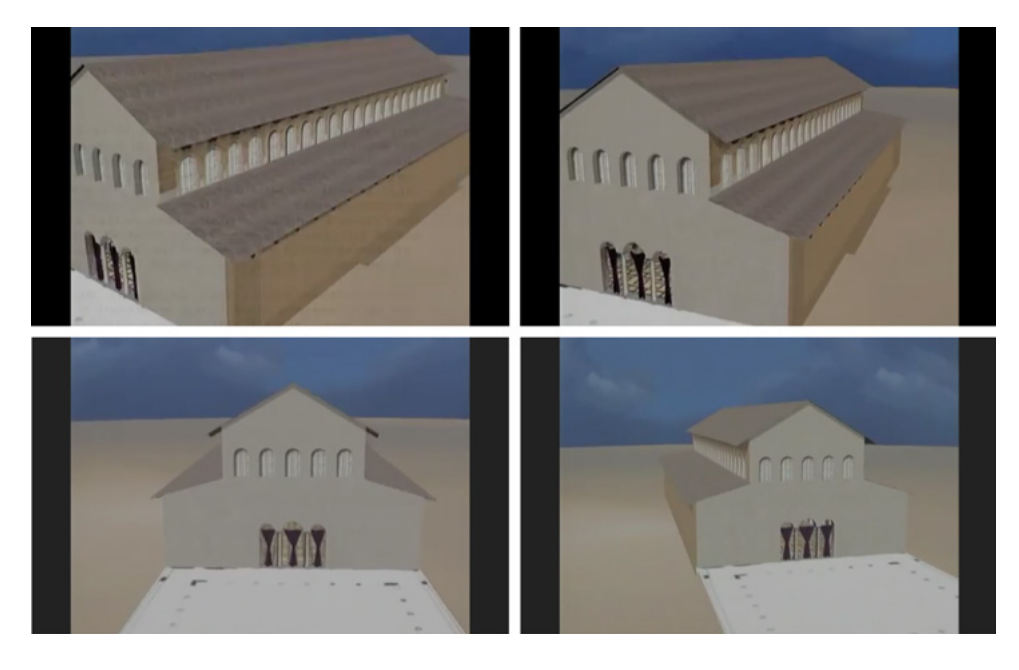

## □ 243

Virtueller Rundflug um die Basilika Santa Maria Maggiore, Stills aus dem Film »The Basilica of Santa Maria Maggiore. The Virtual Reconstruction of a Gem of Christian Art and Architecture of the Fifth Century A. D.«, Min. 1:21 – 1:36, UCLA u. a., 1998–2000.

Verortet ist die Kirche auf einer nicht näher spezifizierten, beigefarbenen Ebene, die im Hintergrund an einen azurblauen Himmel mit angedeuteten weißen Wolken anschließt. Der städtebauliche Kontext der Basilika wird hier nicht miteinbezogen. Der Sprecher erläutert anhand einer historischen Abbildung zur Fassadengestaltung von St. Peter wie auch Santa Maria Maggiore einst bemalt gewesen sein könnte.

Danach wird der virtuelle Rundgang fortgesetzt mit einer Überblendung zu einem Flug durch den mittleren Bogen des Eingangsportals hinein ins Innere der Kirche <sup>244</sup>. Die virtuelle Kamera bewegt sich mittig auf Augenhöhe eines Betrachters in den Raum fast bis zur Apsis <sup>245</sup>. Diese Strecke wird anhand eines Schnitts etwas verkürzt. Laut dem Sprecher hat sich das Kirchenschiff seit seiner Erbauung im 5. Jahrhundert bis heute kaum verändert. Das hier wiedergegebene Erscheinungsbild entspricht trotzdem nicht ganz dem ursprünglichen Zustand, da nicht ausreichend Quellen dafür vorliegen. Der Raum ist weitgehend ohne Mobiliar ausgestattet visualisiert. Lediglich vor dem Chor befindet sich ein kleiner, den Altar darstellenden Tisch und in der Apsis ein Stuhl, der für den Bischof bestimmt ist. Boden, Wände und sämtliche architektonischen Details sind mit Texturen versehen, die deren Dekor wiedergeben. Der Sprecher weist in der Folge des Videos auf deren Darstellung einzeln hin.

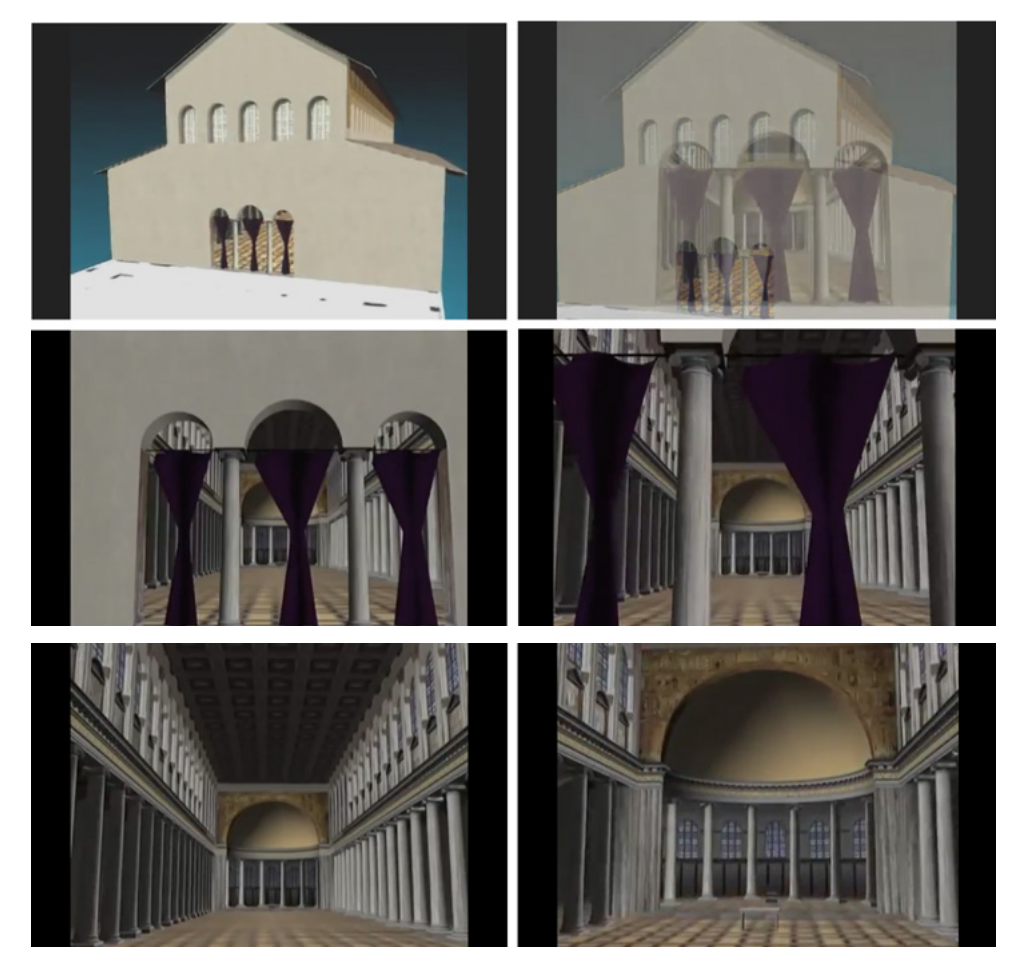

## □ 244

Darstellung der Fassade in der digitalen Rekonstruktion mit Überblendung zum virtuellen Flug durch das Portal ins Innere des Baus, Stills aus dem Film »The Basilica of Santa Maria Maggiore. The Virtual Reconstruction of a Gem of Christian Art and Architecture of the Fifth Century A. D.«, Min. 1:49 – 2:15, UCLA u. a., 1998–2000.

## $\Box$  245

Blick in das Mittelschiff der Kirche (links) und Nahansicht der Apsis mit davor platziertem Altar und Bischofsthron (rechts), Stills aus dem Film »The Basilica of Santa Maria Maggiore. The Virtual Reconstruction of a Gem of Christian Art and Architecture of the Fifth Century A. D.«, Min. 2:15 – 2:51, UCLA u. a., 1998–2000.

Nach einem erneuten Schnitt, der der Verkürzung des Wegs zur Apsis dient, schwenkt die virtuelle Kamera nach links oben zum Obergaden 246. Anschließend erfolgt eine Überblendung zu einer Ansicht des Chors aus der

Froschperspektive. Der Blick der Kamera gleitet nach oben, bis die Kalotte im Bild ist  $\sqrt{247}$ . Gemäß der Intention des Videos, den Zustand der Kirche im 5. Jahrhundert darzustellen, ist das heute in der Apsis befindliche Mosaik, das im späten 13. Jahrhundert gearbeitet wurde, nicht als Textur eingebracht. Jedoch wird eine Fotografie davon gezeigt.

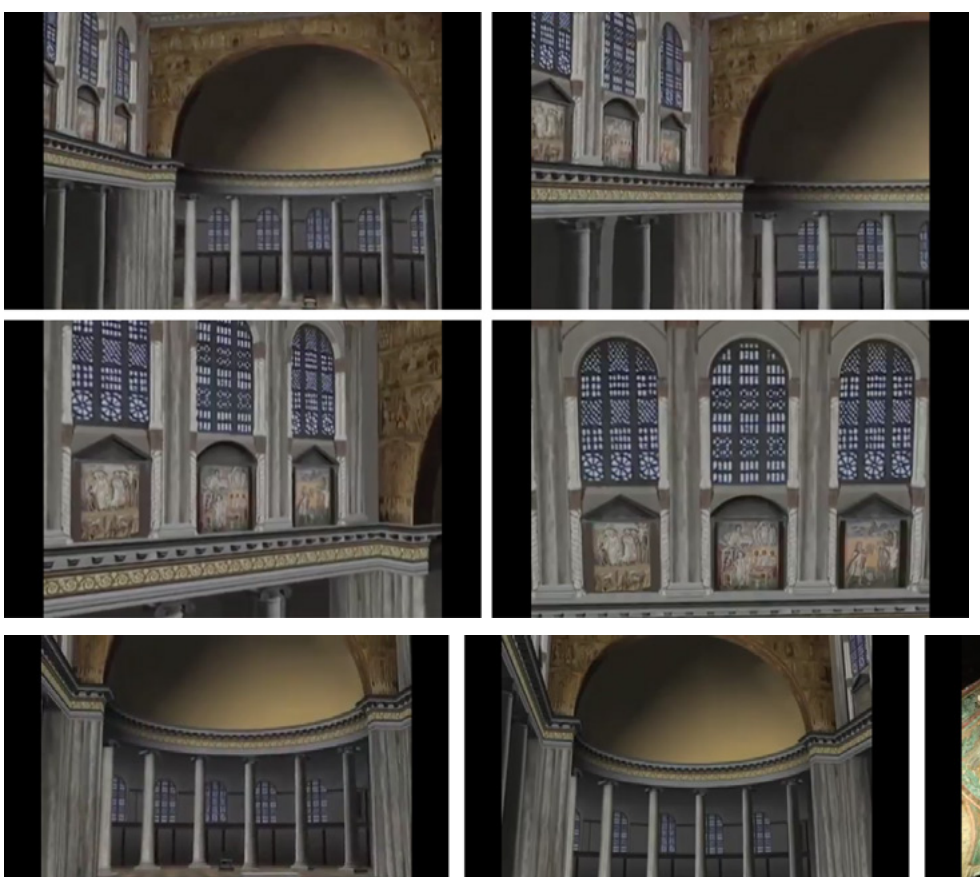

## □ 246

Kameraschwenk zum Obergaden, Stills aus dem Film »The Basilica of Santa Maria Maggiore. The Virtual Reconstruction of a Gem of Christian Art and Architecture of the Fifth Century A. D.«, Min. 2:54 – 3:08, UCLA u. a., 1998–2000.

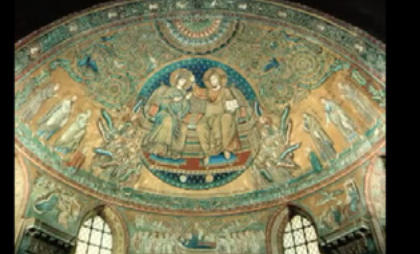

## $\Box$  247

Schwenk zur Kalotte ohne Mosaik (links u. Mitte), Fotografie des heute in der Apsis befindlichen Kunstwerks (rechts), Stills aus dem Film »The Basilica of Santa Maria Maggiore. The Virtual Reconstruction of a Gem of Christian Art and Architecture of the Fifth Century A. D.«, Min. 3:09 – 3:29, UCLA u. a., 1998–2000.

Nach einer Überblendung ist der Triumphbogen im Bild, der im 3D-Modell mit einer Textur des heute beinahe noch vollständig erhaltenen Mosaiks besetzt ist '248' . Allerdings ist es relativ unscharf und daher nur andeutungsweise erkennbar. Deutlicher zu sehen sind die danach eingeblendeten Bildfelder des Mosaiks, die in einzelnen Fotografien gezeigt und deren Inhalt vom Sprecher beschrieben wird.

**5 5.1 5.2** 5.3 5.4 5.5 Basilika Santa Maria Maggiore, Rom (UCLA u. a., 1998–2000)

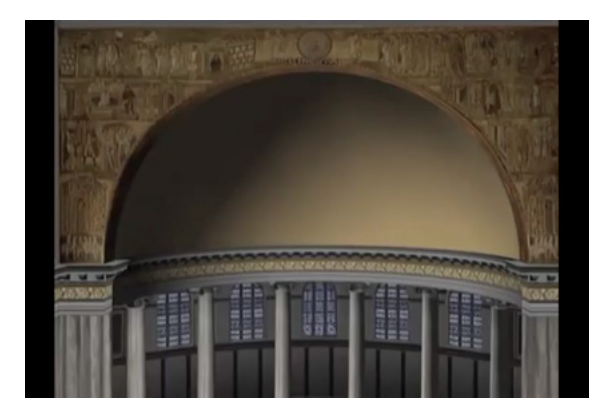

□ 248

Nahansicht des Triumphbogens mit Fototextur des noch heute erhaltenen Mosaiks, Still aus dem Film »The Basilica of Santa Maria Maggiore. The Virtual Reconstruction of a Gem of Christian Art and Architecture of the Fifth Century A. D.«, Min. 3:38, UCLA u. a., 1998–2000.

Daran schließt sich eine Überblendung zu einer Ansicht des südlichen Obergadens im 3D-Modell an. Die virtuelle Kamera zoomt an das ganz rechts gelegene Bildfeld heran <sup>[249]</sup>. Eine Nahaufnahme des Mosaiks erfolgt dann in Form einer Fotografie. Danach bewegt sich die Kamera entlang des nördlichen Obergadens und verharrt schließlich vor einem Mosaik  $\sqrt{250}$ , das sich daraufhin scheinbar von seinem Platz löst und vergrößert, bis es die komplette Bildfläche ausfüllt. Nachdem der Sprecher die darin dargestellte Szene erläutert hat, fadet die Musik aus.

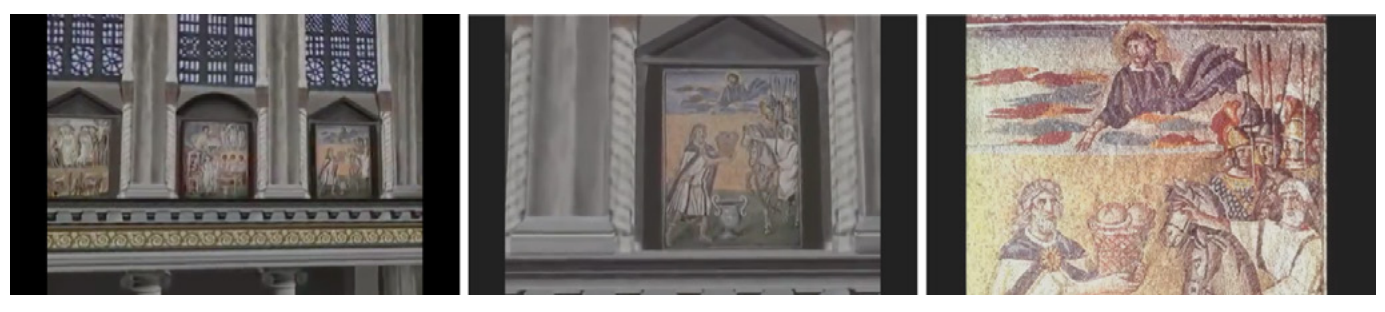

□ 249

Nahansicht des südlichen Obergadens im 3D-Modell und Fotografie des entsprechenden Mosaikfelds, Stills aus dem Film »The Basilica of Santa Maria Maggiore. The Virtual Reconstruction of a Gem of Christian Art and Architecture of the Fifth Century A. D.«, Min. 4:09 – 4:22, UCLA u. a., 1998–2000.

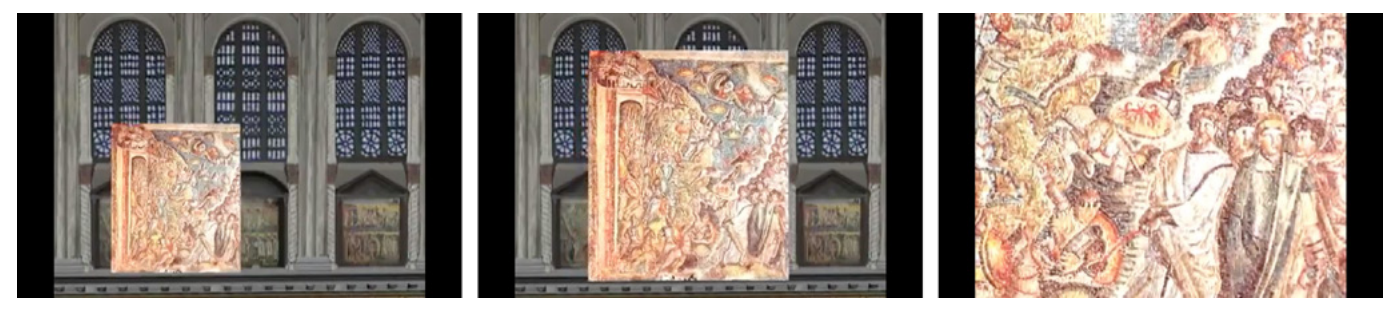

 $\square$  250

Schwenk entlang des nördlichen Oberga-

dens von Ost nach West mit Detail von Mosaik zu Moses, der das Volk Israel zum Roten Meer führt, Stills aus dem Film »The Basilica of Santa Maria Maggiore. The Virtual Reconstruction of a Gem of Christian Art and Architecture of the Fifth Century A. D.«, Min. 4:38 – 4:43, UCLA u. a., 1998–2000.

An diese Sequenz schließt sich mit einer Überblendung der dritte Teil des Videos mit einer anderen Musikuntermalung an, der nur mehr Sequenzen der digitalen 3D-Rekonstruktion zeigt. Aus der Perspektive eines Besuchers ist der Blick auf die Apsis gerichtet <sup>[251]</sup>. Die virtuelle Kamera bewegt sich sogleich nach rechts und fährt in das nördliche Seitenschiff, in dem es wesentlich dunkler ist als im Hauptschiff. Der Sprecher weist sodann explizit daraufhin, dass hier weniger Beleuchtung vorhanden ist. Die Kamera fährt an planen, grauen Wänden entlang bis in den Apsisumgang hinein. Dessen Wand weist eine horizontale und vertikale Gliederung durch dunkle Streifen auf, die jedoch nicht erläutert wird  $\sqrt{252}$ . Kurz nach Betreten des Umgangs erfolgt eine Überblendung auf eine Außenansicht der digital rekonstruierten Kirche, die den Teil der Apsis zeigt, der soeben im Inneren durchschritten wurde. Nach einer weiteren Überblendung erscheint wieder die Innenansicht des Umgangs. Der Sprecher weist daraufhin, dass dieser einzigartig ist in römischen Kirchen dieser Zeit und es sich hier um eine hypothetische Rekonstruktion handelt, die auf dem Liber Pontificalis sowie Überresten des Fundaments beruht. Währenddessen fährt die virtuelle Kamera den gesamten Umgang ab, bis der Blick in das südliche Seitenschiff frei ist.

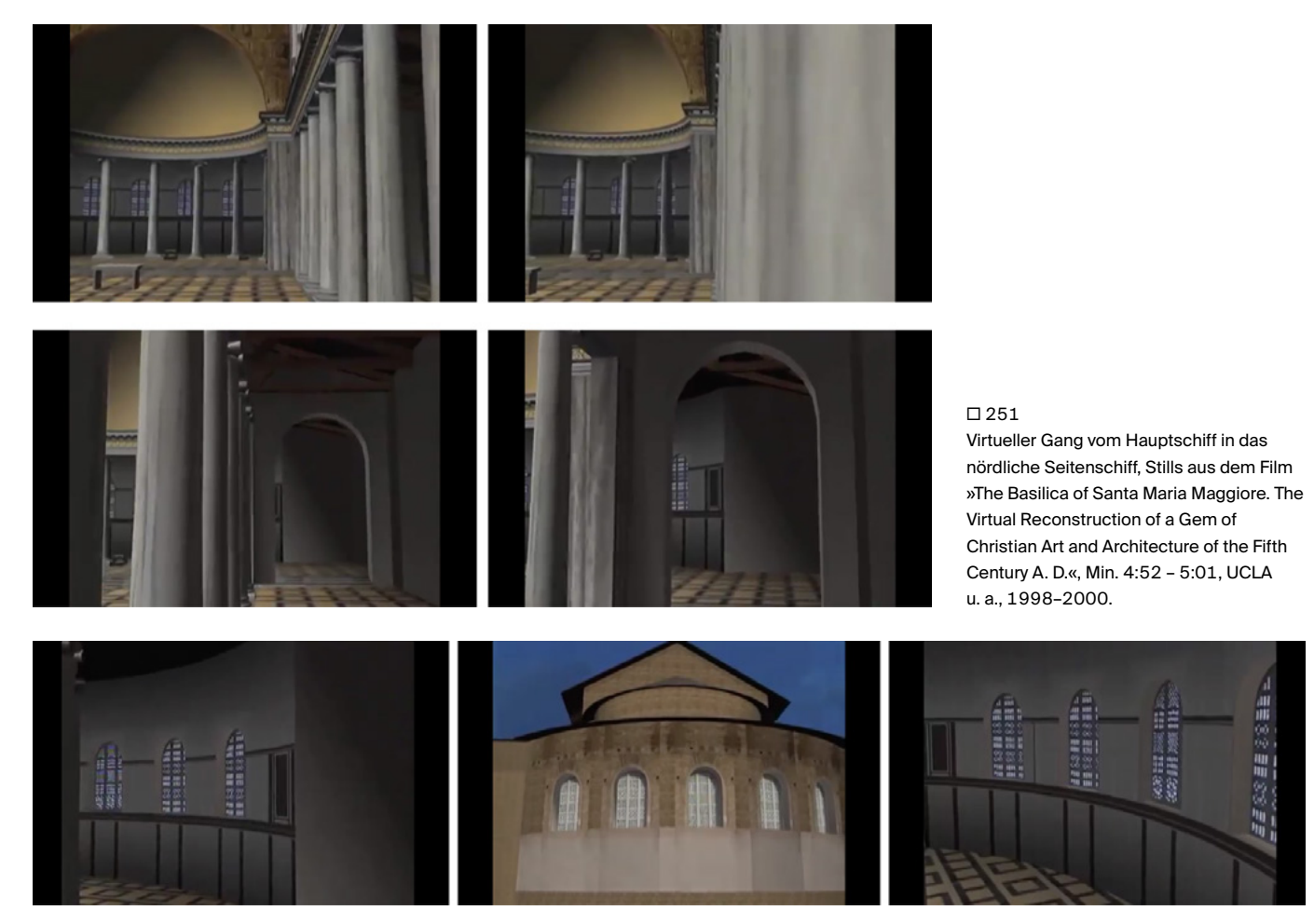

## $\Box$  252

Virtueller Gang durch den Chorumgang mit dazwischen eingeblendeter Außenansicht der Apsis, Stills aus dem Film »The Basilica of Santa Maria Maggiore. The Virtual Reconstruction of a Gem of Christian Art and Architecture of the Fifth Century A. D.«, Min. 5:06 – 5:12, UCLA u. a., 1998–2000.

Es folgt eine Sequenz, die die Sicht von der Kolonnade in Richtung Apsis zeigt, sodass der dort befindliche Stuhl nun im Bildmittelpunkt ist  $\sqrt{253}$ . Die virtuelle Kamera bewegt sich von einem fiktiven, erhöhten Standpunkt aus in einem Bogen um ihn herum. Der Sprecher erläutert, dass der Chorumgang zum Schiff hin geöffnet war. Dies ist in der digitalen Rekonstruktion anhand einer Kombination von Säulenkolonnaden und Architraven wiedergegeben.

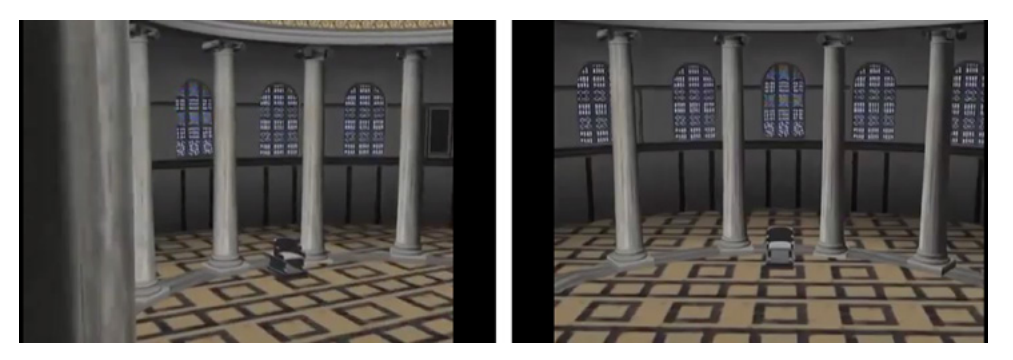

## $\square$  253

Virtueller Gang vom südlichen Seitenschiff zum Bischofsthron mit Blick in den offenen Apsisumgang, Stills aus dem Film »The Basilica of Santa Maria Maggiore. The Virtual Reconstruction of a Gem of Christian Art and Architecture of the Fifth Century A. D.«, Min. 5:41 – 5:44, UCLA u. a., 1998–2000.

Mit einer Überblendung schließt sich daran ein virtueller Flug durch das nördliche Seitenschiff mit Blick in den Hauptraum an. In leicht wellenförmigen Bewegungen gleitet die Kamera etwa auf Höhe des unteren Säulenschafts vorüber <sup>[254]</sup>. Aus dieser Perspektive sind die Mosaike des gegenüberliegenden Obergadens im Bild.

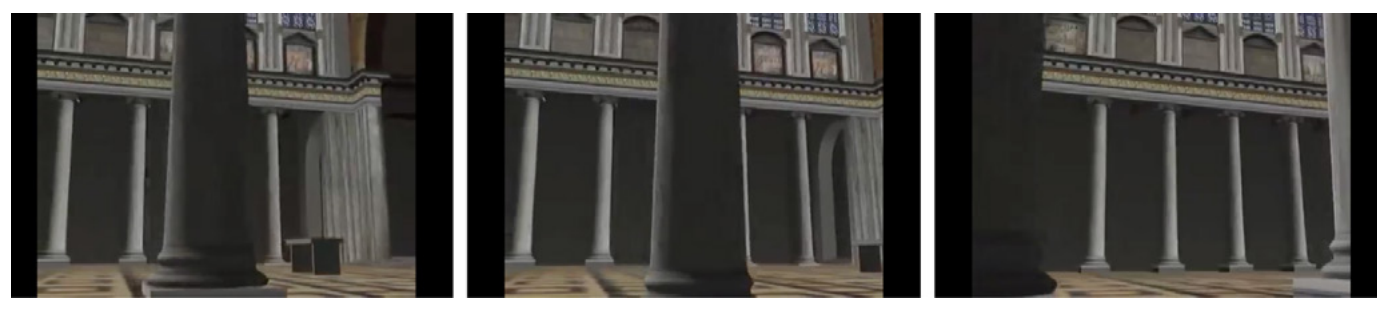

## $\Box$  254

Virtueller Gang entlang der Säulenschäfte des nördlichen Seitenschiffs mit Blick in den Hauptraum, Stills aus dem Film »The Basilica of Santa Maria Maggiore. The Virtual Reconstruction of a Gem of Christian Art and Architecture of the Fifth Century A. D.«, Min. 5:55 – 5:59, UCLA u. a., 1998–2000.

Es folgt eine Überblendung zu einer Ansicht des Hauptschiffs, wobei der Blick auf das Eingangsportal gerichtet ist. Nach einem kurzen Moment des Verharrens, bewegt sich die virtuelle Kamera nach vorne. Der Sprecher weist auf eine Inschrift hin, die über dem Portal angebracht war und hier in der digitalen Rekonstruktion simuliert ist. Eine Nahaufnahme zeigt zunächst einen Ausschnitt des Texts. Die Kamera zoomt daraufhin aus dieser Aufnahme heraus, bis der gesamte Textblock zu sehen ist  $\sqrt{255}$ . Die heute nicht mehr erhaltene Inschrift war als Mosaik gearbeitet und erzählt davon, dass Papst Sixtus III. die Kirche der Heiligen Maria weihen ließ.

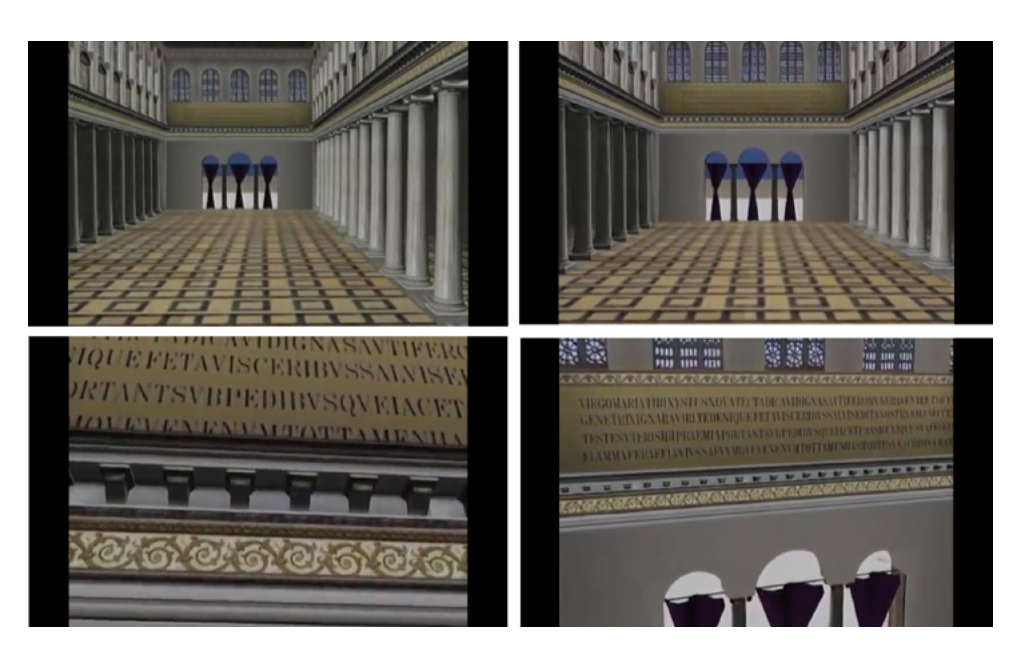

## □ 255

Blick zum Portal und Nahansicht der darüber rekonstruierten Inschrift, Stills aus dem Film »The Basilica of Santa Maria Maggiore. The Virtual Reconstruction of a Gem of Christian Art and Architecture of the Fifth Century A. D.«, Min. 6:06 – 6:33, UCLA u. a., 1998–2000.

Nach einer Überblendung ist erstmals das Gebälk über dem Mittelschiff zu sehen, was einen extremen Kontrast zu den zuvor gezeigten Perspektiven darstellt, denn nun hat die virtuelle Kamera eine Position zwischen den dunkelbraunen Balken hoch über dem Kirchenraum eingenommen <sup>[256]</sup>. Sodann sinkt sie mit Blick zur Apsis in ihn hinab. Hierauf folgt mit einer Überblendung eingeleitet wieder eine Sequenz, in der die Kamera an den Säulen des nördlichen Seitenschiffs vorbeigleitet, diesmal jedoch in entgegengesetzter Richtung.

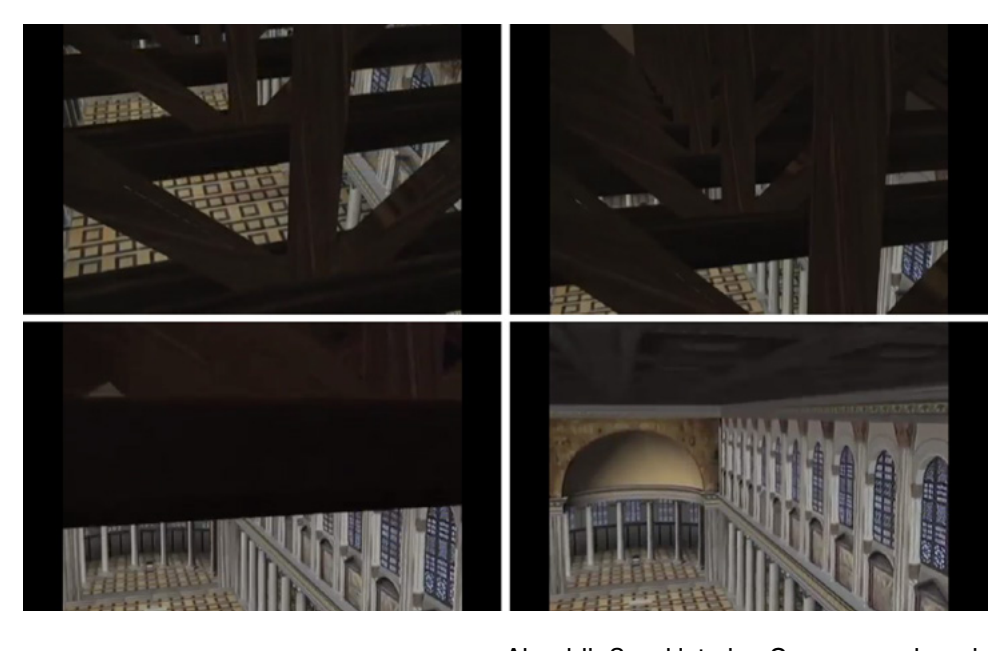

## □ 256

Virtueller Flug vom Gebälk in das Hauptschiff hinab, Stills aus dem Film »The Basilica of Santa Maria Maggiore. The Virtual Reconstruction of a Gem of Christian Art and Architecture of the Fifth Century A. D.«, Min. 6:37 – 6:51, UCLA u. a., 1998–2000.

Abschließend ist eine Szene zu sehen, in der die virtuelle Kamera frontal zur Apsis ausgerichtet ist und über den Stuhl hinweg zwischen den mittleren Säulen des Chors hindurch in den Umgang gleitet und auf das dahinterliegende Fenster zusteuert <sup>257</sup>. Hierauf beginnt der vierte Teil mit einer Überblendung zu einem Bild mit weißen Wolken vor blauem Himmel. Es bildet den Hintergrund für den in gelber Schrift gehaltenen Abspann, der nun von unten nach oben durch das Bild läuft.

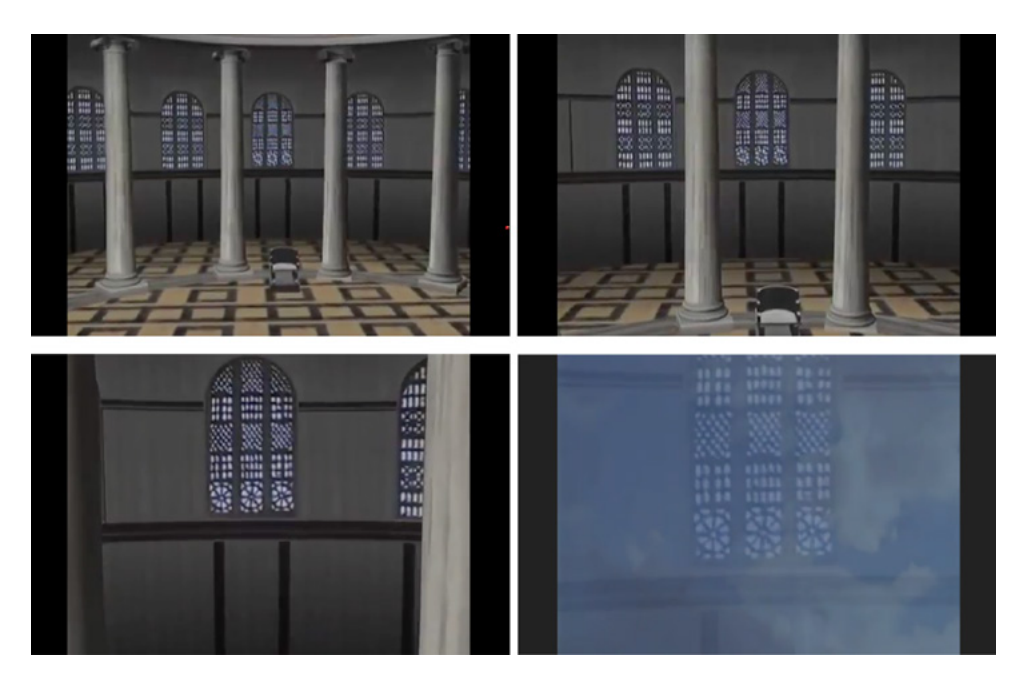

## □ 257

Virtueller Flug über den Bischofsstuhl hinweg und Überblendung zum Schlussbild, Stills aus dem Film »The Basilica of Santa Maria Maggiore. The Virtual Reconstruction of a Gem of Christian Art and Architecture of the Fifth Century A. D.«, Min. 7:09 – 7:22, UCLA u. a., 1998–2000.

## **Analyse der fertiggestellten Visualisierung — Verwendung von Farben und Texturen**

Die Darstellung des Äußeren und des Inneren der Basilika unterscheidet sich stark in Hinblick der verwendeten Texturen. So weist die Fassade keine spezifischen Texturen auf, leidglich einheitliche Farbflächen. Denn für ihre Erscheinungsweise liegen keine Quellen vor. 1023 So ist die Fassade komplett in Grau gehalten, die Wände der Nord- und Südseite im Erdgeschoss sind braun gefärbt. Zwar gibt es Vermutungen über eine Bilddekoration der Fassade, jedoch werden diese hier nicht visualisiert. Diese Entscheidung geht auf eines der Prinzipien von Frischer et al. zurück:

»We have always been very hesitant to restore missing elements on the basis of pure imagination. We rather use words to flag an area of a reconstruction […] and to inform the user that there was data missing. It is not that the façade was grey, it was missing data that we have absolutely no information about.« 1024

Sowohl das Dach des Mittelschiffs als auch die Dächer der Seitenschiffe weisen eine Textur mit schemenhaftem Muster in grau-braunen Tönen auf. Damit hebt sich die Kirche von seiner an Sand erinnernden Umgebung nicht sehr stark ab, jedoch von dem in kräftigem Azurblau erscheinenden Himmel. Dieser weist angedeutete weiße Wolken auf und schließt unmittelbar an die Horizontlinie an. Darüber hinaus ist der Raum um die Kirche nicht weiter spezifiziert, weder durch Geländemarkierungen noch durch weitere Bauwerke. In einzelnen Einstellungen ist sogar der braun gefärbte Boden um die Basilika nicht eingeblendet. Stattdessen umgibt sie dann nur ein dunkelblauer Himmel, der zum oberen Bildrand hin in Schwarz übergeht.

**1023 Vgl. Appendix 2.5 (→ 669), Interview mit Bernard Frischer, Frage 3.**

**1024 Ebd.**

Im Inneren der digital rekonstruierten Basilika finden sich dagegen einige Texturen: Die Mosaike im Obergaden des Hauptschiffs wurden anhand von digitalisierten großformatigen Farbdias von 18 auf 25 Zentimeter als Texturen in das 3D-Modell integriert. 1025 Zur Verfügung gestellt wurden sie von den für die Basilika zuständigen Behörden in Rom. Weitere Materialien sowie architektonische Details fotografierte Dean Abernathy bei seinen Besuchen vor Ort. So konnten mittels hochaufgelöster digitaler Fotografien auch Texturen für marmorne Oberflächen, Mauerwerk, Deckentragwerk und Säulen erstellt werden.

Das Erscheinungsbild des Fußbodens ist wie zuvor bereits beschrieben dem konstantinischen Fußbodenbelag der Kirche S. Giovanni in Laterano nachempfunden. Hierfür wurde keine Fototextur verwendet, sondern eigens ein Muster computertechnisch erstellt. Allerdings weist dieses eine relativ kräftige Farbgebung auf, die die Wirkung des Innenraums maßgeblich mitbestimmt [239]. Zwar fügen sich die Farben der Platten harmonisch in das Gesamtkonzept ein, jedoch wäre es angemessen gewesen, die hier dargestellte Hypothese zur Gestaltung des frühchristlichen Fußbodens entsprechend zurückhaltender einzufärben — entsprechend den Grundsätzen, die Frischer in dem zuvor wiedergegebenen Zitat anführte. Denn so dominieren die dunklen Umrandungen der Platten das Bild des Inneren der Kirche und vermitteln zu Unrecht den Eindruck gesicherten Wissens. Davon abgesehen wirkt das Farbkonzept der 3D-Visualisierung sehr harmonisch. Insgesamt scheint die Darstellung des Äußeren und des Inneren farblich aufeinander abgestimmt zu sein.

## **Analyse der fertiggestellten Visualisierung — Detailgenauigkeit**

Die Integration von Texturen hängt eng mit der im 3D-Modell wiedergegebenen Detailgenauigkeit und Visualisierung von Hypothesen zusammen, wie im Folgenden gezeigt wird. Im Film zur 3D-Rekonstruktion der Basilika werden sämtliche historische Quellen, die für die digitale Rekonstruktion verwendet wurden, erwähnt beziehungsweise auch bildlich wiedergegeben: archäologische Überreste, renaissancezeitliche Zeichnungen, vergleichbare römische Basiliken aus der gleichen Zeit sowie historische Texte. So werden beispielsweise in einer Visualisierung des 3D-Modells die Grabungsbefunde dargestellt, die unter dem östlichen Teil des Hauptschiffs und der Nebenschiffe liegen. Denn die Ergebnisse der Ausgrabungen fanden auch Eingang in die digitale Rekonstruktion. Ein Foto eines Teils der Ausgrabungsstätte dient hier als zusätzlicher Beleg für die vorliegenden Forschungen zur Baugeschichte der Kirche 258.

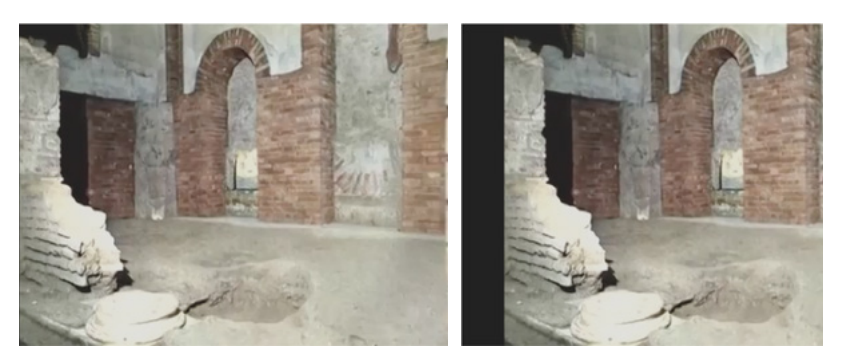

□ 258

Ausgrabungsstätte (links), 3D-Modell mit Visualisierung der Grabungsbefunde im Vordergrund (rechts), Stills aus dem Film »The Basilica of Santa Maria Maggiore. The Virtual Reconstruction of a Gem of Christian Art and Architecture of the Fifth Century A. D.«, Min. 0:55 – 1:01, UCLA u. a., 1998–2000.

Im 3D-Modell werden mehrere Hypothesen der Forschergruppe auf unterschiedliche Weise visualisiert. Beispielsweise wird die Fassade, deren

**1025 Zur Verwendung von Texturen vgl. Frischer et al. 2000, S. 158.**

Gestaltung nicht bekannt ist, in der digitalen Rekonstruktion als plane graue Fläche dargestellt, ohne jeglichen Schmuck auch nur schemenhaft anzudeuten. Lediglich fünf Rundbogenfenster auf Höhe des Obergadens sind zu sehen, die mit in heller Farbe und nicht genauer spezifizierten Glasflächen ausgestattet sind. Gemäß dem von Frischer dargelegten Prinzip, Vermutungen verbal zu untermauern, weist der Sprecher darauf hin, dass die Fassade in Realität sicherlich nicht schmucklos, sondern wie bei anderen Kirchen dieser Zeit in Rom reich bemalt war. Zur Veranschaulichung dieser Hypothese wird eine historische Abbildung zur farblichen Gestaltung von St. Peter eingeblendet <sup>[259]</sup>.

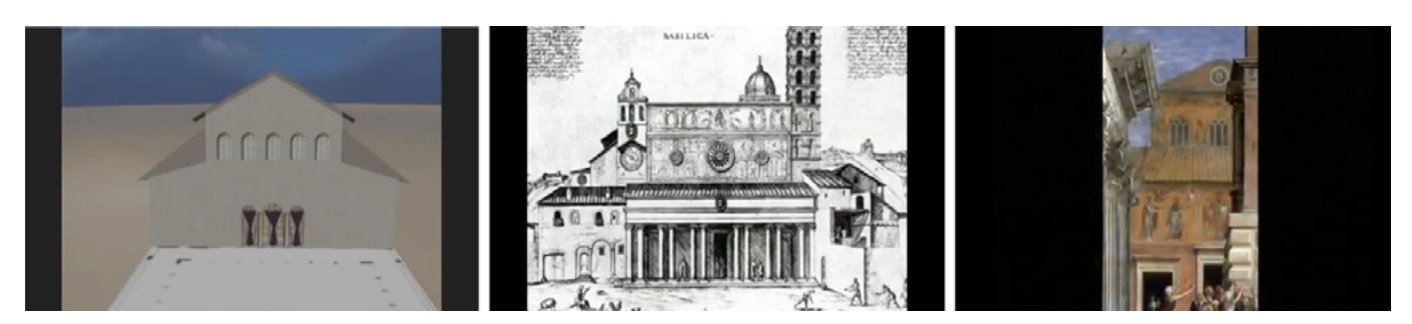

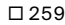

Visualisierung der schmucklosen Fassade der Basilika Santa Maria Maggiore in der digitalen Rekonstruktion (links), historische Zeichnung der Fassade von Nicolaus van Aelst, 1600 (Mitte), historisches Gemälde der Fassade von St. Peter (rechts), Stills aus dem Film »The Basilica of Santa Maria Maggiore. The Virtual Reconstruction of a Gem of Christian Art and Architecture of the Fifth Century A. D.«, Min. 1:31 – 1:54, UCLA u. a., 1998–2000.

Anders verhält es sich — wie zuvor bereits angesprochen — mit dem von Säulenkolonnaden umgebenen Atrium, das sich möglicherweise vor dem Eingang von Santa Maria Maggiore befunden hat. Ein entsprechender in Schwarz-Weiß gehaltener Grundriss ist hierzu vor dem Portal am Boden eingeblendet  $\sqrt{243}$ . Er ist als zweidimensionales Objekt eingebettet, ohne plastisch aus ihm hervortretende Säulen oder Mauern. Diese Optik bildet einen starken Gegensatz zur Darstellungsweise des Gebäudes, das dreidimensional modelliert und in einer Landschaft positioniert ist. Zudem sind der Bau und seine Umgebung mit Texturen versehen. Dies verdeutlicht, dass es sich bei dem Grundriss des Atriums nur um eine Annahme handelt, was der Kommentar des Sprechers auch verbal unterstreicht.

Bei folgender Sequenz handelt es sich ebenfalls um eine Hypothese, die im Film jedoch weder verbal noch visuell thematisiert wird: Das Portal ist hier anhand eines Durchgangs mit drei Bögen, die auf zwei schlanken Säulen ruhen, dargestellt '244' . Unter jedem Bogen ist je ein Vorhang installiert, der in der Mitte zusammengebunden ist und so den Blick in das Innere der Kirche freigibt, wobei der Sprecher im Video nicht näher auf die Vorhänge eingeht. Jedoch gab es während der digitalen Rekonstruktion dieses Details Diskussionen im Forscherteam über die Gestaltung des Portals. Die These zu einem offenen Eingang mit drei Interkolumnien geht auf Sible De Blaauw zurück. 1026 Er hatte diese als wahrscheinlichste Rekonstruktion in seiner Publikation von 1994 vorgeschlagen, da auch andere Kirchen dieses Charakteristikum aufweisen. Im Video erfolgt jedoch kein Hinweis auf diese Hypothese. An dieser Stelle hätte man auch beide

**1026 Zur These des Kunsthistorikers vgl.: De Blaauw 1994, S. 348.**

Möglichkeiten nacheinander einblenden und entsprechend kommentieren können, um die Hintergründe der Rekonstruktion zu erläutern. Denn eine solche visuelle Gegenüberstellung wurde sogar im Erstellungsprozess des 3D-Modells generiert <sup>[241]</sup>. Die Beweggründe, die zu der im Video zu sehenden Darstellung geführt haben, erläutert Bernard Frischer folgendermaßen:

»[…]the video was aimed at an exhibition for the general public so we did not want to burden them with the uncertainty. Also the storyboard for that video came from the Vatican and so we just read out what they wanted for the Aurea Roma exhibition. […] After the London Charter and the Seville Charter we probably would have shown both versions and mentioned the fact that there is uncertainty about that.« 1027

Im Inneren der Kirche werden verschiedene Details, zu denen nicht genügend Quellen vorliegen, nicht visualisiert oder nur angedeutet. So sind beispielsweise die exakte Position sowie die Ausgestaltung von Altar und Bischofsthron nicht bekannt, auch ob es weiteres Mobiliar im Kirchenschiff gab ist nicht sicher. In der Rekonstruktion sind daher nur der Stuhl in der Apsis sowie ein einfacher Tisch, der den Altar andeuten soll, ohne jegliche Details dargestellt <sup>253</sup> <sup>254</sup>. Der Sprecher weist explizit auf die ehemalige Ausstattung der Kirche mit wertvollen Kandelabern aus Metall hin, die auf Papst Sixtus III. zurückgehen. Hierzu wird auch eine entsprechende Passage aus dem Liber Pontificalis eingeblendet. Allerdings sind in der 3D-Rekonstruktion keine derartigen Kerzenleuchter visualisiert. Im Video gibt es keinen Hinweis darauf, warum dieses Detail zwar erwähnt aber nicht modelliert wurde.

Da sich der ursprüngliche Fußboden nicht erhalten hat, wurde im 3D-Modell eine Textur verwendet, die auf dem historischen Bodenbelag der Kirche S. Giovanni in Laterano basiert. Wie bereits zuvor thematisiert geht die farbliche Gestaltung des Fußbodens auf archäologische Ausgrabungen der 1930er-Jahre in der Lateranbasilika zurück. Die Auswahl des letztendlichen Farbtons und seiner Intensität für die Wiedergabe der Bodenplatten im 3D-Modell beruht wohl auf der Meinung der an der Rekonstruktion beteiligten Experten und entspricht damit einer Interpretation der historischen Quellen.

Noch heute existierende Elemente der Ausstattung der Kirche werden im 3D-Modell visualisiert: Nahaufnahmen des Obergadens zeigen beispielsweise die bis heute erhaltenen Mosaike aus dem 5. Jahrhundert. Die einzelnen Bildfelder sind als Foto-Texturen eingefügt und relativ gut erkennbar, sobald die virtuelle Kamera heranzoomt. Die darüber befindlichen Glasfenster wurden auf Basis von noch existierenden Überresten mit den sie einrahmenden Pilastern und Säulen visualisiert. Die einzelnen Segmente der Fensterscheiben weisen einfache geometrische Muster auf, erscheinen gleichsam als grafische Elemente, die jedoch nur aufgrund ihrer Form und ihres Aufbaus an Fenster erinnern. Denn sie scheinen kein Tageslicht durchzulassen. Als Textur wird ebenso das Mosaik auf dem Triumphbogen, das sich fast komplett erhalten hat, in das 3D-Modell integriert <sup>[248]</sup>. Leider verschwimmen die Farbtöne dieser Textur zu einer Fläche in Brauntönen, sodass das Kunstwerk nur zu erahnen ist.

**1027 Appendix 2.5 (→ 669), Interview mit Bernard Frischer, Frage 1.**

Hingegen ist die Dekoration der Kalotte der ursprünglichen Apsis nicht überliefert. Dementsprechend ist sie im 3D-Modell in einem einheitlichen Braunton gefärbt, ohne jegliche gestalterische Andeutungen  $\sqrt{247}$ . So ist visuell eindeutig zu erkennen, dass für die Ausgestaltung dieser Stelle entsprechende Quellen nicht vorlagen. Jedoch existieren in der Forschung Vermutungen über die Gestaltung des frühchristlichen Mosaiks. 1028 So hat sich dort möglicherweise eine Darstellung von Maria mit dem Christuskind befunden. 1029

Auf die Besonderheit der Darstellung des Chorumgangs, die auf der These von De Blaauw basiert, wird im Video nur knapp hingewiesen. So erläutert der Sprecher lediglich, dass aufgrund von Aussagen im Liber Pontificalis als auch von Grabungsergebnissen ein Umgang rekonstruiert wurde. In der Forschung handelt es sich hierbei um eine stark diskutierte Hypothese, die keineswegs von allen Wissenschaftlern akzeptiert wird. So zeigt beispielsweise ein anderes Forschungsprojekt wenige Jahre nach Frischer et al. keinen Apsisumgang im 3D-Modell der Kirche, wie an späterer Stelle noch ausführlich dargelegt wird. Das Video relativiert somit die Prägnanz der Darstellung. Im Hinblick auf Frischers zuvor erwähntes Anliegen, das Museumspublikum nicht zu stark mit Hypothesen zu belasten, ist dies nachvollziehbar — auch wenn es sich hierbei um eine Gratwanderung handelt. Für die Fachwelt wird die komplexe Thematik in der Publikation zum 3D-Projekt allerdings genau erläutert. 1030

Ohne Dekoration wird die Innenseite der Eingangswand im 3D-Modell visualisiert, obwohl sich dort ursprünglich ein Mosaik mit Inschrift befand, das über eine Quelle aus dem 16. Jahrhundert überliefert ist '255' . Aufgrund dieser wenigen Anhaltspunkte entschlossen sich Frischer et al. wohl dazu, keine hypothetische Dekoration in die Rekonstruktion einzufügen. Sie zeigen lediglich die Inschrift auf goldenem Grund.

## **Analyse der fertiggestellten Visualisierung — Einsatz von Licht und Schatten**

Bei der Darstellung des Außenraums der Basilika Santa Maria Maggiore ist keine eindeutige Lichtquelle erkennbar  $\sqrt{243}$ . Vielmehr erscheinen sämtliche Elemente des Baus in der gleichen Helligkeit. Lediglich ein schmaler schattiger Streifen unterhalb des überstehenden Dachs des Mittelschiffs sowie der Seitenschiffe ist zu erkennen. Dieser ließe auf eine sich senkrecht über dem Gebäude befindende Lichtquelle schließen. Die plane Umgebung erscheint im Hintergrund etwas dunkler als in unmittelbarer Nähe zur Kirche. Somit wirkt die Beleuchtung relativ neutral, ohne eindeutig eine bestimmte Tageszeit wiederzugeben. Einzig in einer Nahansicht der Westfassade erscheint der Himmel am oberen Bildrand tiefschwarz und geht in Richtung Boden in ein intensives Türkis über, wodurch der Eindruck eines Nachthimmels evoziert wird <sup>244</sup>. Irritierenderweise bleibt die Farbigkeit der Kirche jedoch genauso hell wie zuvor beschrieben, was der Assoziation von Nacht widerspricht.

Im Inneren der Kirche weisen die Fenster im Obergaden sowie in der Apsis keine Spiegelungen oder Lichtreflexe auf, die Glasscheiben wirken opak <sup>246</sup>. Obwohl keine Sonnenstrahlen oder sonstigen Lichteffekte simuliert wurden, sind im 3D-Modell eindeutig Schatten dargestellt. Tageslicht scheint demnach durch die Fenster des südlichen Obergadens zu strömen, denn die Kolonnade darunter liegt im Schatten, während die Säulen an der gegenüberlie-

## **1028**

**Beispielsweise bezieht die von Maria Andaloro et al. im Jahr 2004 publizierte digitale Rekonstruktion eben jene Hypothese zur Gestaltung der Apsiskalotte mit Mosaik visuell mit ein, vgl. Andaloro 2006, S. 275, Abb. I. Auf die digitale Rekonstruktion von Andaloro et al. wird in einem späteren Abschnitt des Kapitels eingegangen.**

**1029 Vgl. Friedrichs 2015, S. 163–165.**

## **1030**

**Vgl. Frischer et al. 2000, S. 156.**

genden Seite hell erstrahlen <sup>[245]</sup>. In entsprechender Weise ist auch ein Schlagschatten in der Kuppel der Apsis auf der linken Seite angebracht. Die Dekoration der Kassettendecke liegt in tiefem Schatten und ist daher kaum zu erkennen.

Die technischen Möglichkeiten der Lichtsimulation zur visuellen Gestaltung und Inszenierung der Kirche wurden in dieser digitalen Rekonstruktion nicht ausgeschöpft. Dies steht beispielsweise dem vorher analysierten Projekt zur Rekonstruktion eines spätgotischen Kirchenchors von 1992 konträr entgegen, in dem sämtliche damals technisch durchführbaren Lichtsimulationen (punktuelle Beleuchtung, Dämmerung, Nachtstimmung) im 3D-Modell umgesetzt wurden. 1031 Vor diesem Hintergrund ist die Präsentation der Basilika zwar technisch simpler erstellt, bietet demgegenüber aber einen objektiveren Blick auf das Bauwerk.

## **Analyse der fertiggestellten Visualisierung — Plastizität und Raumeindruck**

Im Film finden sich sowohl Einstellungen, die das Gebäude und architektonische Details plastisch wirken lassen, aber auch solche, die dieser Wirkung entgegenstehen. Das Äußere der digital rekonstruierten Basilika erscheint insofern als räumliches Objekt, als eine virtuelle Kamerafahrt von der Nordseite über das Portal im Osten hin zur Südseite um den Bau herumgleitet. Allerdings erfolgt hier zu Anfang des Films kein kompletter Rundgang um die Kirche. Andere Bezugspunkte, wie Nachbargebäude, sind nicht visualisiert, wodurch ein Größenvergleich des Gotteshauses mit anderen Bauten nicht möglich ist. Eine stadträumliche Einordnung erfolgt hier nicht.

Einzelne Standbilder des 3D-Modells mindern etwas das räumliche Erlebnis des Betrachters. So wird beispielsweise, nachdem die Vermutungen zur Fassadengestaltung erläutert worden sind, ein Standbild des Äußeren der Basilika gezeigt mit einem schrägen Blickwinkel aus Nordosten. Hieran schließt sich ein Schnitt auf eine Sequenz an, die eine Kamerafahrt durch das Portal hinein in das Innere umfasst <sup>[260]</sup>. Hätte statt des Schnitts die Kamerafahrt sogleich an die Perspektive angeschlossen, hätte dies die Visualisierung des Äußeren mit der des Innenraums verbunden und die Kirche dreidimensionaler erscheinen lassen.

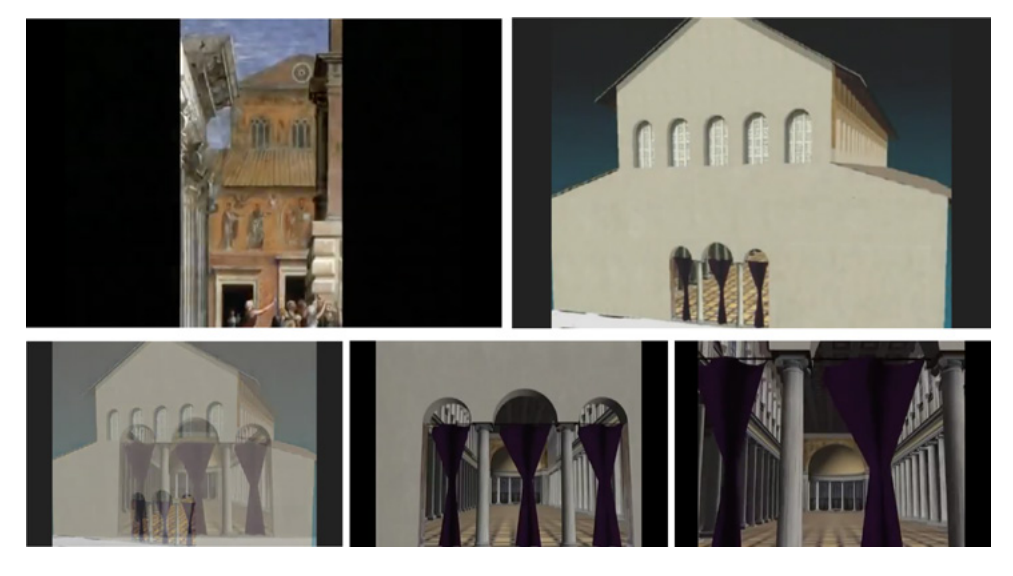

## $\Box$  260

Zwei nacheinander eingeblendete Standbilder (oben) und daran mit einer Überblendung anschließende Kamerafahrt zum Kirchenportal (unten), Stills aus dem Film »The Basilica of Santa Maria Maggiore. The Virtual Reconstruction of a Gem of Christian Art and Architecture of the Fifth Century A. D.«, Min. 1:54 – 2:11, UCLA u. a., 1998–2000.

**1031 Vgl. Kapitel 4.2 (→ 193).**

Die Kamerafahrt durch das Portal für sich genommen lässt allerdings die digital rekonstruierte Basilika räumlich wirken, nicht zuletzt auch durch die plastisch modellierten Säulen und den Vorhang. Insbesondere die Dimensionen des Innenraums kommen in der Visualisierung gut zur Geltung. In verschiedenen Sequenzen gleitet die Kamera beispielsweise durch das Hauptschiff vom Portal zum Triumphbogen (Min. 02:03 – 02:30; Min. 02:40 – 03:07) beziehungsweise in entgegengesetzter Richtung (Min. 06:12 – 06:20), bewegt sich vom Hauptschiff in das rechte Seitenschiff hinein (ab Min. 04:45), fährt das Seitenschiff entlang Richtung Apsis (ab Min. 04:55) und folgt dem Umgang (Min. 05:04 – 05:27). Auch die Kamerafahrt durch eines der Seitenschiffe mit Blick in das Hauptschiff (Min. 5:54 – 06:02) erzeugt einen räumlichen Eindruck, wobei die scheinbar endlose, vorbeigleitende Säulenkollonade die Länge des Kirchenbaus zusätzlich betont. Auch die Wahl der Perspektive trägt zu einem räumlichen Eindruck bei. So schwenkt die virtuelle Kamera beinahe von Bodenniveau hinauf in die Apsiskuppel (Min. 03:09 – 03:14) <sup>261</sup>. Die Höhe des Innenraums wird auch verdeutlicht, als sich die Kamera mitten im Gebälk des Hauptschiffs befindet und den Blick freigibt auf Teile des Fußbodens und der Seitenwand, bis sie zwischen den Balken hindurch nach unten taucht <sup>256</sup>.

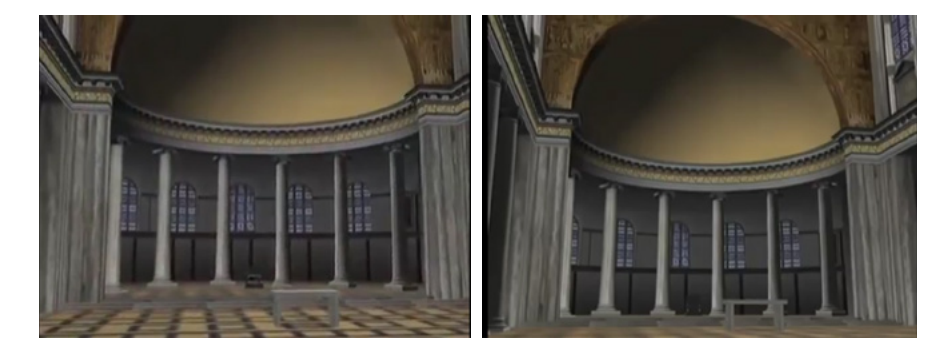

□ 261

Vertikaler Kameraschwenk, Stills aus dem Film »The Basilica of Santa Maria Maggiore. The Virtual Reconstruction of a Gem of Christian Art and Architecture of the Fifth Century A. D.«, Min. 3:09 – 3:14, UCLA u. a., 1998–2000.

Einzelne architektonische Details sind nicht als räumliche Objekte modelliert, sondern nur als zweidimensionale Texturen angelegt. Dies ist beispielsweise im Obergaden zu beobachten: Die grau gefärbten Pilaster zwischen den Mosaikfeldern erscheinen flach. Da ihre farbliche Gestaltung relativ unscharf ist und sie nicht dreidimensional rekonstruiert sind, ist im Video nicht eindeutig erkennbar, ob es sich hier um Halbsäulen handelt  $\sqrt{246}$ . Auch die unmittelbar zu beiden Seiten der Pilaster angrenzenden, gedrehten schmalen Halbsäulen in hellem Grauton sind nicht plastisch modelliert. Sie scheinen als Texturen flächig aufgesetzt zu sein.

Die Perspektiven, aus denen die virtuelle Kamera das Gebäude wiedergibt, wechseln sehr stark ab zwischen Frosch- und Vogelperspektive beziehungsweise Augenhöhe und ›Flügen durch die Luft‹. Dadurch, dass sämtliche Sequenzen, in denen die Kirche virtuell durchschritten wird, nicht aus der Perspektive eines Besuchers erfolgen, fällt es schwer, die Größendimensionen des Baus auf die Proportionen des Menschen zu beziehen, zumal auch keine Staffagefiguren einbezogen wurden. So erscheint zwar die Höhe des Innenraums der Kirche groß zu sein, aber wie groß im Verhältnis zu einem Mensch ist schwer nachvollziehbar.

## **Zwischenfazit der Analyse und Ausblick**

Der digitalen Rekonstruktion wurde in dem knapp neunminütigen Film viel Raum gegeben. So umfasst sie insgesamt eine Länge von 4:40 Min., also die Hälfte des Videos. Dadurch, dass sie auch an dessen Ende steht erhält sie zusätzlich an Aussagekraft.

In der Forschung gibt es zu verschiedenen architektonischen Details unterschiedliche Hypothesen. Frischer et al. haben sich im Rahmen ihrer Rekonstruktion jeweils für eine These entschieden und diese im Video meist auch begründet. Alternative Theorien werden darin nicht erwähnt. Diese Diskussion fand unter den an der Rekonstruktion mitarbeitenden Experten im Vorfeld statt und wurde nicht visuell oder verbal in das Video integriert — beispielsweise im Falle der Gestaltung des Eingangsportals. Das vorliegende 3D-Modell stellt damit eine Gesamt-Hypothese dar. Dadurch, dass im Video keine alternativen Vermutungen geäußert werden, lädt es nicht unmittelbar zur Diskussion über die Ausformung einzelner Details ein. Vielmehr zeigt es sich als in sich geschlossene Einheit.

Der Film eröffnet dem Besucher die Möglichkeit die Mosaike des Obergadens und des Triumphbogens in der Nahansicht zu betrachten. Denn der virtuelle Flug zeigt Details, die ein Besucher der Kirche ansonsten nicht sehen kann, da sie sich hoch oben im Kirchenschiff befinden. Der Wechsel der Perspektiven bringt zwar auch eine gewisse Unruhe in den Film, jedoch eröffnet dies auch neue und unterschiedliche Blickwinkel auf architektonische Details und Gegebenheiten, die ein physischer Besuch vor Ort nicht bietet.

Im Rückblick auf das 1998 bis 2000 realisierte 3D-Modell der Basilika schlägt Sible De Blaauw 2015 vor, in einer aktualisierten Version der digitalen Rekonstruktion mehrere Bauphasen zu zeigen. 1032 So könnten die einzelnen Abschnitte der Baugeschichte besser verstanden und in 4D visualisiert werden. Hierzu wäre es allerdings notwendig einerseits die archäologische und geologische Situation außerhalb der heutigen Apsis zu untersuchen. Andererseits müsste auch der Frage nachgegangen werden, welches Verhältnis zwischen mittelalterlichen Überformungen und zuvor bestandenen Baufragmenten besteht. Diese Vorschläge wären in der Tat eine gewinnbringende inhaltliche Erweiterung des Projekts und hätten in Verbindung mit der Erstellung eines aktualisierten 3D-Modells das Potential neue Erkenntnisse über die Baugeschichte zu generieren. Bislang wurden diese Ideen aber noch nicht umgesetzt.

## **Mediale Präsenz und Zugänglichkeit des 3D-Projekts damals und heute** Das Video, das auf der Ausstellung Aurea Roma im Jahr 2000 präsentiert

wurde, ist auf YouTube sowie Vimeo seit 2010 online zugänglich. 1033 Zudem ist es bis heute im Museum der Basilika zu sehen.

Um das Jahr 2000 wurde im Rahmen des Projekts eine CD-Rom erstellt, die viele Hintergrundinformationen beinhaltete. 1034 Sie bot Details zur Baugeschichte, Bibliografie, Abbildungen von früheren zeichnerischen Rekonstruktionen und Mosaiken, eine Online-Version des Aufsatzes von Frischer et al. 2000 mit Farbabbildungen sowie ein 30-sekündiges Video. Heute ist der Inhalt dieser CD-Rom weitgehend über eine Webseite des CVRLab zugänglich. Jedoch funktionieren die Verlinkungen auf das Video sowie die Fotos inzwischen nicht mehr.

## **1032**

**Zu Sible De Blaauws Vorschlägen vgl.: De Blaauw 2015.**

## **1033**

**Vgl. Videos zum Rekonstruktionsprojekt aus dem Jahr 2000 auf den Videoplattformen »YouTube«: [https://](https://www.youtube.com/watch?v=ciTZq8beKhA) [www.youtube.com/watch?v=ciTZ](https://www.youtube.com/watch?v=ciTZq8beKhA)[q8beKhA](https://www.youtube.com/watch?v=ciTZq8beKhA) u. »Vimeo«: [https://vimeo.](https://vimeo.com/9408030) [com/9408030](https://vimeo.com/9408030).**

#### **1034**

**Diese CD-Rom war nicht käuflich zu erwerben, erläuterte Bernard Frischer am Rande des Interviews am 10.08.2017. Für weitere Informationen zur CD-Rom vgl. Webseite des »CVRLab« der University of California, Los Angeles, die deren Inhalt abbildet, aber nur noch über die Wayback Machine des Internet Archive zugänglich ist unter: [https://web.](https://web.archive.org/web/20180710013100/http://www.cvrlab.org/humnet/index.html) [archive.org/web/20180710013100/](https://web.archive.org/web/20180710013100/http://www.cvrlab.org/humnet/index.html) [http://www.cvrlab.org/humnet/index.](https://web.archive.org/web/20180710013100/http://www.cvrlab.org/humnet/index.html) [html](https://web.archive.org/web/20180710013100/http://www.cvrlab.org/humnet/index.html) (letzte Version vom 10. Juli 2018).**

Zwei Jahre später wurde auf der Webseite des CVRLab eine kurze Übersicht über das Rekonstruktionsprojekt zur Basilika Santa Maria Maggiore sowie Eckdaten zu deren Baugeschichte veröffentlicht. 1035 Hier sind die Grundinformationen zum Rahmen der Arbeit und den daran beteiligten Personen in einer Tabelle aufgeführt. Zudem werden vier Ansichten des 3D-Modells präsentiert, die Details des Innenraums der digital rekonstruierten Kirche sowie eine Außenansicht zeigen. Allerdings weist letztere eine frühe Version der Visualisierung des Atriums auf, die nicht dem finalen 3D-Modell entspricht <sup>[240]</sup>. Auf der Webseite ist kein Hinweis hierauf zu finden.

Das 3D-Modell der Basilika Santa Maria Maggiore wurde nach seiner Erstellung nicht in das Projekt Rome Reborn integriert, in dessen Rahmen es entstand. Dies hat verschiedene Gründe: zum einen wurde die erste Version von Rome Reborn erst 2007 veröffentlicht, zum anderen zeigt es Rom im Jahr 320 n. Chr. 1036 Dementsprechend müsste ein komplett neues 3D-Modell von Rom erarbeitet werden, das die Zeit der Entstehung der Basilika umfasst. Dafür fehlt bislang jedoch die nötige finanzielle Unterstützung sowie ausreichend Zeit, wie Bernard Frischer bedauert, der eine solche Rekonstruktion in der Zukunft realisieren würde.

Über 15 Jahre nach Beginn der 3D-Modellierung der Basilika stellte Sible De Blaauw dieses Projekt 2015 in den Fokus seines Vortrags Anomalous architecture: the case of Santa Maria Maggiore, Rome. 1037 Im Rahmen des Workshops Digitizing Visual Memories in Architecture: Rome and Amsterdam am Netherlands Institute for Advanced Study (NIAS) in Wassenaar, Niederlande, erläuterte er rückblickend, dass seiner Meinung nach das 3D-Modell wissenschaftlich immer noch auf dem neuesten Stand sei. Zudem seien seines Wissens nach bis heute der Frage, ob die Apsis einen Umgang aufwies oder nicht, kaum neue Argumente hinzugefügt worden.

Demnach bleibt abzuwarten, wie sich die Diskussion um die hier genannte Frage und weitere Vermutungen um die Baugeschichte der Basilika in Zukunft weiterentwickeln und welche Rolle dabei das hier detailliert analysierte 3D-Modell einnehmen wird. Denn bislang wurde das Projekt in wissenschaftlichen Publikationen wenig rezipiert.

Ein Beispiel, in dem es zumindest am Rande erwähnt wird, findet sich in einer der jüngsten Arbeiten über die frühchristliche Architektur der Kirche, der 2015 veröffentlichten Dissertation der Kunsthistorikerin Kristina Friedrichs. Darin werden die von De Blaauw geäußerten Hypothesen insbesondere zum Apsisumgang anerkannt. Als Referenz verweist Friedrichs auf die visuelle Darstellung im hier analysierten 3D-Modell, das unter Mitarbeit von De Blaauw entstand. 1038 Allerdings geht sie nicht darauf ein, dass es sich hierbei um eine digitale Rekonstruktion handelt. Auch deren Entstehungskontext und die Mitwirkung von Experten unterschiedlicher Disziplinen thematisiert sie nicht. Die Abbildung, die Friedrichs von der digital rekonstruierten Basilika in ihre Arbeit aufgenommen hat, zeigt eine frühe Version mit später verworfenen Hypothesen. 1039 So ist hier noch der sehr großflächig gemusterte Bodenbelag zu sehen sowie das heute in der Apsis befindliche Mosaik, das sich nie in der Halbkuppel der Apsis aus dem 5. Jahrhundert befunden hat. 1040 Diese Details sind in der finalen Version der digitalen Rekonstruktion von Frischer et al. überarbeitet, was Friedrichs in ihrer Arbeit jedoch nicht bespricht. Hingegen sei laut dem Kunsthistoriker Sible De

## **1035**

**Vgl. Webseite des Rekonstruktionsprojekts der Basilika Santa Maria Maggiore in Rom im Rahmen des »CVRLab« an der UCLA, die nicht mehr existiert und nur noch über die »Wayback Machine« des »Internet Archive« zugänglich ist unter: [https://web.archive.org/web/](https://web.archive.org/web/-20180709220528/http://www.cvrlab.org/projects/real_time/sta_maria_maggiore/santa_maria_maggiore.html) [20180709220528/http://www.cvrlab.](https://web.archive.org/web/-20180709220528/http://www.cvrlab.org/projects/real_time/sta_maria_maggiore/santa_maria_maggiore.html) [org/projects/real\\_time/sta\\_maria\\_](https://web.archive.org/web/-20180709220528/http://www.cvrlab.org/projects/real_time/sta_maria_maggiore/santa_maria_maggiore.html) [maggiore/santa\\_maria\\_maggiore.html](https://web.archive.org/web/-20180709220528/http://www.cvrlab.org/projects/real_time/sta_maria_maggiore/santa_maria_maggiore.html) (letzte Version vom 02. Juli 2018). Auch für die im Folgenden genannten Informationen zur Webseite vgl. ebd.**

#### **1036**

**Informationen zum 3D-Modell von Rom nennt Frischer im Interview: Appendix 2.5 (→ 669), Interview mit Bernard Frischer, Frage 5.**

### **1037**

**Für Informationen zu Sible De Blaauws Vortrag vgl.: De Blaauw 2015.**

#### **1038**

**Vgl. Friedrichs 2015, insbes. S. 155 u. S. 156, Anm. 1218.**

#### **1039**

**Vgl. Ebd., S. 321, Abb. 24. Die darin gezeigte Abbildung entspricht folgender Abbildung: Frischer et al. 2000, S. 159, Abb. 4.**

#### **1040**

**Vgl. Friedrichs 2015, S. 321, Abb. 24.**

**Dies erläuterte Sible De Blaauw der Autorin in einer E-Mail vom 26.06.2017.**

## **1042**

**Informationen zur Rezeption des 3D-Modells nannte Sible De Blaauw in einer E-Mail vom 06.07.2017 u. vgl. Appendix 2.5 (→ 669), Interview mit Bernard Frischer, Frage 7.**

### **1043**

**Zu dieser digitalen Rekonstruktion der Basilika Santa Maria Maggiore vgl.: Andaloro 2006, insbes. S. 269–294. Informationen zum Forschungsprojekt »PRIN 2004« sind zu finden in: ebd., S. 5 u. S.7.**

## **1044**

**Informationen zu digitalen Rekonstruktionen im Projekt von Maria Andaloro et al. sind zu finden in: Visconti 2006, S. 15.**

**1045 Ebd.**

### **1046**

**In der zugehörigen Publikation sind Ansichten der Apsis und des Obergadens sowie zwei auffaltbare, großformatige Ansichten, die je einen Längsschnitt durch das Mittelschiff zeigen, wiedergegeben, vgl. Andaloro 2006, S. 275, Abb. I, S. 277, Abb. II, S. 278- 279, Abb. III u. S. 286–287, Abb. IV.**

Blaauw die digitale Rekonstruktion der Basilika in der Christlichen Archäologie bis heute umstritten. 1041 Allerdings findet sich in den von Maria Andaloro et al. 2004 vorgelegten umfangreichen Bänden zur italienischen Wandmalerei, kein Hinweis auf die frühere digitale Rekonstruktion der Kirche — wie im folgenden Abschnitt genauer ausgeführt wird. Sowohl Sible De Blaauw als auch Bernard Frischer attestieren ihrem gemeinsamen Projekt eine geringe direkte Rezeption in der Wissenschaftscommunity. 1042

## **Weitere digitale 3D-Modelle der Basilika Santa Maria Maggiore**

Im Rahmen des Forschungsprojekts PRIN 2004 Banche Dati e Sistemi Digitali di rappresentazione visiva. Pittura (dipinti murali, mosaici, tavole), arredi liturgici a contesto monumentale, in Italia e a Bisanzio (IV–XV secolo) wurde unter anderem das Innere der Basilika Santa Maria Maggiore digital rekonstruiert. 1043 Durchgeführt wurde es an zwei Institutionen: der Fakultät für Architektur des Departments für Wissenschaft, Architekturgeschichte, Restaurierung und Darstellung an der Università degli Studi »G. d'Annunzio« Chieti unter wissenschaftlicher Verantwortung von Pasquale Tunzi sowie an der Fakultät für Konservierung von Kulturgütern der Università degli Studi della Tuscia Viterbo unter der wissenschaftlichen Leitung von Maria Andaloro. Ziel des Projekts zur digitalen Rekonstruktion verschiedener sakraler Bauten in Rom war es, die Wandmalereien und Mosaike in den digitalen Modellen räumlich zu verorten.

Die 3D-Modelle entstanden in interdisziplinärer Zusammenarbeit von Kunsthistorikern und Architekten in folgenden drei Arbeitsschritten: Vermessung, Rekonstruktion und grafische Modellierung. Als Grundlage dienten eine umfangreiche kunstgeschichtliche Forschung, historische Dokumente sowie Bildmaterial. So basieren die erstellten 3D-Modelle teils auf Daten aus Vermessungen vor Ort und teils auf historischen Quellen. 1044 Da die Bauten in den historischen Zeichnungen nicht immer architektonisch und historisch korrekt dargestellt sind — was für eine digitale Rekonstruktion nötig wäre — wurden diese Quellen differenziert bewertet und dementsprechend verwendet. In einer eigenen Fotokampagne wurden zudem die noch vorhandenen Wandmalereien und Mosaike fotografisch festgehalten. Am Computer konnten die Fotografien entzerrt werden, um als Texturen in die 3D-Modelle integriert werden zu können. Für die technische Umsetzung der Rekonstruktion fand die Software 3D Studio Max Verwendung. Laut der Projektbeteiligten war es damit möglich eine »ambienti virtuali >credibili« 1045 (dt. verlässliche virtuelle Umgebung) zu erstellen, und zwar anhand virtueller Beleuchtung: dem gezielten Einsatz von Licht und Schatten, dem Einfügen von simulierten Materialien und deren simulierter Eigenschaften wie Glanz und Reflexion sowie dem Arbeiten mit stumpf wirkenden Oberflächen. Wände ohne Dekoration wurden mit neutraler Textur visualisiert. In den digitalen Rekonstruktionen konnte der ursprüngliche Zustand des Inneren der Gebäude wieder hergestellt werden, auch wenn diese heute durch Überformungen vergangener Jahrhunderte ein anderes Erscheinungsbild haben.

Unter diesen Gesichtspunkten wurde das Innere der Basilika Santa Maria Maggiore digital rekonstruiert <sup>[262]</sup>. <sup>1046</sup> Die hiervon publizierten Ansichten geben einen Schnitt entlang der Mittelachse des Hauptschiffs wieder und ermöglichen damit einen Blick in den vertikalen Aufbau der Kirche. Auch eine virtuelle Lichtquelle wurde verwendet wie die daraus resultierenden Schatten zeigen.

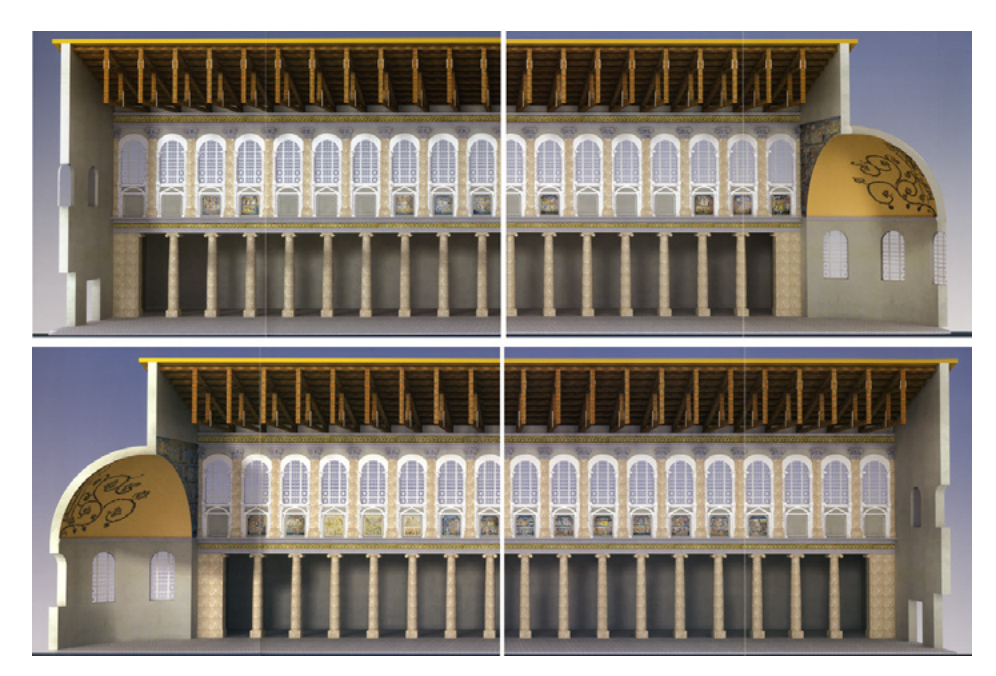

## □ 262

3D-Rekonstruktion der Südwand (oben) und der Nordwand (unten) des Mittelschiffs der Basilika Santa Maria Maggiore in ihrem Zustand im 5. Jahrhundert, Maria Andaloro et al., 2004.

Auffällig ist der Einsatz von Texturen im 3D-Modell. So wurden für die ionischen Säulen im Mittelschiff und die Pilaster im Obergaden fotorealistische Texturen verwendet, die einen beige gemaserten Stein wiedergeben <sup>[263]</sup>. Die Mosaikfelder sind mit aktuellen Fotos der noch existierenden Dekoration bestückt. Diejenigen Stellen, an denen die originalen Mosaike nicht mehr erhalten sind, wurden als graue Wandfelder belassen. Auch der Fries im Architrav über der Säulenstellung ist mit einer Fototextur der noch heute sichtbaren Ausschmückung versehen. Diese wurde auch für einen Fries unterhalb des Gebälks verwendet, allerdings in breiterer Ausformung und dadurch etwas verzerrt. Die gedrehten Halbsäulen zwischen den Fenstern im Obergaden und den Pilastern sind dreidimensional modelliert, aber komplett weiß gelassen. Hingegen ist die Aufteilung der Glasflächen der Fenster nicht plastisch wiedergegeben. Diese unterschiedlichen Darstellungsweisen scheinen bewusst eingesetzt zu sein, jedoch zerfällt dadurch das Gesamtbild in Einzelteile, auch hinsichtlich seiner unterschiedlichen Farbigkeit.

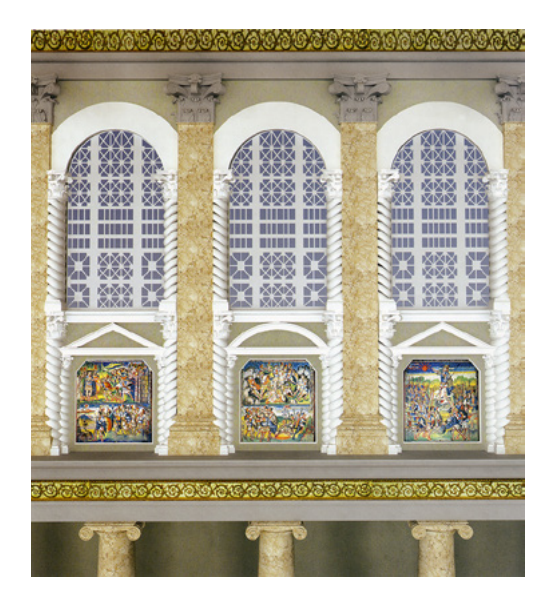

□ 263 Detail der 3D-Rekonstruktion des Obergadens der Basilika Santa Maria Maggiore in seinem Zustand im 5. Jahrhundert, Maria Andaloro et al., 2004.

**Vgl. ebd., S. 277, Abb. II. Die Zeichnung von Spencer Corbett ist publiziert in: Krautheimer/Corbett/Frankl 1967, S. 51, Abb. 53.**

## **1048**

**Vgl. Andaloro 2006, S. 275, Abb. I. Zur Hypothese von Christa Belting-Ihm vgl.: Belting-Ihm 1992, S. 55, S. 56, Abb. 10 u. S. 133.**

## **1049**

**Vgl. Appendix 2.5 (→ 669), Interview mit Bernard Frischer, Frage 1.**

## **1050**

**Vgl. Andaloro 2006, S. 275, Abb. I. Belting-Ihm nimmt an, dass das Mosaik einst Maria mit dem Christuskind inmitten einer Weinranke thronend zeigte, wie es für die in der ersten Hälfte des 5. Jahrhunderts erbaute Kirche Santa Maria Maggiore in der süditalienischen Stadt Santa Maria Capua Vetere überliefert ist. Dieses heute nicht mehr existierende Mosaik zählt zu den ersten Darstellungen dieser Art in christlichen Gotteshäusern im italienischen Raum. Vgl. Belting-Ihm 1992, S. 55, S. 56, Abb. 10 u. S. 133.**

In der Publikation zur 3D-Rekonstruktion sind auch die spezifischen Quellen zur jeweiligen Visualisierung von architektonischen Details angegeben. So beruht die Rekonstruktion des Obergadens auf einer Zeichnung von Spencer Corbett. 1047 Die in der Apsiskalotte angedeutete Zeichnung geht auf eine Annahme von Christa Belting-Ihm aus dem Jahr 1992 zurück. 1048 Weitere Details, beispielsweise die Herkunft der Textur für den Fußboden, werden nicht erläutert. Auch wird die Darstellung der Apsis ohne Umgang nicht begründet. In der Forschung zur Basilika gibt es hierzu — wie zu Anfang des Kapitels dargelegt — gegensätzliche Hypothesen, auf die Andaloro et al. nicht eingehen '264' . Auf die von Frischer et al. nur wenige Jahre zuvor erstellte digitale Rekonstruktion wird weder Bezug genommen noch hingewiesen.

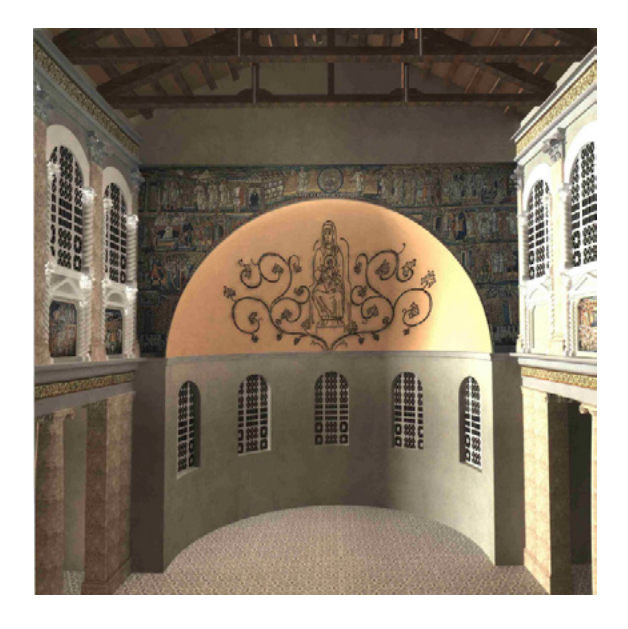

□ 264

3D-Rekonstruktion der Apsis der Basilika Santa Maria Maggiore in ihrem Zustand im 5. Jahrhundert, Maria Andaloro et al., 2004.

Aufgrund der zeitlichen Nähe der Entstehung der digitalen Rekonstruktionen von Frischer et al. und Andaloro et al. sowie der unterschiedlichen Herangehensweisen der Forschergruppen, lohnt es sich, die beiden Projekte gegenübergestellt genauer zu betrachten. Auf diese Weise können Erkenntnisse über die Erstellung von 3D-Modellen gewonnen werden. So zeigt ein Vergleich folgende Diskrepanzen auf: Zum einen wurde in der Arbeit von Andaloro et. al. die Apsis ohne Umgang dargestellt, jedoch ohne diese Entscheidung im Text zum Projekt zu erläutern. Frischer et al. hingegen haben den Chorumgang rekonstruiert und die Gründe hierfür ausführlich dargelegt <sup>[265]</sup>. Die Apsiskalotte stellten sie in der finalen Version ohne Mosaik dar, wobei es im Vorfeld auch eine Version mit Mosaik gab <sup>[266</sup>]. 1049 In der Rekonstruktion von Andaloro et al. wurde die Kalotte hingegen mit einer möglichen bildlichen Darstellung ausgestattet, wie bereits erläutert wurde. 1050 Eine Begründung, warum diese Hypothese für die computergenerierte Visualisierung ausgewählt wurde, erfolgt nicht.

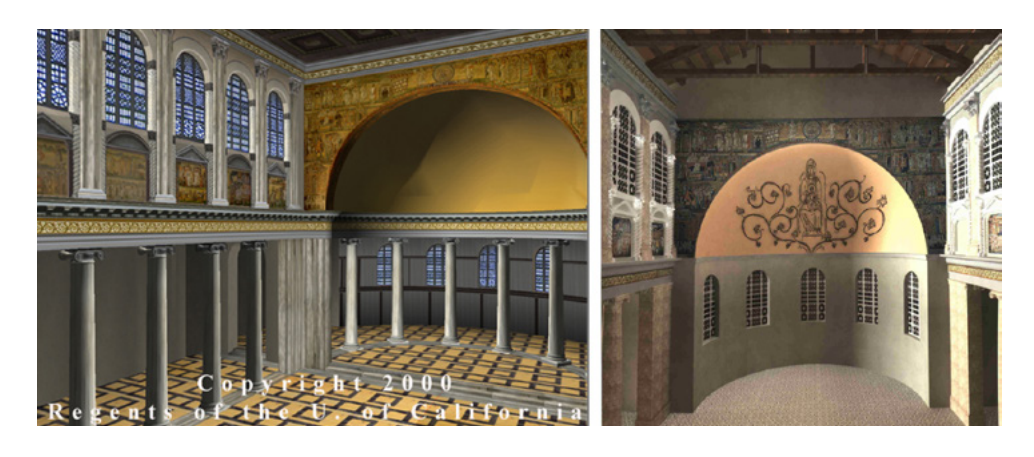

## □ 265

Digitale Rekonstruktionen des Innenraums der Basilika Santa Maria Maggiore im 5. Jahrhundert: Visualisierung der Apsis mit Umgang, UCLA u. a., 1998–2000 (links); Visualisierung der Apsis ohne Umgang, Maria Andaloro et al., 2004 (rechts).

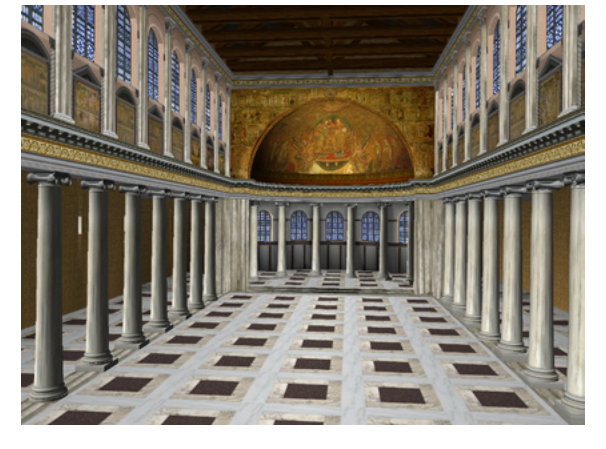

#### □ 266

Digitale Rekonstruktion des Innenraums der Basilika Santa Maria Maggiore im 5. Jahrhundert: nicht finale Visualisierung mit groben Fußbodenmuster und Mosaik in der Apsis, UCLA u. a., 1998–2000.

Ein weiterer Unterschied besteht in den Texturen für den Fußboden [265]. In der Version von Andaloro ist ein relativ kleinteiliges Muster in gedeckten Brauntönen zu sehen. Auf welcher Grundlage dieser Bodenbelag basiert, wird nicht erläutert. Frischer et al. weisen darauf hin, dass sie als Textur den Fußboden von S. Giovanni in Laterano verwendeten, nachdem sie die Wirkung verschiedener anderer Fußböden im 3D-Modell getestet hatten. 1051 Die Darstellung des Obergadens der beiden digitalen Rekonstruktionen gestaltet sich hingegen relativ ähnlich, was daran liegt, dass dieser Bereich bis heute weitgehend gut erhalten geblieben ist.

Auffällig in diesem Vergleich ist, dass diverse Entscheidungen zu bestimmten Details in der Rekonstruktion von Andaloro et al. in der Publikation zu ihrem Forschungsprojekt nicht schriftlich festgehalten sind. Ein Entscheidungsprozess ging der Visualisierung ganz sicher voraus, zumal die 3D-Modelle in interdisziplinärer Zusammenarbeit entstanden sind. Leider lässt sich dies für den Leser nicht nachvollziehen. Einen gegenteiligen Ansatz verfolgten Bernard Frischer et al. mit ihrer Publikation, in der sie verschiedene Diskussionen des Scientific Committee wiedergeben sowie alternative Rekonstruktionsmöglichkeiten zeigen und damit Entscheidungsprozesse transparent darlegen. Diese Vorgehensweise macht es möglich, die fundierte Diskussion über die Wiedergabe bestimmter Details und die Argumente für oder gegen deren Darstellung nachzuvollziehen oder daran anzuknüpfen. So wird aufgezeigt, dass das 3D-Modell wissenschaftlich fundiert entstanden ist und als eigenständige Hypothese in die Fachdiskussion einbezogen werden kann.

**1051 Vgl. Frischer et al. 2000, S. 159.**

## **Vergleichende Analyse — Die Basilika Santa Maria Maggiore in Bildern**

Wie bereits zu Anfang des Kapitels dargelegt, existierten vor den archäologischen Ausgrabungen Ende des 19. Jahrhunderts beziehungsweise den späteren Ausgrabungen der 1930er-Jahre kaum zeichnerische Rekonstruktionen, die den Zustand von Santa Maria Maggiore zur Zeit ihrer Entstehung zeigen. Eines der wenigen Beispiele stellt die von Johann Gottfried Gutensohn 1824 angefertigte Rekonstruktion des Innenraums der frühmittelalterlichen Kirche dar. Über 100 Jahre später visualisierte Spencer Corbett ebenfalls das Innere der Kirche mit der vermuteten architektonischen Gestaltung im 5. Jahrhundert. Im Vergleich zu diesen beiden Ansichten liefert das Ende der 1990er-Jahre entstandene 3D-Modell von Frischer et al. in vielerlei Hinsicht zusätzliche Informationen  $\sqrt{267}$ .

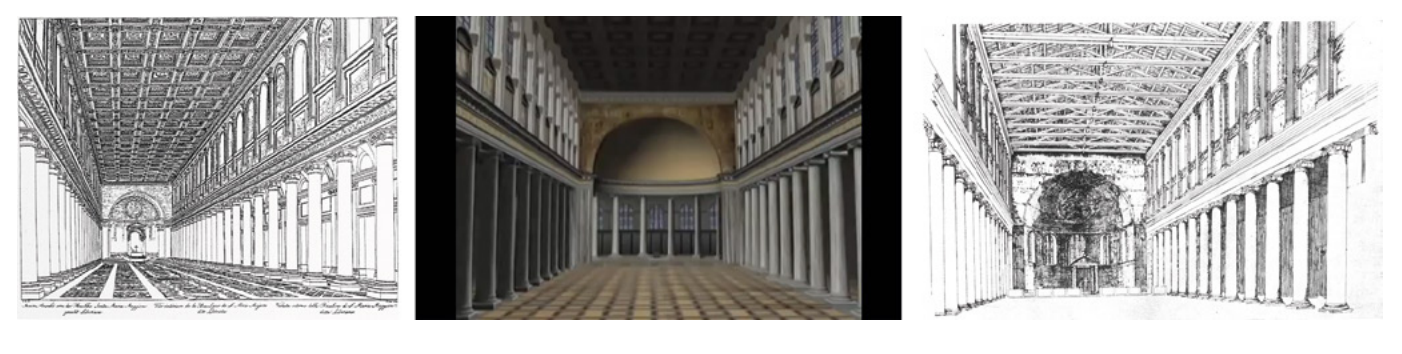

## □ 267

Rekonstruktionen des Innenraums der Basilika Santa Maria Maggiore im 5. Jahrhundert: Zeichnerische Visualisierung, Johann Gottfried Gutensohn, 1824 (links); digitale Visualisierung, UCLA u. a., 1998– 2000 (Mitte); zeichnerische Visualisierung, Spencer Corbett, 1967 (rechts).

Die digitale Rekonstruktion bietet einen farbigen Einblick in das Raumgefüge im Gegensatz zu den schwarz-weiß gehaltenen früheren Visualisierungen. So sind die Mosaike im Obergaden und am Triumphbogen als Fototexturen in das 3D-Modell integriert, während sie in den zeichnerischen Rekonstruktionen nur skizzenhaft wiedergegeben werden, als wäre ihre Existenz nur eine Hypothese. Generell vermittelt das computergenerierte Bild einen realistischer anmutenden Eindruck der Kirche, da diverse Texturen verwendet wurden und Materialien wie Holzdecke oder Steinsäulen als solche wiedererkennbar sind. Die Darstellung des Raumes wirkt ebenso dreidimensional wie bereits in den beiden früheren Zeichnungen und auch die wiedergegebenen Perspektiven sind relativ ähnlich und wirken realistisch.

Ein deutlicher Unterschied liegt jedoch in der Lichtgestaltung. Im Bild des 3D-Modells ist anhand der Schatten- und Lichtfelder eindeutig zu erkennen, dass simuliertes Tageslicht von Süden durch die Fenster im Obergaden der Basilika einfällt. In den Zeichnungen ist kein Hinweis auf eine bestimmte Beleuchtung im Innenraum gegeben, um alle Details gleichwertig erscheinen zu lassen. Lediglich in Corbetts Rekonstruktion sind die Wände des nördlichen Seitenschiffs sowie die Apsis verschattet, was teils wohl auf ein zeichnerisches Stilmittel zurückzugehen scheint, um den hypothetischen Charakter der Gestaltung der Apsiskalotte zu unterstreichen. Die Lichtgestaltung trägt somit entscheidend dazu bei, dass das Bild des 3D-Modells realistischer wirkt.

Ein weiterer Unterschied besteht in der Ausschmückung der Apsiskalotte. Während Frischer et al. diesen Bereich frei lassen, da keine gesicherten Quellen zur Gestaltung vorliegen, deuten Gutensohn und Corbett jeweils eine Ausschmückung an, die in ihrer Form an das Mosaik aus dem 13. Jahrhundert erinnert und somit anachronistisch ist. Im 3D-Modell ist die Darstellung hingegen konsequent auf den frühmittelalterlichen Zustand ausgerichtet. 1052

Im 3D-Modell werden zudem sämtliche architektonischen Elemente in ihrem räumlichen Kontext wiedergegeben. Dies ist in den Zeichnungen einzelner Details, die Corbett anfertigte, nicht gegeben. Beispielsweise erhält seine zeichnerische Rekonstruktion des Obergadens ihre räumliche Entsprechung in Farbe im 3D-Modell <sup>[268]</sup>. Die digitale Visualisierung verleiht der zweidimensionalen Zeichnung räumliche Tiefe und verortet sie innerhalb des Raumgefüges der Basilika. Weitere Details, wie die Fenster und die Mosaikfelder, ergänzen die Darstellung im 3D-Modell inhaltlich. Durch den Einfall des Lichts vermittelt die Visualisierung auch hier einen realistischen Eindruck. Ein entscheidender Mehrwert der digitalen Rekonstruktion ist schließlich noch die Darstellung des äußeren Erscheinungsbilds der Basilika. Denn bislang lag keine Außenansicht vor, die ihren baulichen Zustand im 5. Jahrhundert visualisierte.

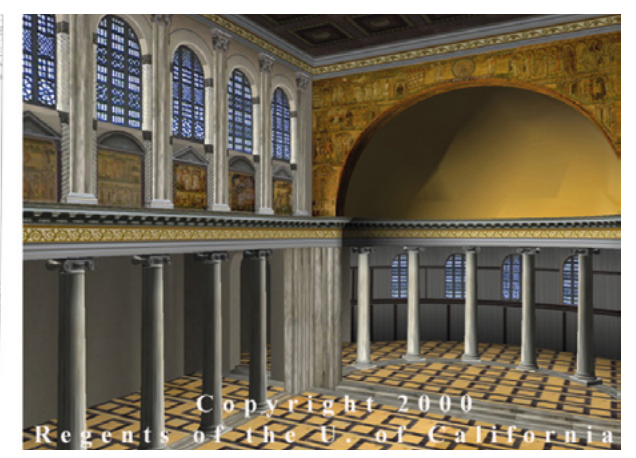

□ 268

Rekonstruktionen des Obergadens der Basilika Santa Maria Maggiore im 5. Jahrhundert: zeichnerische Visualisierung, Spencer Corbett, 1967 (links); digitales Rendering, UCLA u. a., 1998–2000 (rechts).

Bernard Frischer et al. weisen in ihrer Publikation zum Projekt explizit daraufhin, dass sie durch die topografische Verortung des Gebäudes Sichtachsen visualisieren konnten. 1053 So war es möglich Rückschlüsse auf die Bedeutung der Kirche zur Zeit ihrer Erbauung zu ziehen. Ihre Errichtung an jener Stelle auf dem Hügel Esquilin bot eine Position, die es gewährleistete auch von anderen Hügeln aus einsehbar zu sein. Die Darstellung in einem digitalen 3D-Modell war hier maßgeblich entscheidend, die genannten Erkenntnisse zu gewinnen. Dennoch wurde diese Visualisierung in den für das Museum erstellten Film nicht einbezogen, da Bernard Frischer sich aus ästhetischen Gründen dagegen ausgesprochen hatte, wie bereits erwähnt wurde. 1054 Auf inhaltlicher Ebene hätte die Integration einer solchen Abbildung mit topografischem Kontext einen deutlichen Mehrwert bedeutet, zumal ein zeichnerischer Lageplan von Corbett bereits vorlag. Im 3D-Modell hätte die Kombination eines solchen Plans mit dreidimensional rekonstruierter Topografie und Gebäuden die in der Publikation von Frischer et al. beschriebenen Erkenntnisse anschaulich wiedergegeben.

#### **1052**

**Einzige Ausnahme ist zumindest in akustischer Hinsicht die bereits erwähnte Musikuntermalung im Video mit Stücken aus dem 18. Jahrhundert, die sich zeitlich auf die noch heute existierende Fassadengestaltung beziehen.**

#### **1053**

**Informationen zur topografischen Verortung der Basilika Santa Maria Maggiore sind zu finden in: Frischer et al. 2000, S. 161.**

#### **1054**

**Vgl. Appendix 2.5 (→ 669), Interview mit Bernard Frischer, Frage 4.**

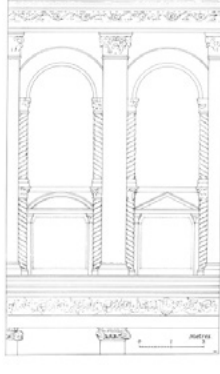

Allgemein ist festzustellen, dass die Visualisierungsmethode der 3D-Modellierung trotz ihrer offensichtlichen Vorteile in der kunsthistorischen Forschung noch relativ wenig eingesetzt wird. Beispielsweise erforschte die Kunsthistorikerin Kristina Friedrichs in ihrer 2015 erschienenen Dissertation die Repräsentation frühchristlicher Päpste, unter anderem am Beispiel der Basilika Santa Maria Maggiore. 1055 Sie schildert ausführlich die bauliche Situation auf dem Esquilin im 5. Jahrhundert, als die Kirche errichtet wurde, und verweist auf einen von Richard Krautheimer gezeichneten Stadtplan, der die Anordnung sakraler Bauten in Rom um 500 n. Chr. darstellt. 1056 An dieser Stelle wäre jedoch eine ergänzende räumliche, dreidimensionale Visualisierung der baulichen Situation hilfreich gewesen, zumal Friedrichs selbst von einer »Sakraltopographie des Esquilin« 1057 spricht. Denn insbesondere ein 3D-Modell ermöglicht es, Sichtachsen zu visualisieren und dadurch räumliche Bezüge von Bauwerken festzustellen.

Gegenüber den zeichnerischen Rekonstruktionen des baulichen Zustands der Basilika im 5. Jahrhundert liefert das 3D-Modell von Frischer et al. demnach einen deutlichen visuellen Mehrwert, indem es den Innenraum in Farbe und realistischem Lichteinfall wiedergibt. Zudem verortet und kontextualisiert es architektonische Elemente, die zuvor isoliert dargestellt worden waren. Auch wurden Anachronismen wie die Darstellung des Mosaiks aus dem 13. Jahrhundert in der frühchristlichen Basilika gegenüber der Handhabe in früheren zeichnerischen Rekonstruktionen vermieden. Ein Alleinstellungsmerkmal der digitalen Rekonstruktion stellt die erstmalige Visualisierung der Außenansicht der Basilika zur Zeit ihrer Entstehung dar. Allerdings muss auch festgehalten werden, dass im 3D-Modell der topografische Kontext nicht visualisiert wurde, obwohl die Forschungsergebnisse dazu vorlagen. Insofern klafft in dieser Hinsicht ein Lücke im potentiellen Erkenntnisgewinn durch die digitale Rekonstruktion.

## **Fazit — Bedeutung und Einordnung des Projekts**

Das im Rahmen von Rome Reborn entstandene 3D-Modell der Kirche hebt sich deutlich von vergleichbaren Projekten ab, da es sich hier um ein Gebäude handelt, das nicht nur für Archäologen forschungsrelevant ist, sondern auch für Kunsthistoriker. Dies zeigt schon die Einbindung von Wissenschaftlern aus der Kunstgeschichte, die wesentliche Impulse aus ihrer Forschung für die Arbeit an der Rekonstruktion des Bauwerks eingebracht haben. So wurde ein Scientific Committee eingesetzt, um den Erstellungsprozess der Modellierung wissenschaftlich fundiert zu begleiten. Experten verschiedener Fachdisziplinen bildeten ein Gremium, das in gemeinsamen Diskussionen Fragen zu Hypothesen und deren Darstellung im 3D-Modell erörterte. Mit dem auf diese Weise zusammengestellten heterogenen Fachwissen ist eine wichtige Grundlage zur Entscheidungsfindung gelegt. Dadurch, dass diese internen Prozesse auch in einem begleitenden Aufsatz publiziert wurden, öffnet sich das Projekt zudem der wissenschaftlichen Diskussion außerhalb des Scientific Committee. Somit avancieren die im 3D-Modell generierten Bilder zu visuellen Argumenten.

Zu hinterfragen ist allerdings die Tatsache, dass dieses Rekonstruktionsprojekt in der Wissenschaftscommunity kaum in Publikationen rezipiert wurde. Eine der wenigen Ausnahmen ist ein 2010 erschienener Aufsatz, in dem der

**1055 Vgl. Friedrichs 2015, insbes. S. 149– 180.**

**1056 Vgl. ebd., S. 157–158 u. S. 300, Abb. 1.**

**1057 Ebd., S. 158.** Computergrafiker Mauro D'Arcangelo und der Philologe Fabio Della Schiava ihr Pilotprojekt zur digitalen Rekonstruktion von Alt St. Peter an der Université Paris-Sorbonne präsentieren und es in den Kontext der hier vorgestellten 3D-Modellprojekte von Bernard Frischer et al. und Maria Andaloro et al. zur Basilika Santa Maria Maggiore stellen. 1058 Beide Arbeiten beschreiben sie kurz anerkennend, bemängeln jedoch, dass Frischer et al. im Rahmen von Rome Reborn Alt St. Peter nicht digital rekonstruierten, obwohl es sich um eine sehr bedeutende Kirche im 4. Jahrhundert handelte. 1059 Das Projekt von Andaloro et al. würdigen sie in Hinblick auf die räumliche Verortung der Wandmalereien, wobei ihrer Meinung nach die Architektur zu kurz gekommen sei. 1060

Welche große Bedeutung dem 3D-Projekt für die Vermittlung von Wissen zur Baugeschichte der Kirche beigemessen wird, zeigt sich in der Tatsache, dass ein Film hiervon vor Ort im Museum der Basilika als Dauerinstallation bis heute präsentiert wird. Es werden sowohl eine italienische als auch eine englische Version gezeigt, um Einheimische und Touristen gleichermaßen anzusprechen.

Aber auch aus wissenschaftlicher Perspektive ist die von Frischer et al. realisierte digitale Rekonstruktion der Basilika äußerst relevant: Denn sie visualisierte erstmals die archäologischen Befunde und die daraus generierten Erkenntnisse in einem umfassenden Modell. Zudem ergab sich eine Vielzahl an Fragen während des Erstellungsprozesses, beispielsweise zum Fußboden oder der Wandgestaltung, die sich teilweise auch für die Experten, die sich jahrelang mit der Kirche beschäftigt hatten, bislang noch nicht gestellt hatten. Dementsprechend sollte dieses 3D-Projekt auch fast 20 Jahre nach seiner Realisierung in der Forschung wahrgenommen werden, da es einen substanziellen Beitrag zur Diskussion um die Baugeschichte der Kirche liefert.

#### **1058**

**Vgl. D'Arcangelo/Della Schiava 2012, insbes. S. 3–4. Abbildungen der digitalen Rekonstruktion sind zu finden auf dem Blog von Mauro D'Arcangelo: [https://darcangelomauro.wordpress.](https://darcangelomauro.wordpress.com/2012/04/21/san-pietro-paris-sorbonne-conference/) [com/2012/04/21/san-pietro-pa](https://darcangelomauro.wordpress.com/2012/04/21/san-pietro-paris-sorbonne-conference/)[ris-sorbonne-conference/.](https://darcangelomauro.wordpress.com/2012/04/21/san-pietro-paris-sorbonne-conference/)**

## **1059**

**Vgl. D'Arcangelo/Della Schiava 2012, S. 3-4. Dem Argument von D'Arcangelo und Della Schiava wäre entgegenzusetzen, dass das von Frischer et al. erarbeitete 3D-Modell von Rom die Stadt im Jahr 320 n. Chr. zeigt, Alt St. Peter jedoch erst vier Jahre später erbaut wurde. Vgl. Webseite von »Rome Reborn«: [https://www.romereborn.org/](https://www.romereborn.org/content/aboutcontact) [content/aboutcontact](https://www.romereborn.org/content/aboutcontact). Die im 5. Jahrhundert erbaute Basilika Santa Maria Maggiore wurde aufgrund dessen auch nicht in das 3D-Modell von »Rome Reborn« integriert.**

### **1060**

**Vgl. D'Arcangelo/Della Schiava 2012, S. 3.**

Publiziert in: Messemer, Heike, Digitale 3D-Modelle historischer Architektur. Entwicklung, Potentiale und Analyse eines neuen Bildmediums aus kunsthistorischer Perspektive. Heidelberg: arthistoricum.net ART-Books, 2020 (Computing in Art and Architecture, Band 3). DOI: **[https://doi.org/10.11588/](https://doi.org/10.11588/arthistoricum.516) [arthistoricum.516](https://doi.org/10.11588/arthistoricum.516)**

# Synagoge in der Glockengasse, Köln 5.3 (TU Darmstadt, um 1998)

An der Technischen Universität Darmstadt wurden unter Initiative der Architekten Manfred Koob und Marc Grellert erstmals Mitte der 1990er-Jahre in der NS-Zeit zerstörte jüdische Gotteshäuser in Deutschland digital rekonstruiert. In der Folge realisierten sie von 1998 bis 2000 das 3D-Projekt Synagogen in Deutschland — Eine virtuelle Rekonstruktion, das durch Ausstellungen im Inland (im Jahr 2000) und Ausland (erstmals 2004) weltweit bekannt wurde und bis heute einen wesentlichen Beitrag zur Erinnerungskultur leistet. Auch nach Ende dieses 3D-Projekts werden an der TU Darmstadt weiterhin Synagogenbauten digital rekonstruiert. Insgesamt stellen diese Arbeiten seit Mitte der 1990er-Jahre die umfangreichste Initiative dieser Art sowohl auf nationaler Ebene als auch in thematischer Hinsicht dar, die erstmals zerstörte Synagogen in Deutschland in den Fokus computertechnischer Rekonstruktion nimmt.

## **Überblick zur Baugeschichte von Synagogen in Deutschland vor der NS-Zeit**

Den Anfang der folgenden Untersuchung bildet ein kurzer Überblick über die baugeschichtliche Entwicklung jüdischer Gotteshäuser in Deutschland. 1061 Da die in dem 3D-Projekt realisierten Synagogen aus dem 19. und 20. Jahrhundert datieren, steht dieser Zeitabschnitt im Folgenden im Fokus, obschon Reste der frühesten Synagogenbauten in Köln, Worms, Mainz und Speyer bereits auf das 11. Jahrhundert zurück gehen. 1062

In vielen Ländern Europas konnten Juden bis ins 20. Jahrhundert hinein aufgrund strenger Regelungen und Auflagen bezüglich ihrer beruflichen Tätigkeiten Synagogen nicht selbst projektieren oder errichten, sondern mussten damit Architekten und Handwerker christlichen Glaubens beauftragen. 1063 Erst ab Mitte des 19. Jahrhunderts war es zumindest in England Juden möglich, als Architekten zu arbeiten. Zu der Zeit war dieser Beruf in Deutschland unter Juden kaum verbreitet.

Bis etwa 1830 wiesen Fassaden jüdischer Gotteshäuser meist keine ausgesprochene Gestaltung auf, da sie hauptsächlich in von Straßen oder Plätzen kaum einsehbaren Hinterhöfen angesiedelt waren. Als im Laufe des 19. Jahrhunderts die Frage des Baustils zentraler Dreh- und Angelpunkt wurde, entstanden auch Synagogen in den unterschiedlichsten Bauformen, wobei nie ein

## **1061**

**Einen grundsätzlichen Überblick über die Architektur jüdischer Gotteshäuser von der Antike bis ins 20. Jahrhundert bietet der Ausstellungskatalog: Schwarz 1988 (Die Architektur der Synagoge). In der Schriftenreihe der »Bet Tfila — Forschungsstelle für jüdische Architektur in Europa« erschienene Publikationen liefern neue Erkenntnisse zu verschiedenen Forschungsfeldern wie mittelalterliche Synagogenarchitektur, Synagogenbau in Europa, in Deutschland sowie synagogale Architektur im Wechselspiel von Riten und Regeln des jüdischen Glaubens: Paulus 2007; Cohen-Mushlin 2010; Cohen-Mushlin/ Thies 2008; Keßler 2007.**

#### **1062**

**Vgl. Künzl 1988, S. 61–62 u. Paulus 2007, S. 503.**

## **1063**

**Umfangreiche Informationen zur Architektur jüdischer Gotteshäuser im 19./20. Jahrhundert in Europa sind zu finden in: Krinsky 1997, insbes. S. 48, S. 70, S. 73–74, S. 76–77, S. 81, S. 89, S. 94.**

**Die Synagogenarchitektur gestaltete sich insbesondere Ende des 19. Jahrhunderts in Europa sehr unterschiedlich. Einen Überblick hierzu liefert ebd., S. 87–89.**

## **1065**

**Weniger weit verbreitet waren der ägyptische und gotische Stil. Vgl. dazu ebd., S. 77–87.**

## **1066**

**Zu architektonischen Charakteristika im Synagogenbau in Mitteleuropa vgl.: Keßler 2007, S. 89.**

einheitlicher jüdischer Architekturstil definiert wurde. 1064 Oft finden sich eklektizistisch errichtete Gotteshäuser, wobei sich der Stil des Außenbaus von dem des Inneren unterschied. Weit verbreitet waren der romanische Rundbogenstil, der byzantinische sowie der maurisch-islamische Stil 269. 1065

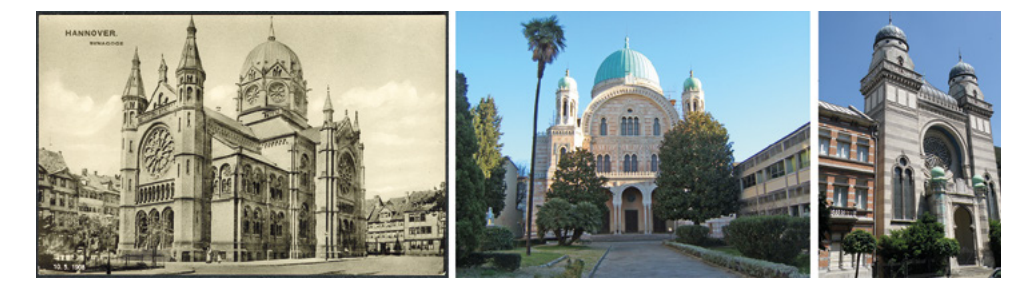

□ 269

Unterschiedliche Architekturstile im Synagogenbau des 19. Jahrhunderts: Synagoge im neoromanischen Stil, Hannover, 1862–1870, Fotografie um 1900 (links); Synagoge im byzantinischen Stil Florenz, 1874–1882, Fotografie 2006 (Mitte); Synagoge im maurischen Stil, Antwerpen (Bouwmeesterstraat), 1891–1893, Fotografie 2010 (rechts).

Insbesondere ab der ersten Hälfte des 19. Jahrhunderts kam es in Mode, jüdische Gotteshäuser vermehrt mit maurisch geprägten Elementen zu errichten, was vor allem auf die Tätigkeit berühmter Architekten der Zeit zurückzuführen war. So diente beispielsweise Gottfried Sempers Ende der 1830er-Jahre entstandener Entwurf für den Innenausbau der Synagoge in Dresden mit an die Alhambra erinnernden Elementen als Vorbild für nachfolgende jüdische Bauwerke. Zuvor hatte bereits Friedrich von Gärtner 1832 eine Synagoge in Ingenheim errichtet, die islamisch anmutende Charakteristika aufwies. In der Zeit der Weimarer Republik kamen zudem jüdische Gotteshäuser im Stil des Neuen Bauens zum Architekturspektrum hinzu 270.

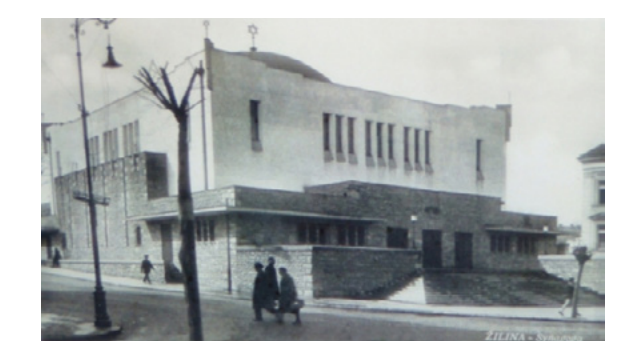

□ 270 Synagoge in Žilina, Slowakei, erbaut nach einem Entwurf von Peter Behrens, 1928–1930, Postkarte von 1931.

Allen mitteleuropäischen Synagogenbauten gemein sind jedoch einige grundsätzliche Charakteristika wie das Ideal, als prächtig ausgestattetes, geostetes Gebäude über die umgebenden Häuser der jüdischen Gemeinde hinauszuragen und wenn möglich komplett frei zu stehen. 1066 Das Vorhandensein von Fenstern, oder zumindest zahlreichen Lichtquellen stellt zudem ein wichtiges Element des Innenraums dar, in dessen Mitte meist das um ein paar Stufen erhöht stehende Lesepult (Bima) und an dessen Ostwand der Thoraschrein

**Die räumliche Trennung der Bereiche für Männer und Frauen hat sich über die Jahrhunderte hin erst entwickelt. Lediglich in orthodoxen Gemeinden wird diese Regel noch heute angewendet. Vgl. ebd., S. 58.**

#### **1068**

**Vgl. Grellert 2001 (Visualisierung des Zerstörten), S. 57.**

## **1069 Ebd.**

**1070**

**Vgl. Mommsen 1988, S. 31; Grellert 2007, S. 57.**

## **1071**

**Baulich rekonstruiert wurde z. B. die Synagoge im Frankfurter Westend, die die Pogromnacht sowie den Zweiten Weltkrieg weitgehend unzerstört überstand und 1948–1950 rasch wiederaufgebaut wurde. Auch heute noch nutzt die jüdische Gemeinde Frankfurts die Anfang des 20. Jahrhunderts errichtete Synagoge als Gotteshaus. Vgl. Schwarz 1988 (Die Architektur der Synagoge in Deutschland), S. 22; Webseite »Jüdische Orte in Frankfurt am Main«: [http://www.](http://www.juedisches-frankfurt.de/orte/die-westend-synagoge) [juedisches-frankfurt.de/orte/](http://www.juedisches-frankfurt.de/orte/die-westend-synagoge) [die-westend-synagoge](http://www.juedisches-frankfurt.de/orte/die-westend-synagoge).**

#### **1072**

**Eine große Sammlung synagogaler Architekturmodelle befindet sich seit 1981 im Diaspora-Museum in Tel Aviv mit 18 haptischen Modellen unterschiedlicher Maßstäben. Vgl. Interview mit Chana Schütz vom Centrum Judaicum Berlin in: Grellert 2007, S. 575– 577, hier: S. 577; Grellert 2007, S. 130.** 

#### **1073**

**Zur Rekonstruktion der Synagoge in Horb : Mühlinghaus 1988, S. 152-153.**

#### **1074**

**Im Jahr 1913 wurden die Paneele der Gemäldesammlung der Stadt Bamberg übergeben, um sie zu sichern. Vgl. Webseite des Israel-Museum in Jerusalem: [http://www.imj.org.il/](http://www.imj.org.il/imagine/collections/item.asp?itemNum=199707) [imagine/collections/item.asp?item-](http://www.imj.org.il/imagine/collections/item.asp?itemNum=199707)[Num=199707;](http://www.imj.org.il/imagine/collections/item.asp?itemNum=199707) Webseite »Aus der Geschichte jüdischer Gemeinden im deutschen Sprachraum«: [http://www.](http://www.jüdische-gemeinden.de/index.php/gemeinden/h-j/948-horb-main-oberfranken-bayern) [jüdische-gemeinden.de/index.php/](http://www.jüdische-gemeinden.de/index.php/gemeinden/h-j/948-horb-main-oberfranken-bayern) [gemeinden/h-j/948-horb-main-ober](http://www.jüdische-gemeinden.de/index.php/gemeinden/h-j/948-horb-main-oberfranken-bayern)[franken-bayern.](http://www.jüdische-gemeinden.de/index.php/gemeinden/h-j/948-horb-main-oberfranken-bayern)**

(Aron Hakodesch) anzutreffen sind. 1067 Der Architekt Marc Grellert betont, dass eine Synagoge insbesondere durch ihren Innenraum definiert wird und weniger über die Gestaltung ihres Äußeren. 1068 Jedoch gibt er zu bedenken, dass die äußere Erscheinung eines nicht in Israel stehenden jüdischen Gotteshauses eine große Aussagekraft hat über »die gesellschaftliche Situation der jüdischen Minderheit, ihr Selbstverständnis und die Toleranzfähigkeit der Mehrheitskultur. Die Synagogen waren so durch die Jahrhunderte hinweg architektonische Seismographen für gesellschaftliche Verhältnisse.« 1069

Nach Ende des Zweiten Weltkriegs wurden die noch erhaltenen baulichen Reste zerstörter jüdischer Sakralbauten in Deutschland weitgehend entfernt. 1070 So verschwand die einst so prächtige synagogale Architektur aus den Städten und damit auch aus dem Gedächtnis der Bevölkerung. Diesem Vergessen entgegenzuwirken war eines der Motive für die Initiierung des Projekts Synagogen in Deutschland — Eine virtuelle Rekonstruktion Ende der 1990er-Jahre. Doch schon vorher wurden Synagogenbauten in verschiedener Form rekonstruiert. Dabei konnte es sich sowohl um den Wiederaufbau von in der NS-Zeit zerstörten jüdischen Gotteshäusern handeln, als auch um haptische Architekturmodelle. 1071

## **Haptische Rekonstruktionen von Synagogen**

Rekonstruktionen zerstörter jüdischer Gotteshäuser in Deutschland waren in der zweiten Hälfte des 20. Jahrhunderts Gegenstand zahlreicher Ausstellungen. 1072 Ein besonderes Beispiel, wie etwa die Rekonstruktion eines jüdischen Gotteshaus als begehbarer Raum mit erhaltenen originalen Einrichtungsgegenständen, findet sich in Oberfranken: Die Synagoge in Horb am Main, wurde 1735 als Fachwerkhaus mit Satteldach erbaut. 1073 Von dem auf einem rechteckigen Grundriss basierenden Gebäude existieren heute nur noch das aus Holz gearbeitete Tonnengewölbe mit der zugehörigen Holzverkleidung der Stirnseiten sowie der Aron Hakodesch. Das Architekturbüro Dudler Welbergen Architekten rekonstruierte für eine museale Präsentation der noch erhaltenen Einrichtung den nicht mehr vorhandenen Raum in seiner ursprünglichen Größe. So ist die von dem Maler Elieser Sussmann im 18. Jahrhundert reich gestaltete und mit Inschriften versehene Holzvertäfelung seit 1968 im Israel-Museum in Jerusalem zu sehen. 1074 Dort haben die Ausstellungsbesucher die Möglichkeit einen unmittelbaren räumlichen und ästhetischen Eindruck des ehemaligen Betraums zu erhalten <sup>[271</sup>]. Fehlende Wandtafeln wurden nicht rekonstruiert, weshalb der Synagogenraum durch die Leerstellen deutlich als Fragment zu erkennen ist.

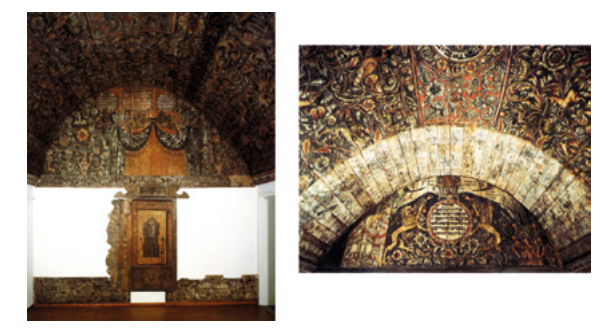

#### □ 271

Ansichten des rekonstruierten Raums der Synagoge Horb mit originalen gefassten Holzvertäfelung, ausgestellt im Israel-Museum in Jerusalem, fotografiert von H. Ottenstein.

**Vgl. Grellert 2007, S. 130. In den letzten Jahren entstanden auf regionaler Ebene zahlreiche Publikationen zum Thema Architektur von Synagogen in bestimmten Gebieten Deutschlands, z. B.: Fischbach/Westerhoff 2005; Kraus/Hamm/Schwarz 2007; Generaldirektion Kulturelles Erbe Rheinland-Pfalz 2013.**

## **1076**

**Vgl. Synagogen in Berlin 1983; Grellert 2007, S. 137. Auch schon vorher fanden Ausstellungen zur jüdischen Kultur statt, jedoch gingen sie auf die Architektur der Synagogen nicht ein, z. B.: Ausstellung »Synagoga«, 1960/1961 in Recklinghausen bzw. 1961 in Frankfurt (vgl. Grellert 2007, S. 137 u. Reichling 2009), »Monumenta Judaica«, 15. Oktober 1963 – 15. März 1964 im Kölnischen Museum im Zeughaus in Kooperation mit dem Römisch-Germanischen Museum. Vgl. Alexander o. J.**

### **1077**

**Vgl. Grellert 2007, S. 137; Synagogen in Berlin 1983.**

#### **1078**

**Vgl. Grellert 2007, S. 130, S. 137–139, S. 532–539 (Interview mit Georg Haselberger, Direktor des JMF), S. 540–546 (Interview mit Fritz Backhaus, JMF).**

In Deutschland wuchs in den 1980er-Jahren das Interesse, sich mit der jüdischen Geschichte und vor allem auch mit Synagogenbauten intensiver zu beschäftigen. 1075 Die erste Ausstellung, die sich speziell dem Thema synagogaler Architektur widmete, fand im Berlin Museum vom 26. Januar bis 20. März 1983 unter dem Titel Synagogen in Berlin statt. 1076 Hier wurden Fotografien und Zeichnungen von sämtlichen jüdischen Gotteshäusern, die einst in der Hauptstadt existierten oder dort geplant waren, aber nie gebaut wurden, der Öffentlichkeit präsentiert. 1077

Anders verhielt es sich nur gut fünf Jahre später. In der Ausstellung Die Architektur der Synagoge präsentierte das Deutsche Architekturmuseum (DAM) in Frankfurt am Main zusammen mit dem Jüdischen Museum Frankfurt (JMF) vom 11. November 1988 bis 12. Februar 1989 neben historischen Bild- und Textquellen sowie erhaltenen Objekten auch haptische Modelle zerstörter Synagogen. 1078 Eine Besonderheit lag in der fundierten wissenschaftlichen Aufarbeitung des Themas, die sich im Ausstellungskatalog widerspiegelt. 1079 Beispielsweise wurden von zwei Frankfurter Synagogen je ein Architekturmodell aus geätztem Kunststoff im Maßstab 1:200 mit der Größe von 70 × 70 cm angefertigt <sup>[272]</sup>. 1080 Mauerflächen und sämtlicher Bauschmuck waren hell gefasst, lediglich Fenster und Türen wiesen als leichten Kontrast eine hellgraue Farbe auf. Da für den Bau an der Friedberger Anlage zahlreiche Schrift- und Bildquellen vorlagen, weist das Modell einen großen Detailreichtum auf. 1081 Der zugehörige Katalog fokussiert ganz auf die Entwicklung synagogaler Architektur im Kontext der kulturellen und politischen Bedingungen. 1082 Darin werden auch einige der Architekturmodelle abgebildet, allerdings spielen diese Modelle selbst, ihre spezifischen Eigenschaften, Grundlagen und Quellen oder der eventuell von der Forschung aus ihnen zu ziehende Erkenntnisgewinn keine Rolle, sie dienen einzig der Illustration.

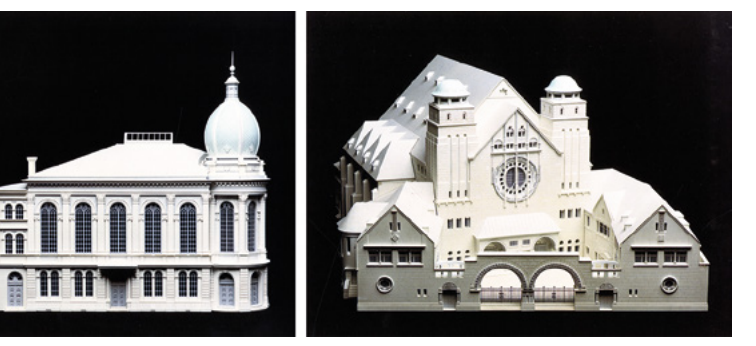

### □ 272

Haptische Modelle der Frankfurter Hauptsynagoge am Börneplatz (links) und der Synagoge an der Friedberger Anlage (rechts), Kunststoff geätzt, Maßstab 1:200, 70 × 70 cm, »Atelier Tschavgov«, um 1988.

#### **1079**

**Vgl. Schwarz 1988 (Die Architektur der Synagoge).**

### **1080**

**Für die Modelle verantwortlich zeichnet das »Atelier Tschavgov«. Vgl. dazu: Schwarz 1988 (Die Architektur der Synagoge in Deutschland), S. 20, S. 22; Schwarz 1988 (Die Architektur der Synagoge), S. 417, Nr. 394, S. 418, Nr. 403.**

Ende der 1990er-Jahre startete die damals über Drittmittelprojekte geförderte Forschungsinstitution Bet Tfila in Braunschweig eine bis heute andauernde Initiative: 1083 die Anfertigung von Rekonstruktionen meist nicht mehr existierender Synagogen in Form von haptischen Architekturmodellen aus Holz im Maßstab von 1:50 und einheitlichem Abstraktionsgrad. 1084 Gegründet wurde die Bet Tfila — Forschungsstelle für jüdische Architektur in Europa 1993/1994 aus einer Kooperation des Center for Jewish Art der Hebrew University of Jerusalem mit dem Fachgebiet Baugeschichte an der TU Braunschweig. Seit April 2007 ist sie nun in Form von je einer Arbeitsgruppe an beiden Institutionen angesiedelt. Ihre Aufgabe ist »die Erfassung, Dokumentation und systematische Erforschung sakraler und säkularer Architekturen jüdischer
**Sämtliche Pläne, Ansichten und historische Fotografien zur Synagoge Friedberger Anlage sind publiziert in: Korn 1988, S. 382–387.**

# **1082**

**Vgl. Hoffmann 1988, S. 8.**

# **1083**

**Zur Entstehungsgeschichte der »Bet Tfila«: Thies 2008 (Einleitung und Dank), S. 13; Thies 2008 (Zur Einführung), S. 15; Webseite der »Bet Tfila«: [http://](http://www.bet-tfila.org/) [www.bet-tfila.org/](http://www.bet-tfila.org/); Webseite der TU Braunschweig: [https://www.tu-braun](https://www.tu-braunschweig.de/baugeschichte/bettfila)[schweig.de/baugeschichte/bettfila.](https://www.tu-braunschweig.de/baugeschichte/bettfila)**

# **1084**

**Für Abbildungen und Informationen zu sämtlichen Holzmodellen vgl. Webseite der »Bet Tfila«: [http://www.bet-tfila.org/.](http://www.bet-tfila.org/)**

## **1085**

**Vgl. ebd.**

# **1086**

**Einen Überblick zur Publikationsreihe bietet die Webseite der »Bet Tfila«: vgl. ebd.**

#### **1087**

**Zudem waren je etwa 20 Studierende der TU Dresden und der Bauhaus-Universität Weimar beteiligt. Vgl. Thies 2008 (Zur Einführung), S. 17, Anm. 7.**

## **1088**

**Vgl. Grellert 2007, S. 132.**

**1089 Vgl. ebd.**

## **1090**

**Vgl. Paulus 2008, S. 209, S. 211, Anm. 1.**

## **1091**

**Ausstellungsorte waren u. a.: TU Braunschweig (2000), Synagoge Oranienburger Straße — Centrum Judaicum Berlin (2003/2004), Felix-Nussbaum-Haus, Osnabrück, (2003). Vgl. Grellert 2007, S. 132 u. S. 139–140; Thies 2008 (Einleitung und Dank), S. 13. Für Abbildungen sämtlicher Synagogen-Modelle vgl.: Cohen-Mushlin/Thies 2008, S. 109–268**

## **1092**

**Vgl. Grellert 2007, S. 132; Thies 2008 (Einleitung und Dank) 2008, S. 12.**

Gemeinschaften in Europa.« 1085 Ergebnisse der Zusammenarbeit werden unter anderem in der von Bet Tfila herausgegebenen wissenschaftlichen Publikationsreihe veröffentlicht. 1086 Unter den beiden Initiatoren, dem in Braunschweig lehrenden Kunsthistoriker Harmen H. Thies und der an der Hebrew University of Jerusalem lehrenden Kunsthistorikerin Aliza Cohen-Mushlin, waren seit 1994 bereits mehr als 400 Studierende der TU an dem Dokumentationsprojekt beteiligt. 1087

Verschiedene Dokumente wie historische und zeitgenössische Fotografien sowie Textquellen wie Bauakten und Zeichnungen wurden für das Projekt zusammengetragen. 1088 Die Studierenden fertigten etwa 1.100 Zeichnungen bestehender und rekonstruierter jüdischer Gotteshäuser an und nahmen Aufmaß von ungefähr 112 Gebäuden. 1089 So entstanden Architekturmodelle von Synagogen aus Städten überwiegend in Deutschland, aber auch in den Niederlanden und der Slowakei.

Exemplarisch sei hier auf das hölzerne Modell der Synagoge Glockengasse in Köln verwiesen, da später insbesondere auf die digitale Rekonstruktion dieses Sakralbaus eingegangen wird  $\sqrt{273}$ . Gefertigt wurde es 1999/2000 am Fachgebiet Baugeschichte der TU Braunschweig. 1090 Holzsichtig belassen wurde es im Maßstab 1:50 ausgeführt. Es gibt nicht nur das äußere Erscheinungsbild des Gebäudes wieder, sondern auch den Innenraum. Zahlreiche architektonische Details wie die Fensterrosette, Türmchen, Zinnen, Balustraden sind deutlich zu erkennen. Seit dem Jahr 2000 stehen die hölzernen Architekturmodelle im Fokus der zahlreichen gemeinsamen Ausstellungen der beiden Kooperationspartner und werden mit Erkenntnissen aus ihrem Forschungsprojekt ergänzt. 1091 Einige Kopien der Modelle befinden sich inzwischen auch in Dauerausstellungen, wie beispielsweise im Deutschen Historischen Museum Berlin, im Jüdischen Museum Berlin, in der Alten Synagoge Essen, in der Synagoge Wörlitz sowie im Kölnischen Stadtmuseum. 1092

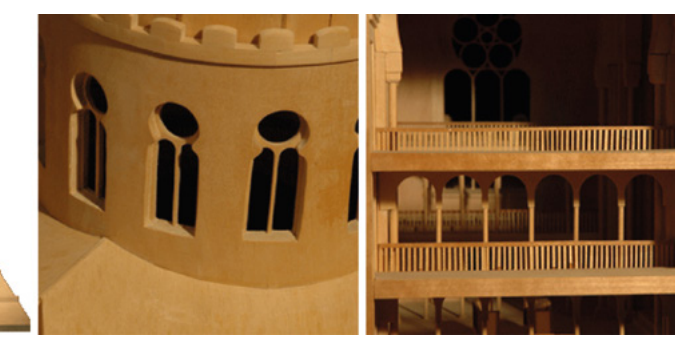

□ 273 Hölzernes Modell der Synagoge Glockengasse in Köln, Maßstab 1:50, M. Albrecht, S. Grubba, H. Ebinger und M. Schuhr, Fachgebiet Baugeschichte der TU Braunschweig/»Bet Tfila«, 1999/2000.

All diese zuvor angesprochenen Projekte, in deren Zentrum die Rekonstruktion von Synagogen steht, zeigen wie komplett unterschiedlich mit der Erinnerung an die zerstörte jüdische Architektur in der zweiten Hälfte des 20. Jahrhunderts umgegangen wurde. Im Folgenden wird aufgezeigt welches Potential insbesondere in der digitalen Rekonstruktion jüdischer Gotteshäuser

**Vgl. Grellert 2007, S. 286 sowie den Ausstellungskatalog aus dem Jahr 2000 sowie den 2004 neuaufgelegten Katalog zu den digitalen Rekonstruktionen von 13 Synagogen: Synagogen in Deutschland 2000; Synagogen in Deutschland 2004. Einen kurzen Überblick über das Projekt gibt Marc Grellert hier: Grellert 2001 (Computer Reconstruction of German Synagogues). Eine ausführliche Beschreibung des Projekts inklusive einer Erläuterung des Rekonstruktionsprozesses liefert Grellert in: Grellert 2001 (Visualisierung des Zerstörten), S. 51–74.**

## **1094**

**Für Hintergrundinformationen zur Initiative, Präsentation u. medialen Resonanz vgl. Grellert 2007, S. 286/287.**

#### **1095**

**Vgl. Synagogen in Deutschland 2004, S. 89, S. 93 u. S. 97.**

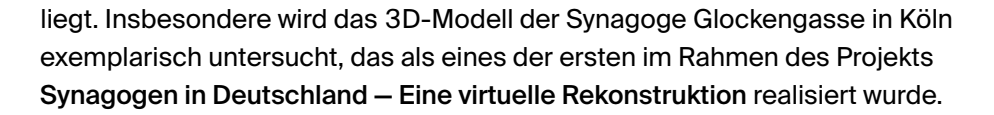

# **Entstehungskontext der digitalen Rekonstruktionen von Synagogen an der TU Darmstadt**

An der TU Darmstadt wurden unter den Architekten Manfred Koob und Marc Grellert — nach Koobs Tod im Jahr 2011 unter Grellerts Leitung — zahlreiche Synagogen digital rekonstruiert. Der Ursprung für diese Arbeiten beruht auf der Initiative von Grellert, der während seines Architekturstudiums im Jahr 1994, kurz nachdem ein Brandanschlag auf die Lübecker Synagoge verübt worden war, an Koob herantrat, mit der Idee zerstörte jüdische Gotteshäuser digital zu rekonstruieren. 1093 Hintergrund dafür war auch sein Interesse für synagogale Architektur sowie für Anwendungsmöglichkeiten von CAD. Aus Grellerts Initiative heraus entstand schließlich unter seiner Mitarbeit ein von Koob geleitetes Seminar mit dem Titel Visualisierung des Zerstörten, an dem insgesamt acht Studierende teilnahmen. 1094 Am Computer rekonstruierten sie drei Frankfurter Synagogen, die 1938 zerstört wurden: die Hauptsynagoge in der ehemaligen Judengasse sowie die jüdischen Gotteshäuser am Börneplatz und an der Friedberger Anlage 274. 1095

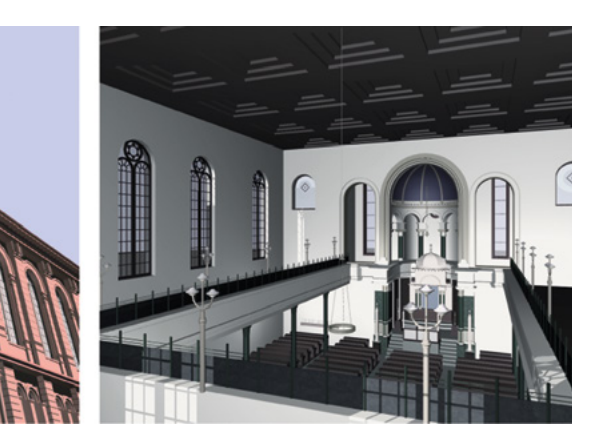

□ 274 Digital rekonstruierte Synagoge am Börneplatz in Frankfurt am Main, TU Darmstadt, Fachgebiet IKA, ca. 1995: Außenansicht (links); Blick von der Empore in den Hauptraum (rechts).

Aufgrund des breiten Interesses der Öffentlichkeit kam Mitte 1996 eine Ausstellung in der Börnegalerie, der Dependance des JMF, zustande. Nicht nur dort wurden Bilder der 3D-Modelle gezeigt, sondern auch über das Fernsehen und Printmedien. So unterstützte schließlich unter anderem der Hessische Rundfunk das Projekt finanziell, wodurch Anfang 1997 die Erstellung von Simulationsfilmen des inneren und äußeren Erscheinungsbilds der Synagogen in Frankfurt ermöglicht wurde. 1096

Aufbauend auf die positiven öffentlichen Reaktionen entwickelte sich am Fachgebiet Informations- und Kommunikationstechnologie in der Architektur (IKA, heute: Fachgebiet Digitales Gestalten) der TU Darmstadt 1998 aus der Initiative das 3D-Projekt Synagogen in Deutschland — Eine virtuelle Rekonstruktion: 1097 Unter der Leitung von Koob und Grellert wurden insgesamt 15 Synagogen deutscher Großstädte aus dem 19. und 20. Jahrhundert ausgewählt, die einen Querschnitt durch die Baustile und liturgische Ausrichtung jüdischer Sakralbauten abbilden. 1098

# **1096**

**Vgl. Grellert 2007, S. 287. Weitere Unterstützung erhielt das Projekt zur Rekonstruktion der drei Synagogen in Frankfurt am Main von den Firmen: »asb baudat«, »Merck« und »Henschel Roberts«. Vgl. Synagogen in Deutschland 2000, S. 4.**

# **1097**

**Zur Entwicklung des Projekts vgl.: Grellert 2007, S. 286–288.**

**Diese Auswahl umfasste: Berlin, Dortmund, Dresden, Düsseldorf, Hamburg, Hannover, Kaiserslautern, Köln, Leipzig, München, Nürnberg, Plauen sowie Stuttgart. Vgl. Grellert 2007, S. 287. Die Synagogen von Düsseldorf und Stuttgart wurden jedoch von der TU Darmstadt bis heute noch nicht digital rekonstruiert. Von der Hamburger Synagoge wurde nur die Außenfassade modelliert, worauf an späterer Stelle im Kapitel eingegangen wird. Die Informationen zu den Synagogen in Düsseldorf, Stuttgart und Hamburg nannte Marc Grellert in einem Gespräch mit der Autorin am 9. August 2016.**

#### **1099**

**Vgl. Grellert 2001 (Computer Reconstruction of German Synagogues), S. 287; Grellert 2001 (Visualisierung des Zerstörten), S. 51–52.**

**1100**

**Vgl. ebd.**

## **1101**

**Vgl. Appendix 2.6 (→ 675), Interview mit Marc Grellert, Frage 2.**

**1102 Vgl. Koob/Grellert 2001, S. 53.**

#### **1103**

**Die zeitliche Abfolge und die finanziellen Förderungen des Projekts erläutert Grellert in: Grellert 2007, S. 287/288.**

#### **1104**

**Vgl. Koob 2000, S. 1271; Grellert 2007, S. 342.**

#### **1105**

**Vgl. Grellert 2007, S. 342.**

#### **1106**

**Vgl. Kurzdokumentation »Computer-Rekonstruktion der Darmstädter Synagoge in der Bleichstraße«, 10:22 Min., erstellt im Auftrag der »Gesellschaft für Christlich-Jüdische Zusammenarbeit Darmstadt« anlässlich des 50-jährigen Bestehens der Gesellschaft im Jahr 2004, © 2004, »Architectura Virtualis GmbH«, Kooperationspartner der Technischen Universität Darmstadt. Für das Zurverfügungstellen des Films möchte ich mich ganz herzlich bei Marc Grellert bedanken.**

Die Ziele des Projekts waren vielfältig: Neben dem Sichtbarmachen einer nicht mehr existierenden Architektur, die heute weitgehend aus dem Bewusstsein der Bevölkerung in Deutschland verschwunden ist, und dem Schaffen eines Überblicks über die Synagogenarchitektur des 19. und des 20. Jahrhunderts, war es ein wichtiges Anliegen, ein Mahnmal gegen Antisemitismus zu erschaffen und der Architektur jüdischer Gotteshäuser die ihnen zustehende Wertschätzung entgegenzubringen. 1099 Die Auswahl fiel vor allem auf Bauwerke in größeren Städten, um von vornherein ein breiteres Interesse zu erreichen. 1100 Als Publikum sollte einerseits die Öffentlichkeit an sich gewonnen werden, vor allem aber auch Zeitzeugen oder Mitglieder der jeweiligen jüdischen Gemeinden und deren Nachkommen. 1101 Auch sollte das Projekt diversen Bildungseinrichtungen wie Museen, Universitäten und Schulen Zugang zur Beschäftigung mit dem Themenkomplex jüdischer Geschichte in Deutschland bieten. 1102

Die Rekonstruktion der Synagogen wurde hauptsächlich durch außeruniversitäre finanzielle Förderungen ermöglicht und vollzog sich in folgender Reihenfolge: 1103 Zunächst wurden die jüdischen Gotteshäuser in Köln, Hannover und Plauen bearbeitet, ermöglicht durch finanzielle Mittel des Bundesministeriums für Bildung und Forschung. Anschließend konnten durch die jeweiligen Städte finanziell unterstützt die Synagogen in Kaiserslautern, München und Nürnberg rekonstruiert werden. Diese sechs Bauten sowie die darauf folgenden in Berlin, Dortmund, Dresden und Leipzig wurden von Studierenden innerhalb eines Seminars über drei Semester rekonstruiert. So konnten in nur eineinhalb Jahren insgesamt zehn jüdische Gotteshäuser an der TU Darmstadt digital rekonstruiert werden. Jeweils drei bis vier Studierende widmeten sich dabei jeweils einem Bauwerk.

Ein wesentlicher Teil dieses umfassenden Projekts war, wie angesprochen, die Beteiligung von Zeitzeugen. 1104 Grellert führte Interviews mit Mitgliedern jüdischer Gemeinden, um deren Erinnerungen zur Architektur und Ausstattung der zerstörten Gebäude zu erfahren. 1105 Beispielsweise sprach er für die Rekonstruktion der Synagoge in Darmstadt mit Asher Wasserteil, der sie als Kind regelmäßig besucht hatte und heute in Jerusalem lebt. 1106 Gemeinsam saßen sie vor Grellerts Laptop und besprachen die Farbigkeit von Ausstattungsgegenständen des jüdischen Gotteshauses, das der Architekt in Form eines digitalen 3D-Modells am Bildschirm zeigte 275.

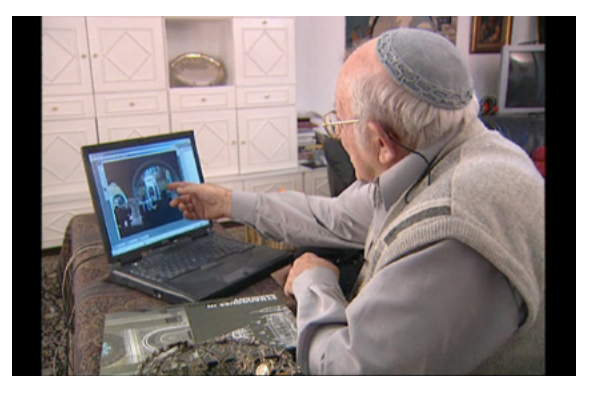

# □ 275

Asher Wasserteil, Zeitzeuge, bespricht vor einem Computerbildschirm mit dem Architekten Marc Grellert die Farbgebung von Objekten der digital rekonstruierten Synagoge in Darmstadt, Filmstill aus der Kurzdokumentation »Computer-Rekonstruktion der Darmstädter Synagoge in der Bleichstraße«, Min. 5:14, »Architectura Virtualis«, 2004

Das aktive Involvieren von Zeitzeugen ist auch ein wichtiges Element des an der TU Darmstadt initiierten Synagogen-Internet-Archivs, das mit Informationen zu jüdischer Geschichte, synagogaler Architektur und historischen Quellen

**Vgl. Grellert 2007, S. 400, S. 408–411, S. 417; Appendix 2.6 (→ 675), Interview mit Marc Grellert, Frage 2; Webseite zum »Synagogen-Internet-Archiv«, die nur noch über die »Wayback Machine« des »Internet Archive« zugänglich ist unter: [https://web.](https://web.archive.org/web/20170725161735/http://www.synagogen.info/) [archive.org/web/20170725161735/](https://web.archive.org/web/20170725161735/http://www.synagogen.info/) [http://www.synagogen.info/](https://web.archive.org/web/20170725161735/http://www.synagogen.info/) (Stand vom 25.07.2017).**

## **1108**

**Vgl. Webseite der TU Darmstadt zum Projekt »Synagogen in Deutschland — Eine virtuelle Rekonstruktion«: [http://](http://www.cad.architektur.tu-darmstadt.de/synagogen/inter/menu.html) [www.cad.architektur.tu-darmstadt.de/](http://www.cad.architektur.tu-darmstadt.de/synagogen/inter/menu.html) [synagogen/inter/menu.html](http://www.cad.architektur.tu-darmstadt.de/synagogen/inter/menu.html).**

## **1109**

**Vgl. Appendix 2.6 (→ 675), Interview mit Marc Grellert, Frage 5.**

# **1110**

**Vgl. Synagogen in Deutschland 2004, S. 158.**

## **1111**

**Vgl. Koob 2004, S. 32; Appendix 2.6 (→ 675), Interview mit Marc Grellert, Frage 5.**

## **1112**

**Vgl. Grellert 2001 (Visualisierung des Zerstörten), S. 68.**

## **1113**

**Vgl. Abspann auf der CD-Rom zum Ausstellungskatalog: Synagogen in Deutschland 2004.**

# **1114**

**Grellert 2001 (Visualisierung des Zerstörten), S. 58.**

# **1115**

**Eine detailreiche Beschreibung des Erstellungsprozesses ist zu finden in: ebd., insbes. S. 58–68.**

# **1116**

**Vgl. Grellert 2001 (Computer Reconstruction of German Synagogues), S. 289.**

aufwartet. 1107 Dieses Vorhaben ging am 9. November 2002 offiziell online und ist noch immer zugänglich. Es bietet Nutzern die Möglichkeit, Informationen in Form von Kommentaren, Bildern, Links und Zeitzeugenberichten zu den über 2.200 verzeichneten Synagogen in Deutschland und Österreich abzufragen und zu ergänzen. Verlinkt hierzu ist die davon unabhängige Webseite zum Projekt Synagogen in Deutschland — Eine virtuelle Rekonstruktion, die vom Fachgebiet IKA ins Leben gerufen wurde. Hierüber sind Informationen und Abbildungen zu den digital rekonstruierten Synagogen aus insgesamt elf Städten in Deutschland zugänglich, auf die an späterer Stelle noch genauer eingegangen wird. 1108

# **Beschreibung des Rekonstruktionsvorgangs**

Im Folgenden werden die Arbeitsabläufe sowie die technischen Voraussetzungen für die Rekonstruktion von Synagogen innerhalb des 3D-Projekts der TU Darmstadt erläutert, die alle digitalen Modelle gleichermaßen betreffen. Zwar wurde laut Marc Grellert damals kein wissenschaftlicher Anspruch für die Umsetzung der Initiative von außen gefordert, aber dem eigenen Anspruch folgend arbeiteten sie mit Experten verschiedener Disziplinen zusammen: 1109 So begleitete Salomon Korn, Architekt und ehemaliger Vizepräsident des Zentralrats der Juden, dem auch die wissenschaftliche Beratung des Vorhabens oblag, das Projekt. 1110 Von kunsthistorischer Seite war der zu dieser Zeit an der TU Darmstadt lehrende Wolfgang Liebenwein für ein Seminar verantwortlich, das die an der Rekonstruktion beteiligten Studierenden in die Thematik einführte. 1111 Die technische Ausstattung umfasste Computer mit dem Betriebssystem Windows NT, die mit Pentium 500 Doppelprozessoren sowie 1 GB RAM ausgestattet waren. 1112 Die erforderliche Software lieferte Alias|Wavefront (heute Alias), wobei Livingston Electronic Services das Rendering unterstützte. 1113

Den computergestützten Rekonstruktionsprozess von historischer Architektur im Allgemeinen und hier die Rekonstruktion von Synagogen im Speziellen charakterisieren laut Marc Grellert folgende sechs Phasen:

»Beschaffung und Sichtung von Quellenmaterial, Umsetzung der Quellen in zweidimensionale Computerzeichnungen als Hilfsgrundlagen, Erzeugung des dreidimensionalen geometrischen Modells, Zuweisung von Oberflächen, Erzeugung von Licht und Schatten sowie Erstellen von Einzelbildern und Filmsequenzen.« 1114

Im ersten Schritt musste zunächst das Quellenmaterial gefunden und untersucht werden, was sich im Falle der Synagogenarchitektur als relativ kompliziert erwies. 1115 Denn sowohl durch Kriegsverlust, als auch durch die gezielte Zerstörung von Unterlagen waren nicht mehr viele relevante Dokumente vorhanden. Noch existierende Quellen fanden sich verstreut in unterschiedlichen Institutionen wie Archiven oder Museen, aber auch in jüdischen Gemeinden. Die Rekonstruktion der drei Frankfurter Synagogen beruhte beispielsweise auf Plänen, Baubeschreibungen, Zeichnungen sowie Fotografien. 1116 Bei den Synagogen von Hannover, Köln, Plauen, München und Nürnberg wurden auch Zeitzeugenberichte als Grundlagen einbezogen, die zwar subjektive Wahrneh-

**Vgl. ebd. Zur Synagoge von Köln in der Glockengasse wurden zwar Zeitzeugen befragt, jedoch wurden die Gespräche nicht aufgezeichnet, wie Marc Grellert der Autorin in einem Gespräch am 9. August 2016 erläuterte.**

### **1118**

**Vgl. Kapitel 3.3 (→ 125).**

#### **1119**

**Grellert 2001 (Visualisierung des Zerstörten), S. 64.**

#### **1120**

**Vgl. Kapitel 4.2 (→ 193).**

#### **1121**

**Allerdings war es damals schon möglich anhand bestimmter Programme im 3D-Modell Licht zu simulieren, das den physikalischen Gesetzen folgte. Aufgrund der hierfür erforderlichen großen Rechenkapazität wurde dies im Projekt zu den Synagogen nicht angewendet, vgl. Grellert 2001 (Visualisierung des Zerstörten), S. 66.**

#### **1122**

**Die in den letzten Jahren realisierten Filme wurden als mp4-Dateien mit dem Kompressionsstandard H264 und einer Bildgröße von 1920 × 1080 Pixel erstellt. Diese Informationen zur Technik erläuterte Marc Grellert in einem Gespräch mit der Autorin am 19.10.2016.**

mungen wiedergeben, aber dennoch einen Eindruck der Bauwerke vermitteln können. 1117 Laut Grellert lagen zu keinem der Sakralbauten aktuelle Ergebnisse aus der Forschung vor.

An die Sichtung der vorliegenden Materialien schloss sich die Erstellung von zweidimensionalen Zeichnungen mit Hilfe des Computers an, die auf den Quellen basierten. Sofern keine historischen Pläne vorlagen, war es erforderlich neue anzufertigen. In Form von digital erstellten Grundrissen, Ansichtsplänen sowie Schnitten erleichterten sie die Bestimmung von Größenverhältnissen einzelner Bauteile und deren Anordnung. In einem weiteren Schritt dienten diese Zeichnungen als Grundlage für die Erstellung von dreidimensionalen Körpern. Diese Objekte wurden anschließend mit Hilfe von Schnurgerüsten räumlich im 3D-Modell verortet, einem Vorgehen, das Koob auch schon bei der Rekonstruktion von Cluny III angewendet hatte. 1118 Einzelne Bauteile ergeben zusammengefasst sogenannte Bau-Gruppen, die wiederum zusammengenommen das Gesamtmodell darstellen.

Nun kann die weitere Spezifizierung der einzelnen Bauteile beginnen: So wird sämtlichen Flächen eine bestimmte Oberfläche zugeordnet, wobei einzelne Texturen hierfür eigens erzeugt werden indem, laut Grellert, »ein kleiner Ausschnitt der darzustellenden Struktur verwendet und über einen Zufallsgenerator so geschickt im Rechner vervielfältigt wird, dass eine beliebig große Fläche ohne störende Wiederholungen des Musters erzeugt werden kann.« 1119 Auf diese Weise erhalten die Objekte spezifische Oberflächencharakteristika wie Holzmaserung oder Steinquaderung, um den betreffenden Gegenstand realistisch anmuten zu lassen. Ein ähnliches Verfahren hatte auch Norbert Quien für die Rekonstruktion des spätgotischen Kirchenchors herangezogen, wenn auch der Effekt 1992 noch nicht so ausgefeilt war wie nun Ende der 1990er-Jahre. 1120 Diese Zuordnung war trotz lückenhafter Quellenlage besser handhabbar als die Bestimmung der Farben einzelner Elemente. Teils konnte auf die Farbgebung aufgrund von Beschreibungen in Schriftquellen oder in kolorierten Zeichnungen zurückgegriffen werden, teils wurden Farben oder Oberflächen nach ihren ursprünglichen Materialien wie bestimmten Gesteinen nachempfunden. Als Vorlage dienten hier vergleichbare Gebäude. Um diese teilweise vagen Farbbestimmungen auf ihre Richtigkeit hin zu überprüfen, war ein Ziel, Zeitzeugen dahingehend zu befragen. Änderungen ließen sich rasch einfügen, sodass die Rekonstruktionen der Synagogen möglichst immer den neuesten Erkenntnissen entsprachen.

In einem nächsten Schritt wurden Lichtquellen in den virtuellen Raum eingefügt. Ziel war es, durch die Beleuchtung und daraus resultierende Schatten dem Raum eine Atmosphäre zu verleihen. 1121 Abschließend wurden Einzelbilder des 3D-Modells berechnet, die aneinander montiert in der Abfolge einen Animationsfilm ergaben. Dieser wurde als mpeg2-Datei mit einer Bildgröße von 720 × 576 Pixel erstellt. 1122 Perspektiven und Blickwinkel der virtuellen Kamera waren frei wählbar. Kamerafahrten konnten anhand hierfür angelegter Führungslinien generiert werden, sodass sich die Kamera unter bestimmten Blickwinkeln entlang der definierten Pfade bewegte. Allerdings war die Erstellung der Animationsfilme sehr rechen- und damit auch relativ zeitintensiv. Beispielsweise dauerte die Berechnung eines Einzelbildes teilweise bis zu 20 Minuten.

**Erstellt wurde dieser Film am Fachgebiet CAD in der Architektur der TU Darmstadt. Zu weiteren Informationen zu Mitarbeitern vgl. Impressum des Katalogs: Synagogen in Deutschland 2004, S. 158–159.**

#### **1124**

**Die Kapitel »Einführung« und »Abspann« bestehen aus nacheinander eingeblendeten Einzelbildern. In Ersterem werden kurz die Hintergründe zur Entstehung des Projekts sowie dessen Ziele erläutert, Letzteres beginnt mit einen kurzen Informationstext zur Pogromnacht, an den sich vier historische Fotografien von zerstörten Synagogen anschließen, die nacheinander gezeigt werden. Als Abschluss werden die Informationen zu den Projektbeteiligten in Textform eingeblendet.**

#### **1125**

**Ein umfassender Überblick über die Geschichte der Kölner Synagoge in der Glockengasse ist zu finden in: Paulus 2008, S. 209–211.**

#### **1126**

**Insbesondere zur Architektur der Synagoge vgl.: Hammer-Schenk 1988, S. 215. Die Baubeschreibung eines Zeitgenossen liefert zudem Hinweise zur Wirkung des Gebäudes: Deutsch 1885.**

#### **1127**

**Vgl. Künzl 1984, S. 285.**

## **1128**

**Vgl. Deutsch 1885, S. 74.**

Öffentlich präsentiert wurden diese Filme erstmals im Jahr 2000 in der Ausstellung Synagogen in Deutschland — Eine virtuelle Rekonstruktion in der Kunst- und Ausstellungshalle der Bundesrepublik Deutschland in Bonn. Dem 2004 herausgegebenen Katalog wurde eine DVD beigelegt, auf der ein 22-minütiger Film über das ausgestellte Projekt zu finden ist, der in einer deutschen und einer englischen Version hinterlegt ist. 1123 Er untergliedert sich in folgende Kapitel, die auch einzeln abgespielt werden können: Einführung/Introduction (57 Sek.), Köln/Cologne (03:42 Min.), Hannover/Hanover (03:30 Min.), Berlin/ Berlin (03:07 Min.), Plauen/Plauen (04:17 Min.), München/Munich (04:14 Min.), Abspann/Credits (02:17 Min.). 1124

Im Folgenden wird die digitale Rekonstruktion der Synagoge in der Glockengasse in Köln exemplarisch ausgewählt, um sie auf bestimmte Aspekte — Verwendung von Farben und Texturen, Detailgenauigkeit, Einsatz von Licht und Schatten sowie Raumeindruck — hin zu analysieren. Es handelt sich dabei um eines der ersten Bauwerke, das innerhalb des 3D-Projekts Synagogen in Deutschland — Eine virtuelle Rekonstruktion an der TU Darmstadt computertechnisch modelliert wurde.

# **Baugeschichte der Synagoge Glockengasse, Köln**

Der Dombaumeister Ernst Friedrich Zwirner, der bei Karl Friedrich Schinkel gelernt hatte, zeichnete für den Entwurf des Synagogenneubaus in der Glockengasse verantwortlich. 1125 Gestiftet von dem Bankier Abraham Freiherr von Oppenheim wurde er anstelle seines verfallenen Vorgängerbaus 1857 errichtet und 1861 eingeweiht. 1126 Nur wenige Jahre später, 1867, brannte die Synagoge, konnte aber anhand des vorhandenen Planmaterials bald wieder hergestellt werden. 1127

Der Grundriss der als Zentralbau angelegten Synagoge beruht auf einem griechischen Kreuz, dessen Eingang sich aufgrund der städtebaulichen Situation an der Nord- statt an der Westseite befand <sup>276</sup>. Die im byzantinischen Stil gestaltete Hauptfassade ist gekennzeichnet durch einen vorspringenden Mittelrisalit <sup>[277]</sup>. Sie zieren vier Türme mit Zwiebeldach. Die vorgesetzte, niedrigere Vorhalle akzentuieren sechs solcher Ziertürme in verkleinerter Form. Einen weiteren architektonischen Akzent bildet die mittig über der Vierung angeordnete, vergoldete Kuppel auf einem hohen Tambour. Bekrönt wird sie von einer Laterne mit Zwiebelhelm, der mit den Bedachungen der zahlreichen Türme korrespondiert. Insgesamt drei Türen boten an der Hauptfassade Zugang zur Synagoge, wobei die beiden äußeren für die Frauen bestimmt waren. 1128 Über dem mittleren Portal befand sich ein mehrteiliges Fenster, das nach oben mit einer Rosette abschloss. Eine horizontale Gliederung erfuhr die Fassade durch die Anordnung verschiedenfarbiger Steinbänder sowie Zinnenkränze.

Der Innenraum ist traditionell an der Ost-West-Achse ausgerichtet, mit dem Thoraschrein im östlichen Kreuzarm. Die drei weiteren beherbergen zweistöckig umlaufende Emporen. Zwirner gestaltete die Synagoge innen mit Arabesken und erinnerte damit an die Ornamentik der Alhambra. Dies traf den Zeitgeschmack und so diente das Gebäude in der Folgezeit häufig als Vorbild für andere Synagogenbauten. Bis zu ihrer kompletten Zerstörung in der Pogromnacht diente die Kölner Synagoge der jüdischen Gemeinde als Gotteshaus. Erst durch die digitale Rekonstruktion 1998 wurde das Bauwerk zumindest virtuell

wieder zugänglich. Realisiert wurde das 3D-Modell von den Studierenden Constantin Ehrenstein, Astrid Fleckenstein, Daniel Weickenmeier und Zoé Zimmermann, die auch für das Recherchieren des Quellenmaterials verantwortlich zeichneten. 1129

# **1129**

**Vgl. Synagogen in Deutschland 2004, S. 158.**

#### **1130**

**Der Informationstext lautet: »Köln 1861 – 10.11.1938 / Die Synagoge Köln, Glockengasse gehört zu / einer Gruppe von Synagogen, die orientalische Stilelemente aufwies und damit die Eigen- / ständigkeit der jüdischen Gemeinde betonte. // Synagogen mit orientalischen Stilelemente und / Synagogen, die im Stil der deutschen / Romanik errichtet worden sind, repräsentieren / die beiden Hauptströmungen in / der Architektur städtischer Synagogen.« Vgl. DVD zu: Synagogen in Deutschland 2004.**

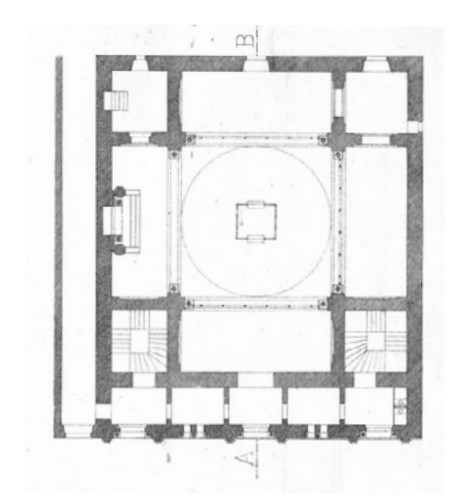

#### □ 276

Grundriss der 1861 eingeweihten Synagoge in der Glockengasse in Köln, vor 1885.

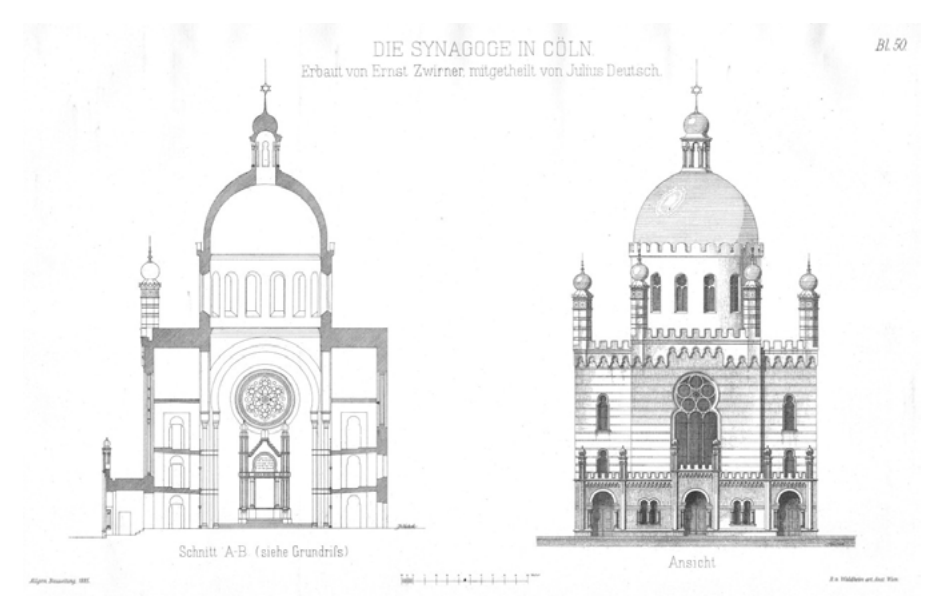

#### □ 277

Schnitt und Ansicht der Synagoge in der Glockengasse in Köln: Schnitt, vor 1885 (links) und Ansicht in Form einer schwarzweißen Reproduktion einer Chromolithografie, Joseph Hoegg, um 1861 (rechts).

# **Beschreibung der fertiggestellten Visualisierung — Virtueller Rundgang**

Der knapp vierminütige Film zur Kölner Synagoge, der von dem Gesang des Kantors Estrongo Nachama untermalt wird, gliedert sich in vier Abschnitte: Informationstext, Schwarz-Weiß-Fotografie der Synagoge vor ihrer Zerstörung sowie je eine Filmsequenz des Äußeren und des Inneren der digital rekonstruierten Synagoge. Der erste Abschnitt umfasst einen kurzen Text mit Informationen zum Baustil des jüdischen Gotteshauses und zu seiner Zerstörung 1938. 1180 Im Anschluss daran ist eine historische Schwarz-Weiß-Fotografie zu sehen, die die Synagoge aus dem Fenster eines schräg gegenüberliegenden Hauses zeigt. Hier wird die Enge der Gasse mit den nahe beieinanderstehenden Nachbargebäuden deutlich. Deren in barockem Stil erbaute Fassaden kontrastieren stark mit der an eine Festung mit orientalischen Türmchen erinnernden Synagoge.

Ein Zoom bringt schließlich die Kuppel des Gotteshauses in den Mittelpunkt des Bildes. Hier hinein wird nun eine Ansicht des digital rekonstruierten Sakralbaus eingeblendet, die nur den oberen Gebäudeteil zeigt <sup>[278]</sup>. Diese Überblendung erzeugt einen starken Kontrast zwischen der körnigen Schwarz-Weiß-Fotografie und der gestochen scharf und farbig inszenierten Rekonstruktion. Die virtuelle Kamera gleitet langsam zunächst an der linken Fassadenkante senkrecht hinab und dann in einem weichen Bogen zur Mitte des Baus <a>[279]</a>. Sie bewegt sich auf das Eingangsportal zu, dessen Türe im Schatten kaum erkennbar ist, und kommt in der dunklen Nische schließlich zum Halten. Wider Erwarten öffnet sich das Tor nicht, sondern es erfolgt die Überblendung mit einer Sequenz in das Innere der Synagoge.

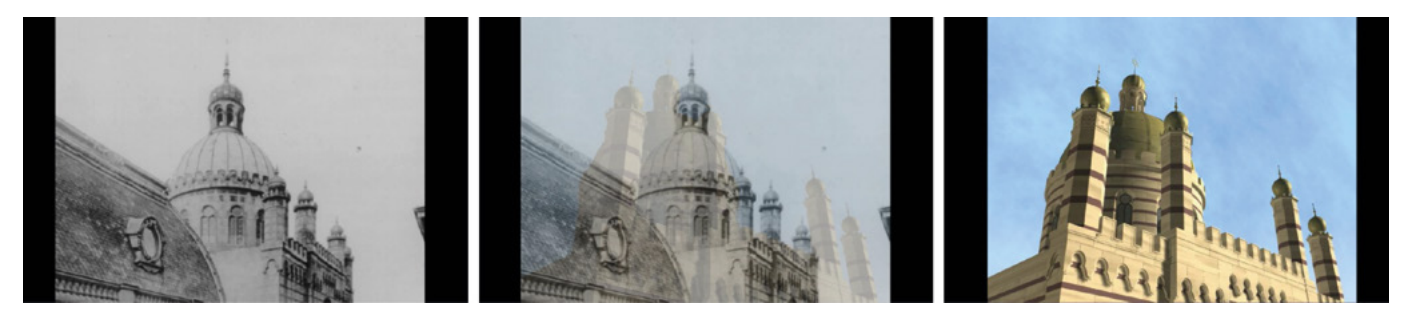

□ 278

Überblendung einer historischen Fotografie mit der digital rekonstruierten Synagoge in der Glockengasse in Köln, Stills aus dem Film »Synagogen in Deutschland — Eine virtuelle Rekonstruktion«, Min. 1:20 – 1:31, TU Darmstadt, Fachgebiet IKA, 2004.

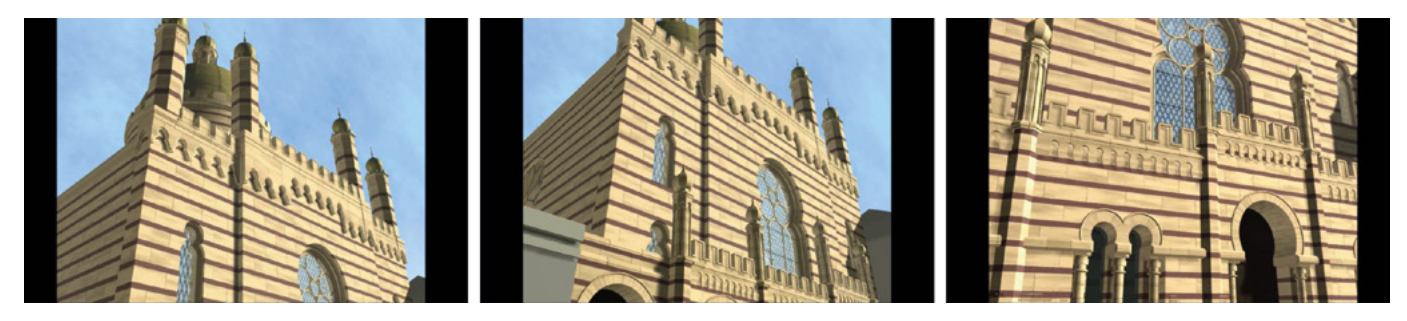

□ 279 Schwenk entlang der Fassade der digital rekonstruierten Synagoge in der Glockengasse in Köln, Stills aus dem Film »Synagogen in Deutschland — Eine virtuelle Rekonstruktion«, Min. 1:39 – 2:00, TU Darmstadt, Fachgebiet IKA, 2004.

Dem Eindruck nach hat die virtuelle Kamera nun den Standpunkt eines Besuchers eingenommen, der soeben durch das Portal in das Gebäude eingetreten ist <sup>280</sup>. Sodann bewegt sie sich durch die mit grazilen Stützen gegliederten Arkaden, die die darüber liegenden Emporen tragen, hin zur Mitte des Raums. Der Blick wandert währenddessen langsam nach oben zur Kuppel 281.

**5 5.1 5.2 5.3** 5.4 5.5 Synagoge in der Glockengasse, Köln (TU Darmstadt, um 1998)

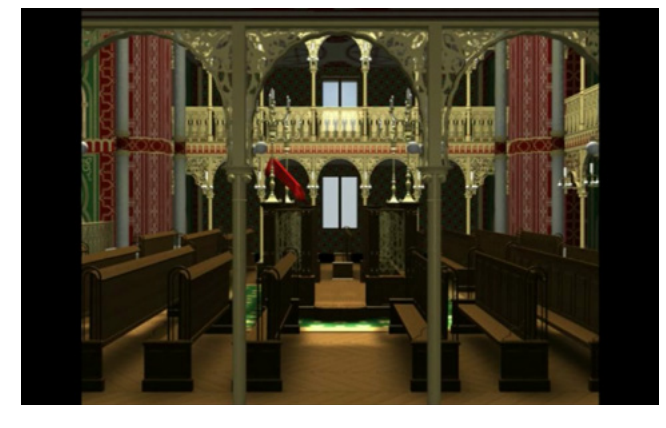

□ 280

Blick in das Innere der digital rekonstruierten Synagoge in der Glockengasse in Köln nach dem Betreten durch das Portal, Still aus dem Film »Synagogen in Deutschland — Eine virtuelle Rekonstruktion«, Min. 2:19, TU Darmstadt, Fachgebiet IKA, 2004.

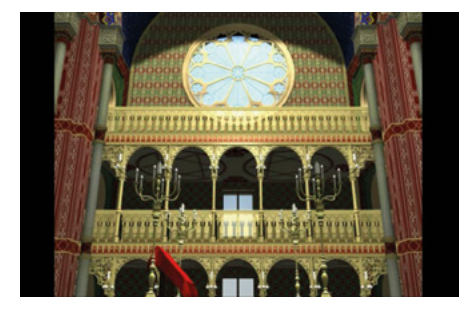

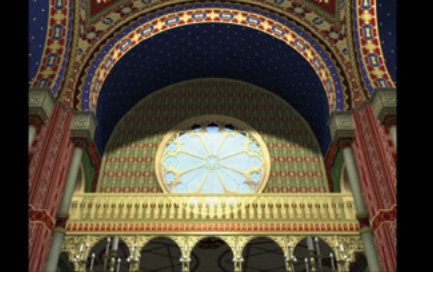

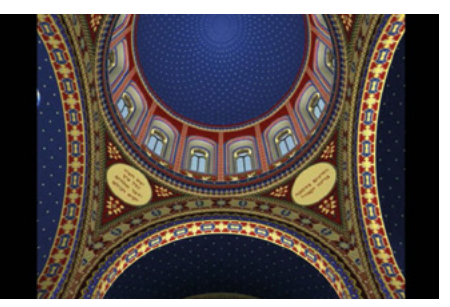

□ 281

Schwenk hinauf zur Kuppel der digital rekonstruierten Synagoge in der Glockengasse in Köln, Stills aus dem Film »Synagogen in Deutschland — Eine virtuelle Rekonstruktion«, Min. 2:33 – 2:53, TU Darmstadt, Fachgebiet IKA, 2004.

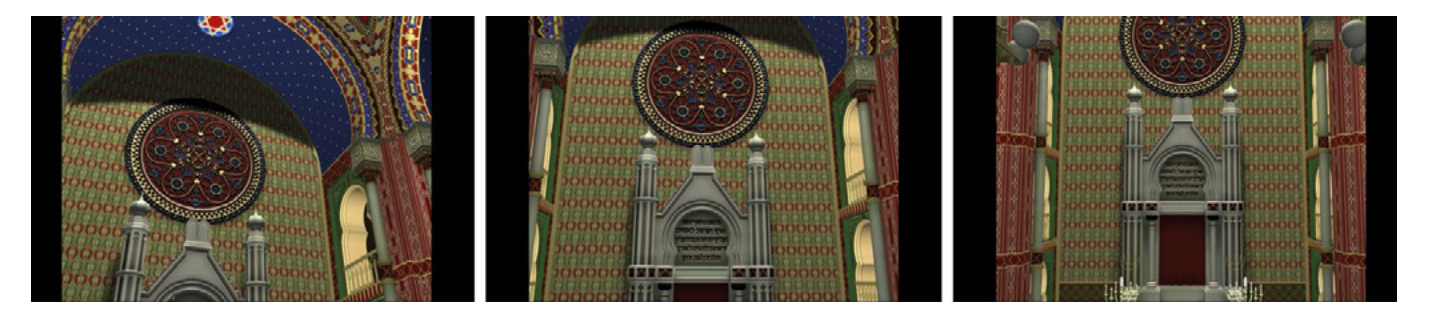

□ 282

Schwenk hinab zum Aron Hakodesh der digital rekonstruierten Synagoge in der Glockengasse in Köln, Stills aus dem Film »Synagogen in Deutschland — Eine virtuelle Rekonstruktion«, Min. 3:10 – 3:19, TU Darmstadt, Fachgebiet IKA, 2004.

Dann dreht die Kamera leicht nach links und gleitet an der Ostwand hinab, wodurch der dort positionierte Aron Hakodesh sichtbar wird <sup>[282]</sup>. Das Bild wird zur Großaufnahme herausgezoomt. Dadurch befindet sich der imaginäre Betrachter nun auf der gegenüberliegenden Empore hinter der Brüstung. Hierauf erfolgt ein Schnitt auf eine Einstellung im Erdgeschoss, sodass der Betrachter dem Thoraschrein den Rücken zukehrt und zur Mitte des Raums in Richtung Westen blickt, wo er sich soeben noch befunden hatte  $\sqrt{283}$ .

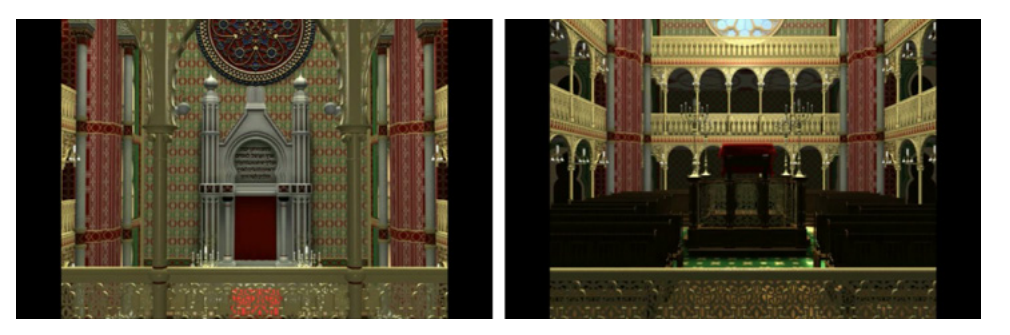

□ 283

Blick von der Empore in den Hauptraum in Richtung Osten (links) und in Richtung Westen (rechts), Stills aus dem Film »Synagogen in Deutschland — Eine virtuelle Rekonstruktion«, Min. 3:24 – 3:31, TU Darmstadt, Fachgebiet IKA, 2004.

Die virtuelle Kamera bewegt sich ein Stück weit nach rechts, bis nach einem erneuten Schnitt das im nördlichen Kreuzarm befindliche Rosettenfenster zu sehen ist. Daraufhin zoomt sie ein Stück aus diesem Bild hinaus und gleitet schließlich entlang der Empore nach links unten. Damit befindet sich der imaginäre Betrachter hinter der Emporenbrüstung an der Südseite <sup>[284]</sup>. Das nächste Bild, das nach einem Schnitt zu sehen ist, zeigt eine Sequenz im Erdgeschoss. Die Kamera hat den Standpunkt eines Besuchers eingenommen, der sich zwischen den Bankreihen auf der linken Seite befindet, und fährt zur Mitte des Raums, in der das Lesepult auf einem kleinen Podest mit Balustrade steht. Sobald sich die Bima in der Bildmitte befindet, ruht der Blick für ein paar Sekunden darauf, dann erfolgt eine Abblendung ins Schwarze, die das Ende des Films darstellt  $285$ 

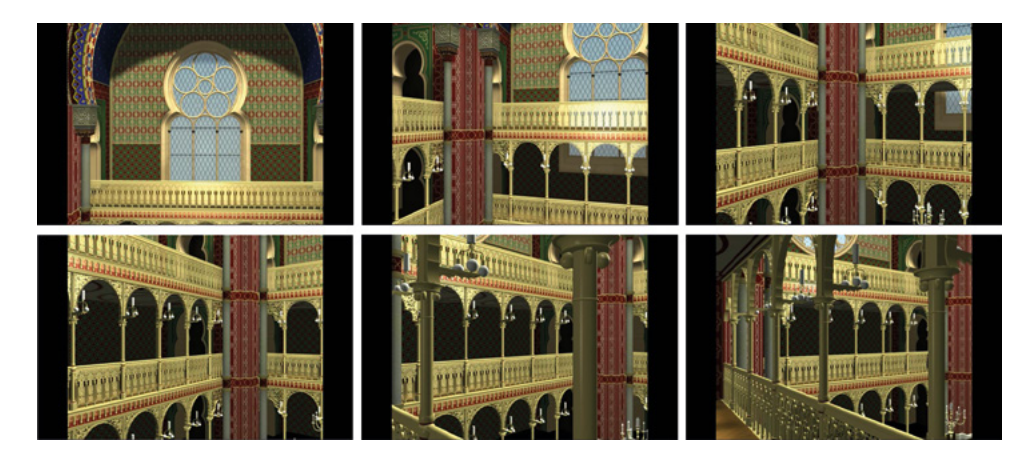

#### □ 284

Schwenk vom nördlichen Kreuzarm zur gegenüberliegenden Empore, Stills aus dem Film »Synagogen in Deutschland — Eine virtuelle Rekonstruktion«, Min. 3:37 – 4:16, TU Darmstadt, Fachgebiet IKA, 2004.

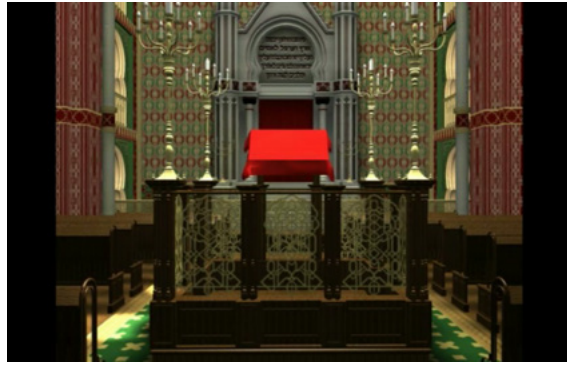

# □ 285

Blick in Richtung Osten auf die Bima im Vordergrund und den Aron Hakodesh im Hintergrund, Still aus dem Film »Synagogen in Deutschland — Eine virtuelle Rekonstruktion«, Min. 4:32, TU Darmstadt, Fachgebiet IKA, 2004.

Insgesamt ist festzuhalten, dass sich die virtuelle Kamera relativ langsam bewegt. Alle Schwenks und Zoomsequenzen erfolgen in fließenden Bewegungen. Dadurch strahlt die gesamte Visualisierung Ruhe und im Zusammenklang mit dem unterlegten Gesang auch eine gewisse Feierlichkeit aus.

# **Analyse der fertiggestellten Visualisierung — Verwendung von Farben und Texturen**

Die Synagoge hebt sich in ihrer überwiegend braunen Farbigkeit deutlich vom strahlend blauen Himmel ab, der mit wenigen weißen Wolkenschlieren versehen ist. Verkleidet ist sie mit matten, hellbraunen Steinquadern, deren Farbigkeit in Nuancen leicht variiert und die sich mit rötlichen dünneren Steinbändern abwechseln  $\sqrt{279}$ . Die für das Gebäude verwendeten Materialien Steine, Holz und Glas sind visuell in der digitalen Rekonstruktion deutlich voneinander zu unterscheiden, da deren Charakteristika relativ realistisch wiedergegeben sind. So spiegeln sich der blaue Himmel und die steinernen Fensterrahmen auf den Glasscheiben wieder. Die dunkelbraun gestaltete Türe des Eingangsportals weist feine Längsstreifen auf, die an eine Holzmaserung denken lassen <sup>[286]</sup>. Allerdings sind die Streifen zu regelmäßig gesetzt, um Holz realitätsgetreu zu imitieren.

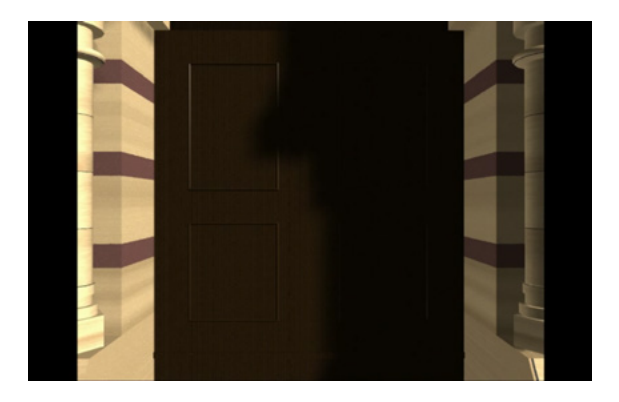

#### □ 286

Portal der digital rekonstruierten Synagoge in der Glockengasse in Köln, Still aus dem Film »Synagogen in Deutschland — Eine virtuelle Rekonstruktion«, Min. 2:09, TU Darmstadt, Fachgebiet IKA, 2004.

Der Innenraum der Synagoge ist geprägt von überwiegend roten und grünen Farbtönen an den Wänden, einem kräftigen Blau in den Gewölben und der Kuppel sowie einem gelblichen Farbton der Balustraden und Arkaden. Letzterer scheint in nicht vollständig überzeugender Weise Metall nachzuahmen. Die Sitzbänke in der Mitte des Raums sind dunkelbraun gestaltet und lassen auch ohne erkennbare Texturen an Holz denken. Demnach sind im Innenraum die Materialien nicht immer der Realität entsprechend wiedergegeben, da teils konkret zuordenbare Texturen wie Holzmaserung oder metallisches Schimmern fehlen. Die Wände weisen unterschiedlich gestaltete bunte Muster auf, wobei nicht klar ist, ob sie Mosaike oder Malereien darstellen. Für die digitale Rekonstruktion wurden historische Bildwerke als Vorlagen verwendet. 1131

# **Analyse der fertiggestellten Visualisierung — Detailgenauigkeit**

Zur Untersuchung der Fassade können beispielsweise eine Chromolithografie von Joseph Hoegg, die mit dem Jahr 1861 datiert wird, 1132 sowie historische Fotografien herangezogen werden  $\sqrt{287}$ . Insbesondere der Vergleich mit der Chromolithografie zeigt, wie detailgetreu die Synagoge in der digitalen Rekonstruktion wiedergegeben ist. Sämtliche Elemente wie Form und Anzahl der Zinnen, Muster der Friese sowie die Gestaltung der Bekrönung der Türme stimmen überein. Auch die Proportionen der einzelnen Bauglieder sind relativ stimmig. Bei genauem Hinsehen fällt in diesem Zusammenhang jedoch auf, dass das über dem Eingang gelegene mehrteilige Fenster in der historischen Vorlage deutlich näher an dem darüber befindlichen Fries angeordnet ist als im

## **1131**

**Sämtliche historische Vorlagen zur digitalen Rekonstruktion der Synagoge Glockengasse in Köln sind auf der Webseite zum Projekt »Synagogen in Deutschland — Eine virtuelle Rekonstruktion« zu sehen: [http://www.cad.](http://www.cad.architektur.tu-darmstadt.de/synagogen/inter/menu.html) [architektur.tu-darmstadt.de/synago](http://www.cad.architektur.tu-darmstadt.de/synagogen/inter/menu.html)[gen/inter/menu.html](http://www.cad.architektur.tu-darmstadt.de/synagogen/inter/menu.html).**

#### **1132**

**Die Chromolithografie liegt in der einschlägigen Literatur nur als Schwarz-Weiß-Reproduktion vor. Vgl. Hammer-Schenk 1988, S. 215, Abb. 238; Künzl 1980, S. 340, Abb. 2.** 3D-Modell. In der digitalen Rekonstruktion erscheint die Fassade dadurch weniger gedrungen. Dabei handelt es sich eindeutig um einen künstlerischen Eingriff, denn das historische Foto bestätigt die Proportionen, wie sie in der Chromolithografie dargestellt sind.

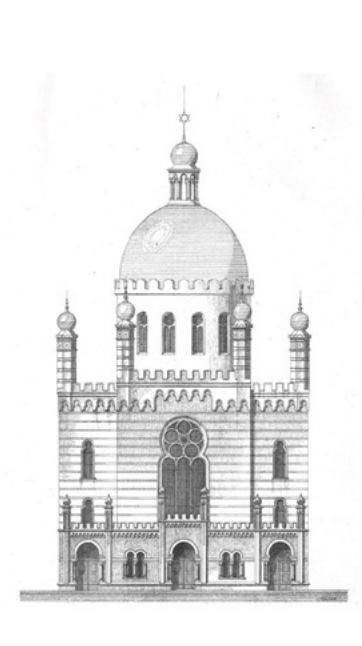

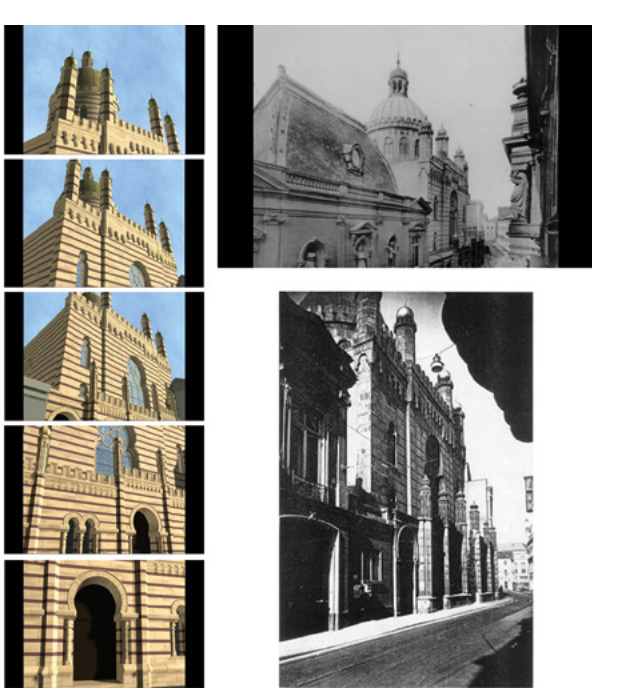

#### □ 287

Ansicht der Nordfassade der Synagoge in der Glockengasse in Köln: schwarz-weiße Reproduktion einer Chromolithografie, Joseph Hoegg, um 1861 (links); Stills aus dem Film »Synagogen in Deutschland — Eine virtuelle Rekonstruktion«, Min. 1:31 – 2:05, TU Darmstadt, Fachgebiet IKA, 2004 (Mitte und oben rechts); undatierte historische Fotografie (unten rechts).

Auch bei der Gestaltung des Fassadenschmucks im Bereich des Erdgeschosses und am Tambour ist eine Abweichung festzustellen: In der digitalen Rekonstruktion findet sich das horizontal angeordnete Streifenmuster auf der gesamten Fassade wie es auch die historischen Fotos aufweisen. Hingegen sind in der historischen Abbildung die Wände des Erdgeschosses bis auf ein durchgehendes Gesims auf Höhe der Bogenansätze nicht durch Muster gegliedert, wie auch der Tambour ohne Schmuck wiedergegeben wurde. Somit wurde für die digitale Rekonstruktion das Erscheinungsbild übernommen wie es die tatsächlich erbaute Synagoge einst aufwies und nicht, wie es im Aufriss dargestellt war.

Ein weiterer Unterschied zwischen historischer Vorlage und Umsetzung im 3D-Modell ist die Form der Rundbögen im Erdgeschoss. In der Chromolithografie handelt es sich um halbkreisförmige Bögen, in der digitalen Rekonstruktion umfassen sie jedoch Dreiviertelkreise. Auf den Fotografien ist dieser Teil des Gebäudes nicht zu sehen beziehungsweise nur schwer zu erkennen. Da sich das 3D-Modell wohl stärker an der gebauten Architektur als an der zeichnerischen Vorlage orientierte, ist anzunehmen, dass die Synagoge im Erdgeschoss einst Bögen in der Form von Dreiviertelkreisen aufwies.

Zur Ausstattung des Innenraums liegt ebenfalls eine Chromolithografie von Joseph Hoegg vor. Sie wurde nach einem 1861 entstandenen Aquarell von Carl Emanuel Conrad angefertigt. 1133 Insbesondere aufgrund der farbigen Ausführung, bildet es eine wichtige Referenz für die Visualisierung im 3D-Modell 288. Für einen Vergleich mit der Visualisierung des Innenraums im 3D-Modell sind mehrere Filmstills der digitalen Rekonstruktion nötig, die den gewünschten Bildausschnitt in verschiedenen Ansichten zeigen. Dies führt sogleich vor Augen,

### **1133**

**Vgl. Hammer-Schenk 1988, S. 217, Abb. 238a, S. 410, Nr. 138; Deutsch 1885, Blatt 50.**

dass die in der historischen Vorlage dargestellte Perspektive nicht realistisch ist. Ein Besucher der Synagoge könnte den Raum nicht in dieser Dimension auf einen Blick fassen. Demgegenüber bietet das 3D-Modell hinsichtlich der räumlichen Wahrnehmung einen der Realität entsprechenden Eindruck.

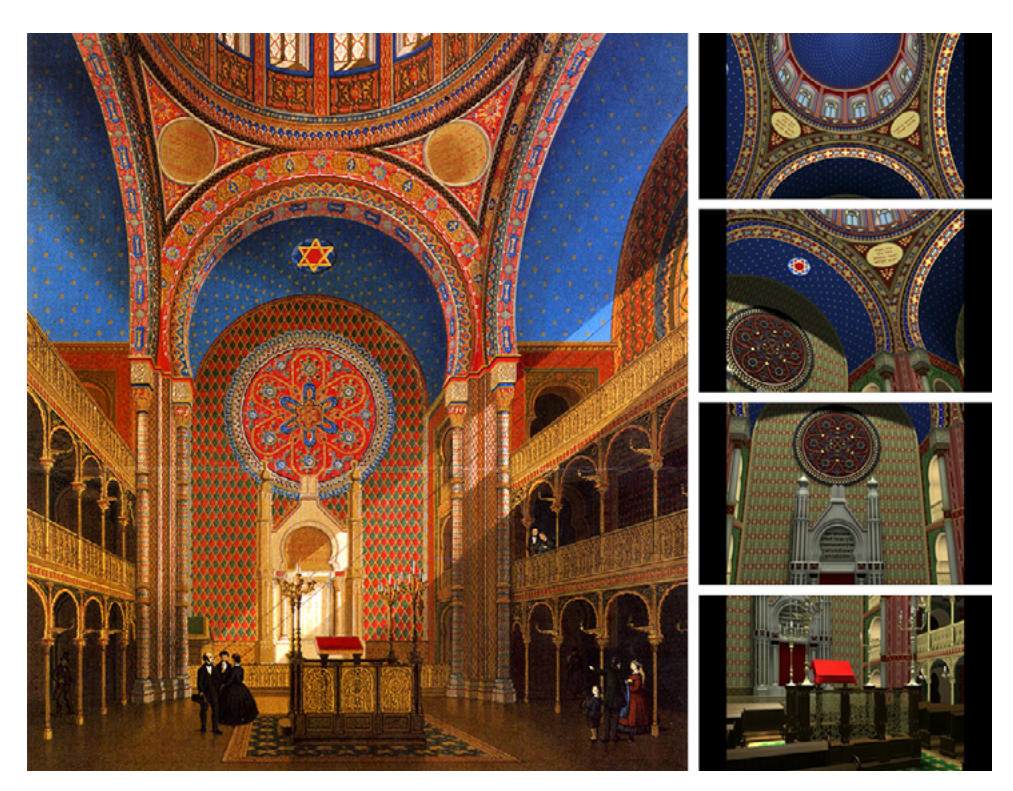

## □ 288

Blick in den Innenraum der Synagoge in der Glockengasse in Köln: Chromolithografie von Joseph Hoegg nach Aquarell von Carl Emanuel Conrad, 1861, Kölnisches Stadtmuseum (links); Stills aus dem Film »Synagogen in Deutschland — Eine virtuelle Rekonstruktion«, Min. 2:53 – 4:27, TU Darmstadt, Fachgebiet IKA, 2004 (rechts).

Auffällig sind in der Gegenüberstellung zudem die sich unterscheidenden Farben der Ausschmückung des Innenraums. In der Chromolithografie dominieren warme Farbtöne, vor allem Rot und Gold, sowie Blau. Die computergenerierte Darstellung gibt diese Farben allerdings in kühleren Nuancen wieder. Übereinstimmend sind die blau gefärbten Gewölbe mit kleinen goldenen Sternen in der historischen Vorlage und dem 3D-Modell. Ansonsten weicht die digitale Rekonstruktion in sämtlichen Details zur Wiedergabe der gestalterischen Ausschmückung des Innenraums stark von der Darstellung in der Chromolithografie ab. Besonders ist dies anhand des Musters an der Wand hinter dem Aron Hakodesh zu beobachten. Die roten und grünen Rauten des Wandschmucks sind im 3D-Modell nicht zu finden, stattdessen wird darin ein gänzlich anderes Muster mit grünen und roten Kreisen gezeigt. Die Rosette über dem Thoraschrein scheint auf den ersten Blick in der digitalen Rekonstruktion vollkommen anders als in der malerischen Ansicht dargestellt zu sein. Dieser irritierende Eindruck resultiert aus folgenden zwei Aspekten: Zum einen wurden im 3D-Modell viel dunkler anmutende Farben verwendet und zum anderen wurde das rahmende Blumenmuster um 45° gedreht. Ansonsten stimmen beide Visualisierungen überein. Gründe für die hier genannten Abweichungen werden in den Publikationen zum Projekt nicht genannt. Möglicherweise resultieren sie aus Rücksprachen mit Zeitzeugen.

Anders verhält es sich bei den Ornamenten, die die den Hauptraum einfassenden Bögen zieren. Zwar sind sie hinsichtlich der Formen im 3D-Modell exakt nachgebildet, jedoch unterscheiden sie sich anhand der Farbigkeit vollkommen von der Vorlage. In den Zwickeln unterhalb des Tambours befinden sich in der Chromolithografie runde, rot-goldene Medaillons mit hebräischen Inschriften. Diese Felder sind in der digitalen Rekonstruktion oval und in gelblichem Farbton dargestellt. Den in den Raum ragenden Ecken der Kreuzarme sind schlanke Säulen vorgelagert, die in der Chromolithografie mit einem rot-blauen Zickzackmuster versehen sind. Im 3D-Modell wurden sie hingegen grau belassen.

Wie hier aufgezeigt wurde, können zahlreiche Unterschiede zwischen der Vorlage und der Darstellung im 3D-Modell der Synagoge festgestellt werden. Diese können auf verschiedenen Gründen beruhen. Für die digitale Rekonstruktion des Gebäudes wurden Zeitzeugen befragt, die möglicherweise andere Eindrücke von der Ausschmückung der Synagoge wiedergegeben hatten. Zudem brannte das jüdische Gotteshaus 1867, sodass auch daraus Abweichungen in der Gestaltung des Innenraums entstanden.

Auch ein Blick auf einzelne architektonische Details der Ausstattung lohnt sich, da daran deutlich wird, wie genau die historischen Vorlagen in Augenschein genommen und computertechnisch modelliert wurden. Dies zeigt sich beispielsweise in der Darstellung des Aron Hakodesh: Eine um das Jahr 1861 angefertigte Zeichnung wurde offenbar sehr genau im 3D-Modell wiedergegeben [289]. Sämtliche Details stimmen hier überein. Unterschiede zeigen sich lediglich in der plastischen Wirkung des Thoraschreins. In der digitalen Rekonstruktion sind die Vertiefungen der rahmenden Säulen stark verschattet und lassen diese dadurch markanter erscheinen.

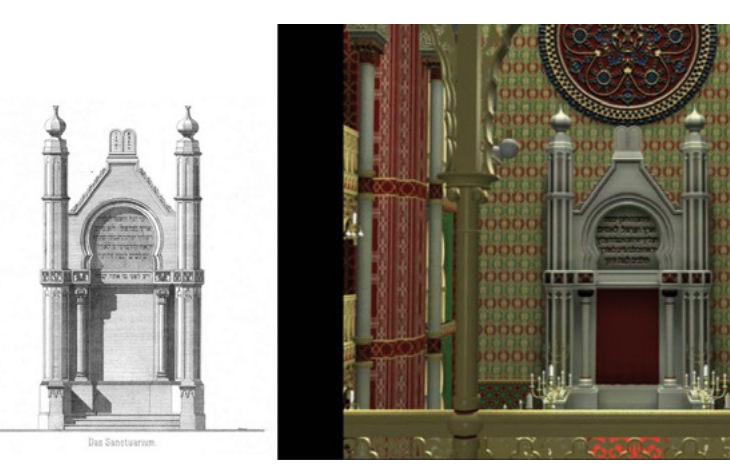

# □ 289

Aron Hakodesh in der Synagoge Glockengasse, Köln: gezeichnete Ansicht, 1885 (links); digitale Rekonstruktion, Still aus dem Film »Synagogen in Deutschland — Eine virtuelle Rekonstruktion«, Min. 3:23, TU Darmstadt, Fachgebiet IKA, 2004 (rechts).

Auch für die Balustrade der Emporen lagen historische Zeichnungen vor, deren Gestaltung im Wesentlichen in der digitalen Rekonstruktion wiedergegeben ist <sup>290</sup>. Kleine Unterschiede können nur in Details aufgezeigt werden. So sind die Säulen im 3D-Modell ohne ornamentale Verzierung wiedergegeben im Gegensatz zur Darstellung in der Zeichnung. Die Lampen, die sich in der digitalen Rekonstruktion finden, sind in der historischen Vorlage nicht visualisiert.

Entsprechend der zahlreichen Bildquellen und der Gespräche mit Zeitzeugen, auf die bei der computertechnischen Modellierung der Synagoge zurückgegriffen werden konnte, war es möglich die hier beschriebene Fülle an Details darzustellen. Dies verleiht der Visualisierung einen realistisch anmutenden Eindruck.

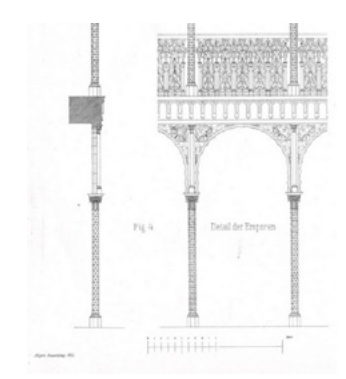

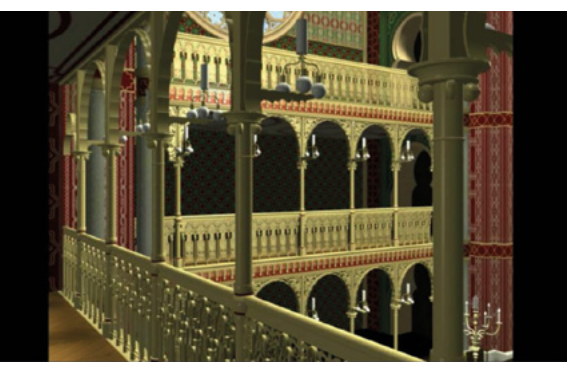

## □ 290

Die Emporen der Synagoge Glockengasse, Köln: gezeichnete Ansicht und Schnitt, 1885 (links); digitale Rekonstruktion, Still aus dem Film »Synagogen in Deutschland — Eine virtuelle Rekonstruktion«, Min. 4:14, TU Darmstadt, Fachgebiet IKA, 2004 (rechts).

# **Analyse der fertiggestellten Visualisierung — Einsatz von Licht und Schatten sowie Raumeindruck**

In der digitalen Rekonstruktion der Synagoge in der Glockengasse, Köln, existiert eine klare Beleuchtungssituation. Virtuelles Sonnenlicht fällt beinahe frontal auf die Fassade an der Straßenseite, sodass nur relativ kurze Schatten entstehen. Der Sonne abgewandte Mauerflächen liegen im Schatten '279' . Im Bereich des Erdgeschosses befinden sich einige Fenster- und Türöffnungen, die im Gegensatz zu den Fenstern im oberen Fassadenteil scheinbar nicht verglast sind. So scheinen ihre dunklen Öffnungen tief im Inneren des Gebäudes zu liegen. Durch diese starke Lichtquelle wirken die Fassadenelemente insgesamt sehr plastisch. Da die Synagoge nicht frontal, sondern leicht schräg im Bild ist und dadurch auch ihre östliche Fassade kurz zu sehen ist, wird sie als dreidimensionaler Baukörper wahrgenommen.

Im Inneren ist diese eindeutige Lichtsituation nicht gegeben, sodass die Farbintensität sämtlicher architektonischer Details relativ gleichmäßig wirkt. So scheint das Licht vor allem über die Fenster im Tambour und über die südliche Fensterrose einzufallen, denn der hintere Emporenbereich liegt beispielsweise in dunklem Schatten und auf dem Boden finden sich helle Lichtflecken, die auf einen Lichteinfall aus Süden hinweisen <sup>[281]</sup> <sup>[285]</sup>. Insbesondere Holzelemente wie die Bänke oder die Balustrade um die Bima erscheinen sehr dunkel sofern das Licht nicht direkt auf sie fällt. Andere Details, wie sämtlicher Wandschmuck, Emporenbalustraden, Lampen und Leuchter sind durchweg klar zu erkennen und relativ gut beleuchtet. Diese gleichmäßige Beleuchtung macht es in einigen Einstellungen etwas schwierig, die räumliche Disposition bestimmter Elemente einzuschätzen, wie beispielsweise beim Blick in die Kuppel. Die Plastizität der Architektur ist hier nicht eindeutig erkennbar. Ein weiteres Beispiel für dieses Phänomen sind die zwischen den Emporen befindlichen Pfeiler mit vorgelagerten Säulen, die eine relativ matte Farbigkeit aufweisen und so im Schatten zu liegen scheinen <sup>[284]</sup>. Die Verkleidungen der Emporen zu beiden Seiten leuchten hingegen relativ stark, als würden sie direkt von dem einfallenden Licht bestrahlt werden. Dadurch wirken die Pfeiler wie Fremdkörper im Raum, deren tatsächliche Position im Verhältnis zu den Emporen teilweise nicht zuzuordnen ist.

Trotz dieser Einschränkungen ist der Innenraum der Synagoge innerhalb der virtuellen Kamerafahrt als dreidimensional erfahrbar. Diese Wirkung unterstützen vor allem Sequenzen mit längerem Heraus- bzw. Hineinzoomen. Auf diese Weise erscheinen bestimmte architektonische Elemente besonders groß im Vordergrund im Kontrast zu weiter dahinter liegenden Objekten |284|.

So entsteht eine Staffelung verschiedener Ebenen im Raum, die die dreidimensionale Wirkung unterstützen.

# **Ausblick: Neues 3D-Modell der Synagoge in der Glockengasse — Ein Vergleich**

Die digitale Rekonstruktion der Synagoge in der Glockengasse wurde 2013 von Architectura Virtualis aktualisiert. 1134 Das 3D-Modell wurde auf den neuesten technischen Stand gebracht, wie Grellert erklärt: »Wir haben an einigen Stellen die Texturen bearbeitet und wir haben hauptsächlich die Lichtberechnung mit aktueller Software neu erstellt. Dadurch wirkt das Modell, das eigentlich das gleiche war, realistischer und für die Betrachterinnen und Betrachter dadurch auch zeitgemäßer.« 1135 Welche Bedeutung die Anpassung älterer 3D-Modelle an die jeweiligen Sehgewohnheiten hat, wird in **Kapitel 7.2** (**→ 573**) näher erläutert. Gezeigt wurde diese aktualisierte Rekonstruktion in dem 2013 vom WDR produzierten Film Synagogen — Monumente gegen das Vergessen von Martin Papirowski. 1136 Der Präsentationsweise aktueller Dokumentarfilme entsprechend wechseln sich darin Spielfilmszenen, die historische Gegebenheiten nachstellen, mit Sequenzen aus 3D-Modellen der mittelalterlichen Synagoge in Köln, dem Bau in der Glockengasse und des jüdischen Gotteshauses in Dortmund sowie historischen Fotografien und Interviews mit Experten ab.

Im Filmabschnitt Aufbruch in eine neue Zeit 1801 wird unter anderem die Entstehungsgeschichte des von Zwirner entworfenen Sakralbaus erläutert. Visuell unterstützt wird dies durch einen virtuellen Flug zunächst um das digital rekonstruierte Gebäude herum sowie anschließend durch dessen Hauptraum, der insgesamt eine Minute dauert und damit nur ein Viertel der Länge des ersten Films umfasst. Im Unterschied zur früheren Version ist das jüdische Gotteshaus von außen frontal im Bild, sodass die Nachbargebäude sowie die Straße zu sehen sind  $\sqrt{291}$ . Durch diese Wahl des Bildausschnitts wird die Enge der Gasse nicht mehr so deutlich wie zuvor. Der Ablauf des Flugs durch das Innere ist ebenfalls anders gestaltet, denn nach einem Schnitt folgt sogleich ein Blick in das reich verzierte Kuppelgewölbe. Sodann bewegt sich die virtuelle Kamera hinab zum Lesepult mit dem dahinter befindlichen Thoraschrein <sup>[292]</sup>.

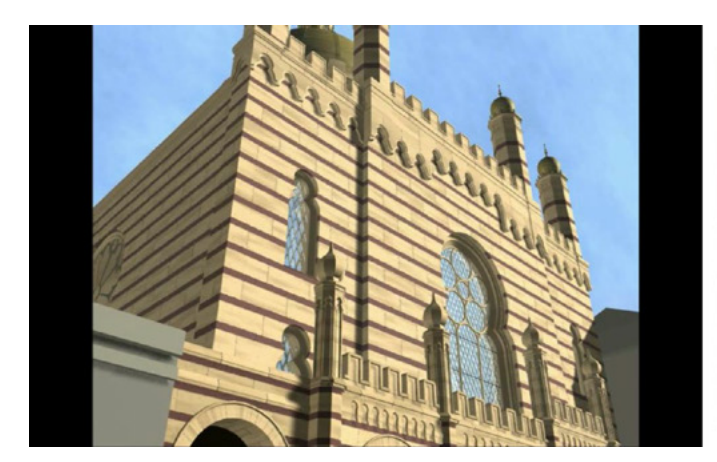

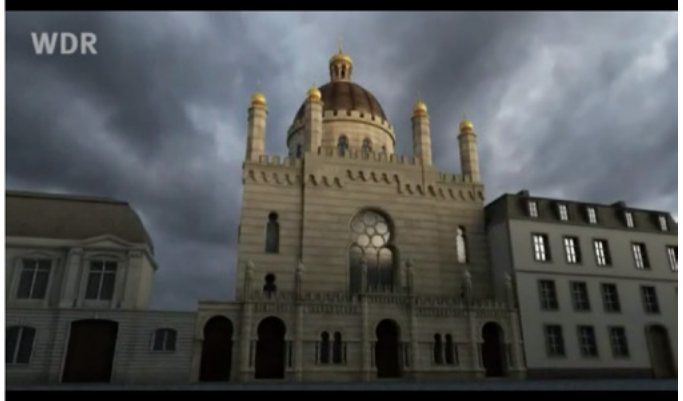

#### □ 291

Darstellung der Synagoge in der Glockengasse, Köln, im Vergleich: im Film »Synagogen in Deutschland — Eine virtuelle Rekonstruktion«, Min. 1:48, TU Darmstadt, Fachgebiet IKA, 2004 (links) und im Film »Synagogen — Monumente gegen das Vergessen« von Martin Papirowski, Min. 15:27, WDR, 2013).

#### **1134**

**Vgl. Webseite der »Architectura Virtualis«: [http://www.architectura](http://www.architectura-virtualis.de/rekonstruktion/synakoeln-dortmund.php?lang=de&img=0)[virtualis.de/rekonstruktion/synakoeln](http://www.architectura-virtualis.de/rekonstruktion/synakoeln-dortmund.php?lang=de&img=0)[dortmund.php?lang=de&img=0](http://www.architectura-virtualis.de/rekonstruktion/synakoeln-dortmund.php?lang=de&img=0).**

#### **1135**

**Appendix 2.6 (→ 675), Interview mit Marc Grellert, Frage 7.**

#### **1136**

**Der vom WDR 2013 produzierte Film »Synagogen — Monumente gegen das Vergessen« von Martin Papirowski, 28:31 Min., war bis 8. November 2018 online abrufbar über die Webseite von »Planet Schule«: [https://www.](https://www.planet-schule.de/sf/php/sendungen.php?sendung=9179) [planet-schule.de/sf/php/sendungen.](https://www.planet-schule.de/sf/php/sendungen.php?sendung=9179) [php?sendung=9179.](https://www.planet-schule.de/sf/php/sendungen.php?sendung=9179)**

Gänzlich neu ist das darauf folgende Bild, das Zwirner und Oppenheim durch Schauspieler verkörpert inmitten der digitalen Rekonstruktion zeigt. In starker Untersicht gefilmt, befinden sie sich gestikulierend vor der Fensterrosette im südlichen Kreuzarm in ein Gespräch vertieft. Danach sind die Fenster der Kuppel in Nahansicht zu sehen, wobei die virtuelle Kamera sodann die Wand hinabgleitet, am Thoraschrein entlang, bis abermals die Bima im Bild ist <sup>[293]</sup>. Damit endet die Sequenz mit der digitalen Rekonstruktion der Synagoge, die insgesamt eine schnellere Abfolge der Szenen aufweist als der frühere Film.

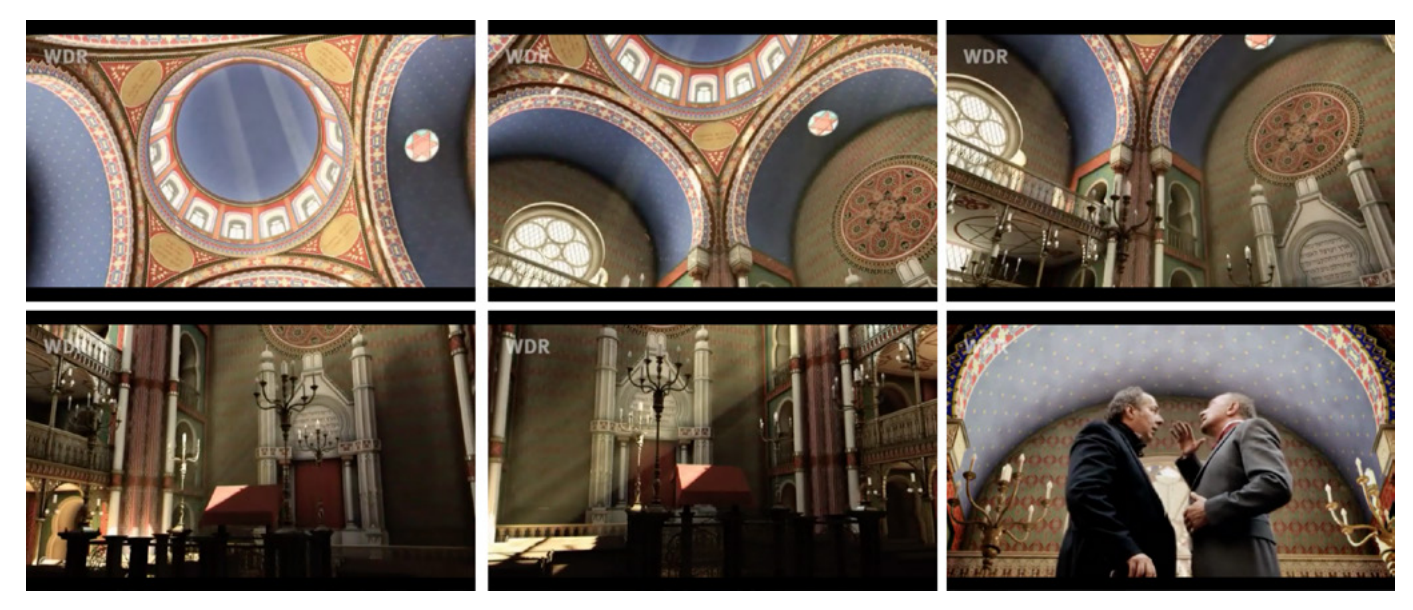

# □ 292

Virtuelle Kamerafahrt durch den Innenraum der Kuppel, entlang des Aron Hakodesh und um die Bima herum sowie Szene mit Zwirner und Oppenheim, verkörpert durch Schauspieler, Stills aus dem Film »Synagogen — Monumente gegen das Vergessen« von Martin Papirowski, Min. 15:28 – 15:42, WDR, 2013).

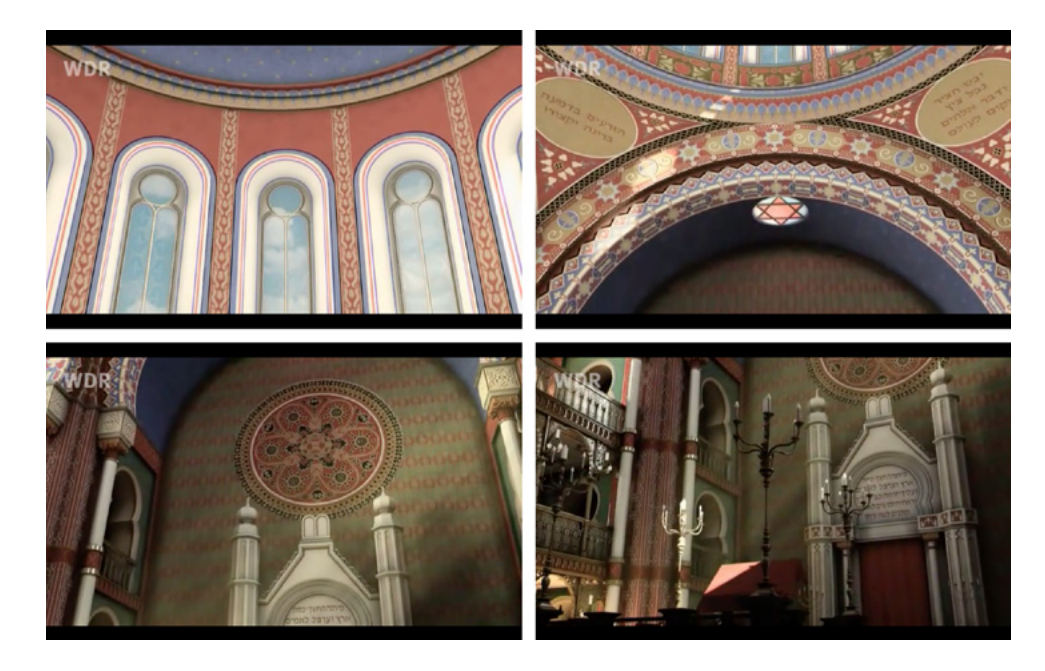

## □ 293

Kameraschwenk von der Kuppel zur Bima, Stills aus dem Film »Synagogen — Monumente gegen das Vergessen« von Martin Papirowski, Min. 15:49 – 16:11,WDR, 2013.

Die Überarbeitung der Lichtsimulation ist deutlich erkennbar, denn nun scheint warmes Sonnenlicht durch die Fenster, das sich teilweise in Form von schräg einfallenden Strahlen gleichsam materialisiert. Dies erzeugt warme Farben, wodurch eine heimelige Atmosphäre geschaffen wird. Zwar sind die grundlegenden Modelldaten gleich, aber durch die Erneuerung der Beleuchtung verändert sich insbesondere im Inneren die Wirkung des Raums vollkommen. Zudem werden in der neuen Version andere Bildabfolgen gezeigt, sodass das Gebäude eine andere Inszenierung erhält. Im neuen Film ist beispielsweise die Ausschmückung des Innenraums anhand von Schwenks entlang der Wände besser zu erkennen. Allerdings wird der Raum aus weniger Blickwinkeln gezeigt, wodurch das Raumgefüge nicht so anschaulich präsentiert wird wie in der älteren Visualisierung.

Dieses Projekt ist ein Beispiel dafür, wie ein älteres 3D-Modell erneut herangezogen und mit moderner Technik aktualisiert werden kann. Somit zeigt sich, dass es wichtig war, die ursprüngliche Version aufzubewahren, da sie als Basis für die Überarbeitung verwendet werden konnte, um in einem neuen Kontext präsentiert zu werden. Sofern neue Erkenntnisse aus der Forschung vorgelegen hätten, wäre es möglich gewesen diese auch zu integrieren. In diesem Fall aber bezog sich die Bearbeitung vor allem auf die technische Komponente, wodurch die Optik grundlegend verändert wurde. Dies lässt das erneuerte 3D-Modell realistischer erscheinen, obwohl sich an der Informationsgrundlage nichts geändert hat. Diese Diskrepanz fällt allerdings nur dann auf, wenn die frühere Rekonstruktion bekannt ist.

Der Dokumentarfilm endet mit dem Abschnitt Virtueller Wiederaufbau der Synagogen, der sich in einer etwa dreiminütigen Sequenz dem 1994 an der TU Darmstadt begonnenen Projekt zur Rekonstruktion von zerstörten jüdischen Gotteshäusern in Deutschland widmet, dessen Entstehung Marc Grellert kurz erläutert. Die Kamera blickt über die Schulter der Darmstädter Studierenden, wie sie am Computer Synagogen modellieren. Eine Sprecherin weist explizit darauf hin, dass eine komplette Rekonstruktion der Sakralbauten am Computer niemals möglich ist, eine Illusion bleibt. Am Ende formuliert sie ein Fazit, das für das gesamte Projekt gleichermaßen gültig ist: »Was am Ende steht ist eine Annäherung, ein Bild, das der Mensch von allen Seiten betrachten kann. Es ist nicht Trost, sondern eine stumme Mahnung, eine Erinnerung an das, was für immer verloren ist — gegen das Vergessen.«

Während diese Worte zu hören sind, wird die fertiggestellte digitale Rekonstruktion der Synagoge in Dortmund vor einem grauen Wolkenhimmel gezeigt. Die virtuelle Kamera gleitet von der Spitze der Kuppel in einer halbkreisförmigen Bewegung an der Außenfassade herab. Details, wie dunkel gedeckte Dächer, die hellen steinernen Mauern sowie spiegelnde Glasfenster werden sichtbar. Bevor die Kamera auf Höhe des Erdgeschosses landet, wird das Bild unscharf, tritt in den Hintergrund, und der Kantor, dessen Gesang nun hörbar ist, wird eingeblendet. Nun ist die Fassade der digital rekonstruierten Synagoge in der Glockengasse im Hintergrund zu sehen. Damit endet der Film, der der Darmstädter Initiative viel Raum gab, um sich der Öffentlichkeit zu präsentieren. Seit Mitte der 1990er-Jahre sind die Synagogenrekonstruktionen von Koob und Grellert in den Medien und verschiedenen Ausstellungshäusern präsent.

# **Mediale Präsenz und Zugänglichkeit**

Die erste öffentliche Präsentation der an der TU Darmstadt erstellten 3D-Modelle von Synagogen in einem Museum in Deutschland fand im Sommer 1996 in der Dependance des Jüdischen Museums am Börneplatz in Frankfurt statt. 1137 In der Ausstellung mit dem Titel Rekonstruktion und Fragment erfolgte eine Gegenüberstellung von historischen originalen Objekten und digital rekonstruierten jüdischen Gotteshäusern. Gezeigt wurden ausgegrabene Fundstücke der 1938 zerstörten Synagoge Börneplatz in Frankfurt, die einen kleinen Einblick in die Ausstattung des einstigen jüdischen Gotteshauses gewährten. Einen starken Kontrast hierzu stellten die von Studierenden an der TU Darmstadt computergenerierten Rekonstruktionen von dieser und zwei weiteren nicht mehr existierenden Synagogen Frankfurts dar. Präsentiert wurden diese sowohl als gerahmte Abbildungen auf Papier mit den Maßen 70 × 50 Zentimeter als auch in Form von stereoskopischen Einzelbildern von jedem Bauwerk. 1138

Eine Besonderheit der Ausstellung war, dass hier erstmals aufgezeigt wurde, welches Potential digitale Rekonstruktionen und deren öffentliche Präsentation für die Erinnerungskultur im Bereich zerstörter Synagogen haben. Denn das Medium der Computerrekonstruktion war zu dieser Zeit zumindest im musealen Kontext noch relativ neu. 1139 Zudem waren die Synagogen seit Jahrzehnten aus dem zeitgenössischen Stadtbild verschwunden und im Bewusstsein großer Teile der Bevölkerung nicht präsent, wie überhaupt jüdisches Leben in Deutschland. Umso wichtiger war es, diese in Vergessenheit geratenen Gebäude wieder sichtbar zu machen. Die Ausstellung generierte ein breites Medienecho, sowohl national als auch international, und trug entscheidend dazu bei, dass das digitale Rekonstruieren von Synagogen an der TU Darmstadt intensiv weitergeführt wurde. 1140

Dem 3D-Projekt Synagogen in Deutschland — Eine virtuelle Rekonstruktion widmete die Kunst- und Ausstellungshalle der Bundesrepublik Deutschland in Bonn im Jahr 2000 eine große Ausstellung. 1141 Eine Premiere hierbei war der explizite Fokus auf computergenerierten Rekonstruktionen. Weitere Exponate wie noch erhaltene historische Objekte aus zerstörten jüdischen Gotteshäusern sowie eine Collage aus Fotografien von in Brand gesteckten Sakralbauten waren zwar auch zu sehen, aber nur im Sinne einer Unterstützung der digitalen Modelle. Für Manfred Koob standen sogar mehr noch die Prozesse im Vordergrund, die zu den ausgestellten digitalen Objekten geführt hatten.

Der längs ausgerichtete Hauptraum der Ausstellung war den 3D-Modellen gewidmet und veranschaulichte in einer Gegenüberstellung auf der einen Raumseite den Rekonstruktionsprozess und auf der anderen das Ergebnis. So wurden die Wände an den Längsseiten in jeweils 13 Abschnitte mit je zwei Metern Länge unterteilt, wobei je Abschnitt eine Stadt mit den darin rekonstruierten Synagogen ihren Platz fand. An der Längswand, die den Arbeitsprozess dokumentierte, befanden sich pro Abschnitt jeweils ein Tisch und ein Monitor sowie Bücher über das dargestellte Gebäude im Speziellen und Publikationen über jüdische Gotteshäuser allgemein. Für die Besucher bestand die Möglichkeit, sich an einem Computer über sämtliche Schritte des Rekonstruktionsprozesses eigenständig zu informieren. Zudem dokumentierten Pinnwände die Arbeit der Studierenden, auf denen verschiedene Dokumente, Notizen, Zeichnungen und Abbildungen zusammengestellt waren.

## **1137**

**Eine Beschreibung der Ausstellung von 1996 ist zu finden in: Grellert 2007, insbes. S. 289–290.**

### **1138**

**Die stereoskopischen Bilder wurden auf je etwa einen Meter hohen Stelen folgendermaßen präsentiert: »Auf der oberen Stirnseite waren zwei Betrachtungseinheiten eingelassen, die je eine Perspektive einer Synagoge zeigten. Die Besucher schauten durch zwei nebeneinander liegende Linsen, ähnlich einem Fernglas, um das jeweilige Bild wahrzunehmen.« Zit. aus: Grellert 2007, S. 289, Anm. 450.**

#### **1139**

**In der Kunst- und Ausstellungshalle der Bundesrepublik Deutschland (Bundeskunsthalle) fand 1998/1999 die Ausstellung »Hochrenaissance im Vatikan statt, bei der erstmals eine digitale Rekonstruktion eines Gebäudes live im Museum gezeigt wurde, vgl. Interview mit Lothar Altringer, Kurator der Bundeskunsthalle, in: ebd., S. 501–505, hier insbes. S. 501.**

## **1140**

**Ein Pressespiegel zum Medienecho des Projekts »Synagogen in Deutschland — Eine virtuelle Rekonstruktion« in den Jahren 1995 bis 2004 findet sich auf der Webseite des »IKA« der TU Darmstadt: [http://www.cad.architektur.](http://www.cad.architektur.tu-darmstadt.de/g_publicated/index.html) [tu-darmstadt.de/g\\_publicated/index.](http://www.cad.architektur.tu-darmstadt.de/g_publicated/index.html) [html](http://www.cad.architektur.tu-darmstadt.de/g_publicated/index.html).**

#### **1141**

**Vgl. insbes. den zugehörigen Ausstellungskatalog: Synagogen in Deutschland 2004. Ausführliche Informationen zur Konzeption der Ausstellung sind zu finden in: Grellert 2007, S. 292–296 u. S. 547–555 (Interview mit Agnieszka Lulinska, Bundeskunsthalle Bonn); Appendix 2.6 (→ 675), Interview mit Marc Grellert, Frage 3 u. Frage 4.**

Die Ausstellung war in mehrfacher Hinsicht auf den Dialog hin ausgerichtet: So stellten beispielsweise die vor Ort anwesenden Studierenden, die an dem Projekt aktiv beteiligt waren, eine wichtige Vermittlungsinstanz gegenüber den Besuchern dar. Sie konnten Erläuterungen zu den rekonstruierten Bauten liefern sowie Hilfe beim Umgang mit den technischen Geräten bieten. Zudem arbeiteten sie auch innerhalb der Ausstellung an 3D-Modellen von drei Innenräumen und ließen sich dabei über die Schulter schauen, womit die ausdrückliche Arbeitsatmosphäre der Ausstellung unterstrichen wurde. Die interaktive Herangehensweise an ein komplexes Thema hat laut der zuständigen Kuratorin, der Kunsthistorikerin Agnieszka Lulinska, den Umgang der Besucher damit maßgeblich erleichtert.

Auf das große Medienecho folgten einige Anfragen von Museen im In und Ausland nach einer Wanderausstellung. 1142 Eine weitere Ausstellung im deutschsprachigen Raum wurde bis heute nicht realisiert. 1143 Allerdings konnte das Konzept schließlich an die Anforderungen einer internationalen Wanderausstellung angepasst und erstmals im Beth Hatefutsoth-Museum of the Jewish Diaspora in Tel Aviv, Israel, unter dem Titel Synagogues in Germany — A Virtual Reconstruction (24.02.2004 – 30.06.2004) präsentiert werden. 1144 Im Mittelpunkt der Präsentation standen die digitalen Modelle von während der NS-Zeit zerstörten Synagogen in Deutschland aus den Städten Bad Kissingen, Berlin, Darmstadt, Dortmund, Dresden, Frankfurt, Hannover, Kaiserslautern, Köln, Langen, Leipzig, Mannheim, München, Nürnberg und Plauen. Diese wurden als 3D-CAD-Bilder auf Wände im Ausstellungsraum projiziert. Die Schau gewährte außerdem auf unterschiedliche Weise Einblick in den vorangegangenen Rekonstruktionsprozess, denn wie bereits bei der Ausstellung 2000 wurden Arbeitsplätze eingerichtet und Studierende waren präsent.

Das Institut für Auslandsbeziehungen (ifa) zeichnet für die Realisierung sowie die Organisierung der Ausstellung Synagogen in Deutschland verantwortlich, die inzwischen weitere Orte auf der Welt bereist hat. 1145 So konnte die Schau 2010 erstmals in den USA gezeigt werden. 145 Gastgebende Institution war das Holocaust Memorial Center in Farmington Hills, Michigan, USA. 1147 Im Rahmen dieser Ausstellung wurden zudem drei etwa einminütige Videoclips erstellt, die seit 2013 über den YouTube-Kanal der Gedenkstätte online zugänglich sind. 1148 Im ersten Video erläutert Grellert die Hintergründe zur Entstehung der digitalen Rekonstruktionen an der TU Darmstadt. Zu sehen sind darin auch Sequenzen, die unter anderem einen virtuellen Flug durch das 3D-Modell des Sakralbaus in der Glockengasse zeigen. Es handelt sich dabei sowohl um Ansichten des Außen- als auch des Innenraums. Die beiden anderen Clips geben weitere Bilder der digital rekonstruierten Gebäude wieder sowie ein Interview mit einem Zeitzeugen. Zuletzt machte die Wanderausstellung Anfang 2017 in der Mennonite Heritage Centre Gallery in Winnipeg, Kanada, Station. 1149

Ein weiterer wichtiger Bestandteil des Projekts Synagogen in Deutschland — Eine virtuelle Rekonstruktion war die Veröffentlichung einer zugehörigen Internetseite. Diese ist auch heute noch zugänglich, wenn auch das Erscheinungsbild und die Navigationsmöglichkeiten nicht mehr den aktuellen Standards entsprechen. 1150 Sie ist Teil des Internetauftritts des Fachgebiets IKA der TU Darmstadt und hat somit das Potential auch in Zukunft online auffindbar zu sein. Darin sind Links zu den digital rekonstruierten Synagogen nach Städte-

## **1142**

**Vgl. Grellert 2007, S. 288.**

# **1143**

**Diese Information entstammt einem Gespräch mit Marc Grellert am 09.08.2016.**

## **1144**

**Informationen zur Ausstellung sind zu finden in der Pressemeldung vom 20.02.2004 von Sabine Gerbaulet (TU Darmstadt): [https://idw-online.de/](https://idw-online.de/de/news?print=1&id=76212) [de/news?print=1&id=76212](https://idw-online.de/de/news?print=1&id=76212).** 

## **1145**

**Vgl. ebd. und Webseite des »Instituts für Auslandsbeziehungen (ifa)«: [https://](https://www.ifa.de/synagogen-in-deutschland/) [www.ifa.de/synagogen-in-deutschland/](https://www.ifa.de/synagogen-in-deutschland/). Ein Überblick über Ausstellungen im Ausland ist zusammengestellt in: Appendix 1.7 (→ 629), Synagoge in der Glockengasse, Köln (um 1998).**

#### **1146**

**Vgl. Medieninformation der TU Darmstadt zur Ausstellung: Feuck 2010 u. vgl. Facebook-Auftritt des Holocaust Memorial Center in Farmington Hills, Beitrag vom 30.07.2010: [https://www.](https://www.facebook.com/hmczfc/videos/136815303025184/) [facebook.com/hmczfc/vi](https://www.facebook.com/hmczfc/videos/136815303025184/)[deos/136815303025184/.](https://www.facebook.com/hmczfc/videos/136815303025184/)**

#### **1147 Vgl. ebd.**

**1148**

**Vgl. folgende drei Videoclips mit dem Titel »Synagogues in Germany: A Virtual Reconstruction«, online gestellt am 17.10.2013. Clip 1 of 3: [https://](https://www.youtube.com/watch?v=vGnZZH8kcvQ&nohtml5=False) [www.youtube.com/watch?v=vGnZZH-](https://www.youtube.com/watch?v=vGnZZH8kcvQ&nohtml5=False)[8kcvQ&nohtml5=False;](https://www.youtube.com/watch?v=vGnZZH8kcvQ&nohtml5=False) Clip 2 of 3: [https://www.youtube.com/watch?v=](https://www.youtube.com/watch?v=qluy6FCrrC8&nohtml5=False) [qluy6FCrrC8&nohtml5=False](https://www.youtube.com/watch?v=qluy6FCrrC8&nohtml5=False); Clip 3 of 3: [https://www.youtube.com/](https://www.youtube.com/watch?v=9nq5pzEjQPE) [watch?v=9nq5pzEjQPE.](https://www.youtube.com/watch?v=9nq5pzEjQPE)**

**1149**

**Vgl. Zeilig 2017.**

### **1150**

**Vgl. Webseite zum Projekt Synagogen in Deutschland - Eine virtuelle Rekonstruktion: [http://www.cad.architektur.](http://www.cad.architektur.tu-darmstadt.de/synagogen/inter/menu.html) [tu-darmstadt.de/synagogen/inter/](http://www.cad.architektur.tu-darmstadt.de/synagogen/inter/menu.html) [menu.html](http://www.cad.architektur.tu-darmstadt.de/synagogen/inter/menu.html).**

namen alphabetisch aufgelistet. Die jeweiligen Unterseiten sind mit Abbildungen und zum Teil Informationstexten ausgestattet und gliedern sich in folgende Aspekte: Geschichte, Grundlagen, Modellierung, Visualisierung außen, Visualisierung innen, Impressum. 1151 Allerdings sind auf dieser Webseite keine Videos hinterlegt, die einen räumlichen Eindruck von den rekonstruierten Bauten wiedergeben könnten.

Auch die Webseite der Architectura Virtualis gibt einen Einblick in und Überblick über die von ihnen realisierten Arbeiten zu digitalen Rekonstruktionen von jüdischen Sakralbauten, insbesondere diejenigen, die nach dem Projekt Synagogen in Deutschland — Eine virtuelle Rekonstruktion realisiert worden sind. 1152 Zu jedem dieser neuen Arbeiten finden sich einige Farbabbildungen und teilweise auch kurze Ausschnitte aus Animationsfilmen, sodass die Betrachter eine räumliche Vorstellung von den einst existierenden jüdischen Gotteshäusern erhalten. Fraglich ist hier aber, wie lange diese Firmen-Webseite in der Zukunft vorgehalten werden kann.

Schließlich stellt der 2004 veröffentlichte Katalog zur Ausstellung in der Bundeskunsthalle noch heute ein wichtiges Medium zur Dokumentation der Synagogen-Rekonstruktionen dar. 1153 Reich bebildert mit historischen Fotografien und insbesondere auch mit Abbildungen der computergenerierten Rekonstruktionen gibt er einen Eindruck davon, wie jüdische Gotteshäuser in Deutschland einst ausgesehen haben. Kurze Texte zu den einzelnen Gebäuden erläutern den Hintergrund zur jeweiligen Baugeschichte und zu besonderen Einzelheiten. Auf der dem Katalog beiliegenden CD sind wie bereits erläutert drei- bis vierminütige Videos mit virtuellen Flügen um und innerhalb von fünf digital modellierten Synagogen zu finden. Die Hinterlegung der Videos bedeutet vor allem dahingehend einen Mehrwert, dass die Sakralbauten virtuell begehbar sind und eine eindrücklichere Wirkung haben, als zweidimensionale Abbildungen.

Da die Ausstellung wie zuvor beschrieben, noch heute durch Museen auf der ganzen Welt wandert, ist sie somit — zumindest punktuell — für Besucher weiterhin zugänglich. Durch diese stete Aktivität und Präsenz der Synagogen-Rekonstruktionen im internationalen Kontext bleibt das Thema im Gespräch. So wendet sich ihm immer wieder die mediale Aufmerksamkeit zu, eine Tatsache, die bei weitem nicht auf viele Projekte zutrifft, die historische Architektur digital rekonstruieren, was bei vorangegangenen Analysen von 3D-Modellen bereits deutlich wurde.

# **Weitere Projekte zur digitalen Rekonstruktion von zerstörten Synagogen**

Insbesondere im Bereich der digitalen Rekonstruktion von jüdischen Gotteshäusern stellt das umfassende Projekt Synagogen in Deutschland — Eine virtuelle Rekonstruktion der TU Darmstadt eine Besonderheit dar wie nun gezeigt wird. Zwar gab es zur gleichen Zeit wie auch nachfolgend digitale 3D-Modelle von synagogaler Architektur, jedoch entstanden diese in gänzlich anderem Kontext und meist in kleinerem Umfang. Eine Ausnahme bildet hier die von Bob Martens an der TU Wien 1998 gestartete Initiative zur digitalen Rekonstruktion von Synagogen. Auch hierbei handelt es sich um ein Langzeitprojekt, an dem bis heute aktiv gearbeitet wird und innerhalb dessen zahlreiche jüdische Gotteshäuser computertechnisch modelliert wurden. Auch diesem ist ein eigenes Kapitel

# **1151**

**Lediglich die Unterseite zu den Synagogen in Frankfurt ist abweichend aufgebaut. Hier finden sich die Abschnitte »Börneplatz«, »Friedberger Anlage« und »Hauptsynagoge«, geschuldet der Tatsache, dass drei Synagogen der Stadt rekonstruiert wurden. Vgl. Unterseite »Frankfurt« auf der Webseite zum Projekt »Synagogen in Deutschland — Eine virtuelle Rekonstruktion«: [http://www.cad.archi](http://www.cad.architektur.tu-darmstadt.de/synagogen/inter/menu.html)[tektur.tu-darmstadt.de/synagogen/](http://www.cad.architektur.tu-darmstadt.de/synagogen/inter/menu.html) [inter/menu.html](http://www.cad.architektur.tu-darmstadt.de/synagogen/inter/menu.html).**

# **1152**

**Vgl. Webseite der »Architectura Virtualis«: [http://www.architectu](http://www.architectura-virtualis.de/projekte/index.php?lang=de)[ra-virtualis.de/projekte/index.](http://www.architectura-virtualis.de/projekte/index.php?lang=de) [php?lang=de](http://www.architectura-virtualis.de/projekte/index.php?lang=de).**

**1153 Vgl. Synagogen in Deutschland 2004.** in der vorliegenden Arbeit gewidmet, um darzustellen, wie sich die technische Umsetzung und Präsentation der erarbeiteten 3D-Modelle von Synagogen auch auf gänzlich andere Art und Weise vollziehen kann. Detaillierte Informationen sowie eine Analyse der in diesem Projekt entstandenen 3D-Modelle, die synagogale Architektur in Wien zeigen, erfolgt in **Kapitel 5.4** (**→ 403**).

Marc Grellert stellte bereits 2007 fest, dass neben den an der TU Darmstadt und TU Wien realisierten digitalen Rekonstruktionen von Synagogen spätere Projekte jeweils nur einzelne 3D-Modelle von jüdischen Gotteshäusern umfassten. 1154 Diese entstanden meist aufgrund regionaler Bezugspunkte zum Thema. Als herausragendes Beispiel kann hier das akademische Projekt memo 38 genannt werden, innerhalb dessen die 1869 eingeweihte und 1938 zerstörte Synagoge Wiesbaden digital rekonstruiert wurde. **1155** Lehrende und Studierende des Fachbereichs Innenarchitektur an der Fachhochschule Wiesbaden erstellten zwischen 1998 und 1999 eine digitale Rekonstruktion von sowohl Außen- wie auch Innenraum des jüdischen Gotteshauses. 1156 Die Basis hierfür bildeten wenige noch erhaltene Quellen, wie beispielsweise eine vom Architekten Philipp Hoffmann angefertigte Grundrisszeichnung und eine Entwurfsskizze einer Ansicht, Schwarz-Weiß-Fotografien des Innenraums vor der Zerstörung und der Ruine sowie Berichte von Zeitzeugen. In Gesprächen mit beispielsweise der letzten Organistin konnte das Team von memo 38 zusätzliche Informationen sammeln und Rekonstruktionsentwürfe verifizieren. Insbesondere zur farblichen Ausgestaltung der Synagoge gaben Erinnerungen von Zeitzeugen sowie zeitgenössische farbige Aquarelle Aufschluss.

Die Visualisierung der Synagoge erfolgte mit Hilfe der Software 3DStudioMax. Für eine möglichst realistische Erscheinung, erhielten sämtliche zuvor modellierte Bauglieder fotorealistische Oberflächen <sup>[294]</sup>. Auch kleinste architektonische Details wurden plastisch gearbeitet wie beispielsweise das Dekor auf den kugelförmigen Bedachungen, die Fensterrosetten, das Relief über dem Portal und Säulenkapitelle. Darauf erfolgte die Simulation der Lichtverhältnisse <sup>[295]</sup>. So erleuchten scheinbar nur Kerzen den Innenraum, was eine besondere Atmosphäre erzeugt.

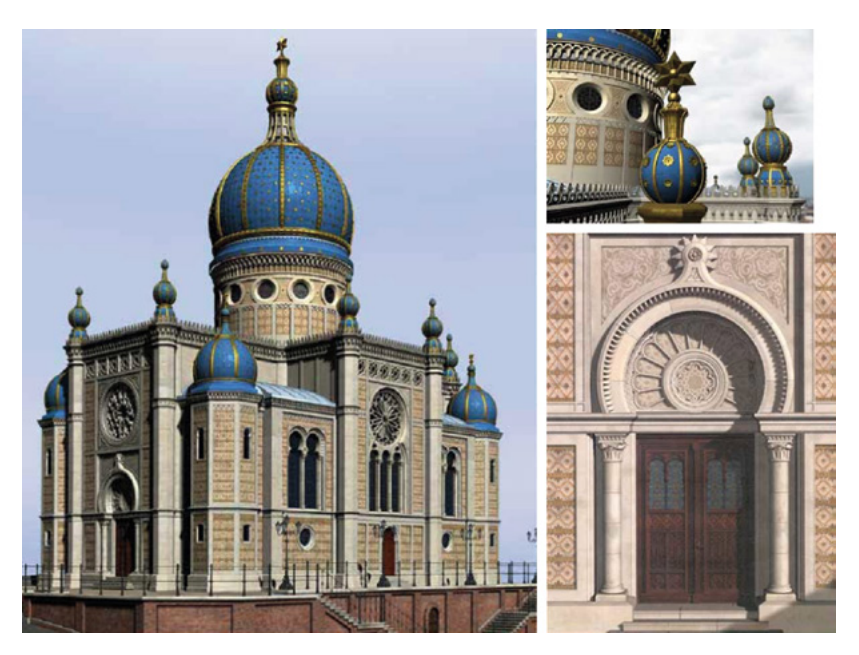

□ 294 Außenansicht der im Projekt »memo 38« digital rekonstruierten Synagoge von Wiesbaden, FH Wiesbaden, 1998-1999.

# **1154**

**Einen Überblick über einzelne Initiativen bietet Grellert in seiner Dissertation: Grellert 2007, S. 322–325.**

## **1155**

**Umfassende Informationen zum Projekt »memo 38« sind zu finden in: Brück 2002; Krebs/Brück 2004; Webseite des Projekts »memo 38«: [http://www.memo38.de/root\\_IE/](http://www.memo38.de/root_IE/mainframe.htm) [mainframe.htm](http://www.memo38.de/root_IE/mainframe.htm). Abbildungen und Informationen zur digitalen Rekonstruktion der Synagoge Wiesbaden sind zu finden unter: [http://www.ca-wallau.](http://www.ca-wallau.com/synagoge-wiesbaden.htm) [com/synagoge-wiesbaden.htm.](http://www.ca-wallau.com/synagoge-wiesbaden.htm)**

#### **1156**

**Eine Auflistung sämtlicher Mitarbeiter des Projekts »memo 38« sind online zu finden unter: [http://www.ca-wallau.](http://www.ca-wallau.com/memo38.htm) [com/memo38.htm](http://www.ca-wallau.com/memo38.htm). Die Fachhochschule Wiesbaden realisierte zudem eine weitere digitale Rekonstruktion jüdischer Architektur und zwar das Jüdische Viertel in Regensburg. Dieses Projekt führten sie im Auftrag der Stadt Regensburg und dem Bayerischen Landesamt für Denkmalpflege durch. Vgl. Krebs/Brück 2004, S. 5–6.**

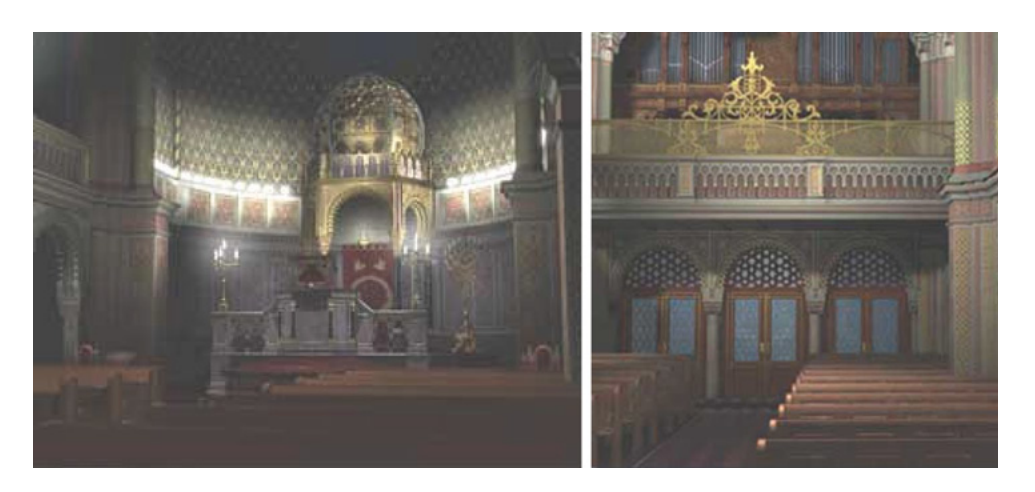

□ 295 Blick in den Innenraum der im Projekt »memo 38« digital rekonstruierten Synagoge von Wiesbaden, FH Wiesbaden, 1998-1999.

Abschließend wurden die im Videoformat PAL gerenderten Einzelbilder mit Unterstützung der Firma post-productionhouse, Frankfurt, in höchster Qualität bearbeitet und als etwa zehnminütiges Video ausgegeben. Der Arbeitsaufwand war dabei immens und umfasste mehr als 12.000 Arbeitsstunden. Je 25 Einzelbilder ergaben eine Sekunde Film, wobei etwa 60 Stunden an Rechenzeit für das Rendering einer einzigen Filmminute anfielen. Die insgesamt komplexe Architektur der Synagoge sowie die schwierige Quellenlage waren weitere Gründe dafür, dass das gesamte Vorhaben in zwei Teilen umgesetzt wurde. So wurde zunächst das Äußere des jüdischen Gotteshauses bearbeitet und am 9. November 1998 der Öffentlichkeit bei einer Gedenkveranstaltung in Wiesbaden vorgestellt. Auf den Tag genau ein Jahr später erfolgte dann die öffentliche Präsentation des rekonstruierten Innenraums. Der gesamte Film zeigt die Synagoge Wiesbaden im Jahr 1869 sowohl anhand einer Animation von Schwarz-Weiß-Bildern als auch in Form einer digitalen Rekonstruktion, die den Ablauf eines Tages vom Morgengrauen bis zum Sonnenuntergang visualisiert:

»Im Morgenrot erhebt sich die strahlend blaue Kuppel vor der Silhouette der Wiesbadener Marktkirche. Über die kachelgeschmückten Außenwände führt die Kamerafahrt zum goldenen Kuppelstern [...]. Hier beginnt mit einer Überblendung die virtuelle Besichtigung des Innenraumes. Beim architektonischen Rundgang durch das Gebäude wird der Blick des Zuschauers auf Details gelenkt [...]. Inzwischen ist es Abend geworden, und der Innenraum erstrahlt in feierlicher Atmosphäre [...]. Am Ende des Filmes erlöschen die Kerzen, Scheinwerfer kommen näher, Verkehrslärm wird hörbar, entgegenkommende Autos bringen uns wieder in die Gegenwart zurück.« 1157

Musikalisch untermalt wurden die historischen Bilder durch das Stück Different Trains von Steve Reich, den virtuellen Rundgang begleiteten die Synagogengesänge Ma Towu sowie Unessane Tokef des Kantors Estrongo Nachama. Das Ende des Films nimmt Bezug auf die damalige Gestaltung des

**1157 Brück 2002, S. 64.**

**Informationen zur Synagoge am Michelsberg finden sich auf der Webseite der Stadt Wiesbaden: [http://](http://www.wiesbaden.de/kultur/stadtgeschichte/gedenkorte/synagoge-michelsberg.php) [www.wiesbaden.de/kultur/stadtge](http://www.wiesbaden.de/kultur/stadtgeschichte/gedenkorte/synagoge-michelsberg.php)[schichte/gedenkorte/synagoge](http://www.wiesbaden.de/kultur/stadtgeschichte/gedenkorte/synagoge-michelsberg.php)[michelsberg.php.](http://www.wiesbaden.de/kultur/stadtgeschichte/gedenkorte/synagoge-michelsberg.php)**

# **1159**

**Vgl. Webseite des Projekts »memo 38«, unter den Menüpunkt ›Summary‹: [http://www.memo38.de/root\\_IE/](http://www.memo38.de/root_IE/mainframe.htm) [mainframe.htm](http://www.memo38.de/root_IE/mainframe.htm).**

## **1160**

**Vgl. Krebs/Brück 2004, S. 5; Webseite der Stadt Wiesbaden: [http://www.](http://www.wiesbaden.de/kultur/museen/spiegelgasse/content/und-dann-waren-sie-weg.php) [wiesbaden.de/kultur/museen/](http://www.wiesbaden.de/kultur/museen/spiegelgasse/content/und-dann-waren-sie-weg.php) [spiegelgasse/content/und-dann](http://www.wiesbaden.de/kultur/museen/spiegelgasse/content/und-dann-waren-sie-weg.php)[waren-sie-weg.php](http://www.wiesbaden.de/kultur/museen/spiegelgasse/content/und-dann-waren-sie-weg.php).**

#### **1161**

**Vgl. Krebs/Brück 2004, S. 3.**

**1162 Ebd.**

## **1163**

**Für Informationen zur digitalen Rekonstruktion der Synagoge in Halberstadt vgl. Grellert 2007, S. 140 u. S. 322–323; zur Ausstellung »Synagogenarchitektur in Deutschland« im Jahr 2003 vgl. Webseite des Centrum Judaicum: [https://www.centrumjudai](https://www.centrumjudaicum.de/cjudaicum_wp/category/ausstellungen/vergangene-ausstellungen/page/6/)[cum.de/cjudaicum\\_wp/category/](https://www.centrumjudaicum.de/cjudaicum_wp/category/ausstellungen/vergangene-ausstellungen/page/6/) [ausstellungen/vergangene-ausstellun](https://www.centrumjudaicum.de/cjudaicum_wp/category/ausstellungen/vergangene-ausstellungen/page/6/)[gen/page/6/.](https://www.centrumjudaicum.de/cjudaicum_wp/category/ausstellungen/vergangene-ausstellungen/page/6/)**

ehemaligen Standorts der Synagoge. Denn an deren Stelle befanden sich bis 2001 eine Straße mit darüber hinwegführender Hochbrücke. 1158 Zwischen 2010 und 2011 wurde dort nach dem Abriss der Brücke die Gedenkstätte für die ermordeten Wiesbadener Juden errichtet. Das Projekt erhielt 1999 den animago 3D award, der es im Bereich Education / Animation / Architektur für seine 3D-Stills und -Animationen mit dem ersten Platz auszeichnete. 1159 Der Film wurde im Sommer 2002 im Rathaus Wiesbaden öffentlich zugänglich ausgestellt und ist noch heute im Rahmen der Dauerausstellung des Gedenkraums im Foyer zu sehen. 1160 Die weitreichende Bedeutung digitaler Rekonstruktionen von synagogaler Architektur stellten die Projektbeteiligten Prof. Dr. Falk Krebs, Architekt, und Dipl. Designer Edgar Brück auf der Konferenz The Future of Jewish Heritage in Europe 2004 in Prag dar. 1161 Zwar bezogen sie sich bei folgender Aussage auf das Projekt memo 38, jedoch gilt dies für jegliche 3D-Projekte in diesem Bereich: »Computer technology and the Internet may prove to be an effective tool in communicating and commemorating historical events, buildings, and artifacts. Out of the shards of history this CAD animation revives and recreates memory.« 1162

Am Anfang des Kapitels wurde die Forschungsarbeit am Fachgebiet Baugeschichte an der TU Braunschweig vorgestellt. Hier sei nun darauf hingewiesen, dass in Zusammenarbeit mit dem Center for Jewish Art an der Hebrew University of Jerusalem neben aus Holz gefertigten Architekturmodellen jüdischer Gotteshäuser um das Jahr 2003 erstmals auch ein digitales 3D-Modell entstand. 1163 Gegenstand der Visualisierung ist die Synagoge in Halberstadt <sup>[296]</sup>. Der Innenraum wurde mit sämtlichen plastisch modellierten architektonischen Details dargestellt. Allerdings geben die verwendeten Texturen die Materialien der jeweiligen Gegenstände nicht ganz realistisch wieder.

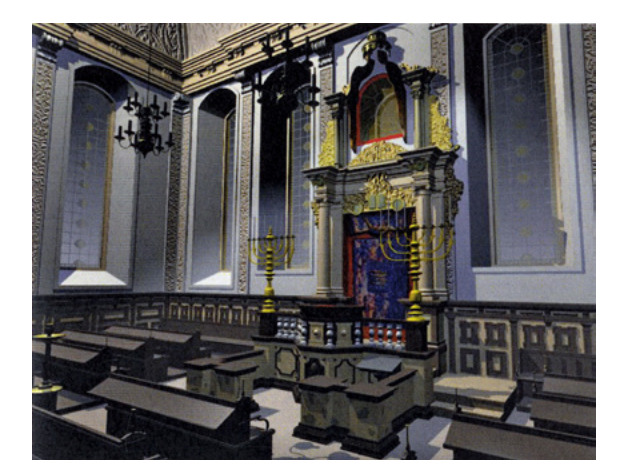

□ 296 Blick in den Innenraum der digital rekonstruierten Synagoge in Halberstadt, Fachgebiet Baugeschichte, TU Braunschweig und Center for Jewish Art, Hebrew University of Jerusalem, um 2003.

Gezeigt wurde die Visualisierung in der Ausstellung Synagogenarchitektur in Deutschland — Vom Barock zum Neuen Bauen im Centrum Judaicum. Das 3D-Modell, dessen Ziel es war die Funktion des Bauwerks zu erläutern, ist Teil eines Films, der sich der Entwicklung synagogaler Architektur seit der Antike widmet.

Von dem bereits erwähnten rekonstruierten Innenraum der Synagoge Horb existiert seit 2013 auch eine digitale Rekonstruktion. Denn für die Ausstellung Jüdisches Bamberg in der Villa Dessauer in Bamberg hat die Firma Architectura Virtualis diesen Betraum virtuell nachgebaut <sup>[297]</sup>. 1164 Als Grundlage hierfür dienten sowohl Fotografien der erhaltenen Holzverkleidung als auch überlieferte Beschreibungen zum Eingang und den Fenstern. Andere Elemente wie die Sitzbänke und die Bima wurden in Anlehnung an andere Synagogen gestaltet und hinzugefügt.

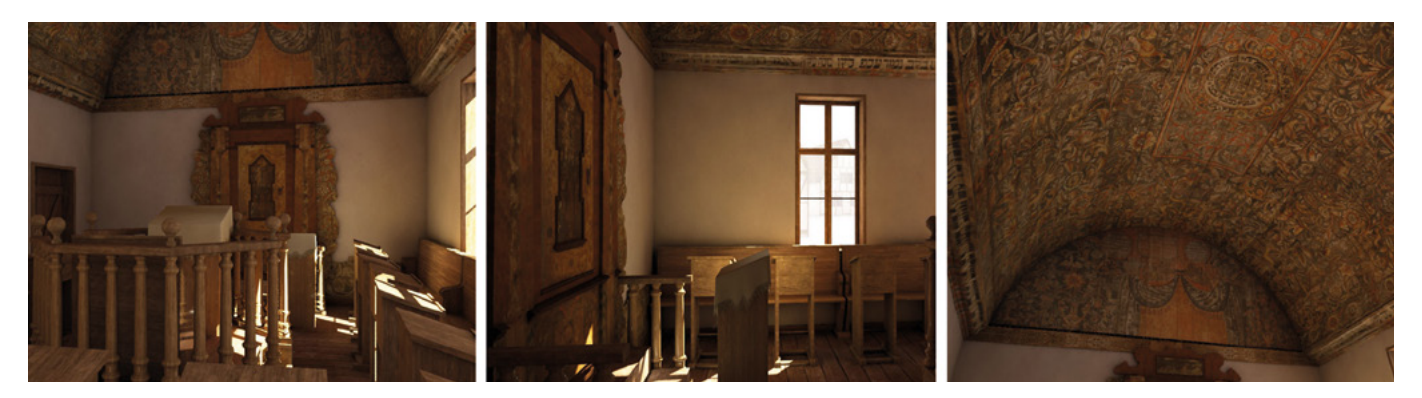

□ 297 Digitale Rekonstruktion des Innenraums der Synagoge Horb, »Architectura Virtualis«, 2013.

# **1164**

**Für Hintergründe zur Ausstellung »Jüdisches Bamberg« vgl. Webseite des Historischen Museums Bamberg: [http://museum.bamberg.de/ausstel](http://museum.bamberg.de/ausstellungen/ausstellungsdetail/news/juedisches-in-bamberg.html)[lungen/ausstellungsdetail/news/](http://museum.bamberg.de/ausstellungen/ausstellungsdetail/news/juedisches-in-bamberg.html) [juedisches-in-bamberg.html.](http://museum.bamberg.de/ausstellungen/ausstellungsdetail/news/juedisches-in-bamberg.html) Informationen zur virtuellen Rekonstruktion der Synagoge in Horb bietet die Webseite der Firma: [http://www.](http://www.architectura-virtualis.de/rekonstruktion/synagogehorb.php?lang=de&img=v&file=0) [architectura-virtualis.de/rekonstrukti](http://www.architectura-virtualis.de/rekonstruktion/synagogehorb.php?lang=de&img=v&file=0)[on/synagogehorb.php?lang=de&img=](http://www.architectura-virtualis.de/rekonstruktion/synagogehorb.php?lang=de&img=v&file=0) [v&file=0](http://www.architectura-virtualis.de/rekonstruktion/synagogehorb.php?lang=de&img=v&file=0).**

## **1165**

**Eine ausführliche Erläuterung der Unterschiede liefert Grellert im Interview mit der Autorin, vgl. Appendix 2.6 (→ 675), Interview mit Marc Grellert, Frage 6.**

**1166 Ebd.**

Dieser Überblick macht die Vielfalt an Projekten deutlich, die sich der digitalen Rekonstruktion von jüdischen Gotteshäusern widmen. Marc Grellert weist darauf hin, dass allgemein zwischen in der NS-Zeit zerstörten Synagogen und mittelalterlichen Bauten differenziert werden muss, da sich hinsichtlich der jeweiligen Quellenlage große Unterschiede für die computertechnische Visualisierung ergeben. 1165 Zudem gestaltet sich - zumindest bei den Arbeiten an der TU Darmstadt — diesbezüglich auch der Entstehungskontext der einzelnen 3D-Modelle unterschiedlich. Während die in der Pogromnacht vernichteten Bauten eine politische Konnotation aufweisen, werden Synagogen, die schon lange vorher nicht mehr existiert haben, meist aus archäologischen oder kunsthistorischen Erkenntnisinteressen heraus rekonstruiert. In diesen Fällen ist eine interdisziplinäre Zusammenarbeit essentiell, während bei gut dokumentierten Gebäuden dies nicht unbedingt erforderlich sei, wie Grellert beschreibt:

»Wenn aber beispielsweise viele Fotografien des Innenund Außenraums vorliegen, dann lässt sich ohne kunsthistorischen oder archäologischen oder bauhistorischen Beistand, mit den Mitteln der eigenen Disziplin, der Architektur, zu sehr konkreten und korrekten Ergebnissen in der Rekonstruktion kommen.« 1166

Möglich ist eine 3D-Modellierung allein von Architekten sicherlich, jedoch bedeutet die Zusammenarbeit mit anderen Disziplinen immer einen Mehrwert an Erkenntnissen und Fragen, die sonst nicht gestellt würden. Dies wurde bereits in Analysen anderer 3D-Projekte, wie beispielsweise zur Basilika Santa Maria Maggiore oder Old Minster, in dieser Arbeit deutlich.

# **Vergleichende Analyse — Die Synagoge in der Glockengasse, Köln, im Bild**

Im Film zu dieser digitalen Rekonstruktion ist keine Ansicht zu sehen, die die komplette Fassade des Baus zeigt. Der hier wiedergegebene Ausschnitt entspricht wohl dem Abstand zum Gebäude, den ein Fußgänger in der engen Gasse einnehmen konnte. Dies bestätigt die von Julius Deutsch in seiner 1885 in der Allgemeinen Bauzeitung erschienenen Beschreibung der Architektur des jüdischen Gotteshauses:

»Das Gebäude hat leider, wie meist bei den früheren Synagogen der gegenwärtigen Epoche der Fall, eine ungünstige Lage in einer ziemlich engen Gasse, welchem Umstande Rechnung tragend, der Architekt die Façade einfach gehalten hat, da dieselbe ohnehin nicht vollständig übersehen werden kann.« 1167

Demzufolge wird im 3D-Modell ein realistischer Eindruck der Synagoge vermittelt, da keine Totale gezeigt wird, die den Bau in den Mittelpunkt stellen würde, wie es allerdings in der aktualisierten Version der Fall ist. Durch den Schwenk der Kamera entlang der Fassade erhält der Betrachter dennoch einen Überblick über deren Ausgestaltung. Ein solcher Eindruck lässt sich mit einem haptischen Modell schwer realisieren, es sei denn, das Gebäude würde gemeinsam mit benachbarten und gegenüberliegenden Bauten dargestellt werden. Dies führt ein Vergleich von Abbildungen vor Augen, die das 3D-Modell sowie ein haptisches Modell der Synagoge zeigen. Das hierfür herangezogene Holzmodell wurde 1999/2000 von Studierenden des Fachgebiets Baugeschichte an der TU Braunschweig realisiert, wie bereits an früherer Stelle dargelegt wurde. 1168 Aufgrund der zeitlichen Nähe der Entstehung dieses Objekts und der digitalen Rekonstruktion an der TU Darmstadt, bietet sich hier ein Vergleich der beiden Darstellungsweisen an.

Insgesamt können verschiedene Aspekte festgestellt werden, die dem 3D-Modell einen Mehrwert gegenüber der Rekonstruktion der Synagoge in Form eines haptischen Modells verleihen <sup>298</sup>. So sind in der computertechnischen Darstellung im Film die Nachbargebäude zumindest angeschnitten im Bild. Auf diese Weise wird deutlich, dass das Bauwerk nicht als Solitär — wie es im Holzmodell gezeigt wird — existierte, sondern in die Architektur einer schmalen Gasse eingefügt war. Diese architektonische Situation wird im Film deutlich, jedoch existiert auch ein Rendering, das das Gebäude frontal zeigt. Darin ist die gesamte Fassade im Bild, auch wenn dies keiner realistischen Perspektive entspricht. Da das haptische Modell holzsichtig belassen ist, wurden hier keine spezifischen Materialoberflächen wie Stein, Glas oder Vergoldung dargestellt. Auf diese Weise kommen die architektonische Grundform sowie der allgemeine Fassadenaufbau gut zur Geltung. Demgegenüber weist das 3D-Modell Texturen verschiedener Materialien auf, die somit ein realistischeres Bild der Synagoge vermitteln.

# **1167 Deutsch 1885, S. 74.**

# **1168**

**Zur Besprechung des Projekts der TU Braunschweig vgl. Paulus 2008, S. 209–211; Grellert 2007, S. 132–133.**

# **5 5.1 5.2 5.3** 5.4 5.5 Synagoge in der Glockengasse, Köln (TU Darmstadt, um 1998)

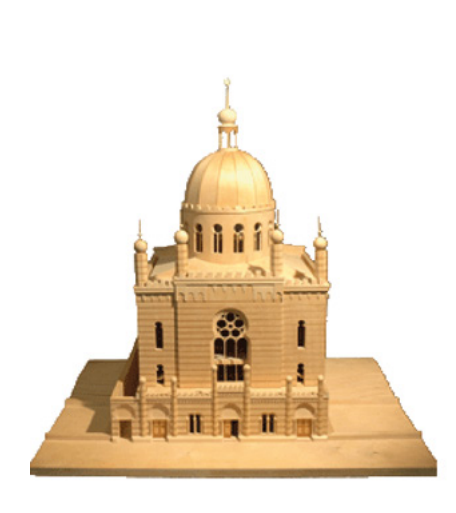

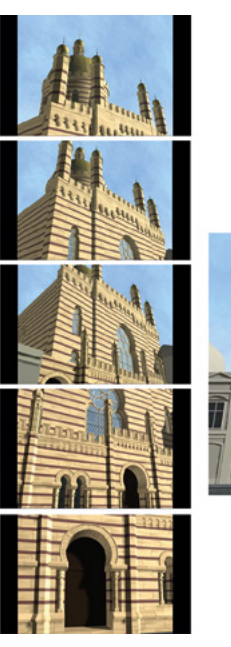

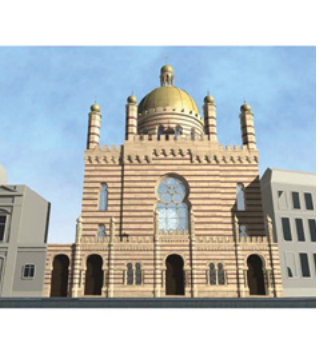

## □ 298

Blick auf die Fassade der rekonstruierten Synagoge in der Glockengasse in Köln: Modell aus Holz, M. Albrecht, S. Grubba, H. Ebinger und M. Schuhr, Fachgebiet Baugeschichte der TU Braunschweig/»Bet Tfila«, 1999/2000 (links); Stills aus dem Film »Synagogen in Deutschland — Eine virtuelle Rekonstruktion«, 2004, Min. 1:31 – 2:05, TU Darmstadt, Fachgebiet Informations- und Kommunikationstechnologie in der Architektur (Mitte); Rendering, digitale Rekonstruktion, TU Darmstadt, 1998–2000 (rechts).

Anhand des Kameraschwenks kann hier der Fassadenaufbau anschaulich nachvollzogen werden. Die Nahaufnahmen ermöglichen zudem einen Blick auf verschiedene architektonische Details, die in dem Modell aufgrund des Maßstabs nicht wiedergegeben werden konnten.

Ein Vergleich der Rekonstruktion des Innenraums der Synagoge im haptischen Modell und im 3D-Modell ergibt ähnliche Erkenntnisse <sup>[299]</sup>. So wird schnell deutlich, dass im Holzmodell der generelle Aufbau des Raums wiedergegeben wird, jedoch aufgrund des Maßstabs nicht sämtliche Details eingefügt werden konnten. Dies zeigt beispielsweise die Gestaltung der Balustrade der Emporen, die in Holz nur in vereinfachter Form zu sehen ist, im 3D-Modell hingegen sehr elaboriert visualisiert ist. Das haptische Modell wurde auch im Inneren holzsichtig belassen, wodurch die farbenprächtige Ausschmückung der Synagoge fehlt. Der Vergleich der beiden Abbildungen zeigt zudem, dass mit der Beleuchtung der jeweiligen Modelle sehr unterschiedlich verfahren wurde. In der digitalen Rekonstruktion wurde Tageslicht relativ realistisch simuliert, im Holzmodell existiert keine eigene Vorrichtung zur Beleuchtung. Dadurch kann in letzterem die Architektur weniger gut in Szene gesetzt werden. Denn eine umfangreiche Ausleuchtung hätte einen besseren Einblick in den Innenraum ermöglicht.

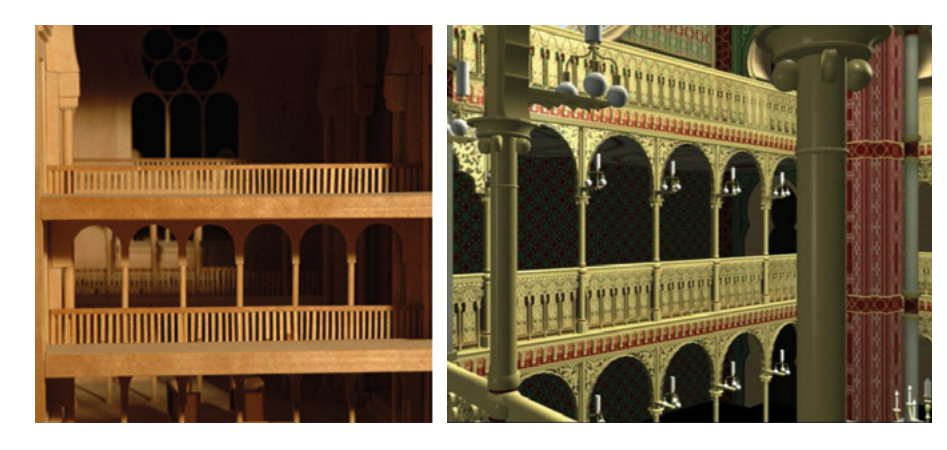

#### □ 299

Blick auf die Emporen im Innenraum der rekonstruierten Synagoge in der Glockengasse in Köln: Modell aus Holz, M. Albrecht, S. Grubba, H. Ebinger und M. Schuhr, Fachgebiet Baugeschichte der TU Braunschweig/»Bet Tfila«, 1999/2000 (links); Still aus dem Film »Synagogen in Deutschland — Eine virtuelle Rekonstruktion«, 2004, Min. 4:09, TU Darmstadt, Fachgebiet IKA (rechts).

Wie bereits bei dem Vergleich der in der Chromolithografie dargestellten Ansicht des Innenraums mit den in der digitalen Rekonstruktion entstandenen Bildern klar wurde, bietet das 3D-Modell Ansichten, die den Raum aus realistischen Blickwinkeln zeigen <sup>288</sup>. Die Perspektive auf den Hauptraum der Synagoge, die in der Chromolithografie zu sehen ist, kann in Realität von einem Besucher des Gebäudes nicht eingenommen werden. Es handelt sich hierbei um eine Idealansicht. Sie kommt durch die Kombination zweier Bilder zustande: zum einen eine Ansicht aus der Perspektive eines Besuchers im Hauptraum und zum anderen aus einer Ansicht, die den Blick von der oberen Empore zeigt <sup>300</sup>. Das hier wiedergegebene Bild der digitalen Rekonstruktion ist nicht Teil des Films zum 3D-Modell, jedoch hätte es die Größendimensionen der Synagoge darin noch eindrücklicher darstellen können. 1169 Der Betrachter der Animation erlebt den Raum anhand eines Kameraschwenks <sup>[281]</sup> <sup>[282]</sup>.

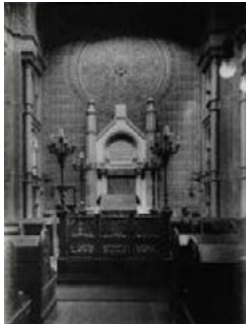

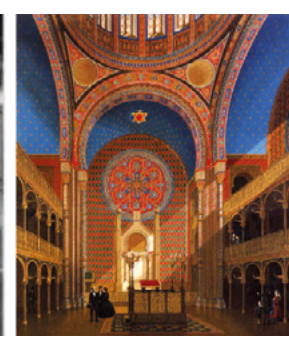

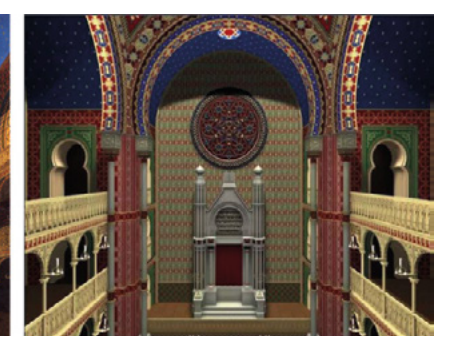

#### □ 300

Visualisierung des Innenraums der Synagoge Glockengasse, Köln, mit Blick nach Osten: Historische Fotografie (links); Chromolithografie von Joseph Hoegg nach Aquarell von Carl Emanuel Conrad, 1861, Kölnisches Stadtmuseum (Mitte); Rendering der digitalen Rekonstruktion der Synagoge Glockengasse, TU Darmstadt, Fachgebiet IKA, 1998–2000 (rechts).

In den hier vorgestellten Abbildungen, wird die sowohl malerisch visualisierte als auch haptisch und digital rekonstruierte Synagoge in der Glockengasse in Köln aus unterschiedlichen Perspektiven dargestellt. Die Vergleiche der Bilder haben gezeigt, welche Unterschiede in der Darstellungsweise des Bauwerks liegen und wie durch deren Auswahl die Wirkung des Gebäudes variiert. So hat sich beispielsweise herausgestellt, dass es einen großen Unterschied bedeutet, die Fassade im Ganzen zu zeigen oder mittels eines Kameraschwenks. Letzteres vermittelt einen anschaulichen Eindruck der Enge der Gasse, in der sich der Bau einst befunden hat. Wäre diese Sequenz nicht Teil des Films, wäre diese Information nicht vermittelt worden. Zudem konnten anhand dieser Vergleiche verschiedene Mehrwerte des digitalen Modells gegenüber einem haptischen Objekt herausgearbeitet werden.

# **Fazit — Bedeutung und Einordnung des Projekts**

Im Hinblick auf seinen Umfang und sein Vorläuferprojekt — 3D-Modelle von Frankfurter Synagogen — stellt das 3D-Projekt Synagogen in Deutschland — Eine virtuelle Rekonstruktion das erste seiner Art dar, innerhalb dessen in der NS-Zeit zerstörte, jüdische Gotteshäuser in Deutschland auf wissenschaftlicher Grundlage digital rekonstruiert wurden. Aus der 1994 entwickelten Idee des damaligen Studenten Marc Grellert ging im Laufe der Jahre ein vielschichtiges und wegweisendes Forschungsprojekt an der TU Darmstadt hervor, über das hinaus der Architekturprofessor Manfred Koob bis zu seinem Tod 2011 weitere 3D-Modelle von Synagogen realisierte. Bis heute erstellen Grellert und sein Team von der Architectura Virtualis digitale Rekonstruktionen von Synagogen für unterschiedliche Auftraggeber.

#### **1169**

**Das Rendering wird im Rahmen der Vorstellung der digital rekonstruierten Kölner Synagoge online gezeigt: vgl. Webseite zum Projekt »Synagogen in Deutschland — Eine virtuelle Rekonstruktion«, Köln, Grundlagen: [http://](http://www.cad.architektur.tu-darmstadt.de/synagogen/inter/menu.html) [www.cad.architektur.tu-darmstadt.de/](http://www.cad.architektur.tu-darmstadt.de/synagogen/inter/menu.html) [synagogen/inter/menu.html](http://www.cad.architektur.tu-darmstadt.de/synagogen/inter/menu.html).**

**Die Hintergründe zum geplanten Projekt in Köln erläuterte Marc Grellert in einem Gespräch am 19.10.2016. Für Informationen zum Museum im Archäologischen Quartier Köln vgl. Webseite des LVR: [http://www.lvr.de/de/nav\\_](http://www.lvr.de/de/nav_main/kultur/museen/miqua/miqua.jsp) [main/kultur/museen/miqua/miqua.jsp.](http://www.lvr.de/de/nav_main/kultur/museen/miqua/miqua.jsp)**

#### **1171**

**Vgl. dazu auch die Webseite der Museen Köln, auf der anstelle von Archäologischem Quartier von ›Archäologischer Zone‹ gesprochen wird: [http://www.museenkoeln.de/](http://www.museenkoeln.de/archaeologische-zone/default.asp?s=2745&schrift) [archaeologische-zone/default.](http://www.museenkoeln.de/archaeologische-zone/default.asp?s=2745&schrift) [asp?s=2745&schrift.](http://www.museenkoeln.de/archaeologische-zone/default.asp?s=2745&schrift)**

#### **1172**

**In Marc Grellerts Dissertation zu digitalen Rekonstruktionen von Synagogen ist das Thema Erinnerungskultur zentraler Dreh- und Angelpunkt seiner Überlegungen zum Umgang mit immateriellen Überlieferungen, vgl. Grellert 2007.**

#### **1173**

**Vgl. Koob/Grellert 2001, S. 54. Dabei handelt es sich um folgende Filme: »Synagogen in Deutschland — Eine virtuelle Rekonstruktion« (ca. 22 Min.) realisiert von der TU Darmstadt, Fachgebiet CAD in der Architektur, Manfred Koob; Dokumentarfilm »Synagogues destroyed in Germany. Computerized Memories« (ca. 29 Min.), realisiert von Bernhard Pfletschinger, produziert von der Kunst- und Ausstellungshalle der Bundesrepublik Deutschland in Bonn. Für weitere Informationen vgl. Appendix 1.7 (→ 629), Synagoge in der Glockengasse, Köln (um 1998).**

#### **1174**

**Eine Beschreibung des Projekts »3.000 Synagogen — 3.000 Schulen« ist zu finden in: Koob/Grellert 2001, S. 53.**

#### **1175**

**Vgl. Film »Shalom Hamburg« von Nicole Rinza (37:20 Min.), 2005, online abrufbar auf der Webseite der Stadt Hamburg: [http://www.hamburg.de/](http://www.hamburg.de/politische-bildung-video-audio/3980810/shalom-hamburg/) [politische-bildung-video-au](http://www.hamburg.de/politische-bildung-video-audio/3980810/shalom-hamburg/)[dio/3980810/shalom-hamburg/](http://www.hamburg.de/politische-bildung-video-audio/3980810/shalom-hamburg/). Für weitere Informationen zur gleichnamigen Ausstellung vgl. Webseite des Informationsdienst Wissenschaft: <https://idw-online.de/de/news172340> [24.08.2006].**

Ein aktuelles Projekt entsteht beispielsweise in Zusammenarbeit mit der Stadt Köln, die derzeit mit dem Landschaftsverband Rheinland (LVR) im sogenannten Archäologischen Quartier Köln ein Jüdisches Museum plant, das 2021 eröffnet werden soll. 1170 Für die Ausstellung entwickelt der Architekt eine digitale Rekonstruktion der Synagoge aus dem 11. Jahrhundert, die einst dort stand und zu den ältesten jüdischen Gotteshäusern des Mittelalters zählt. 1171 Die Rekonstruktion erfolgt in enger wissenschaftlicher Zusammenarbeit mit Archäologen und dem künftigen Museumsträger, dem LVR. So diskutieren sie zum Beispiel gemeinsam die Plausibilität von bestimmten Architekturdetails.

Die Rekonstruktionen von Synagogen an der TU Darmstadt nehmen in vielerlei Hinsicht eine herausragende Stellung ein: Sie rücken nicht mehr existierende Architektur, die einst das Bild vieler Städte in Deutschland prägte, in den Fokus. Damit leisten sie einen wesentlichen Beitrag für die Architekturgeschichte im Allgemeinen, indem sie den heutigen Bewohnern die historische Gestalt ihrer Städte vor Augen führen. Eine Besonderheit beruht vor allem auf der Befragung von Zeitzeugen zu ihren Erinnerungen bezüglich der Bauwerke und der Veröffentlichung dieser Gespräche. Auf diese Weise können vielschichtige Informationen über die historischen Bauwerke zusammengetragen und mit persönlichen Eindrücken und Erlebnissen angereichert werden. In Ausstellungen und Filmen werden diese mit weiteren umfangreichen Informationen zur NS-Zeit, zeitgenössischen Fotografien und historischen Objekten ergänzt. So tragen die digitalen Rekonstruktionen wesentlich zu einer lebendigen Erinnerungskultur bei. 1172

Die Vermittlung von Wissen im Sinne eines Bildungsauftrags war und ist integraler Bestandteil der Arbeit von Koob und Grellert. Neben der regen Ausstellungstätigkeit kommt insbesondere auch die Zusammenarbeit mit Bildungsinstitutionen zum Tragen, um das Wissen zu Synagogenarchitektur aktiv wiederzubeleben und auch junge Menschen für dieses Thema ebenso zu interessieren wie zu sensibilisieren. So wurden die im Jahr 2000 in der Bundeskunsthalle gezeigten Filme damals auch sämtlichen Landesbildstellen und Akademien für Lehrerfortbildungen in Deutschland zur Verfügung gestellt, um explizit an Schulen als Materialien für den Unterricht eingesetzt zu werden. 1173 Zudem hatte Grellert im Rahmen seiner Dissertation im Jahr 2001 die Idee zu dem Projekt 3.000 Synagogen — 3.000 Schulen entwickelt, das er gemeinsam mit Koob in Kooperation mit Schulen durchführen wollte, wobei es letztendlich nicht zur Umsetzung kam. 1174 Das Ziel wäre gewesen, dass sich die am Projekt teilnehmenden Schulen mit der Geschichte der Synagoge ihrer Stadt unter verschiedenen Fragestellungen befassen. Die von den Schülern erarbeiteten Ergebnisse sollten im Internet publiziert und schließlich der Öffentlichkeit über eine dafür eingerichtete zentrale Webseite zugänglich gemacht werden. Diese Initiative hätte einen entscheidenden Beitrag zum Umgang mit Geschichte und kulturellem Erbe in der Vermittlung an Schulen geleistet.

Für verschiedene Filme, die insbesondere als Materialien für den Unterricht produziert wurden, stellte die Architectura Virtualis digitale Rekonstruktionen von Synagogen zur Verfügung bzw. realisierte diese speziell zu diesem Anlass. So erarbeitete sie im Jahr 2005 beispielsweise für den Film Shalom Hamburg der Landeszentrale für Politische Bildung, der die Geschichte jüdischer Gotteshäuser in Hamburg thematisiert, eine digitale Rekonstruktion der Außenfassade der Hamburger Synagoge am Bornplatz. 1175 Der bereits vorge-

stellte Film Synagogen — Monumente gegen das Vergessen von Martin Papirowski aus dem Jahr 2012, der digitale Rekonstruktionen der Kölner Synagogen aus dem 19. Jahrhundert (Glockengasse) und dem Mittelalter sowie der Dortmunder Synagoge zeigt, wird explizit in der Sparte Schulfernsehen von SWR und WDR gelistet. 1176 Auch das Fernsehen sah im Bereich des Kinderprogramms in den Synagogen-Rekonstruktionen der TU Darmstadt großes Potential zur Vermittlung von Hintergrundwissen zu in der NS-Zeit zerstörten Synagogen. In einer im Jahr 2000 ausgestrahlten Folge der Sendung mit der Maus stand in einem fünfminütigen Beitrag die Rekonstruktion der Synagoge in der Glockengasse im Mittelpunkt. 1177 Kindgerecht wurde hier anlässlich des Gedenkens an die Pogromnacht 1938 die Geschichte des Bauwerks anhand des 3D-Modells anschaulich erläutert.

Wie gezeigt wurde, erreichte das Projekt Synagogen in Deutschland — Eine virtuelle Rekonstruktion große internationale Sichtbarkeit und Medienresonanz. Wanderausstellungen präsentierten es in verschiedenen Museen weltweit. Hierfür konnten Fördergelder akquiriert werden, was im deutschsprachigen Raum nach der erfolgreichen Ausstellung in der Bundeskunsthalle im Jahr 2000 noch nicht möglich war. Dies verdeutlicht einmal mehr das immense internationale Interesse an der Thematik rekonstruierter Synagogen.

Auch aus wissenschaftlicher Perspektive stellen die zahlreichen 3D-Modelle einen wichtigen Beitrag zur Erforschung der zerstörten Bauwerke dar. Denn hier wurden Informationen aus unterschiedlichen Quellen zusammengetragen und in den Rekonstruktionen verdichtet, sodass diese eine Gesamthypothese zur ehemaligen architektonischen Erscheinungsweise wiedergeben. Damit machen sie die jüdischen Gotteshäuser räumlich und ästhetisch wieder erfahrbar. Da in der gesamten Initiative der Fokus bislang auf der Vermittlungsarbeit lag, wäre es denkbar, in Zukunft stärker auch die Erforschung der Bauwerke in den Blick zu nehmen und mögliche Erkenntnisse aus dem Prozess der 3D-Modellierung entsprechend zu publizieren und damit auch in der Wissenschaftscommunity zur Diskussion zu stellen. Ein solcher Schritt wäre zudem wichtig, um die Computertechnologie als ernsthaftes Werkzeug der Erforschung historischer Architektur zu etablieren.

Abschließend sei noch auf die Dokumentation der einzelnen 3D-Rekonstruktionen der jüdischen Gotteshäuser auf der zugehörigen Projektwebseite hingewiesen. 1178 Diese gewährt mit umfassenden Informationen Einblick in die Arbeit an der TU Darmstadt und macht den Erstellungsprozess für den Betrachter transparent. Einzig die Filme mit den virtuellen Flügen durch die 3D-Modelle, die die Präsentation des 3D-Projekts abrunden würden, fehlen hier.

Für den Erfolg der digitalen Rekonstruktionen von Synagogen an der TU Darmstadt nennt Marc Grellert in seiner Dissertation insbesondere folgende Gründe: 1179 Zum einen bieten sich digitale 3D-Modelle gegenüber haptischen Modellen besser zur medialen Verbreitung an — sei es im Fernsehen oder auch im Internet. Zum anderen befassen sie sich mit einem äußerst virulenten Thma, der Zeit des Nationalsozialismus. All dies mag dazu beitragen, dass das Projekt Synagogen in Deutschland — Eine virtuelle Rekonstruktion national und international wahrgenommen wird und breite Anerkennung erfährt. Bis heute stellt es eine außerordentliche Initiative mit gesellschaftspolitischer Bedeutung dar.

# **1176**

**Vgl. Webseite von »Planet Schule«: [https://www.planet-schule.de/sf/php/](https://www.planet-schule.de/sf/php/sendungen.php?sendung=9179) [sendungen.php?sendung=9179.](https://www.planet-schule.de/sf/php/sendungen.php?sendung=9179)**

## **1177**

**Vgl. Grellert 2007, S. 303 u. S. 307.**

# **1178**

**Vgl. Webseite zum Projekt »Synagogen in Deutschland — Eine virtuelle Rekonstruktion«: [http://www.cad.architektur.](http://www.cad.architektur.tu-darmstadt.de/synagogen/inter/menu.html) [tu-darmstadt.de/synagogen/inter/](http://www.cad.architektur.tu-darmstadt.de/synagogen/inter/menu.html) [menu.html](http://www.cad.architektur.tu-darmstadt.de/synagogen/inter/menu.html).**

# **1179**

**Vgl. Grellert 2007, S. 345.**

Denn es bietet eine neue Art und Weise sich mit synagogaler Architektur zu befassen, da es die in den 1980er-Jahren veranstalteten Ausstellungen mit haptischen Modellen weiterentwickelte und mit der Erstellung von Filmen darüber hinausging.

**5 5.1 5.2 5.3 5.4** 5.5 Synagoge Neudeggergasse, Wien (TU Wien, 1998)

> Publiziert in: Messemer, Heike, Digitale 3D-Modelle historischer Architektur. Entwicklung, Potentiale und Analyse eines neuen Bildmediums aus kunsthistorischer Perspektive. Heidelberg: arthistoricum.net ART-Books, 2020 (Computing in Art and Architecture, Band 3). DOI: **[https://doi.org/10.11588/](https://doi.org/10.11588/arthistoricum.516) [arthistoricum.516](https://doi.org/10.11588/arthistoricum.516)**

# 5.4 Synagoge Neudeggergasse, Wien (TU Wien, 1998)

#### **1180**

**Eine Ausnahme bildete die Synagoge in der Holzmeistergasse 12, die einer Zerstörung während der Pogromnacht entging, aber im Jahr 1945 Fliegerbomben zum Opfer fiel, vgl. Martens/ Peter 2010, S. 222.**

#### **1181**

**Bereits 2010 wurde eine zweite Auflage veröffentlicht, die für die vorliegende Arbeit herangezogen wurde.**

**1182**

**Vgl. Bäumler 2010, S. 15.**

#### **1183**

**Vgl. Genée 2014, S. 63 und Feurstein, Feurstein/Milchram 2001, S. 71.**

#### **1184**

**Vgl. Bäumler 2010, S. 15 und Genée 2014, S. 63.**

#### **1185**

**Vgl. Feurstein/Milchram 2001, S. 71–72.**

**1186 Vgl. Genée 2014, S. 63.**

#### **1187**

**Ausführliche Informationen zur Synagoge in der Seitenstettengasse sind zu finden in: Feurstein/Milchram 2001, S. 71–72.**

**1188 Vgl. auch Genée 2014, S. 66.**

**1189 Vgl. ebd., S. 63.**

Zwischen 1998 und 2009 wurden insgesamt 21 Wiener Synagogen digital rekonstruiert. Initiiert hatte dieses 3D-Projekt der Architekt Bob Martens, der seit 1997 an der TU Wien lehrt. Die ausgewählten jüdischen Gotteshäuser wurden während der Pogromnacht vom 9. auf den 10. November 1938 zum Teil komplett zerstört und größtenteils kurze Zeit später ganz abgerissen. 1180 Um diese nicht mehr existierenden Bauten wieder im Stadtkontext sichtbar zu machen, erarbeitete Martens zusammen mit dem Architekten Herbert Peter den 2009 als Buch erschienenen Stadtführer Die zerstörten Synagogen Wiens. Virtuelle Stadtspaziergänge. 1181 Die Besonderheit, die dieses Rekonstruktionsprojekt auszeichnet, ist die Tatsache, dass keine virtuellen Flüge durch 3D-Modelle erstellt wurden, sondern digitale Panoramabilder, durch die sich ein Nutzer eigenständig navigieren kann.

# **Überblick zur Baugeschichte der Synagogen in Wien (1823–1938)**

Das Jahr 1823 markiert einen wichtigen Wendepunkt für den Synagogenbau in Wien und damit auch für die dortige jüdische Gemeinde: 1182 Seit dem Jahr 1670, als die Wiener Juden vertrieben und ihr Ghetto aufgelöst worden war, war es der verbliebenen jüdischen Bevölkerung nicht erlaubt, Synagogen zu erbauen. 1183 Erst 150 Jahre später wurde am 29. Dezember 1823 erstmals wieder die Errichtung eines Tempels in der Seitenstettengasse nach den Plänen des Architekten Josef Kornhäusel genehmigt. 1184 Das 1826 eingeweihte Gebäude wurde einer damals gültigen Bauvorschrift gemäß in zweiter Reihe, hinter einem Stadthaus errichtet. 1185 Trotz der Verbindung zum Vorderhaus zeichnet das eigene Dach die Synagoge als eigenständigen Bau aus. 1186 Von der Straße war sie jedoch nicht als solche erkennbar, weil sie sich inmitten von Wohnhäusern befand. 1187 Aufgrund dieses baulichen Umstands hat sich das Gebäude allerdings bis heute erhalten. Denn in der Pogromnacht 1938 wurde zwar die Inneneinrichtung zerstört, jedoch entging das Gotteshaus einer Brandlegung, die zu gefährlich für die angrenzende Bebauung gewesen wäre. 1188

Die Synagoge weist einen elliptischen Grundriss auf, über dem sich eine Kuppel mit zwei übereinander angeordneten Laternen erhebt. 1189 Ihre ovale Grundform entsprach damit nicht einem typischen jüdischen Gotteshaus und

deutet gemeinsam mit der hier seitlich statt mittig platzierten Bima auf den damals schwelenden Konflikt zwischen Juden mit assimilierter und traditioneller Haltung hin. Heute ist sie die älteste Synagoge der Stadt und bildet das Zentrum der jüdischen Gemeinde Wiens. 1190

Ihre Errichtung war der Auftakt für den Bau von etwa 22 weiteren Synagogen in der Hauptstadt, die in unterschiedlichen Stilformen — mit Rückgriffen auf renaissancezeitliche, romanische, gotische und byzantinische Architektur erbaut wurden. 1191 Diese Bautätigkeit fand mit der gewaltsamen Zerstörung jüdischer Einrichtungen in der Pogromnacht 1938 ein jähes Ende. 1192 Bis auf das Gebäude in der Seitenstettengase wurden alle jüdischen Gotteshäuser zerstört, an deren Stelle heute meist Wohnhäuser zu finden sind. Namhafte Architekten wie Ludwig von Förster, Josef Kornhäusel und Richard Neutra zeichneten im Zeitraum von 1823 bis 1938 für zahlreiche Synagogen verantwortlich sowie auch jüdische Baumeister, die jeweils mehrere Gotteshäuser entwarfen, wie beispielsweise Max Fleischer (Synagogen in der Schmalzhofgasse, erbaut 1883–1884; Müllnergasse, 1888–1889; Neudeggergasse, 1903) oder Jakob Gartner (Synagogen in der Humboldtgasse, erbaut 1895–1896; Braunhubergasse, 1898–1899; Kluckygasse, 1899–1900; Siebenbrunnengasse, 1907/1908). 1193

Die in der Neudeggergasse des 8. Bezirks in Wien erbaute Synagoge, steht im Folgenden im Fokus, da sie als erstes jüdisches Gotteshaus an der TU Wien digital rekonstruiert wurde. Hintergründe zum Bau der Synagoge Neudeggergasse sowie Details zur Bauausführung und der Ausstattung des Innenraums sind durch einen Vortrag überliefert. Gehalten hatte ihn der für die Planung und den Bau verantwortliche Architekt Max Fleischer am 16. Februar 1904. 1194 In schriftlicher Form wurde er noch im selben Jahr in der Zeitschrift des Österreichischen Ingenieur- und Architekturvereins mit umfangreichem Bild- und Planmaterial publiziert.

Im Jahr 1897 beauftragte der Vorstand des Tempelbauvereins für den 8. Bezirk Fleischer eine Synagoge zu planen, wobei ihm bei der Wahl des Baustils freie Hand gelassen wurde. Die Suche nach einem zentral gelegenen Bauplatz innerhalb des Stadtteils gestaltete sich relativ schwierig, da das Gebiet bereits dicht bebaut war. Schließlich wurde ein mit einem Haus bebautes Grundstück ausfindig gemacht, das für den Synagogenbau abgerissen werden konnte '301' . Der vorliegende Katasterplan, auf den hier ein digitales Modell des Gotteshauses montiert wurde, zeigt eindrücklich die dichte Bebauung und Enge der Gassen in diesem Stadtteil. Der Magistrat gewährte seine Zustimmung zu Fleischers Plänen, jedoch erteilte der Stadtrat eine Absage, die einen mehrjährigen Rechtsstreit zur Folge hatte. Erst sechs Jahre später konnte am 10. Februar 1903 mit dem Bau begonnen werden. Die nur sechs monatige Bauzeit gestaltete sich dann relativ kurz.

Angelegt als dreischiffige Basilika im neogotischen Stil wurde sie mit relativ günstig zu erwerbenden Ziegeln erbaut und verfügte über einen sie umgebenden, drei Meter breiten Hof. Dieser war von der Straße aus allerdings nicht einsehbar, da er sich hinter dem Gebäudeteil befand, das die Vorhalle und Treppenhäuser umfasste, wie der Grundriss zeigt  $302$ . Deutlich wird daran auch, wie klein die Freifläche um den Synagogenbau war. Insgesamt wies das Gebäude eine Höhe von 40 Metern und eine Breite von etwa 23 Metern auf. Zwei schmale Turm-

# **1190**

**Ihr baulicher Zustand heute hat sich jedoch gegenüber dem ursprünglichen stark verändert, denn bereits um 1900 erfolgte eine Generalsanierung. Diese umfasste vor allem Veränderungen der Beleuchtung, aber auch eine Erweiterung der Frauengalerie sowie der neuen Gestaltung des Bauschmucks an der Kuppel. Im Jahr 1963 wurde die Synagoge dann mit wenigen Veränderungen komplett renoviert, vgl. dazu ebd., S. 65–66.**

#### **1191**

**Vgl. ebd., S. 69 u. S. 86; Martens/Peter 2010, S. 15.**

#### **1192**

**Zum Synagogenbau in Wien vgl.: Martens/Peter 2010, S. 9, S. 11 u. S. 15.**

#### **1193**

**Vgl. Überblick über Architekten und die von ihnen entworfenen Synagogen auf dem Stadtplan, der dem Stadtführer von Martens und Peter beiliegt.**

## **1194**

**Vgl. Umfangreiche Informationen zur Baugeschichte bzw. der Architektur der Synagoge Neudeggergasse in einem Beitrag des Architekten selbst: Fleischer 1904, insbes. S. 495–499. Eine Zusammenfassung der Baugeschichte und architektonischen Details bietet: Martens/Peter 2010, S. 94–96.**

bauten, die mit Fialen bekrönt waren, prägten die straßenseitige Fassade <sup>302</sup>. Ein zwischen den Türmen mittig situierter Dreiecksgiebel umschloss eine Fensterrosette. Die Hauptfassade war geschlämmt und durch einen Rücksprung etwas zurückgesetzt angeordnet. Aus Kostengründen wurden die zum Hof gelegenen Außenwände in Sichtziegelbauweise belassen und bis auf den Sockel wurden keine (Stein-)Bildhauerarbeiten in Auftrag gegeben.

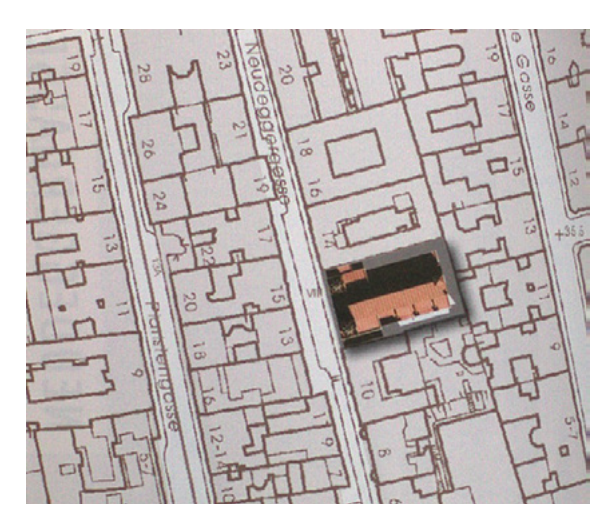

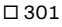

3D-Modell der digital rekonstruierten Synagoge in der Neudeggergasse 12 in Wien auf Katasterplan montiert, TU Wien, 2010.

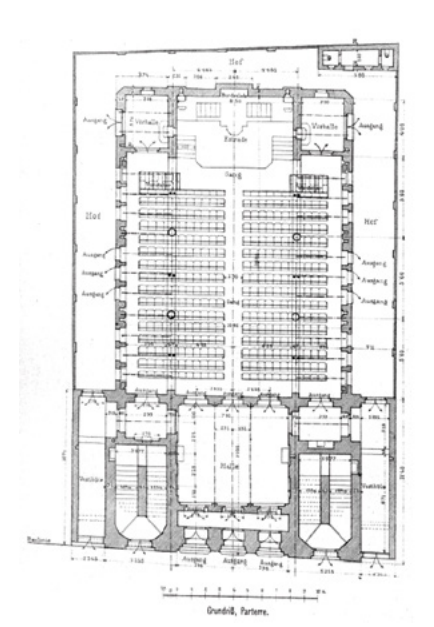

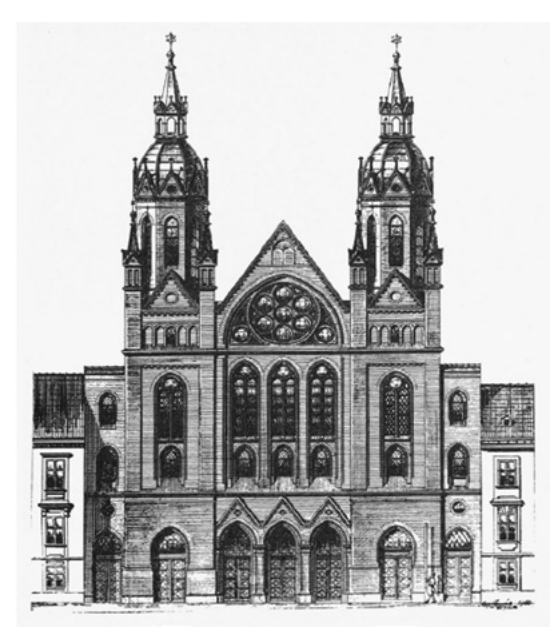

□ 302 Grundriss und Aufriss der Hauptfassade der Synagoge Neudeggergasse in Wien, Max Fleischer, um 1904.

Hinter dem im Westen gelegenen Portal schloss sich die Vorhalle der Synagoge an, durch die man in den dreischiffigen Hauptraum gelangte. Im Osten wurde er ohne die sonst übliche Apsis abgeschlossen. Um der Bundeslade dennoch eine angemessene Präsentation zu geben, ließ Fleischer einen Holzbau einfügen, der sich über die gesamte Breite des Mittelschiffs erstreckte und sechs Stufen hoch gelegen war <sup>303</sup>. In gotischer Manier ornamental gestaltet gliederte er sich in fünf Spitzbögen, deren mittlere drei von gestaffelt angeordneten Dreiecksgiebeln bekrönt waren. Ein vergoldetes schmiedeeisernes Gitter bildete die Abgrenzung zum Betraum. Zu beiden Seiten des Mittelgangs befanden sich Holzbänke wie auch auf der von Säulen getragenen Frauenempore, die sich über der Vorhalle und die beiden Seitenschiffe erstreckte.

**5 5.1 5.2 5.3 5.4** 5.5 Synagoge Neudeggergasse, Wien (TU Wien, 1998)

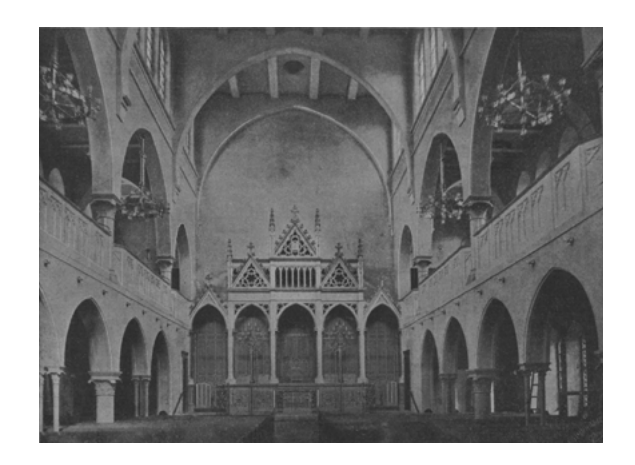

□ 303 Innenansicht der Synagoge Neudeggergasse vor der Ausmalung, Blick zum Thoraschrein, historische Fotografie, um 1904.

Der gesamte Raum war durch die zahlreichen Fenster in allen Geschossen lichtdurchflutet. Aus Kostengründen und aufgrund der schnellen Bauzeit erfolgte zunächst keine Ausmalung. Jedoch wurden später Verzierungen und Schriftzüge auf der Wandfläche über dem Holzaufbau angebracht, wie eine historischen Fotografie, die während einer Zeremonie 1935 aufgenommen wurde, zeigt <sup>304</sup>. Diese verdeutlicht auch die Lichtstimmung, die durch die zahlreichen Leuchten erzeugt werden konnte.

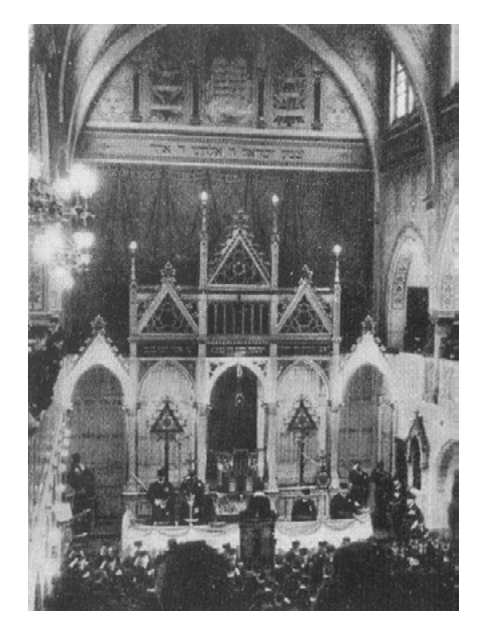

□ 304 Fotografie eines Trauergottesdiensts im Rahmen der Enthüllung einer Gedenktafel für im Ersten Weltkrieg gefallene Juden, Synagoge Neudeggergasse in Wien, 13.01.1935.

Nachdem Österreich im März 1938 an das Deutsche Reich angeschlossen wurde, erfolgten zahlreiche folgenschwere Einschnitte in das jüdische Gemeindeleben. 1195 Die Synagoge wurde schließlich in der Pogromnacht vom 9. auf den 10. November 1938 angezündet und ihre Inneneinrichtung zerstört. 1196 Die Türme sowie weitere Gebäudereste wurden 1940 von einem Bauunternehmer abgerissen. Nach dem Ende des Zweiten Weltkriegs erwarb die Stadt Wien 1953 das Grundstück und ließ in den Jahren 1955 bis 1956 einen Gemeindebau errichten, der bis heute an dieser Stelle steht. An der Straßenfassade ist eine Gedenktafel angebracht, die an die einst dort beheimatete Synagoge erinnert.

Heute existiert noch ein großes, wenn auch nicht vollständiges, Konvolut an historischen Plänen zu sämtlichen jüdischen Gotteshäusern in Wien. Zudem

**1195 Vgl. Faber 1999, S. 218.**

# **1196**

**Für Hintergrundinformationen vgl. ebd. und Martens/Peter 2010, S. 100.**
liegen auch historische Fotografien der Bauten aus verschiedenen Zeiten vor sowie historische Baubeschreibungen, Zeichnungen, Gemälde oder auch Aquarelle. Einen umfassenden Überblick über Synagogen in Wien beziehungsweise Österreich erstellte erstmals der Historiker Pierre Genée in seinen Monografien von 1987 und 1992. 197 In seinen Publikationen erläutert er die Architektur der Gebäude, wobei er sich auf die noch erhaltenen Bild- und Schriftquellen bezieht. So liegen beispielsweise von Max Fleischer umfangreiche Erläuterungen zu den von ihm erbauten jüdischen Gotteshäusern vor, die teils die einzige Quelle für Informationen über die Inneneinrichtung von Synagogen in Wien überhaupt darstellen. 1198

In der 2014 erschienenen Neuauflage der Publikation von Genée zu den Bauten in Wien ergänzen zahlreiche Abbildungen von digitalen Rekonstruktionen der jeweiligen Gebäude seine Ausführungen. 1199 Diese computergenerierten 3D-Modelle wurden allesamt unter der Leitung des Architekten Bob Martens an der TU Wien erstellt und größtenteils in dem bereits erwähnten 2009 erstmals erschienenen Stadtführer veröffentlicht. 1200 Es handelt sich dabei um die erstmalige digitale Rekonstruktion von zwischen 1823 und 1938 erbauten Wiener Synagogen.

# **Entstehungskontext der digitalen Rekonstruktion der Synagoge Neudeggergasse in Wien und des 3D-Projekts**

Der Ursprung der Initiative zur digitalen Rekonstruktion von Wiener Synagogen an der TU Wien liegt in dem Projekt Verlorene Nachbarschaft begründet, das 1996 angestoßen und schließlich am 1. Oktober 1998 feierlich eröffnet wurde. 1201 Im Sommer 1996 fanden sich mehrere Anwohner der Neudeggergasse mit der Idee zusammen, die Fassade der Synagoge, die einst in dieser Straße stand, zu rekonstruieren. Ihr Ziel war es, der verlorenen Nachbarschaft mit den einst dort lebenden jüdischen Mitbürgern zu gedenken und damit ein sichtbares Zeichen zu setzen. Im Rahmen des Projekts, für das der Architekt Georg Schönfeld gewonnen werden konnte, wurde die Fassade des jüdischen Gotteshauses in ihrer originalen Größe auf Folie gedruckt. Vor den Nachbarhäusern links und rechts der heutigen Neudeggergasse 12 wurden im September 1998 Gerüste aufgestellt, um daran die in zwei Hälften geteilte Fassade zu montieren. Eine in der Dunkelheit aufgenommene Fotografie vermittelt die Größe und Farbigkeit der einstigen Fassade 305.

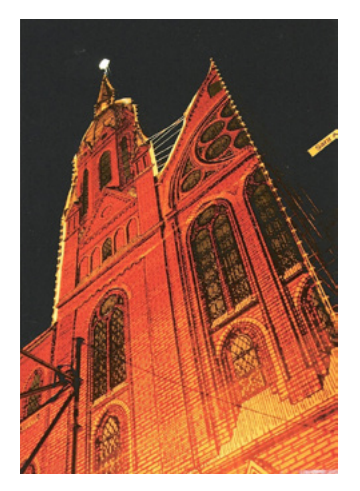

Fotografie des Projekts »Verlorene Nachbarschaft« mit der auf Folie gedruckten Fassade der ehemaligen Synagoge Neudeggergasse in Wien, Oktober/November 1998.

# **1197**

**Bei den Monografien handelt es sich um folgende Publikationen: Genée 1987 (zweite Auflage: 2014 unter dem Titel »Wiener Synagogen«) und Genée 1992.**

# **1198**

**Vgl. Genée 1987, S. 117 u. Baubeschreibung von Max Fleischer zur Synagoge Neudeggergasse in: Fleischer 1904.**

### **1199**

**Vgl. Genée 2014, insbes. S. 83ff.**

### **1200**

**Vgl. ebd., S. 137; Martens/Peter 2009.**

# **1201**

**Zur Rekonstruktion von Wiener Synagogen an der TU Wien vgl. Appendix 2.7 (→ 683), Interview mit Bob Martens, Frage 1. Für Informationen zum Projekt »Verlorene Nachbarschaft« vgl.: Kratz et al. 1999, insbes. S. 150–153 u. S. 160–161; Webseite zum Projekt »Verlorene Nachbarschaft«: [https://](https://www.verlorene-nachbarschaft.at) [www.verlorene-nachbarschaft.at.](https://www.verlorene-nachbarschaft.at)** 

□ 305

Nach dem Auftakt mit einer Eröffnungsfeier am 1. Oktober, fanden in einem davor aufgebauten Zelt verschiedene kulturelle Veranstaltungen wie Konzerte, Vorträge, Videopräsentationen, Gesprächsrunden und Lesungen statt. An der abschließenden Gedenkveranstaltung am 9. November 1998 wurde die Fassade verdunkelt und kurze Zeit später abgebaut.

Im Laufe dieses Projekts trat Georg Schönfeld an den Architekten Bob Martens vom Institut für Räumliche Interaktion und Simulation (IRIS) der TU Wien heran mit der Frage nach der Erstellung eines computergenerierten Modells der Synagoge. 1202 Martens willigte ein und so arbeiteten unter seiner Leitung und in Zusammenarbeit mit Matthias Uhl von MEDIATECTURE etwa 15 Personen insgesamt fünf Tage an der computertechnischen Modellierung. 1203 Mit Hilfe von ArchiCAD, QuickTime VR Authoring Studio und Macromedia erstellten sie im Herbst 1998 eine digitale Rekonstruktion der Synagoge Neudeggergasse, eingebettet in QuickTime-VR-Panoramabilder (QTVR). 1204 Finanziell unterstützt wurde das Vorhaben von der Hochschuljubiläumsstiftung der Stadt Wien. 1205

Im Rahmen dieser Zusammenarbeit entstand auch eine CD-Rom, die zwar nur als Prototyp erstellt wurde und daher nur intern zirkulierte, aber deren Inhalt auf der Webseite des IRIS bis heute hinterlegt ist. 1206 In einer deutschen und englischen Sprachversion kann sich der Nutzer dort umfassend informieren zu Prinzipien der QTVR-Technik, Erstellung von Panoramafotografien in der Neudeggergasse, Navigation durch QTVR-Panoramen, historischen Quellen zur Synagoge Neudeggergasse, zur Kurzbiografie von Max Fleischer, der 3D-Modellierung, Texturierung und Einbettung des 3D-Modells der Synagoge in ein QTVR-Panorama.

Diese einzelne Rekonstruktion stellte den Beginn eines weit umfangreicheren Projekts dar, das sich der digitalen Rekonstruktion jüdischer Gotteshäuser in Wien unter der Leitung von Bob Martens an der TU Wien widmete. 1207 Das anfängliche Ziel war, zehn Bauwerke computertechnisch zu modellieren. 1208 Jedoch entstanden schließlich zwischen 1998 und 2009 3D-Modelle von insgesamt 21 Wiener Synagogen. 1209 Im Rahmen von Diplom- bzw. Masterarbeiten rekonstruierten Studierende der Architektur meist je ein Bauwerk. 1210 Hierfür standen sie zudem in engem Austausch mit Dozenten ihrer Wahlfächer wie Kunstgeschichte oder Denkmalpflege, um Anregungen auch aus diesen Bereichen zu erhalten. 1211

Dokumentiert sind sämtliche der auf diese Weise erstellten digitalen Rekonstruktionen in dem 2009 in erster Auflage erschienenen Stadtführer Die zerstörten Synagogen Wiens. Virtuelle Stadtspaziergänge. 1212 Darin stellen Bob Martens und Herbert Peter die Synagogen einzeln vor und erläutern deren Baugeschichte, die mit zahlreichen Abbildungen von historischen Ansichten, Plänen und Fotografien, aber auch mit Fotografien der heutigen stadträumlichen Situation angereichert ist. Den Kern der Erläuterungen zu jedem jüdischen Gotteshaus bildet eine Vielzahl an digital erstellten Rekonstruktionen des jeweiligen Baus. In Form von Schnitten, Axonometrien, Überblendungen |335|, Fotomontagen und anderem illustrieren sie das einstige Aussehen der Synagogen und ihre Verortung im Stadtraum  $\overline{301}$ . So bietet beispielsweise ein vertikaler Schnitt durch eine digital rekonstruierte Synagoge Einblick in die Gestaltung und Dimension der einzelnen Stockwerke und Gebäudeteile <sup>306</sup>. Der Lichteinfall

#### **1202**

**Vgl. Appendix 2.7 (→ 683), Interview mit Bob Martens, Frage 1.**

# **1203**

**Vgl. ebd. u. Übersicht zum Projekt auf der Webseite des »IRIS« der TU Wien: [http://info.tuwien.ac.at/raumsim/](http://info.tuwien.ac.at/raumsim/IRIS-ISIS/neudeggergasse/) [IRIS-ISIS/neudeggergasse/](http://info.tuwien.ac.at/raumsim/IRIS-ISIS/neudeggergasse/).**

# **1204**

**Vgl. ebd.**

# **1205**

**Zur finanziellen Unterstützung äußerte sich Bob Martens am Rande des Interviews am 08.11.2016.**

# **1206**

**Inwiefern es sich bei der CD-Rom um einen Prototyp handelte, erläuterte Bob Martens in einer E-Mail an die Autorin am 17.11.2016. Der Inhalt der CD-Rom ist auf der Webseite des »IRIS« der TU Wien zu finden: [http://info.tuwien.ac.at/](http://info.tuwien.ac.at/raumsim/IRIS-ISIS/synagogue/) [raumsim/IRIS-ISIS/synagogue/](http://info.tuwien.ac.at/raumsim/IRIS-ISIS/synagogue/).**

**1207 Vgl. Martens/Peter 2010, S. 9.**

**1208 Vgl. Martens/Peter 2002, S. 512.**

**1209 Vgl. Martens/Peter 2010.**

#### **1210**

**Vgl. Appendix 2.7 (→ 683), Interview mit Bob Martens, Frage 3.**

**1211 Vgl. ebd., Frage 4.**

#### **1212**

**Inzwischen ist eine zweite Auflage des Stadtführers erschienen, vgl. Martens/ Peter 2010.**

wurde nicht nur in den Innenräumen sehr real anmutend simuliert, sondern auch im Grundriss, der dadurch eine räumliche Wirkung erhält.

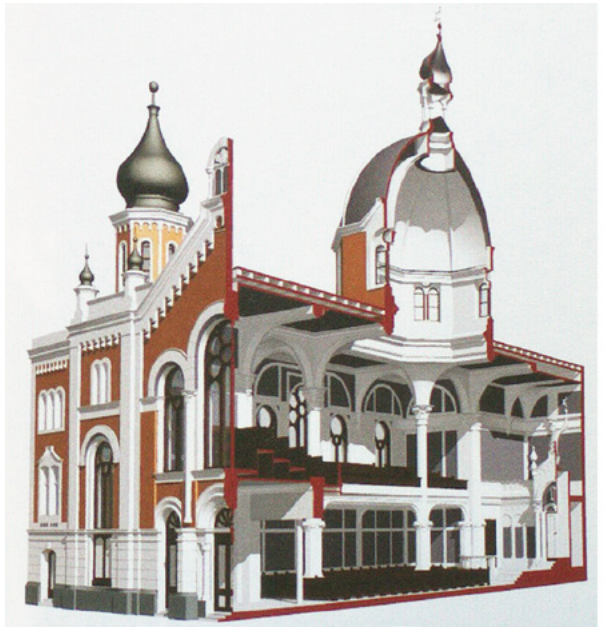

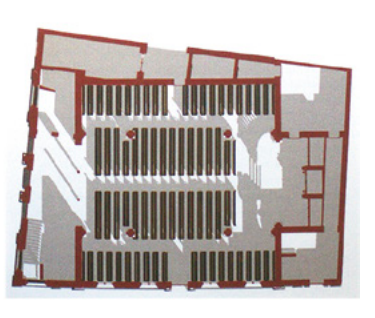

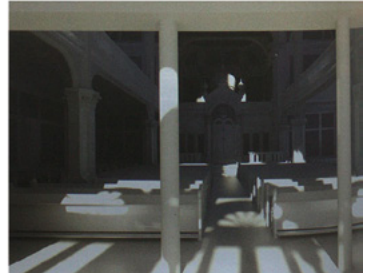

# □ 306

Schnitt durch Axonometrie der digital rekonstruierten Synagoge in der Humboldtgasse 27 in Wien entlang der West-Ost-Achse (links) und Simulation des Lichteinfalls in zugehörigem Grundriss (oben) sowie im Innenraum (rechts unten), Renderings, TU Wien, 2010.

# **1213**

**Vgl. Ausschreibung der TU Wien: [https://tiss.tuwien.ac.at/thesis/](https://tiss.tuwien.ac.at/thesis/thesisDetails.xhtml?windowId=8d5&backUrl=admin%2FadminTheses&thesisId=1672) [thesisDetails.xhtml?windowId=8d5&](https://tiss.tuwien.ac.at/thesis/thesisDetails.xhtml?windowId=8d5&backUrl=admin%2FadminTheses&thesisId=1672) [backUrl=admin%2FadminTheses&the](https://tiss.tuwien.ac.at/thesis/thesisDetails.xhtml?windowId=8d5&backUrl=admin%2FadminTheses&thesisId=1672)[sisId=1672](https://tiss.tuwien.ac.at/thesis/thesisDetails.xhtml?windowId=8d5&backUrl=admin%2FadminTheses&thesisId=1672).**

# **1214**

**Den Grund für den Osteuropaschwerpunkt erläuterte Bob Martens am Rande des Interviews am 08.11.2016.**

**1215 Vgl. Martens 1995.**

# **1216**

**Vgl. Martens 2001, S. 14–15; Martens et al. 2000, S. 214.**

# **1217**

**Zu Martens Konzept, verwendeter Soft- und Hardware sowie Entscheidungsprozessen am Projektbeginn vgl.: Martens 2001, S. 14; Appendix 2.7 (→ 683), Interview mit Bob Martens, Frage 1 u. Frage 15; Übersicht zum Projekt auf der Webseite des »IRIS« der TU Wien: [http://info.tuwien.ac.at/](http://info.tuwien.ac.at/raumsim/IRIS-ISIS/neudeggergasse/) [raumsim/IRIS-ISIS/neudeggergasse/](http://info.tuwien.ac.at/raumsim/IRIS-ISIS/neudeggergasse/); Martens et al. 2000, S. 214.**

Darüber hinaus wurden an der TU Wien auch Synagogen, die außerhalb der Hauptstadt errichtet worden waren, im Rahmen von Diplomarbeiten rekonstruiert: Seit 2001 bietet Martens das Thema Virtuelle Rekonstruktion einer Synagoge für Abschlussarbeiten an der Fakultät für Raumplanung und Entwerfen an. 1213 Bislang sind insgesamt über fünfzig studentische Arbeiten dazu verfasst worden. Rekonstruiert wurden jüdische Gotteshäuser beispielsweise in verschiedenen Städten in Österreich, Kroatien, Polen, der Slowakei und Tschechien. Der auf Osteuropa gelegte Schwerpunkt rührt daher, dass viele Architekten, die in Wien lebten, Synagogen nicht nur dort sondern auch in den österreichischen Kronländern bauten. 1214

# **Beschreibung des Rekonstruktionsvorgangs**

Bob Martens hat sich bereits in seiner 1995 veröffentlichten Habilitationsschrift Räumliche Simulationstechniken in der Architektur mit computergestützter Raumsimulation beschäftigt. 1215 Darin legt er die Prinzipien der Modellierung von Architektur am Computer im Allgemeinen dar. Bezogen auf die digitale Rekonstruktion von nicht mehr existierenden jüdischen Gotteshäusern spezifiziert er diesen Prozess in seinen Publikationen zum Synagogen-Projekt. 1216

Den Rekonstruktionsvorgang eines räumlichen Gebildes ganz allgemein und Synagogen im Speziellen unterteilt Martens in die zwei Bereiche Modellierung und Visualisierung. 1217 Für ersteres wurde die Software ArchiCAD ausgewählt, für die Visualisierung mittels Panoramabildern wurde QuickTime VR Authoring Studio verwendet. Die komplette Realisierung erfolgte vornehmlich auf Computern der Firma Apple und teils auf Windows-PCs. Nach der Entscheidung für die Software musste laut Martens zudem geklärt werden, wie detailreich die Rekonstruktion gestaltet werden soll. Sodann wurden im Rahmen der Modellierung zunächst einzelne bauliche Elemente definiert und erstellt sowie in einer sogenannten Bauteil-Bibliothek abgelegt. Auch ein Maßstab wurde im

409

# **1218**

**Vgl. Martens 2001, S. 14.**

### **1219**

**Erläuterungen zur konkreten Umsetzung der Visualisierung im Hinblick auf »Hidden-Lines-Representation«, Texturierung und Lichtsimulation vgl.: ebd., S. 14–15; Martens/Peter 2010, S. 235–236; Martens et al. 2000, S. 214.**

# **1220**

**Informationen zur digitalen Rekonstruktion von Synagogen an der TU Wien und der Quellenlage vgl.: Martens/ Peter 2010, S. 237 u. S. 239; Martens/ Peter 2002, insbes.: S. 512–514; Appendix 2.7 (→ 683), Interview mit Bob Martens, Frage 3.**

Zuge dessen festgelegt. Martens bezeichnet diesen Prozess als »geometrische [...] Informationsmodellierung« 1218 .

Darauf aufbauend erfolgte die Visualisierung des abstrakten Modells, die sich in mehreren Schritten vollzog. 1219 Die einfachste und am schnellsten zu generierende Darstellung war in Form eines Drahtgittermodells umsetzbar. Um ein für den Betrachter verwirrendes Liniengewirr zu vermeiden, konnte mittels der sogenannten Hidden-Lines-Representation eine Reduzierung der Linien erreicht werden. Im nächsten Schritt wurden mittels des Schattierungsverfahrens die von einzelnen Linien begrenzten Flächen gefüllt. Hierfür konnten Scans von Abbildungen oder auch eigens in Malprogrammen generierte Dateien verwendet werden, die verschiedene Farben und Materialien wiedergaben. Als Texturen kamen sie beim sogenannten texture mapping auf die Oberflächen des digitalen Modells. Das Einfügen von Lichtquellen unter Berücksichtigung ihrer jeweiligen Richtung, Winkel, Intensität und damit einhergehendem Schattenwurf vervollständigte die Visualisierung. Sodann konnten einzelne Ansichten des digital generierten Gebäudes erstellt werden.

Wesentliche Grundlage für die Rekonstruktion der Synagogen in Wien waren wie bereits genannt historische Quellen unterschiedlicher Art. 1220 Zwar sind die Synagogen fast vollständig aus dem Stadtbild Wiens verschwunden, jedoch haben sich beispielsweise Unterlagen aus dem baupolizeilichen und baubehördlichen Kontext weitgehend komplett erhalten. Die Synagoge Neudeggergasse sowie die meisten anderen jüdischen Bauten, die im Stadtführer vorgestellt werden, stammen aus der zweiten Hälfte des 19. Jahrhunderts. Da die Baubehörde der Hauptstadt bestimmte Vorgaben für Einreichungs- und Auswechslungspläne von Gebäuden erlassen hatte, können diese als relativ verlässliche Quellen angesehen werden. Neben diesen noch umfangreich erhaltenen Plänen bilden auch in Fachzeitschriften publizierte Baubeschreibungen aus der Zeit der Erbauung der Synagogen eine wichtige Informationsgrundlage. Historische Fotografien liegen hingegen nur spärlich und meist in Schwarz-Weiß vor. Daher ist beispielsweise die Farbigkeit der Innenräume nur in begrenztem Maße nachvollziehbar. Zwar existieren auch Kunstwerke, die Synagogen in Form von Aquarellen und Ölbildern darstellen, jedoch können diese nur eingeschränkt Aufschluss über die Gestaltung der Synagogen geben und müssen kritisch betrachtet werden.Um mögliche Widersprüchlichkeiten in den Quellen zu finden, wurden Einreich- und Ausführungspläne mit Fotografien genau verglichen. Bei fehlenden Informationen zu Bauwerken, wurden ähnliche Bauten als Referenzen herangezogen. Durch die Zusammenarbeit mit Kunsthistorikern und die Weiterentwicklung der Technik konnte zudem die 3D-Modellierung verbessert werden.

Für die Synagoge Neudeggergasse war die Informationslage zur farblichen Gestaltung des Innenraums nicht ergiebig und führte daher zu einer abstrahierten Darstellungsweise im digitalen Modell wie Martens und sein Team anführten:

»Zur Synagoge in der Neudeggergasse konnten keine zuverlässigen Aussagen über Innenraumfarbe und -material erhoben werden. Aus diesem Grund wird die Texturierung

des Innenraums einer Abstraktion unterworfen, welche sämtliche Bauteile grau beläßt, den heiligen Kasten (Aron Hakodesch) allerdings, in einem Goldüberzug erscheinen läßt.« 1221

In welchem Verhältnis die visuelle Gestaltung des Innenraums in der 3D-Rekonstruktion zu historischen Quellen steht wird in einem späteren Abschnitt des vorliegenden Kapitels genauer untersucht.

Dem Rekonstruktionsvorgang im 3D-Projekt lag eine klare Strukturierung der vorhandenen Daten sowie der Objekte im digitalen Modell zugrunde. 1222 Diese strikte Organisation war notwendig, da verschiedene Gruppen von Bearbeitern an dem Projekt beteiligt waren und so ein Überblick über die Daten gewährleistet werden konnte. Sowohl für die digitale Rekonstruktion wie auch für die weitere Bearbeitung im Hinblick auf Lichtsimulation oder die Darstellung von Materialien wurde ArchiCAD verwendet. Um die 3D-Modelle der Synagogen zu präsentieren, wurden QTVR-Panoramabilder erstellt, keine virtuellen Flüge, wie es in vielen anderen Projekten in diesem Kontext üblich ist. Diese Entscheidung begründet Bob Martens folgendermaßen:

»Wir kommen nicht aus der Silikon-Graphics-Wavefrontusw.-Umgebung, daher haben wir uns technologisch in die Richtung von Panoramen bewegt und sind einfach dabei geblieben. Wenn ich filmisch etwas mache, will der Zuschauer vom ersten Augenblick an einen entsprechenden Ablauf haben. Wir finden es spannender, sich selbstständig durch das Modell zu bewegen. Die Panoramabilder mit Hotspots bilden eine Bewegungsfreiheit, die die Straße sehr gut darstellen. Ich persönlich glaube nicht an diese 3D-Aufsätze, denn das geht oft nicht weiter als dieser Aha-Effekt [...]. Ich finde es beispielsweise gut, dass man einstellen kann auf Augenhöhe unterwegs zu sein. Man nimmt eine realistische Perspektive ein.« 1223

Insofern führten verschiede Gründe zur Entscheidung für 360°-Panoramen, bei der die Projektbeteiligten bislang auch geblieben sind. So wurden mit einer Kleinbildspiegelreflexkamera und einer 15 Millimeter Weitwinkeloptik sechs bis acht Fotografien für jeden einzelnen Standpunkt vor Ort in der Neudeggergasse aufgenommen. 1224 Mit der Software QuickTime VR Authoring Studio konnten diese Einzelbilder mittels der Funktion Panorama Stitcher zu 360°-Aufnahmen verbunden werden. In ArchiCAD wurden sodann Panoramen auf Basis des 3D-Modells generiert, für die die zuvor eingenommenen Kamerapositionen, Blickwinkel und Brennweite simuliert werden mussten, um mit den Panoramafotos überlagert zu werden. Diese Datei konnte sodann mittels QuickTime VR Authoring Studio über die Funktion Panorama Maker als QTVR-Panoramadatei ausgegeben werden.

# **1221**

**Zit. aus: online gestellter Inhalt der Prototyp-CD-Rom auf der Webseite des »IRIS« der TU Wien, Abschnitt »Texturierung«: [http://info.tuwien.ac.](http://info.tuwien.ac.at/raumsim/IRIS-ISIS/synagogue/) [at/raumsim/IRIS-ISIS/synagogue/.](http://info.tuwien.ac.at/raumsim/IRIS-ISIS/synagogue/)**

# **1222**

**Zur Strukturierung vgl. auch Appendix 2.7 (→ 683), Interview mit Bob Martens, Frage 12.**

# **1223**

**Appendix 2.7 (→ 683), Interview mit Bob Martens, Frage 11.**

# **1224**

**Zur Erstellung der »QTVR«-Panoramabilder und der Einbettung der 3D-Modelle vgl. Ausführungen im online verfügbaren Inhalt der Prototyp-CD-Rom auf der Webseite des »IRIS« der TU Wien im Abschnitt »Rekonstruktion«: [http://info.tuwien.ac.at/](http://info.tuwien.ac.at/raumsim/IRIS-ISIS/synagogue/) [raumsim/IRIS-ISIS/synagogue/](http://info.tuwien.ac.at/raumsim/IRIS-ISIS/synagogue/).**

# **1225**

**Eine Auflistung der Hotspots und eine der darüber zugänglichen Panoramen findet sich in: Appendix 1.8 (→ 633), Synagoge Neudeggergasse, Wien (1998).**

### **1226**

**Vgl. Appendix 2.7 (→ 683), Interview mit Bob Martens, Frage 14.**

### **1227**

**Vgl. Martens/Peter 2010, S. 236–237. Für Informationen zu »Rapid-Prototyping«-Verfahren und deren Umsetzung vgl.: Appendix 2.7 (→ 683), Interview mit Bob Martens, Frage 14.**

### **1228**

**Vgl. Martens/Peter 2010, S. 240.**

Im Falle der Synagoge Neudeggergasse waren insgesamt acht Hotspots festgelegt, anhand derer sich ein Nutzer durch den Raum bewegen konnte. 1225 Auf diese Weise war die Bewegungsfreiheit entsprechend begrenzt. In den aktuellen digitalen Rekonstruktionen jüdischer Gotteshäuser, die an der TU Wien realisiert werden, ist diese Einschränkung aufgehoben, sodass sich der Nutzer vollkommen frei durch das Gebäude navigieren kann. 1226

Neben digitalen Rekonstruktionen wurden im Rahmen des Projekts auch haptische Modelle von Synagogen angefertigt. Dies erfolgte auf Basis des 3D-Modell-Datensatzes im Rapid Prototyping-Verfahren. 1227 Allerdings ist damit ein erheblicher Aufwand an Zeit und auch Kosten verbunden. Nach der Entscheidung für ein bestimmtes Druckverfahren — Laserschnitt, Pulverdruck, Spritzguss — muss der vorliegende Datensatz zunächst einmal umgeschrieben werden, um mit dem jeweiligen Drucker kompatibel zu sein. So können beispielsweise nur Objekte mit mindestens einem Millimeter Dicke gedruckt werden. Zudem hängt die Größe des Modells von der zur Verfügung stehenden Druckkammer ab und muss dahingehend entsprechend angepasst sein. Aus diesen Gründen wurden im Rahmen des Synagogenprojekts bislang nur wenige haptische Modelle im Rapid Prototyping-Verfahren erstellt. Eine Auswahl von drei Modellen, deren Erscheinungsweisen sich unterscheiden, ist im Stadtführer zu sehen. 1228 So ist das Modell der Synagoge Zirkusgasse beispielsweise ganz in weiß gehalten und zeigt die Hauptfassade  $\overline{307}$ . Dadurch, dass der dem Eingangsbereich vorgelagerte und ummauerte Hof hier nur angeschnitten wiedergegeben ist, mutet dieser wie ein Innenraum an. Das Modell der Synagoge Schopenhauerstraße wurde hingegen mit brauner Fassade und weißen Elementen gestaltet <sup>307</sup>. Vor dem Eingang positionierte Staffagefiguren ermöglichen es die Größenverhältnisse leicht nachzuvollziehen.

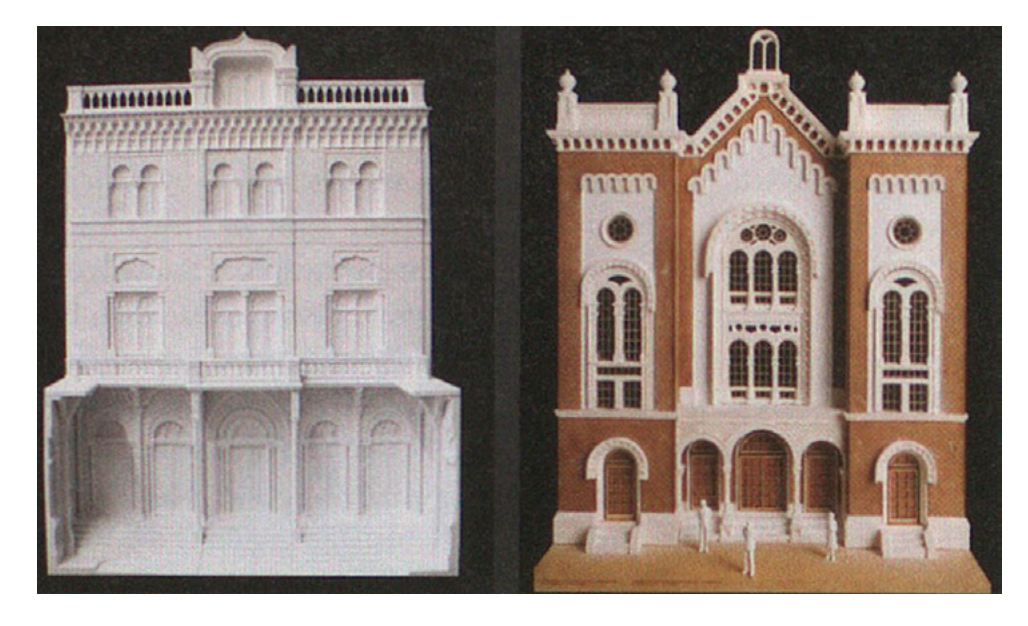

□ 307 Im »Rapid Prototyping«-Verfahren erstellte haptische Modelle der Synagoge Zirkusgasse (links) und Schopenhauerstraße (rechts) in Wien, TU Wien.

# **Beschreibung der fertiggestellten Visualisierung — Virtueller Rundgang**

Die im Rahmen des Synagogenprojekts an der TU Wien erstellten digitalen Rekonstruktionen werden von Beginn an bis heute mit QTVR wiedergegeben. Die nun folgende Beschreibung der fertiggestellten Visualisierung der Rekon-

# **1229**

**Vgl. Webseite des »IRIS« der TU Wien: [http://info.tuwien.ac.at/raumsim/](http://info.tuwien.ac.at/raumsim/IRIS-ISIS/neudeggergasse/synagoge.mov) [IRIS-ISIS/neudeggergasse/synagoge.](http://info.tuwien.ac.at/raumsim/IRIS-ISIS/neudeggergasse/synagoge.mov) [mov.](http://info.tuwien.ac.at/raumsim/IRIS-ISIS/neudeggergasse/synagoge.mov) Informationen zum Projekt sind zu finden auf der Webseite ebd. unter: [http://info.tuwien.ac.at/raumsim/](http://info.tuwien.ac.at/raumsim/IRIS-ISIS/neudeggergasse/) [IRIS-ISIS/neudeggergasse/](http://info.tuwien.ac.at/raumsim/IRIS-ISIS/neudeggergasse/).** 

# **1230**

**Zur Übersicht über die einzelnen Panoramabilder und die zugehörigen Hotspots vgl. Appendix 1.8 (→ 633), Synagoge Neudeggergasse, Wien (1998).**

struktion der Synagoge Neudeggergasse in Wien basiert auf der MOV-Datei, die auf der Projektwebseite des IRIS online zugänglich ist. 1229 Bei dieser Datei handelt es sich nicht um einen Film, sondern um Panoramabilder, durch die sich der Benutzer am Computer eigenständig hindurchklicken kann. Sogenannte Hotspots stellen dabei die Verbindungspunkte zwischen den virtuell übereinander gelagerten Panoramen dar. 1230

Die Navigation innerhalb eines Panoramas erfolgt mit der Maus durch das Klicken auf das Bild. Sodann werden statt des üblichen Mauspfeils andere Pfeilsymbole angezeigt. Diese ermöglichen das Verschieben des Bildausschnitts in alle vier Himmelsrichtungen und in die Diagonalen. So kann das Bild ausgehend von einem festgelegten Standpunkt auf dieser Ebene eigenständig erkundet werden. Zoomen erfolgt mittels der Symbole + und - in der Bedienleiste des QuickTime-Player, sodass auch eine Bewegung in die Tiefe des virtuellen Raumes möglich ist. Durch Klicken auf das dort hinterlegte mit einem Fragezeichen versehene Pfeilsymbol können Hotspots angezeigt werden. Sodann erscheinen alle in dem jeweiligen Bildausschnitt hinterlegten Hotspots jeweils in Form einer blauen rechteckigen und durchscheinenden Fläche '308' . Beim Klick auf diese Markierung wird das damit verknüpfte Panorama angezeigt. Über das nach links weisende Pfeilsymbol in der Bedienleiste ist ein schrittweises Zurückkommen in die jeweils zuvor besuchte Ebene möglich. Im Folgenden wird ein virtueller Rundgang anhand der insgesamt acht Hotspots unternommen.

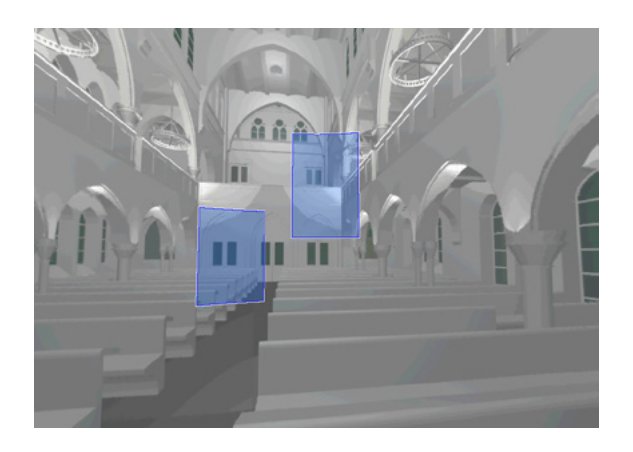

#### □ 308

Blick in den Hauptraum der digital rekonstruierten Synagoge in der Neudeggergasse in Wien mit zwei Hotspots in Form von blauen Rechtecken: Hotspot zu Standpunkt im westlichen Teil des Hauptraums mit Blick auf die Türen zur Vorhalle (links); Hotspot zu Standpunkt auf Höhe der Empore (rechts), Bildschirmfoto des »QTVR«-Panoramas, TU Wien, 1998.

Den Ausgangspunkt der VR-Anwendung bildet ein Panorama, das eine Fotografie der Straßenansicht von 1998 zeigt. Der Standpunkt des virtuellen Betrachters befindet sich auf der Fahrbahn, mittig vor dem Gebäude der Neudeggergasse 12. Davon ausgehend kann sich der Benutzer um die eigene Achse drehen, um die Nachbargebäude und die Straßenflucht zu betrachten <sup>309</sup>. Durch jeweils einen Hotspot in Richtung Süden bzw. Norden kann er sich auch entlang der Straße um einige Gebäude fortbewegen.

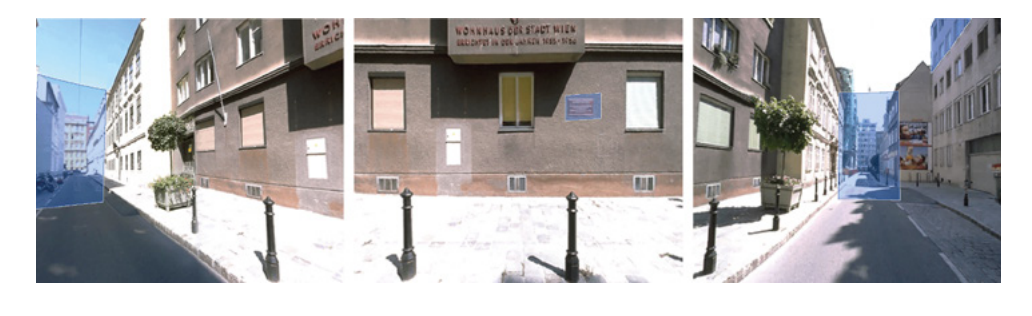

#### □ 309

Blick in die Neudeggergasse in Wien mit Hotspots, die auf Ansichten nördlich (links) und südlich (rechts) des ehemaligen Standorts der Synagoge und in das Innere des Baus verweisen (Mitte), Bildschirmfotos des »QTVR«-Panoramas, TU Wien, 1998.

Über den Hotspot in Form der Gedenktafel am heutigen Gebäude der Neudeggergasse 12 wird die digital rekonstruierte Außenfassade der Synagoge an ihrem einstigen Standort in die Straßenansicht von 1998 eingebettet '310' . So hat der Benutzer die Möglichkeit sich das heute nicht mehr existierende jüdische Gotteshaus im Kontext der aktuellen Bebauungssituation zu vergegenwärtigen. In diesem Panoramabild ist ein Schwenk hinauf zu den oberen Geschossen der Synagoge nicht möglich. Um die obere Gebäudehälfte zu sehen, muss der Nutzer über den Hotspot in einem gegenüberliegenden Gebäude in ein anderes Panoramabild wechseln '311' . Hier nimmt der Benutzer den Standpunkt eines Anwohners ein, der aus dem oberen Stockwerk eines gegenüber befindlichen Hauses blickt. Durch das Klicken auf den Hotspot wechselt die Ansicht zur digital rekonstruierten Synagoge. In diesem Bild ist allerdings nur die obere Hälfte der Fassade zu sehen. Nachdem der Benutzer in die Ansicht hineingezoomt hat, kann er die gesamte Fassade des jüdischen Gotteshauses von der Turmspitze bis zum Straßenniveau in einem vertikalen Schwenk mit Hilfe der Maus betrachten 312. Ein horizontales Schwenken hin zu den Nachbarhäusern ist jedoch nicht möglich.

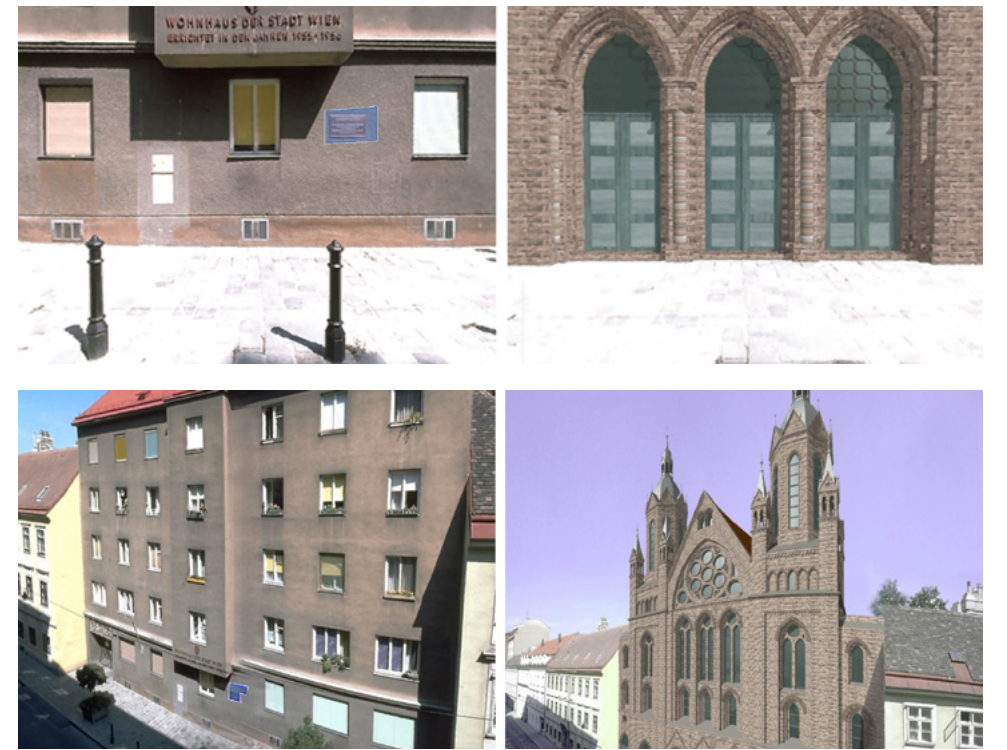

# □ 310

Blick auf die Fassade des Wohnhauses in der Neudeggergasse 12 mit Hotspot (links), der zur Ansicht der Fassade der digital rekonstruierten Synagoge führt (rechts), Bildschirmfotos des »QTVR«- Panoramas, TU Wien, 1998.

# □ 311

Blick von einem schräg gegenüberliegenden Haus auf den ehemaligen Standort der Synagoge: Foto des Wohnhauses mit Hotspot (links) und digital rekonstruierte Synagoge (rechts), Bildschirmfotos des »QTVR«-Panoramas, TU Wien, 1998.

In das Innere der digital rekonstruierten Synagoge gelangt der Benutzer über einen Hotspot in Form des mittleren Portaltors. Sein Standpunkt befindet sich sodann zwischen den hinteren Bankreihen der rechten Seite im Mittelschiff mit Blick in Richtung Osten  $\boxed{313}$ . Über den Hotspot in Form des Aron Hakodesh gelangt der Benutzer vor das Podest des Thoraschreins und kann diesen genauer betrachten. Er kann das Objekt zwar heranzoomen, jedoch ist ein Schwenk bis zu dessen Spitze nicht möglich. Auf horizontaler Ebene kann der Nutzer auch von diesem Standpunkt aus eine 360°-Drehung vollziehen. Der Hotspot auf der Empore über dem Portal lässt ihn eine Position eben dort einnehmen 314. Hier ist es möglich, leicht nach oben bzw. unten zu schwenken, um auch einen Teil der Decke beziehungsweise den Fußboden in das Blickfeld

zu rücken. Zwar kann kein vollständiger vertikaler Schwenk vollzogen werden, jedoch ein horizontaler. Dabei fällt auf, dass sich der Standpunkt des virtuellen Betrachters genaugenommen im Luftraum knapp vor der Brüstung der Empore befindet und er damit eine in der Realität unmögliche Position einnimmt.

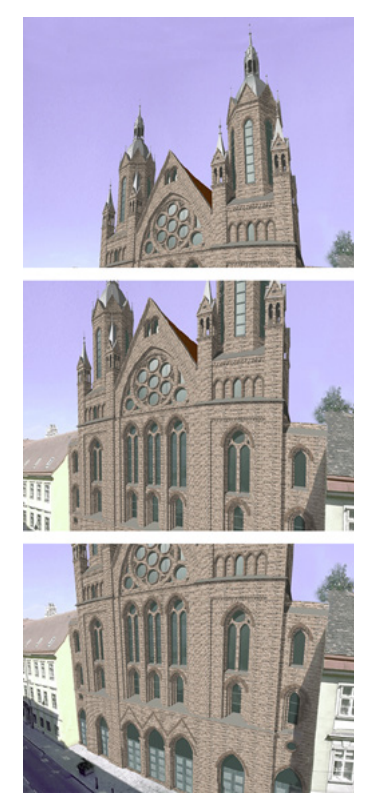

# □ 312

Bildfolge eines Schwenks entlang der Fassade der digital rekonstruierten Synagoge, Bildschirmfotos des »QTVR«- Panoramas, TU Wien, 1998.

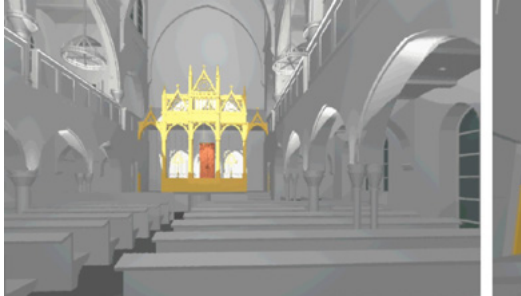

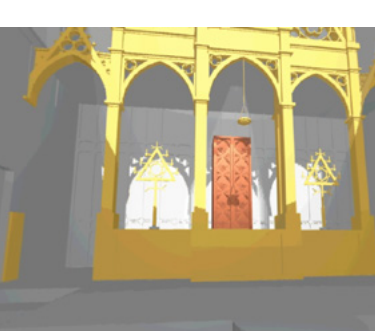

# □ 313

Blick zum Aron Hakodesh von den hinteren Sitzbänken aus (links) und von unmittelbar vor dem Podest (rechts), Bildschirmfotos des »QTVR«-Panoramas, TU Wien, 1998.

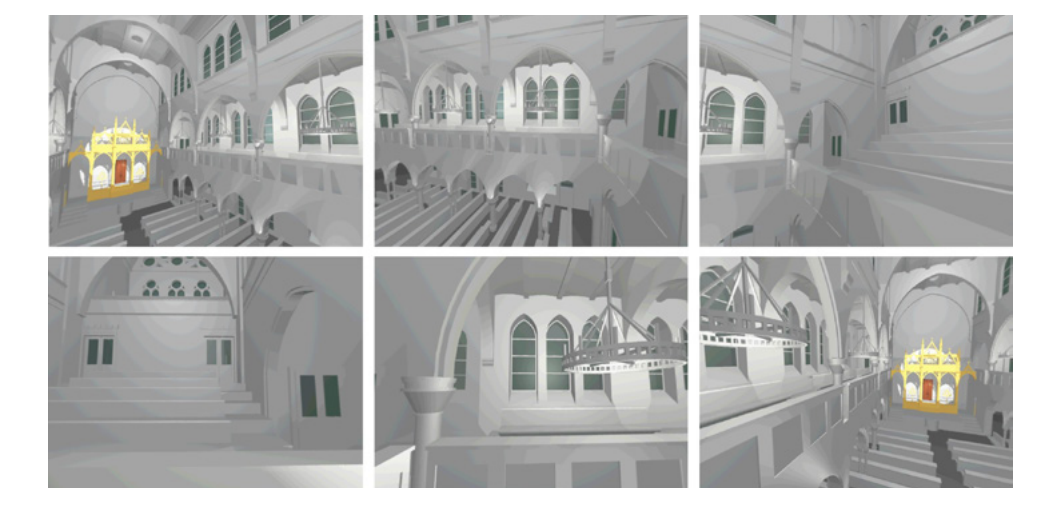

□ 314 Rundumblick von der Empore, Bildschirmfotos des »QTVR«-Panoramas, TU Wien, 1998.

# **Analyse der fertiggestellten Visualisierung — Verwendung von Farben und Texturen**

Die Gestaltung des Innen- und Außenraums unterscheidet sich stark hinsichtlich der Verwendung von Farben und Texturen. So ist die Fassade durchwegs mit einer Textur versehen, die Ziegelsteine zeigt <sup>312</sup>. Fenster sind mit Glas darstellenden, opaken Oberflächen versehen, die in einem grau-grünen Farbton gehalten sind. In den Fenstern über den Türen des Portals sind sogar kleine Unterteilungen der Glasscheiben dargestellt. Der Materialcharakter zeigt sich daran, dass sich scheinbar Licht darauf spiegelt, im Gegensatz zur mit Klinker verkleideten Fassade. Aus welchem Material die jeweils zweiflügeligen Eingangstüren bestehen, wird indes nicht deutlich <sup>[315]</sup>. Hingegen scheinen die glatten und hellgrau gefärbten Oberflächen der Turmdächer eindeutig einen metallischen Baustoff wiederzugeben. Die Farbe des Himmels wurde offensichtlich computertechnisch bearbeitet. Denn der hier dargestellte lila Farbton stellt keineswegs eine natürliche Erscheinungsweise dar.

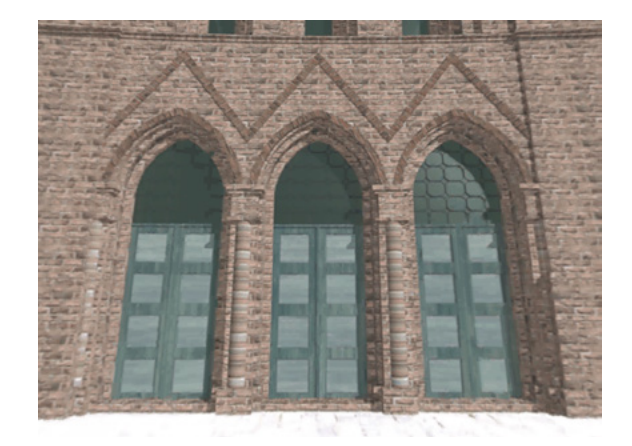

 $\Box$  315 Portal der digital rekonstruierten Synagoge, Bildschirmfoto des »QTVR«-Panoramas, TU Wien, 1998.

Der möglichen Erwartung des Rezipienten, im Inneren der digital rekonstruierten Synagoge einen ebenso mit Texturen gestalteten Bau aufzufinden, wird nicht entsprochen. Zwar ist das Innere des Gebäudes relativ detailreich dargestellt mit beispielsweise Sitzbänken, Lüstern, Fenstersprossen, jedoch sind all diese Objekte sowie sämtliche Flächen von Mauern, Decken und Fußboden in Grautönen eingefärbt. Materialeigenschaften werden hier nicht dargestellt, da alle Oberflächen unifarben und glatt visualisiert sowie weder durch Texturen noch eine bestimmte Musterung oder dergleichen spezifiziert werden.

Eine Ausnahme hiervon stellen der Aron Hakodesh sowie die ihn einrahmende Architektur dar, die farbig gehalten sind  $\sqrt{313}$ . Der zweiflügelige Thoraschrein ist braun gefärbt. Seine Türen sind mit einem scheinbar plastisch modellierten Relief mit Rautenmuster versehen. Die vorgelagerte architektonische Rahmenkonstruktion, dort aufgestellte Leuchter und das ewige Licht weisen einen gelben Farbton auf, der eine Vergoldung darstellen soll <sup>316</sup>. Verschattete Partien haben einen etwas dunkleren Gelbton. Die Materialeigenschaften einer Vergoldung wurden allerdings nicht wiedergegeben, denn es ist kein metallisches Schimmern zu erkennen. Aufgrund ihrer Farbigkeit stellen diese Flächen einen starken Kontrast zu dem in Grautönen gehaltenen Raum dar und erscheinen darin wie Fremdkörper.

**5 5.1 5.2 5.3 5.4** 5.5 Synagoge Neudeggergasse, Wien (TU Wien, 1998)

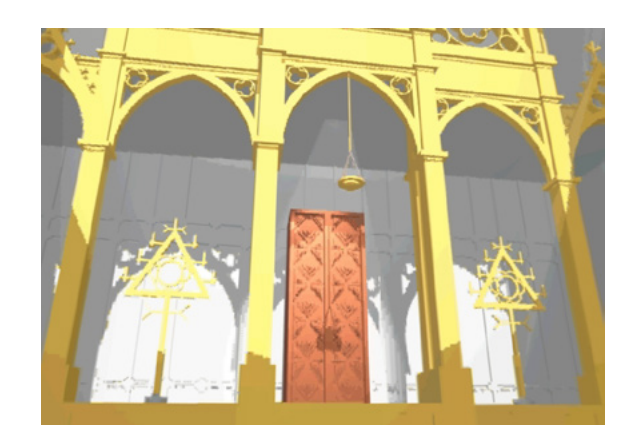

□ 316 Detailansicht des Aron Hakodesh der digital rekonstruierten Synagoge, Bildschirmfoto des »QTVR«-Panoramas, TU Wien 1998.

# **Analyse der fertiggestellten Visualisierung — Einsatz von Licht und Schatten**

Wie die Gestaltung des Innen- und Außenraums, unterscheidet sich auch die Beleuchtungssituation. Die Lichtsituation im Außenraum wurde in dem computertechnisch erstellten Panoramabild relativ realistisch wiedergegeben, wie ein Vergleich mit dem Foto der Straßensituation zeigt <sup>[317]</sup>. Sowohl der Schlagschatten des rechts neben der Synagoge befindlichen Hauses als auch die kurzen verschatteten Partien unterhalb der Gesimse wurden der Fotografie entsprechend visualisiert. Das Tageslicht kommt hier aus Südwesten.

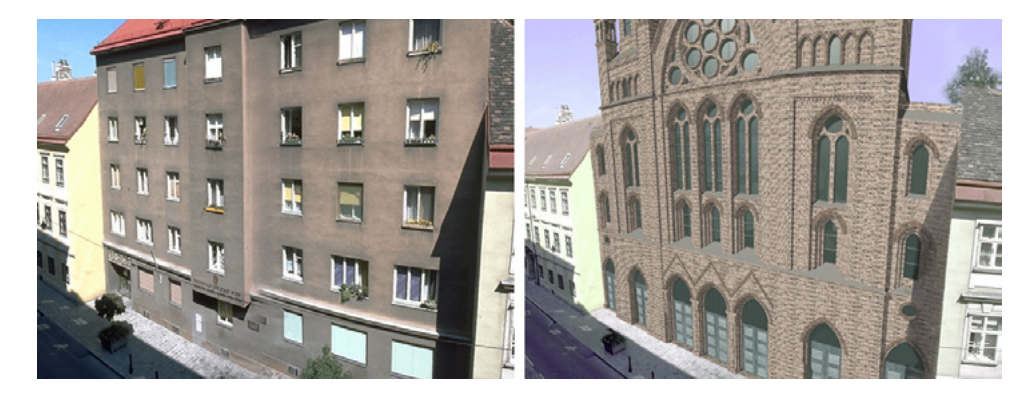

Ansicht der Straßenfassade des Wohnhauses in der Neudeggergasse 12 (links) sowie der digital rekonstruierten Synagoge (rechts), Bildschirmfotos des »QTVR«-Panoramas, TU Wien, 1998.

□ 317

Im Innenraum ist die Beleuchtungssituation hingegen nicht eindeutig zu klären. Eine bestimmte Lichtquelle kann hier nicht ausgemacht werden. Durch die Fenster im Mittelschiff, in den Emporen sowie im Erdgeschoss scheint kein Tageslicht von außen einzudringen, denn die Glasscheiben sind dunkel dargestellt. So entsteht der Eindruck, draußen wäre Nacht, obwohl die Ansicht des Äußeren der Synagoge bei Tag visualisiert wurde. Eine besondere Konstellation zeigt sich auf Höhe der Empore: Hier entsteht der Eindruck, als ob ein Scheinwerfer einen großen runden Spot auf die Ostwand der Synagoge werfe, der in Form eines weißen Kreises erscheint <sup>318</sup>. Sämtliche hier beleuchtete Objekte werfen einen harten Schatten, beispielsweise das vor dem Thoraschrein hängende ewige Licht 316.

Der 360°-Rundumblick offenbart jedoch, dass weder ein physischer Scheinwerfer im Innenraum aufgebaut ist, noch durch die Fensterrose an der Westseite diese punktuelle Beleuchtung verursacht wird. Demnach wurde hier wohl bewusst eine künstliche Lichtquelle generiert, um den Thoraschrein explizit in den Fokus der Aufmerksamkeit zu rücken. Eine vergleichbare Beleuchtungs-

situation ist in historischen Fotografien nicht zu finden <sup>303</sup> <sup>304</sup>. Insofern handelt es sich hier also um einen künstlerischen Eingriff in die Darstellungsweise und vor allem in die Inszenierung des Innenraums.

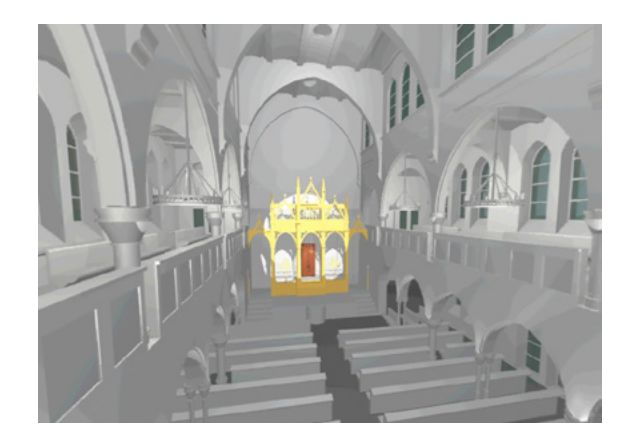

□ 318

Blick von der Empore zum Aron Hakodesh der digital rekonstruierten Synagoge, Bildschirmfoto des »QTVR«-Panoramas, TU Wien, 1998.

Abgesehen von dieser Ausnahme ist der restliche Innenraum relativ gleichmäßig beleuchtet. Es existieren kaum eindeutige Schlagschatten oder stark verschattete Winkel. Von den in den Bögen der Empore aufgehängten Lüstern scheint Licht auszugehen, wie die hellen Wandpartien dahinter nahelegen 314. Ähnliches gilt für die Wandfelder der Arkaden im Erdgeschoss. Über den Kapitellen der Stützen sind helle Bereiche visualisiert, obwohl hier keine Lampen oder dergleichen dargestellt sind. Auch in der historischen Fotografie, die die Synagoge nach ihrer Fertigstellung zeigt, sind an dieser Stelle keine Leuchten zu sehen.

Die Beleuchtung des Innenraums in der digitalen Rekonstruktion ist demnach weder vollkommen realistisch wiedergegeben, noch basiert sie auf historischen Fotografien. Vielmehr wurde die Lichtsimulation so gewählt, um bestimmt Details wie den Aron Hakodesh in Szene zu setzen und die Aufmerksamkeit des Benutzers bewusst zu lenken.

# **Analyse der fertiggestellten Visualisierung — Detailgenauigkeit**

Ein genauer Blick auf die Bild- und Textquellen, auf denen das 3D-Modell beruht, kann weitere Erkenntnisse zu dessen Gestaltung liefern. Wie bereits vorgestellt, existieren unterschiedliche Bildquellen der Synagoge in der Neudeggergasse, deren Aussagekraft je nach Medium variiert. Als Referenzen für die Gestaltung der Westfassade können exemplarisch die im Folgenden erläuterten Ansichten herangezogen werden sowie eine kurze Beschreibung des Architekten Max Fleischer, der die Arbeiten am Außenbau der Synagoge in seinem 1904 erschienenen Aufsatz folgendermaßen wiedergibt: »Die Gassenfassade konnte noch geschlemmte Ziegel für die Verkleidung erhalten, die drei Hoffassaden mußten, wie schon früher erwähnt, mit gewöhnlichen Mauerziegeln fürlieb nehmen.« 1231 Um eine sogenannte geschlämmte Fassade zu erhalten, wird ein Backsteinbau in einem speziellen Verfahren geschlämmt, sodass eine Schicht die Klinker überlagert, jedoch die Anordnung der zugrundeliegenden Steine noch sichtbar ist. Eine dahingehende Betrachtung der in der digitalen Rekonstruktion dargestellten Westfassade offenbart eindeutig, dass darin keine geschlämmten Ziegel visualisiert wurden. Vielmehr sind die einzelnen Backsteine in ihrer Farbigkeit so differenziert dargestellt, dass deren optische Material-

**1231 Fleischer 1904, S. 499.**

charakteristika hier relativ realistisch wiedergeben werden <sup>[319]</sup>. Insofern wurde dieses wesentliche Detail, das immerhin das äußere Erscheinungsbild der 3D-modellierten Synagoge bestimmt, nicht auf Basis der Aussage des Architekten umgesetzt. Eine Begründung für diese Entscheidung liegt in den einschlägigen Publikationen von Martens und seinen Kollegen nicht vor. An dieser Stelle wird deutlich, welch wesentliche Bedeutung eine Dokumentation des Erstellungsprozess hat, die hier nicht vorgenommen wurde. 1232

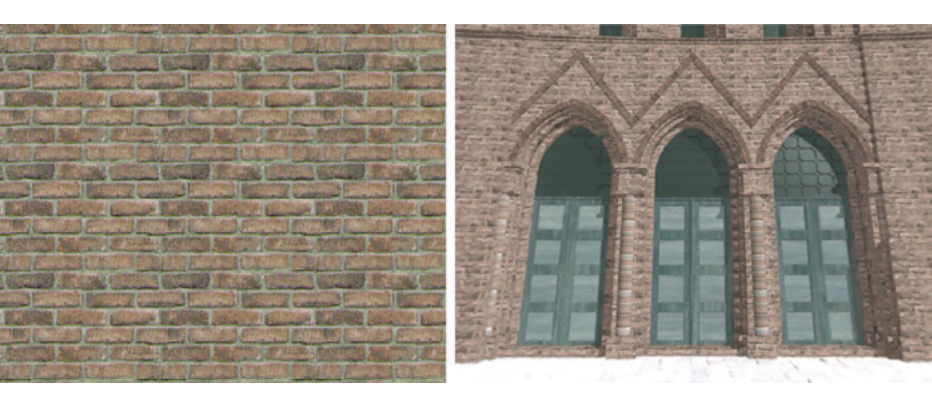

□ 319

Textur in Backsteinziegeloptik (links) für die Fassade der digital rekonstruierten Synagoge Neudeggergasse (rechts), Rendering und Bildschirmfoto des »QTVR«-Panoramas, TU Wien, 1998.

Insgesamt erinnert die farbliche Gestaltung der Fassade in der digitalen Rekonstruktion an die Bemalung des heute an ihrer Stelle stehenden Wohnhauses 317. Aber möglicherweise wurde die Wandfarbe des in den 1950er-Jahren errichteten Gebäudes in Bezugnahme auf das ehemalige jüdische Gotteshaus entsprechend ausgewählt. Ein Vergleich sämtlicher Ansichten, die die Westfassade des jüdischen Gotteshauses in Farbe wiedergeben, legt nahe, dass die Mauern wohl einen Rotton aufwiesen 320.

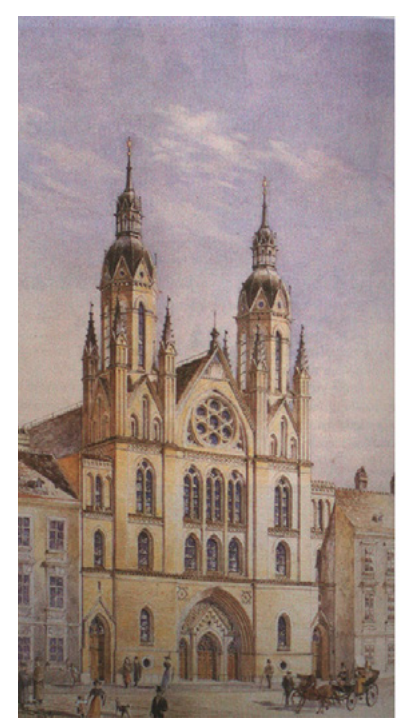

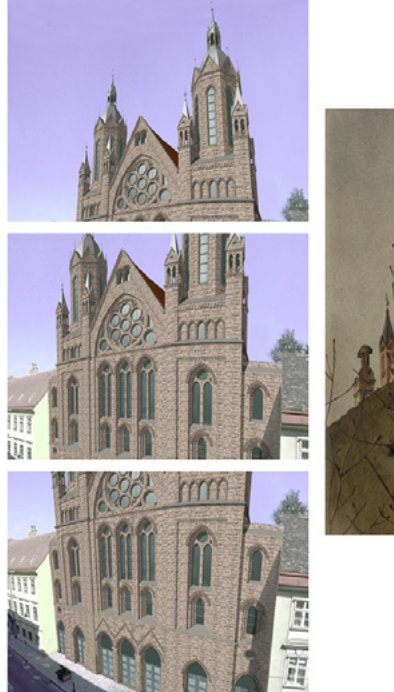

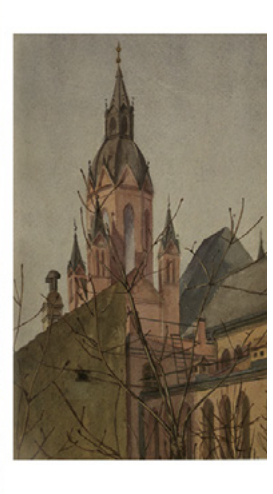

□ 320

Visualisierung der Synagoge Neudeggergasse in Wien: zeitgenössisches Aquarell des Architekten Max Fleischer (links); Bildfolge aus einem Panorama der digitalen Rekonstruktion, Bildschirmfotos des »QTVR«-Panoramas, TU Wien, 1998 (Mitte); Aquarell von Ella Rothe, um 1912 (rechts).

Die Detailgenauigkeit bei der Wiedergabe des äußeren Erscheinungsbilds ist in der digitalen Rekonstruktion relativ hoch, wie ein Vergleich mit einer historischen Zeichnung oder auch dem Fassadenaufriss des Architekten Max

**1232 Auf Möglichkeiten der Dokumentation des Erstellungsprozess wird in Kapitel 6.2 (→ 469) genauer eingegangen.**

Fleischer zeigt <sup>321</sup>. Zwar wurde die Variante des Portals, die in dem Aquarell abgebildet ist, nicht umgesetzt, jedoch stimmen weitere Details mit dem Plan überein. Die relativ schlicht geschmückte Fassade wurde in dieser Form in die digitale Rekonstruktion übernommen. Jedoch fällt ein markanter Unterschied auf: Zwischen den schmalen Türmchen, die jeweils den beiden großen Türmen vorgelagert sind, fehlt in der computergenerierten Ansicht je ein Spitzgiebel. Stattdessen ist ein traufseitiges Dach dargestellt. Bemerkenswert ist dies auch deshalb, da das Bild, das 1998 im Rahmen des Projekts Verlorene Nachbarschaft vor die Fassade der Nachbargebäude der Synagoge gehängt wurde, auch jene Spitzgiebel zeigt, die in den späteren digitalen Rekonstruktionen der Synagoge, die an der TU Wien 2004, 2009 und 2016 realisiert wurden, ebenso visualisiert sind  $\overline{305}$   $\overline{331}$ .

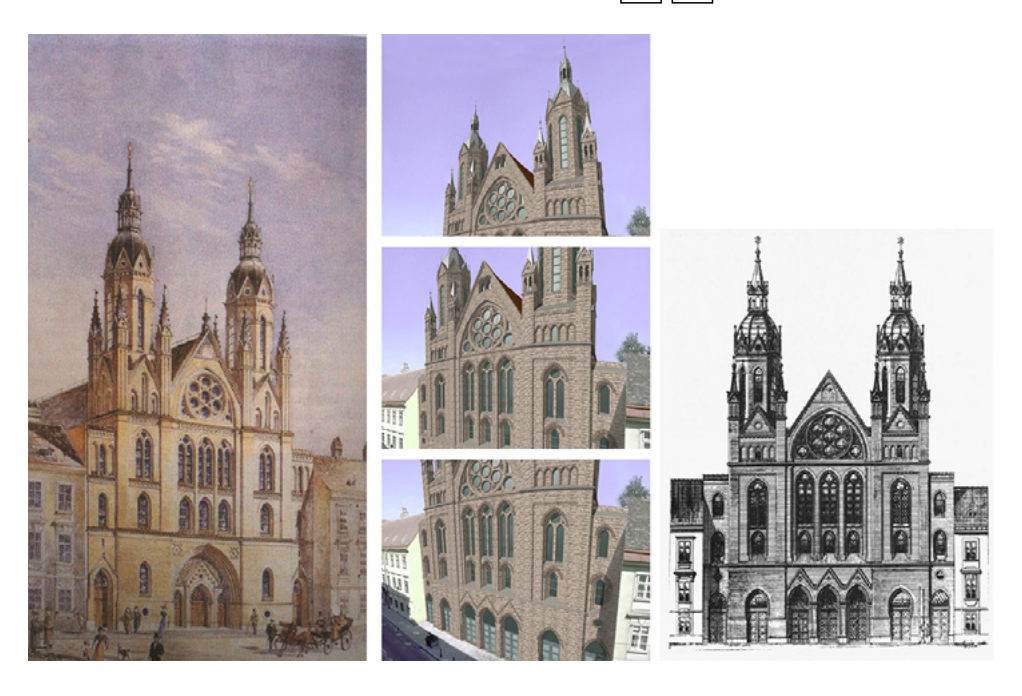

# □ 321

Visualisierung der Westfassade der Synagoge: zeitgenössisches Aquarell des Architekten Max Fleischer (links); Bildfolge aus einem Panorama der digitalen Rekonstruktion, Bildschirmfotos des »QTVR«-Panoramas, TU Wien, 1998 (Mitte); Fassadenaufriss, Max Fleischer, 1904 (rechts).

All dies führt zu der Frage, warum im 3D-Modell aus dem Jahr 1998 einer anderen Variante der Vorzug gegeben wurde. Im Stadtführer von Martens und Peter ist eine Montage einer Ansicht der digitalen Rekonstruktion von 2009 und einer historischen Zeichnung – mit traufseitigem Dach – zu finden 322. Allerdings findet sich in dieser Publikation kein Hinweis darauf, wer diese Zeichnung wann angefertigt hat. 1233 Eine Abbildung dieses Aufrisses ist hingegen in der 2004 an der TU Wien entstandenen Diplomarbeit von Georg Niessner und Peter Schilling zu finden. Demnach handelt es sich offenbar um einen Auszug eines 1897 angefertigten Auswechslungsplans, der wohl als Vorlage für das 3D-Modell von 1998 verwendete wurde. Warum diese Zeichnung herangezogen wurde, obwohl sie offensichtlich nicht die finale architektonische Fassadengestaltung wiedergibt, wird in keiner Publikation zur Synagoge Neudeggergasse erwähnt. Auch die Entscheidungsgrundlagen für die jüngeren digitalen Rekonstruktionen werden in den zugehörigen Publikationen nicht explizit erläutert. Hier zeigt sich wieder das Desiderat zur Dokumentation des Rekonstruktionsprozesses. 1234

Aufschluss über die Inneneinrichtung gibt insbesondere eine historische Fotografie, die den Neubau vor der Ausmalung zeigt. Um diese Abbildung mit dem 3D-Modell vergleichen zu können, sind zwei verschiedene Ansichten

### **1233**

**Vgl.: Niessner/Schilling 2004, S. 58, Abb. 4.52 u. S. 148.**

# **1234**

**In Kapitel 6.2 (→ 469) werden Möglichkeiten zur Dokumentation des Erstellungsprozesses eingehend vorgestellt.**

desselben notwendig. Denn der Bildausschnitt, der eine ähnliche Perspektive wie die Fotografie wiedergibt, umfasst nicht die Deckenkonstruktion <sup>323</sup>. Die Gegenüberstellung der einzelnen Ansichten zeigt überwiegend Übereinstimmungen zwischen historischem Vorbild und digitaler Rekonstruktion. Der Innenraum wird sowohl hinsichtlich seiner Proportionen als auch der architektonischen Ausgestaltung weitestgehend der fotografischen Vorlage gemäß wiedergegeben. Eine leichte Irritation bildet hier aber der Abstand zwischen dem Bogenscheitel der Arkaden und der Oberkante der Brüstung der Emporen. Dieser ist im 3D-Modell weit größer dargestellt als in der Fotografie zu erkennen ist.

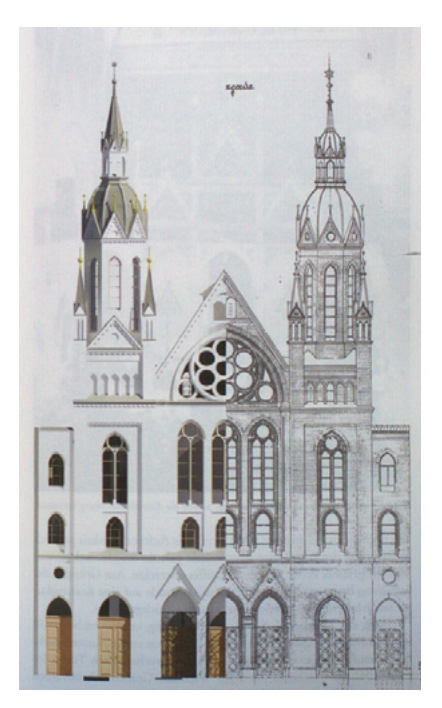

# □ 322

Visualisierung der Westfassade der Synagoge im direkten Vergleich: digitale Rekonstruktion der TU Wien, 2009/2010 (links), und historische Zeichnung ohne Quellenangabe (rechts), Bildmontage, TU Wien, 2009/2010.

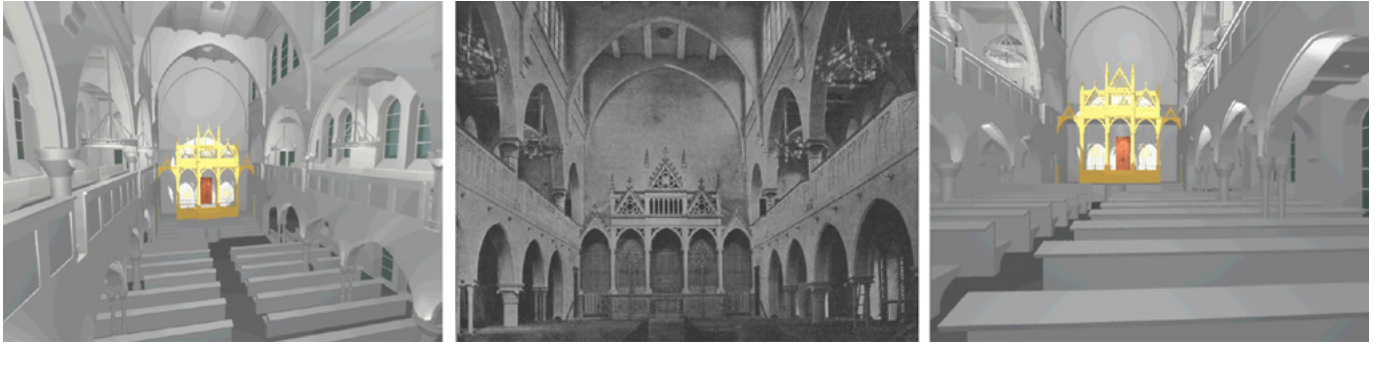

□ 323 Blick in den Hauptraum der Synagoge: digitale Rekonstruktion, Bildschirmfotos des »QTVR«-Panoramas, TU Wien, 1998 (links und rechts); historische Fotografie, um 1904 (Mitte).

Zudem wurden in der computertechnischen Visualisierung verschiedene Details vereinfacht. Dies trifft beispielsweise auf die Verkleidung der Emporenbrüstung zu. Diese weist dem Foto gemäß eine Reliefierung auf. Im 3D-Modell ist diese Ausschmückung nicht zu sehen, lediglich einzelne Felder sind hier grob dargestellt. Auch die Kapitelle sämtlicher Stützen im Bereich der Arkaden und

der Empore sind in der digitalen Rekonstruktion nur in geometrischen Grundformen visualisiert, während sie hingegen wohl unterschiedlich geschmückt waren, wie das Foto nahelegt.

Ein Blick auf die Wiedergabe des Aron Hakodesh sowie der ihn umgebenden Architektur im 3D-Modell ist vielversprechend, da es sich schließlich um ein wichtiges Objekt der Synagoge handelt. In der digitalen Rekonstruktion sticht es schon aufgrund seiner Farbigkeit hervor. Denn im Gegensatz zu allen übrigen Elementen des Innenraums ist es nicht in Grautönen sondern in hellem Gelb dargestellt, wie zuvor bereits erwähnt. Dass es sich hierbei um eine angedeutete Vergoldung handelt, zeigt folgende Passage aus Max Fleischers Beschreibung der Synagoge von 1904, die zudem den architektonischen Aufbau der Holzkonstruktion an der Ostwand wiedergibt:

»Um einen feierlichen Effekt zu erzielen, habe ich daher für die Bundeslade einen über die ganze Breite des Mittelschiffes ausgedehnten Holzbau aufgeführt. [...] Im Mittelfelde desselben ist in der östlichen Abschlußmauer eine Wandnische vertieft ausgespart worden, welche daher als Wandschrank ausgebildet die Rollen enthält. Vor den Türen dieses Schrankes sind die üblichen Vorhänge angebracht; hier so, daß sie, auf Rahmen gespannt, mittels Zugvorrichtung leicht hin- und hergeschoben werden können […]. […] Über sieben Stufen gelangt man auf ein Plateau zur Bundeslade. Vor der Bundeslade, dem Betraum zugewendet, ist die Kanzel mit schmiedeisernem Brüstungsgitter angebracht, rechts und links im Bogenfelde je ein achtflammiger Kandelaber. Der ganze Holzbau erhebt sich über der Estrade, welche sechs Stufen erhöht über dem Mittelschifffußboden den absidialen Raum einnimmt und nach dem Betraume mit einem ganz vergoldeten schmiedeisernen Gitter abgegrenzt ist.« 1235

Der Architekt legt nicht nur die räumliche Disposition dar, sondern erwähnt auch die einzelnen Materialien — eine wichtige Quelle für die digitale Rekonstruktion. Allerdings wurden im digitalen Modell die Texturen für das Gitter und die Holzkonstruktion nicht entsprechend differenziert visualisiert. Hier wurde eine starke Vereinfachung in der Darstellung vorgenommen, die den Informationsgehalt der 3D-Rekonstruktion schmälert. Ferner beschreibt Fleischer in seinem Text eine Nische für einen Wandschrank zum Verwahren der Thorarollen. In der digitalen Rekonstruktion findet sich an eben jener Stelle zwar ein Schrank, jedoch ist dieser nicht in eine Nische eingelassen, sondern befindet sich vor der Wand. Zudem wurde der vom Architekten erwähnte Vorhang hier nicht dargestellt und anstatt der sechs Stufen zum Podest sind im 3D-Modell nur fünf zu erkennen.

Weiteren Aufschluss über die Detailgenauigkeit der Darstellung liefert der Vergleich von zwei historischen Fotografien mit Ansichten aus der digitalen

**1235 Fleischer 1904, S. 498.**

Rekonstruktion <sup>324</sup>. Aufgrund der eingeschränkten Möglichkeiten hinsichtlich der Standortwahl und des Zoomens innerhalb des QTVR-Panoramabilds, kann keine Abbildung herangezogen werden, in der die gesamte Holzkonstruktion in Nahansicht zu sehen ist. Der Bildvergleich zeigt eine relativ genaue Wiedergabe der Grundstruktur sowie der Proportionen der Holzkonstruktion im 3D-Modell. Abweichungen sind aber auch hier hinsichtlich verschiedener Details zu bemerken. Die geschnitzten Muster in den Giebeln entsprechen teils nicht ganz der Vorlage, aber geben deren allgemeine Form wieder. Die Lüster sind deutlich kleiner modelliert als sie auf den Fotos festgehalten sind. Hingegen wurde das ewige Licht, das am Scheitel des mittleren Bogens aufgehängt ist — wie das Foto von 1935 zeigt — in die digitale Rekonstruktion integriert.

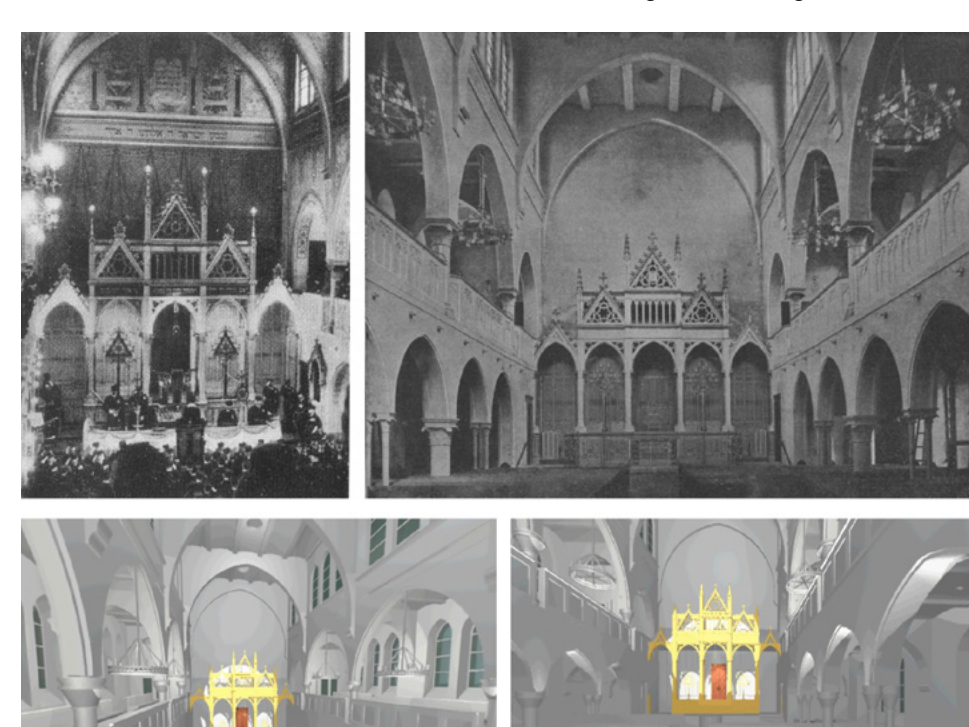

# □ 324

Aron Hakodesh und rahmende Holzkonstruktion an der östlichen Wand der Synagoge in der Neudeggergasse in Wien: Fotografie eines Trauergottesdiensts im Rahmen der Enthüllung einer Gedenktafel für im 1. Weltkrieg gefallene Juden, Synagoge Neudeggergasse in Wien, 13.01.1935 (oben links); historische Fotografie, um 1904 (oben rechts); digitale Rekonstruktion, Bildschirmfotos des »QTVR«-Panoramas, TU Wien, 1998 (unten).

Im 3D-Modell wurde demnach die Holzkonstruktion als ein Gesamtkunstwerk betrachtet und durch ihre Farbigkeit visuell hervorgehoben. Um ihre Wiedererkennbarkeit zu gewährleisten, wurde sie in ihrem charakteristischen Aufbau wiedergegeben und nur mit den wesentlichen Merkmalen ausgestattet, den gotischen Verzierungen, den Kandelabern, dem ewigen Licht sowie dem Schrein. Diese Reduzierung der Detailgenauigkeit war möglicherweise dem hohen technischen Aufwand und der Kürze der Zeit für die Modellierung geschuldet. Denn Informationen zu den in der Synagoge verwendeten Materialien lagen vor, wie hier gezeigt wurde.

# **Analyse der fertiggestellten Visualisierung — Plastizität und Raumeindruck**

Die Bildanalyse abschließend, sei noch auf den in der digitalen Rekonstruktion erzeugten Raumeindruck und die Plastizität der Darstellung eingegangen. Das Gebäude ist in dem Panorama nicht vollständig einsehbar. Der Benutzer hat lediglich die Möglichkeit die der Straße zugewandte Westfassade aus leicht schrägem Blickwinkel in einem Schwenk zu betrachten 312. Frontal zu sehen ist lediglich das Portal  $\overline{315}$ . Ansichten der übrigen Seiten des Baus sind nicht Teil der Anwendung. Dies schränkt den räumlichen Eindruck der Architektur etwas ein. Allerdings ist die Einbettung der digital rekonstruierten Fassade in eine Fotografie der Straßenflucht ein Mehrwert hinsichtlich der inhaltlichen Information über das Bauwerk. Denn auf diese Weise wird die Synagoge in ihren ursprünglichen Kontext verortet, wodurch deutlich wird, wie die Neudeggergasse möglicherweise wirken würde, wenn das jüdische Gotteshaus heute noch existieren würde.

Der gesamte Baukörper ist plastisch modelliert, sodass sämtliche baulichen Details nicht bloß durch Texturen dargestellt, sondern dreidimensional herausgearbeitet sind. So ragen beispielsweise Gesimse, Lisenen und verschiedene Mauerflächen deutlich hervor. Glasscheiben befinden sich gegenüber dem Mauerwerk leicht nach innen versetzt. Die vier schmalen Türmchen, die den beiden Türmen vorgelagert sind, weisen unterhalb ihrer Bedachung fensterartige Öffnungen ohne Glasscheiben auf. Auf diese Weise lassen sie Durchblicke auf die dahinterliegende Architektur sowie den Himmel zu. Diese Details unterstützen den dreidimensionalen Charakter der digital rekonstruierten Synagoge.

In der QTVR-Anwendung sind verschiedene Standpunkte des Benutzers festgelegt. Diese entsprechen realistischen Positionen, die ein Besucher der Neudeggergasse 12 und der Synagoge einnehmen könnte. Dadurch entsteht der Eindruck, er blicke sich in der jeweiligen Situation um, indem er sich sozusagen um die eigene Achse dreht beziehungsweise den Blick nach oben und unten gleiten lässt 325.

Wie die Einzelbilder eines exemplarisch ausgewählten 360°-Schwenks zeigen, verzerren sich die abgebildeten Gegenstände, sobald das Bildfeld nicht parallel zu den rechtwinklig angelegten Wänden des Innenraums ausgerichtet ist. Dieser Effekt könnte dadurch zustande kommen, dass für ein Panorama Standbilder zusammengefügt werden, die sich entsprechend den sechs Seiten eines Würfels zu einem virtuellen Raum zusammenschließen. 1236 In den so entstandenen ›Ecken‹ ergeben sich dann diese leichten Verzerrungen, die die räumliche Wirkung des Rundumblicks etwas schmälern. Ansonsten entspricht die Navigation von einem Standpunkt aus durchaus menschlichen Sehgewohnheiten: Der Benutzer steht an einem Ort und blickt sich um. Gestört wird diese Wahrnehmung lediglich durch die Tatsache, dass die einzelnen Standpunkte nicht frei wählbar, sondern bereits festgelegt sind. Das Hin- und Herspringen zwischen ihnen lässt die Gebäude und Räume nicht vollkommen dreidimensional wirken. Es entsteht der Eindruck sich in hinter- und übereinander gestaffelten Ebenen zu befinden.

Insbesondere eine Position — der Standpunkt auf der Empore im Inneren der Synagoge — ist nicht realistisch wiedergegeben. Denn bei der Drehung um

# **1236**

**Das Würfelprinzip für die Panoramenerstellung erläuterte Bob Martens am Rande des Interviews am 08.11.2016.**

die eigene Achse wird deutlich, dass der virtuelle Betrachter im Luftraum vor der Empore schwebt  $\overline{314}$ . Bis auf diese Ausnahme sind alle Standpunkte auch in Realität einnehmbar. Daher ist diese Art der Darstellung über festgelegte Positionen dennoch realistischer als ein virtueller Flug durch ein Gebäude beziehungsweise um es herum, da ein historischer Betrachter diese Perspektive nicht hätte einnehmen können.

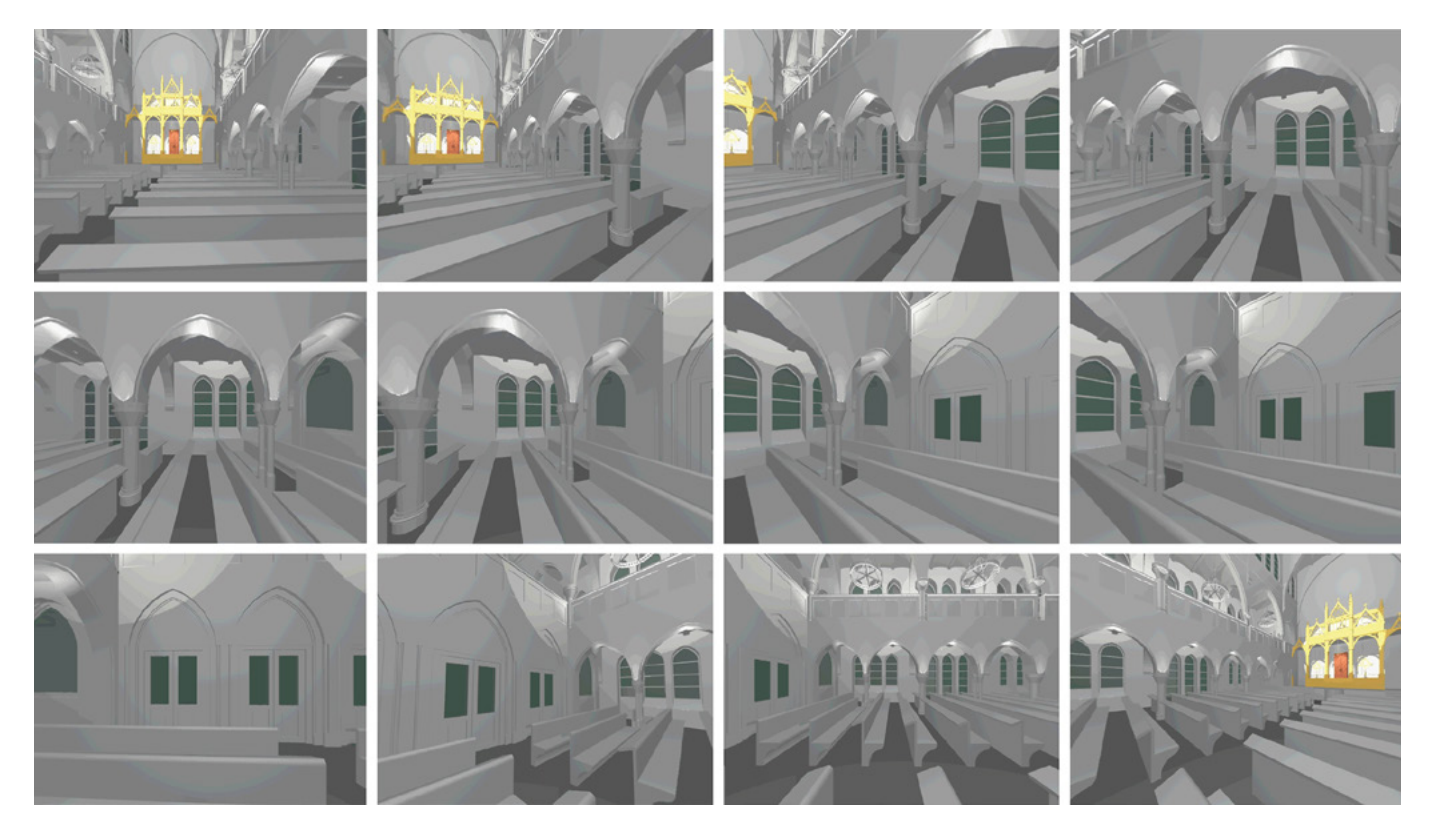

□ 325 Blick in den Hauptraum der digital rekonstruierten Synagoge, Bildfolge aus einer 360°-Drehung des virtuellen Besuchers, Bildschirmfotos des »QTVR«-Panoramas, TU Wien, 1998.

Festzuhalten bleibt demnach, dass anhand der festgelegten Betrachterstandpunkte nicht alle erdenklichen Perspektiven inner- und außerhalb der digital rekonstruierten Synagoge eingenommen werden können. Die Bewegungsfreiheit des Benutzers ist insofern zwar größer als bei einem in Form eines Films festgehaltenen virtuellen Flugs um oder durch das Gebäude, aber dennoch eingeschränkt.

# **Zwischenfazit zur Analyse und Ausblick**

Wie die umfassende Analyse zeigen konnte, gibt die digitale Rekonstruktion der Synagoge in der Neudeggergasse die Architektur relativ gut wieder, wenn auch an einigen Stellen Vereinfachungen vorgenommen wurden. Dies geht wohl auf den Zeitdruck — in nur fünf Tagen erfolgte die Realisierung — und die damals verfügbare Technik zurück.

Festzuhalten ist, dass sich die visuelle Darstellung des Innen- und Außenraums der Synagoge in verschiedener Hinsicht unterscheidet: Beispielsweise

wurde das Äußere des Gebäudes mit Texturen versehen, die bestimmte Baumaterialien wiedergeben. Im Inneren hingegen sind fast alle darin befindlichen Gegenstände sowie die Architektur selbst in Grautönen ohne nähere Spezifikation der Oberfläche abstrahiert dargestellt <sup>326</sup>. Die vorangegangene Analyse identifizierte hier bewusste Auslassungen von Details zur Vereinfachung der Visualisierung. Ein weiterer Unterschied in der Gestaltung des Äußeren und des Inneren der Synagoge konnte in Bezug auf die Lichtsituation festgestellt werden. Im Außenraum ist Tageslicht mit relativ kurzen Schatten visualisiert, was auf die Mittagszeit schließen lässt. Das Innere hingegen ist komplett künstlich virtuell beleuchtet, denn durch die dunkel dargestellten Fensterscheiben fällt offensichtlich kein Licht. Somit scheint es sich um eine Nachtszenerie zu handeln. Zudem lassen sich einzelne Lichtquellen nicht eindeutig zu ihrem Ursprung zurückverfolgen. Demnach gestaltet sich die Inszenierung der Synagoge hinsichtlich der Beleuchtung nur bedingt realistisch und nicht ganz konsistent.

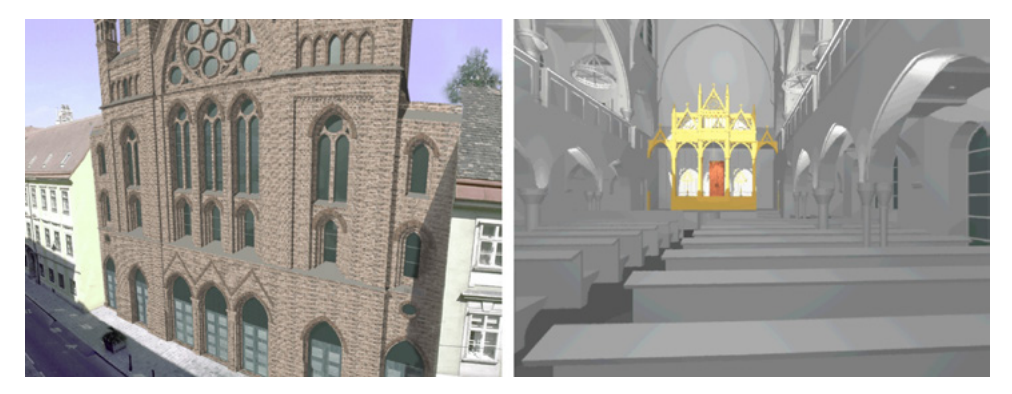

□ 326

Ansicht der Westfassade und des Innenraums der digital rekonstruierten Synagoge Neudeggergasse in Wien. Bildschirmfotos des »QTVR«-Panoramas, TU Wien, 1998.

Einen wiederum der Realität entsprechenden Eindruck erhält der Betrachter der digitalen Rekonstruktion insofern, als das Gebäude in ein Foto der heutigen Straßensituation integriert wurde. So wird deutlich, wie das jüdische Gotteshaus einst in Bezug auf die umgebende Bebauung gewirkt haben muss, wenn auch unter Vorbehalt, da die Nachbargebäude teilweise erst nach dem Zweiten Weltkrieg errichtet wurden. Obwohl die Synagoge nicht von allen Seiten einsehbar ist, wirkt sie dennoch plastisch, da sie in den urbanen Kontext eingebettet ist. Die Panoramen, die das Innere des Bauwerks wiedergeben, vermitteln dem Benutzer ein realistisches Bild, indem sie ihn den Raum auf Augenhöhe und mit 360°-Rundumblicken erkunden lassen. Allerdings ist es nicht möglich die gesamte Decke im Innenraum zu betrachten.

Eingeschränkt wird die räumliche Wahrnehmung zudem durch die begrenzte Anzahl an Standpunkten, die nicht alle erdenklichen Perspektiven zulassen, und durch die teils verzerrten Bilder, die sich bei Schwenks ergeben '327' . Insbesondere bei einem horizontalen Schwenk verzerren sich die Objekte, die sich schräg im Bild befinden. Gegenstände, die entlang der Ost-West-Achse oder Nord-Süd-Achse ausgerichtet sind, sind davon ausgenommen <sup>325</sup> <sup>314</sup>. Dieser Effekt ist der damaligen Technik geschuldet.

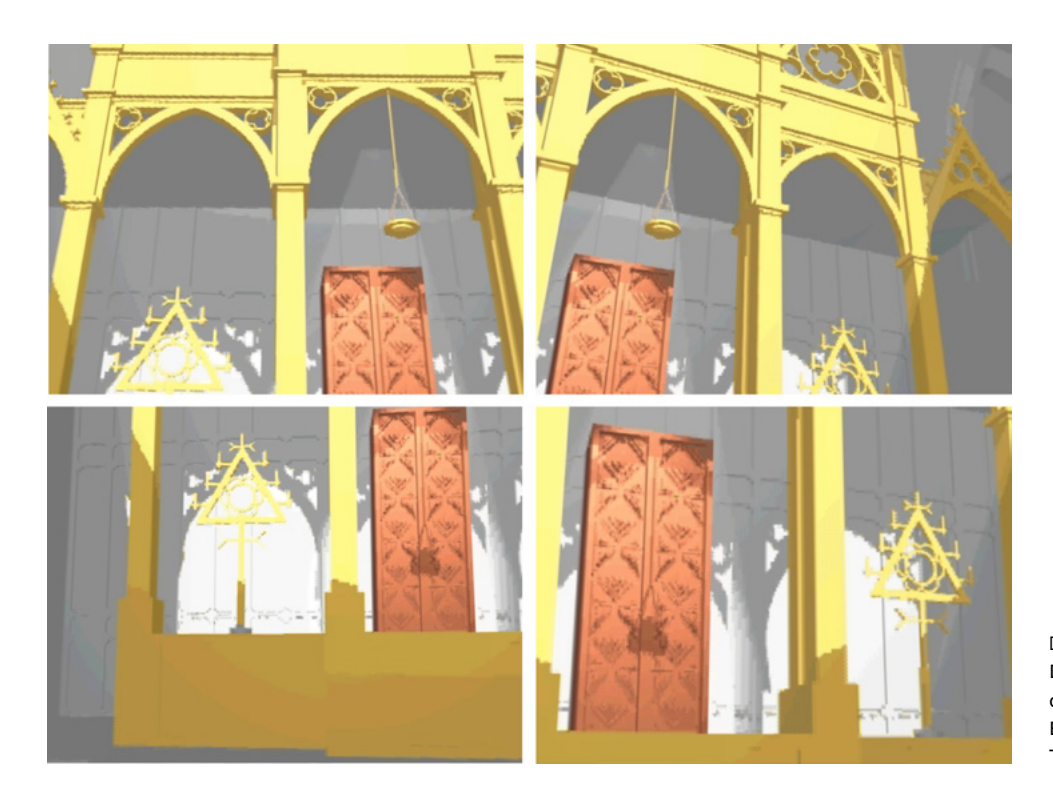

# □ 327 Detailansichten des Aron Hakodesh der digital rekonstruierten Synagoge, Bildschirmfotos des »QTVR«-Panoramas, TU Wien, 1998.

Auch im Außenraum kann sich der Benutzer nicht komplett frei durch die Straßenszenerie von 1998 bewegen, da ihm jeweils bestimmte Ansichten vorgegeben sind, in die er zwar hineinzoomen kann, jedoch sind vertikale Schwenks nur begrenzt möglich. Der sich auf Augenhöhe eines Spaziergängers in den Panoramen bewegende Benutzer trifft sowohl im Außen- als auch im Innenraum keine Personen an, die die Räume beleben würden. Bob Martens erklärt dies folgendermaßen:

»Man kann hier natürlich sagen, das ist ein Feld, das wir ausgeklammert haben: Wo sind die Nutzer der Synagogen, die Personen? Es sind immer leere Modelle. Aber man bewegt sich dann auch schnell auf glitschigem Boden. Natürlich haben historische Aquarelle Personen im Bild, aber wir haben das bis jetzt einmal ausgelassen, es sei denn wir würden interessante Geschichten finden.« 1237

Nach dieser ersten digitalen Rekonstruktion der Synagoge Neudeggergasse wurde das 3D-Modell später mehrmals aktualisiert. 1238 Schon 2004 entstand unter der Betreuung von Bob Martens eine überarbeitete Version: 1239 Im Rahmen ihrer Diplomarbeit Virtuelle Rekonstruktion dreier Synagogen von Max Fleischer in Wien erstellten Georg Niessner und Peter Schilling ein 3D-Modell des jüdischen Gotteshauses in der Neudeggergasse, das auf der Version von 1998 basiert <sup>328</sup>. Allerdings visualisierten sie hier die Nachbargebäude transparent, sodass auch ein Blick auf die Längsseite der Synagoge ermöglicht wird. Bei der Modellierung des Innenraums haben sie die Detailgenauigkeit in der Darstellung der Objekte, die sich nicht unmittelbar im Blickfeld befinden, bewusst

### **1237**

**Appendix 2.7 (→ 683), Interview mit Bob Martens, Frage 13.**

# **1238**

**Informationen zur Aktualisierung der digitalen Rekonstruktion der Synagoge Neudeggergasse liefert Bob Martens im Interview: ebd., Frage 10.**

#### **1239**

**Zur digitalen Rekonstruktion der Synagoge Neudeggergasse im Rahmen der Diplomarbeit aus dem Jahr 2004 vgl.: Niessner/Schilling 2004, S. 53-83; Appendix 2.7 (→ 683), Interview mit Bob Martens, Frage 8.**

reduziert. Der Thoraschrein hingegen wurde relativ detailliert moduliert, da er im Mittelpunkt des Interesses der Besucher steht.

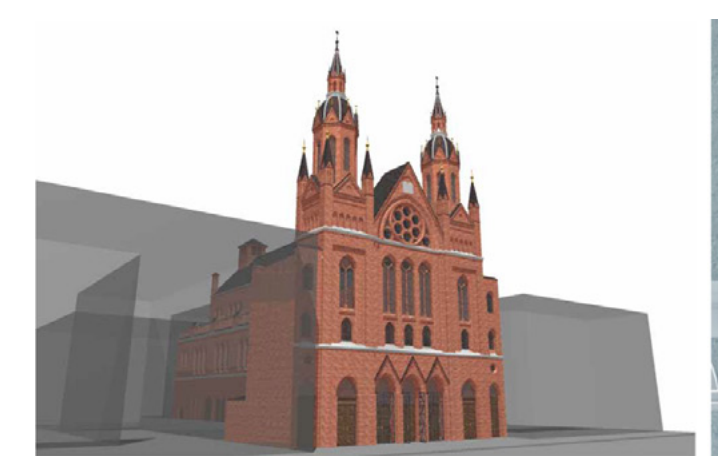

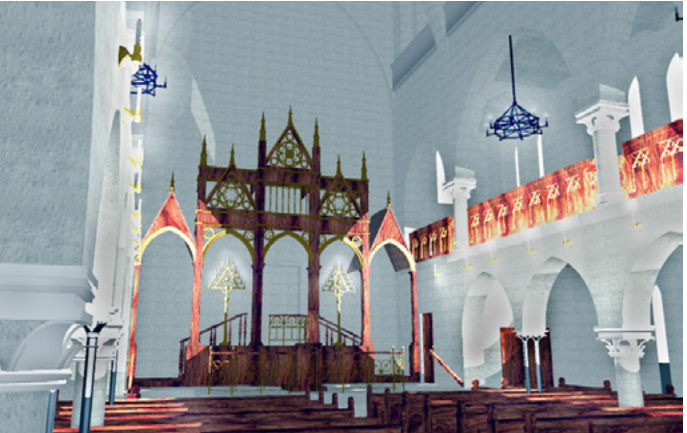

# □ 328

Außenansicht (links) und Innenansicht (rechts) der digital rekonstruierten Synagoge Neudeggergasse in Wien, Georg Niessner und Peter Schilling, Renderings, TU Wien, 2004.

Zwar konnten seit 1998 keine neuen Unterlagen zu dem Gebäude gefunden werden, jedoch stellte Martens im Zuge weiterer Forschung zu den jüdischen Gotteshäusern in Wien fest, dass dieses Bauwerk große Ähnlichkeit mit der Synagoge in der Müllnergasse, dem sogenannte Müllnertempel aufweist <sup>329</sup>. Dies bezieht sich vor allem auf die Gliederung der Hauptfassade und architektonische Details wie die Anordnung, Anzahl und Form der Fenster. Im Innenraum findet sich ein ähnlicher Holzaufbau um den Aron Hakodesh.

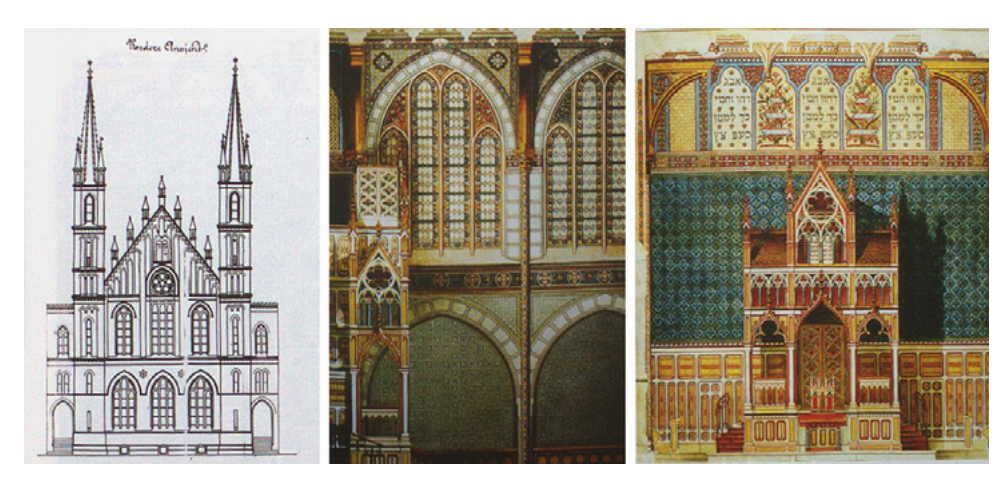

#### □ 329

Der sogenannte Müllnertempel, errichtet nach Plänen von Max Fleischer 1888– 1889 in der Müllnergasse 21 in Wien: Aufriss der Westfassade (links), Wandabwicklungen einer Seitenwand (Mitte) und der östlichen Wand mit Holzaufbau um den Aron Hakodesh (rechts).

Auch das jüdische Gotteshaus in der Müllnergasse wurde von dem Architekten Max Fleischer errichtet, allerdings bereits 1888/1889, also etwa 15 Jahre früher. Da zu diesem Bau neue Unterlagen entdeckt wurden, konnten diese Informationen zur Weiterentwicklung der digitalen Rekonstruktion der Synagoge in der Neudeggergasse beitragen. Diese wurde zuletzt im Jahr 2016 3D-modelliert: Der Innenraum erhielt einen weitaus größeren Detailreichtum, als noch in der ersten Version des digitalen Modells oder in der Fassung von 2009/2010 <sup>330</sup>. Die Erscheinungsweise von Materialien wie Metall, Vergoldungen und Holz ist sehr überzeugend wiedergegeben. Die Lichtsimulation ist nun komplexer und realistischer ausgearbeitet.

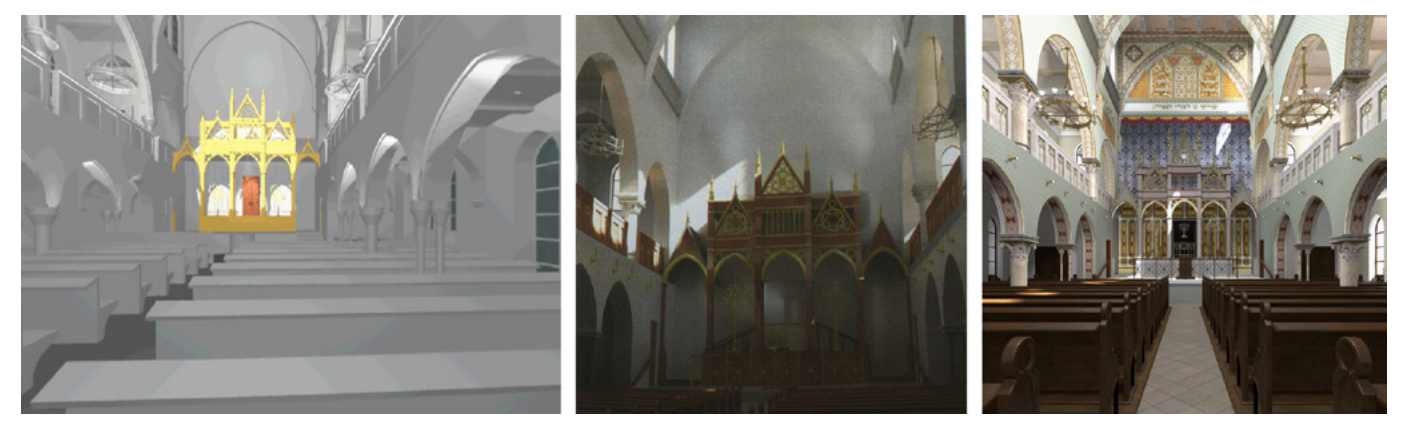

### □ 330

Blick in den Hauptraum der digital rekonstruierten Synagoge Neudeggergasse in Wien: erste Version aus dem Jahr 1998, Bildschirmfoto des »QTVR«-Panoramas, TU Wien (links); Version von 2010, Rendering, TU Wien (Mitte); Version von 2016, Rendering, TU Wien (rechts).

Auch in Bezug auf die Hauptfassade können in den einzelnen Versionen Unterschiede festgestellt werden <sup>331</sup>. Dies betrifft vor allem die Gestaltung der Maueroberflächen, die in drei Versionen mit Ziegeln in jeweils unterschiedlicher Farbigkeit bestückt ist. Hier bleibt der einzelne Ziegel immer erkennbar — die von Fleischer beschriebene geschlämmte Fassade wurde also nicht wiedergegeben. Nur in der Fassung von 2010 weist die Außenwand eine plane weiße Oberfläche auf, vermutlich der Aussage des Architekten nachempfunden, allerdings liefern die jeweiligen Publikationen zu den einzelnen 3D-Modellversionen keine Erklärung dazu. 1240

Der jeweilige Entstehungskontext dieser einzelnen Versionen der Rekonstruktion der Synagoge Neudeggergasse zeigt, dass deren grafische Gestaltung eng mit der Datenlage zum Bauwerk verknüpft ist. Dementsprechend erhöht sich der dargestellte Detailreichtum mit einem Mehr an verfügbaren Informationen. Bob Martens begründet die unterschiedlichen Visualisierungen folgendermaßen:

»Was — im Volksmund gesagt — aus dem Computer kommt, hat einen Echtheits-, und Wahrheitsanspruch. Deshalb haben wir uns zu Beginn weitaus mehr zurückgehalten als wir es heutzutage machen. Wenn wir es nicht wissen graue Modelle, einfach weglassen, bevor man irgendeine Textur verwendet, die auch wir nicht belegen können. Inzwischen ist natürlich auch die Wissensbasis deutlich breiter geworden, das heißt man kann auch anhand von Analogien durchaus zu Annahmen kommen.« 1241

#### **1240**

**Vgl. Martens/Peter 2010, S. 93–102; Webseite »IRIS«, Abschnitt »Texturierung«: [http://info.tuwien.ac.at/](http://info.tuwien.ac.at/raumsim/IRIS-ISIS/synagogue/) [raumsim/IRIS-ISIS/synagogue/](http://info.tuwien.ac.at/raumsim/IRIS-ISIS/synagogue/).**

# **1241**

**Appendix 2.7 (→ 683), Interview mit Bob Martens, Frage 5.**

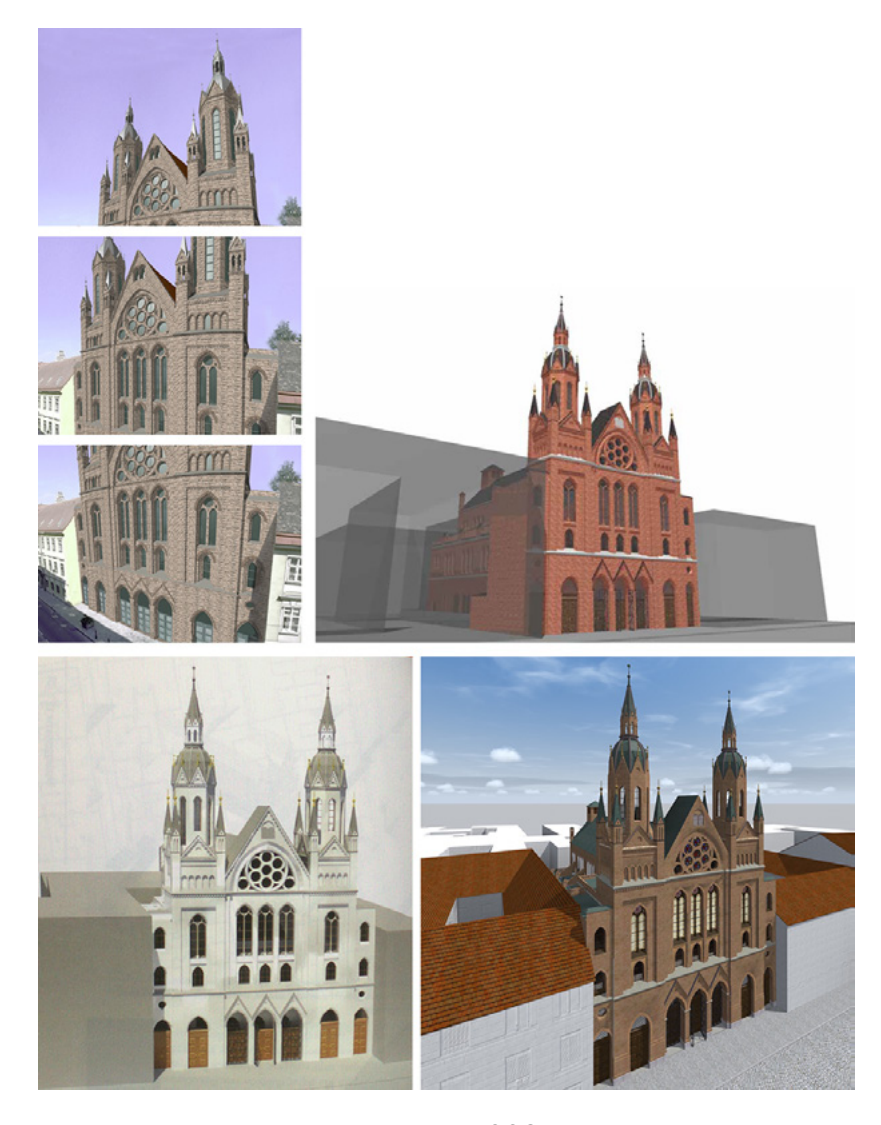

# □ 331

Die Fassade der digital rekonstruierten Synagoge Neudeggergasse in Wien: erste Version aus dem Jahr 1998, Bildschirmfotos des »QTVR«-Panoramas, TU Wien (oben links); Version aus dem Jahr 2004, Georg Niessner und Peter Schilling, Rendering 2004/TU Wien (oben rechts); Version von 2010, Rendering, TU Wien (unten links); Version von 2016, Rendering, TU Wien (unten rechts).

Im Jahr 1998 lagen zwar Fotografien des Innenraums vor, jedoch wurden Details wie beispielsweise die Holzbänke nicht mit einer Textur mit Holzmaserung versehen — wie es dann schließlich in der Visualisierung von 2004 erfolgte 328. Stattdessen entschloss sich Martens dazu, alle architektonischen Details in Grautönen wiederzugeben mit Ausnahme der Holzkonstruktion mit Aron Hakodesh und den zugehörigen Objekten, die gleichsam in gelber Farbe markiert sind. Insofern handelte es sich um eine bewusste Entscheidung zu einer abstrakten visuellen Gestaltung, die den Betrachter darauf schließen lässt, es handle sich hier um Hypothesen.

Im aktuellen 3D-Modell findet sich allerdings kein visueller Hinweis darauf, dass es sich hier um Hypothesen handelt, was beispielsweise die Rekonstruktion der farbigen Ausgestaltung des Innenraums betrifft. Es gibt darin zudem keine gestalterischen Abstufungen, die den jeweiligen Stand des Wissens — von gesichert über Analogien bis hin zur bloßen Hypothese — repräsentieren. Eine solche visuelle Differenzierung würde einen großen Mehrwert hinsichtlich des Informationsgehalts des 3D-Modells liefern. 1242

Für die 2016 realisierte Ausstellung der digitalen Rekonstruktionen von Synagogen in Wien wurden sämtliche in Diplomarbeiten erstellte 3D-Modelle überarbeitet. 1243 Dabei ging es hauptsächlich darum, eine technisch verbes-

#### **1242**

**Möglichkeiten zur visuellen Unterscheidung des Wahrscheinlichkeitsgrads digital rekonstruierter Architektur werden in Kapitel 6.2 (→ 469) vorgestellt.**

#### **1243**

**Zur Ausstellung »Wiener Synagogen. Ein Memory« im Museum Judenplatz, Wien, im Jahr 2016 und der dafür unternommenen Überarbeitung der 3D-Modelle vgl.: Appendix 2.7 (→ 683), Interview mit Bob Martens, Frage 9 u. Frage 11.**

serte Visualisierung zu präsentieren. So ist beispielsweise die Bewegungsfreiheit des Nutzers für das Erkunden der Bauwerke in den Panoramabildern deutlich ausgeweitet. Nach Martens Auffassung wäre ein Bild wie eines, das den Innenraum der 1998 realisierten digitalen Rekonstruktion der Synagoge Neudeggergasse zeigt, für einen zeitgenössischen Besucher der Ausstellung nicht verständlich. 1244 Möglicherweise nimmt Martens an, dass der heutige Betrachter von 3D-Modellen fotorealistische Visualisierungen erwartet und daher die computergenerierte Darstellung des Bauwerks von 1998 in seiner reduzierten Farbigkeit und geringen Detailreichtums als schwer lesbar empfinden würde.

# **Mediale Präsenz und Zugänglichkeit damals und heute**

Im Rahmen der Initiative Verlorene Nachbarschaft, in deren Kontext 1998 das Teilprojekt zur Synagoge Neudeggergasse entstand, wurde es nicht öffentlich präsentiert. 1245 Jedoch ist das 3D-Modell bis heute als QTVR-Datei über die Webseite des IRIS an der TU Wien online zugänglich. 1246 Dort wird das Projekt kurz beschrieben und die wichtigsten Kerninformationen zu Mitarbeitern, Projektlaufzeit und technischen Werkzeugen vorgestellt. Zudem finden sich drei Abbildungen der digital rekonstruierten Synagoge: eine Außen- und Innenansicht sowie eine Axonometrie <sup>[332]</sup>. Letzteres bietet einen besonderen Einblick in den architektonischen Aufbau der Synagoge. Denn hier ist der Bau vertikal entlang der Längsachse aufgeschnitten und gibt somit den Blick in die einzelnen Geschosse und ihre Ausstattung frei. Der bereits erwähnte CD-Rom-Prototyp bietet darüberhinausgehende Informationen zum Erstellungsprozess der QTVR-Panoramen und des 3D-Modells. 1247

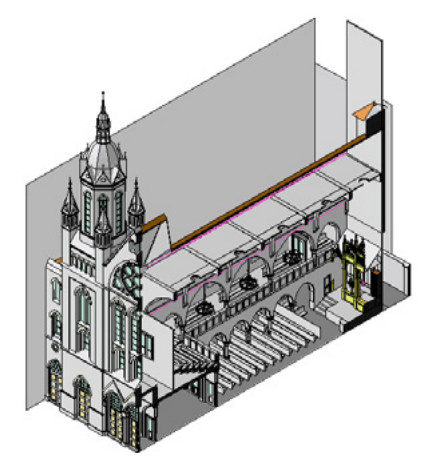

□ 332 Axonometrie der digital rekonstruierten Synagoge Neudeggergasse, Rendering, TU Wien, 1998.

Eine wichtige Publikation im Rahmen des Projekts zur digitalen Rekonstruktion von Synagogen an der TU Wien stellt der bereits erwähnte 2009 von Martens und Peter herausgegebene Stadtführer dar. 1248 Darin finden sich zu insgesamt 21 jüdischen Gotteshäusern verschiedene Ansichten der 3D-Modelle. Bob Martens war es wichtig, eine Publikation zum Projekt zu veröffentlichen, die ein möglichst breites Publikum erreicht. 1249 Mit diesem Buch hat der Leser die Möglichkeit sich zu den ehemaligen Standorten der jüdischen Gotteshäuser in Wien zu begeben und vor Ort Bilder und Karten zu den Bauwerken mit der heutigen urbanen Situation zu vergleichen, ein weiterer Aspekt, auf den der Architekt großen Wert legte. 2011 erschien der Stadtführer auch in einer englischsprachigen Ausgabe. 1250 Allerdings gibt es in keiner der Publikationen eine Beilage,

**1244 Vgl. ebd., Frage 7.**

# **1245 Vgl. ebd., Frage 2.**

# **1246**

**Zur Internetpräsenz der digitalen Rekonstruktion der Synagoge Neudeggergasse vgl.: Webseite »IRIS«: [http://info.tuwien.ac.at/raumsim/](http://info.tuwien.ac.at/raumsim/IRIS-ISIS/neudeggergasse/) [IRIS-ISIS/neudeggergasse/](http://info.tuwien.ac.at/raumsim/IRIS-ISIS/neudeggergasse/).**

# **1247**

**Vgl. Inhalt des CD-Rom-Prototyps auf der Webseite des »IRIS« der TU Wien: [http://info.tuwien.ac.at/raumsim/](http://info.tuwien.ac.at/raumsim/IRIS-ISIS/synagogue/) [IRIS-ISIS/synagogue/.](http://info.tuwien.ac.at/raumsim/IRIS-ISIS/synagogue/)**

**1248 Vgl. Martens/Peter 2010.**

# **1249**

**Vgl. Appendix 2.7 (→ 683), Interview mit Bob Martens, Frage 7.**

**1250 Vgl. Martens/Peter 2011.**

beispielsweise in Form einer CD-Rom mit der MOV-Datei, über die auch eine virtuelle Erkundung der Bauwerke möglich wäre. Hier hätte eine dem heutigen Stand der Technik angepasste interaktive Anwendung mit Hintergrundinformationen zu dem 3D-Projekt eine wichtige Ergänzung dargestellt.

Wie bereits erwähnt, werden einzelne Bilder der digital rekonstruierten Synagogen Wiens in der 2014 erschienenen Publikation von Pierre Genée gezeigt. 1251 Dies verdeutlicht die Wertschätzung der Arbeit von Bob Martens und seinem Team sowie letztendlich auch die Anerkennung der Wissenschaftlichkeit des Projekts. Denn die Abbildungen der 3D-Modelle werden gleichwertig zu historischen Plänen und Ansichten als Referenzen zu den Beschreibungen einzelner Synagogen eingefügt.

Der Architekt Marc Grellert erwähnt das von Martens initiierte Projekt in seiner 2007 erschienenen Dissertation nur kurz. 1252 Er liefert Informationen zu dessen Entstehung und zeigt Ansichten von drei verschiedenen digital rekonstruierten Synagogen.

In Ausstellungen wird das Projekt zudem immer wieder der Öffentlichkeit präsentiert. Beispielsweise fanden zwei kleinere Schauen in den Gebietsbetreuungen im zweiten und zwanzigsten Bezirk in Wien statt, wodurch die Initiative bekannt wurde und der Kontakt zum Jüdischen Museum Wien zustande kam. 1258 So fand zuletzt vom 19. Mai bis 17. November 2016 im Museum Judenplatz in Wien die Ausstellung Wiener Synagogen. Ein Memory statt, bei der aktualisierte digitale Rekonstruktionen von Synagogen in Wien — nicht aber das Gotteshaus in der Neudeggergasse — zu sehen waren: 1254 In einem von drei Seiten geschlossenen Raum befanden sich auf kleinen Tischen Tablet-Computer, mit denen sich die Besucher eigenständig durch 3D-Modelle bewegen konnten. Dabei handelte es sich nicht um QTVR-Panoramen, sondern um dreidimensionale Visualisierungen der Gebäude, durch die eine freie Navigation möglich war. Parallel dazu wurden die Ansichten großflächig auf die hinter den Tischen liegenden Wände projiziert. Während die Tablet-Computer über eine sehr hohe Auflösung verfügten, wirkten die Projektionen weniger hoch aufgelöst. Dies war möglicherweise auch der Tatsache geschuldet, dass der Raum nicht sehr groß war und somit der nötige Abstand vom Bild nicht gegeben war. Allerdings konnten durch die Projektionen auch andere Besucher, die keine Tablet-Computer bedienten, einen Einblick in die digital rekonstruierten Synagogen erhalten. Die Ausstellung soll zukünftig auch an anderen Orten gezeigt werden. 1255 Ende 2016 gab es bereits Gespräche hierzu mit ausländischen Institutionen.

Mehrere digitale Rekonstruktionen von Synagogen — darunter auch das Gotteshaus in der Neudeggergasse — werden in einer Dauerinstallation im Jüdischen Museum Wien seit Ende 2016 gezeigt. 1256 Diese Präsentation ist insbesondere für Schulklassen gedacht. An Touchscreens haben die Besucher die Möglichkeit sich durch die Panoramen der jüdischen Gotteshäuser zu navigieren. Ergänzend dazu sind auch historische Fotografien, Pläne, Beschreibungen sowie ein virtuell begehbares Stadtmodell zu sehen.

# **1251 Vgl. Genée 2014.**

# **1252**

**Zur Besprechung des Projekts in Marc Grellerts Dissertation vgl.: Grellert 2007, S. 323 u. S. 328.**

# **1253**

**Hinweise auf frühere Ausstellungen gab Bob Martens am Rande des Interviews am 08.11.2016.**

# **1254**

**Vgl. Webseite des Museum Judenplatz: [http://www.jmw.at/de/exhibitions/](http://www.jmw.at/de/exhibitions/wiener-synagogen-ein-memory) [wiener-synagogen-ein-memory](http://www.jmw.at/de/exhibitions/wiener-synagogen-ein-memory).**

# **1255**

**Vgl. Appendix 2.7 (→ 683), Interview mit Bob Martens, Frage 9.**

# **1256**

**Informationen zur Dauerinstallation im Jüdischen Museum in Wien nannte Bob Martens im Interview, vgl. ebd.**

# **Vergleichende Analyse — Die Synagoge Neudeggergasse im Bild**

Bereits bei der Auswahl der Bildausschnitte der 3D-Rekonstruktionen fällt Folgendes auf: Bestimmte Perspektiven können im Rahmen der Panoramen nicht ausgewählt werden, da der Standpunkt des virtuellen Besuchers im Vorhinein festgelegt ist. Zudem sind teils vertikale Schwenks nicht in vollem Umfang möglich, sodass bestimmte Bereiche des Innenraums nicht einsehbar sind. Dies zeigt deutlich die Einschränkungen des QTVR-Panoramas zum Zeitpunkt seiner Entstehung Ende der 1990er-Jahre. In der aktuellen Version des 3D-Modells der Synagoge Neudeggergasse hat der Nutzer alle Freiheiten, die Räumlichkeiten in ihrer Gänze zu betrachten. Das bedeutet, dass der Nutzer des Panoramas aus dem Jahr 1998 von der Perspektivenauswahl der Ersteller der Rekonstruktion abhängig war. Im Umkehrschluss mussten die erzeugten Bilder auch einer gewissen Erwartungshaltung der Rezipienten entsprechen. Der intendierte Betrachter stellt insofern schon im Erstellungsprozess einen einflussreichen Faktor im Hinblick auf die Ästhetik und Anlage der Panoramabilder und Hotspots dar.

Bei einem Film, der einen virtuellen Flug durch eine digitale Rekonstruktion zeigt, wird zwar auch im Vorfeld eine Route und damit die Einzelbilder festgelegt, jedoch hat der Betrachter keinerlei Möglichkeiten in den Verlauf dieser Flüge inhaltlich (ändern des Standpunkts, Rundumblick und Ähnliches) einzugreifen. In einem Panoramabild hingegen kann der Nutzer eben jene Eingriffe vornehmen. Er möchte dementsprechend idealerweise den gesamten Raum erkunden und ist möglicherweise enttäuscht, falls das Bild dies nicht zulässt. Hieran zeigen sich bereits einige Vor- und Nachteile von Panoramabildern gegenüber Filmen im Bereich der Präsentation von digitalen Rekonstruktionen historischer Architektur.

Ein sozusagen neues Bild stellt die fotografische Ansicht der Neudeggergasse dar, in die das 3D-Modell des jüdischen Gotteshauses montiert wurde  $\overline{317}$ . Nach Jahrzehnten wurde dieser Blick auf das Bauwerk erstmals wieder möglich. So können sich Anwohner wie auch Besucher der Straße die ehemalige bauliche Situation vergegenwärtigen.

Die Westfassade der Synagoge ist in ganz unterschiedlichen historischen Bildquellen zu finden: als Zeichnung auf einer Ansichtskarte und in Form einer Bauzeichnung des Architekten Max Fleischer, von dem auch ein zeitgenössisches Aquarell stammt 333. Diese zeigen die gesamte Westfassade aus unterschiedlichen Blickwinkeln. Im Vergleich dazu existiert zumindest in der QTVR-Anwendung keine Ansicht, die die gesamte Fassade des Gebäudes wiedergibt. Nur in einer zusammengestellten Abfolge an Ausschnitten aus zwei verschiedenen Panoramabildern ist ein vollständiger Überblick über die Fassade möglich. Jedoch vereint die Ansicht der digitalen Rekonstruktion verschiedene Einzelaspekte aus mehreren historischen Bildquellen. So stellt sie die Synagoge in Farbe dar, zeigt den letztendlich ausgeführten baulichen Zustand und kontextualisiert sie in den Stadtraum. **1257** Auf diese Weise bilden die Ansichten der digital rekonstruierten Fassade auf inhaltlicher und visueller Ebene einen Mehrwert gegenüber den zuvor existierenden Abbildungen des äußeren Erscheinungsbilds der Synagoge.

#### **1257**

**Allerdings handelt es sich hierbei nicht um den historischen Stadtraum, sondern die bauliche Situation des Jahres 1998. Eine mögliche Weiterentwicklung des 3D-Modells wäre, die historischen Verhältnisse zu rekonstruieren.**

**5 5.1 5.2 5.3 5.4** 5.5 Synagoge Neudeggergasse, Wien (TU Wien, 1998)

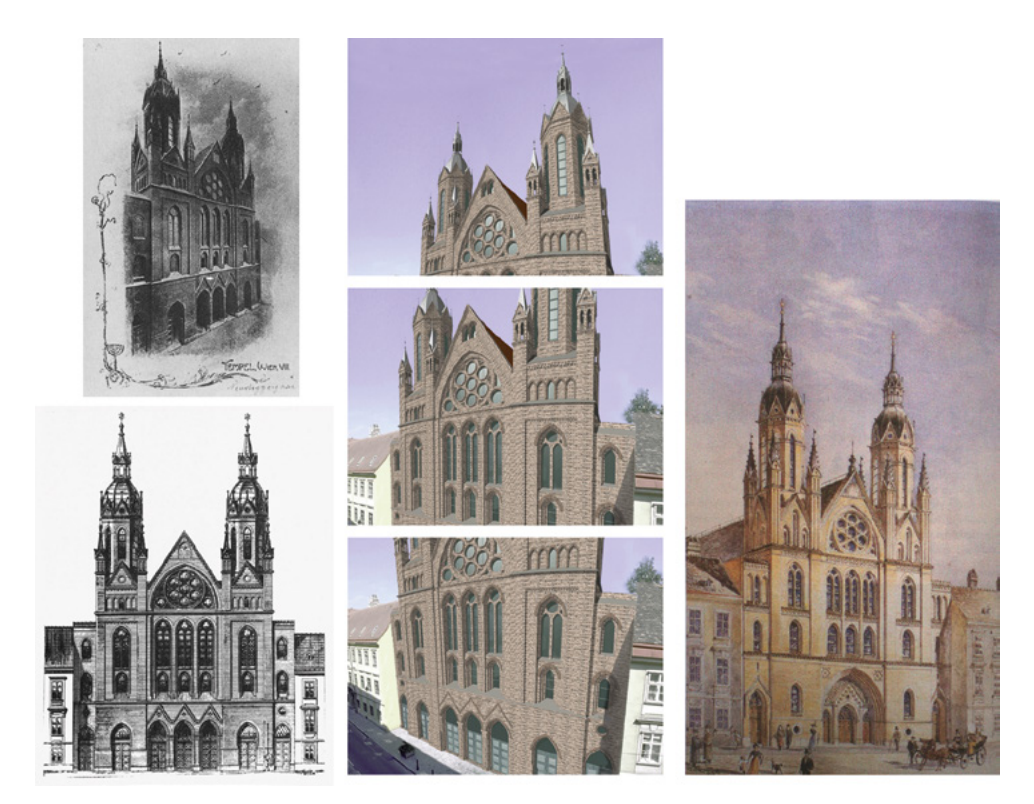

# □ 333

Blick auf die Westfassade der Synagoge Neudeggergasse in Wien: Ansichtskarte, um 1903 (oben links); Fassadenaufriss, Max Fleischer, 1904 (unten links); Bildschirmfotos des »QTVR«-Panoramas, TU Wien, 1998 (Mitte); zeitgenössisches Aquarell, Max Fleischer (rechts).

Vom Hauptraum des Sakralbaus sind zwei historische Fotografien überliefert, die unterschiedliche bauliche Situationen dokumentieren. Im 3D-Modell wurde offenbar der Zustand kurz nach Fertigstellung des Gebäudes dargestellt, da keine Hinweise auf eine malerische Ausschmückung gegeben werden, wie sie in einem der Fotos zu sehen ist  $\sqrt{324}$ . Der für die Panoramabilder festgelegte Standpunkt stimmt nicht ganz mit den Standorten der Fotografen überein. Es wäre wünschenswert gewesen insbesondere im Erdgeschoss der digital rekonstruierten Synagoge im Mittelgang stehend in Richtung Aron Hakodesh blicken zu können, jedoch lässt dies das Panoramabild nicht zu. So bietet es aber eine neue Perspektive auf den Innenraum und gibt Sichtachsen frei, die in den fotografischen Aufnahmen nicht gegeben sind. Insbesondere die Möglichkeit zu einem 360°-Rundumblick bedeutet hier einen immensen Mehrwert gegenüber den historischen Fotografien. Denn damit kann der Nutzer auch einen Blick auf die westliche Wand sowie die Empore werfen 325 314.

Insgesamt liefert die digitale Rekonstruktion der Synagoge Neudeggergasse mit der Erzeugung von zahlreichen Panoramen einen visuellen Mehrwert und eine inhaltliche Ergänzung gegenüber den zuvor vorhandenen Abbildungen. Denn nun existieren weit mehr Ansichten des Gebäudes als vorher. Die QTVR-Panoramen ermöglichen es dem Benutzer von einem Standpunkt aus die Szenerie eigenständig zu erkunden anhand von einem horizontal ausgerichteten Rundumblick, vertikalen Schwenks und Zoomen. Auf diese Weise wird das Bauwerk räumlich erfahrbar und im Falle der Außenansicht auch im urbanen Umfeld kontextualisiert. Zwar hatte die verwendete Panoramatechnik 1998 noch ihre Grenzen, wie in vorhergehenden Abschnitten bereits besprochen wurde, jedoch stellte dies zu der Zeit den Stand des damals technisch Möglichen dar und muss daher als visuelle Innovation in der Darstellung der Synagoge Neudeggergasse gelten.

# **Weitere Projekte zur digitalen Rekonstruktion von Wiener Synagogen**

Wie in dem historischen Überblick zur Baugeschichte von jüdischen Gotteshäusern in Wien ersichtlich wurde, war es Juden erst ab 1823 möglich, entsprechende Gebäude zu errichten beziehungsweise deren Erbauung in Auftrag zu geben. Dementsprechend existierten nur zwischen 1823 und 1938 repräsentative Synagogenbauten, zu denen auch Planmaterial und weitere Bild- und Textquellen vorliegen. Sämtliche dieser Bauwerke wurden bereits im Rahmen der Initiative des Architekten Bob Martens an der TU Wien digital rekonstruiert.

Im Folgenden wird ein Projekt kurz vorgestellt, das sich der einzigen mittelalterlichen Synagoge Wiens widmet und nur zwei Jahre nach dem 3D-Modell der Synagoge Neudeggergasse entstand, aber in einem gänzlich anderen Kontext: Für das im Jahr 2000 neu eröffnete Museum Judenplatz in Wien (eine Zweigstelle des Jüdischen Museums Wien) wurde eine digitale Rekonstruktion der mittelalterlichen Synagoge Wiens unter dem Titel 1421 — Jüdisches Viertel und Synagoge erstellt. 1258 Das Mitte des 13. Jahrhunderts am heutigen Judenplatz erbaute jüdische Gotteshaus wurde bereits während des Pogroms 1420/1421 zerstört und im Laufe der Zeit geschliffen. 1259 Die noch existierenden Fundamente konnte die Stadtarchäologie Wien in den Jahren 1995 bis 1998 freilegen. Sie bilden den Kern des Museums, das sich in mehreren Ausstellungsräumen vor allem der mittelalterlichen Geschichte des Wiener Judentums widmet.

Innerhalb des EU-Projekts Digitale Rekonstruktion mittelalterlicher Synagogen wurde neben der Regensburger Synagoge am Neupfarrplatz und der Prager Synagoge Altneuschul auch die Synagoge am Judenplatz in Wien von Juli 1999 bis Juni 2000 digital rekonstruiert. Das EU-Programm Raphael förderte die Wiener Rekonstruktion mit rund 125.000 Euro, wobei die Gesamtkosten des Wiener Projekts bei etwa drei Millionen damals noch Schilling lagen (rund 218.000 Euro). Dem Historischen Museum der Stadt Wien oblag das Projektmanagement, die Wiener Designagentur Nofrontiere zeichnete für die digitale Rekonstruktion verantwortlich. Sie arbeiteten mit Wissenschaftlern des Instituts für Geschichte der Juden in Österreich sowie der Stadtarchäologie Wien zusammen. 1260

Für die 3D-Rekonstruktion wurden mehr als 30.000 Einzelbilder mit 30 Hochleistungsrechnern erstellt und am Ende in einem etwa zehnminütigen Film kombiniert. 1261 Die Rechenzeit betrug insgesamt ein halbes Jahr. 1262 Aufbauend auf den Ausgrabungsplänen sowie verschiedenen Zeichnungen und Skizzen von Stadtplänen sowie Materialvorgaben erarbeitete Nofrontiere das 3D-Modell. Auf das zunächst erstellte Drahtgittermodell applizierten die Mitarbeiter der Agentur die jeweiligen Oberflächen, denen sie materialspezifische Eigenschaften zuwiesen, beispielsweise hinsichtlich Farbigkeit und Reflexion. So entstanden 320 digital erstellte Objekte, darunter 38 Gebäude, mit insgesamt 1050 Oberflächen. Ziel war es »dem Betrachter die Möglichkeit eines emotionalen Erlebens [zu] geben« 1263, weshalb besonderer Wert auf die Ausgestaltung der Lichtsimulation gelegt wurde. Der Film führt den Zuschauer in einem virtuellen Rundgang durch das mittelalterliche jüdische Viertel Wiens im Jahr 1401, an dessen Ende die Synagoge im Fokus steht 334.

#### **1258**

**Vgl. Presseinformation des Museums Judenplatz Wien vom 25.10.2000, unter:<http://archive.li/OFruF> u. Pressemeldung der Stadt Wien: »Auszeichnung für Nofrontiere und das Jüdische Museum Wien« vom 16.05.2002, unter: [https://www.ots.at/presseaus](https://www.ots.at/presseaussendung/OTS_20020516_OTS0140/auszeichnung-fuer-nofrontiere-und-das-juedische-museum-wien)[sendung/OTS\\_20020516\\_OTS0140/](https://www.ots.at/presseaussendung/OTS_20020516_OTS0140/auszeichnung-fuer-nofrontiere-und-das-juedische-museum-wien) [auszeichnung-fuer-nofrontie](https://www.ots.at/presseaussendung/OTS_20020516_OTS0140/auszeichnung-fuer-nofrontiere-und-das-juedische-museum-wien)[re-und-das-juedische-museum-wien.](https://www.ots.at/presseaussendung/OTS_20020516_OTS0140/auszeichnung-fuer-nofrontiere-und-das-juedische-museum-wien)**

# **1259**

**Für Informationen zum Projekt »1421 — Jüdisches Viertel und Synagoge« vgl.: Presseinformation des Museums Judenplatz Wien vom 25.10.2000, unter: [http://archive.li/OFruF.](http://archive.li/OFruF)**

# **1260**

**Vgl. Huber 2000, S. 8**

# **1261**

**Vgl. auch Pressemeldung der Stadt Wien: »Auszeichnung für Nofrontiere und das Jüdische Museum Wien« vom 16.05.2002, unter: [https://www.ots.at/](https://www.ots.at/presseaussendung/OTS_20020516_OTS0140/auszeichnung-fuer-nofrontiere-und-das-juedische-museum-wien) [presseaussendung/OTS\\_20020516\\_](https://www.ots.at/presseaussendung/OTS_20020516_OTS0140/auszeichnung-fuer-nofrontiere-und-das-juedische-museum-wien) [OTS0140/auszeichnung-fuer-nofrontie](https://www.ots.at/presseaussendung/OTS_20020516_OTS0140/auszeichnung-fuer-nofrontiere-und-das-juedische-museum-wien)[re-und-das-juedische-museum-wien.](https://www.ots.at/presseaussendung/OTS_20020516_OTS0140/auszeichnung-fuer-nofrontiere-und-das-juedische-museum-wien)**

# **1262**

**Vgl. Informationen zum Rekonstruktionsprozess in: Huber 2000, insbes.: S. 10-11; Cyberarts international compendium Prix Ars Electronica 2000, S. 186-187.**

**1263 Huber 2000, S. 11.**

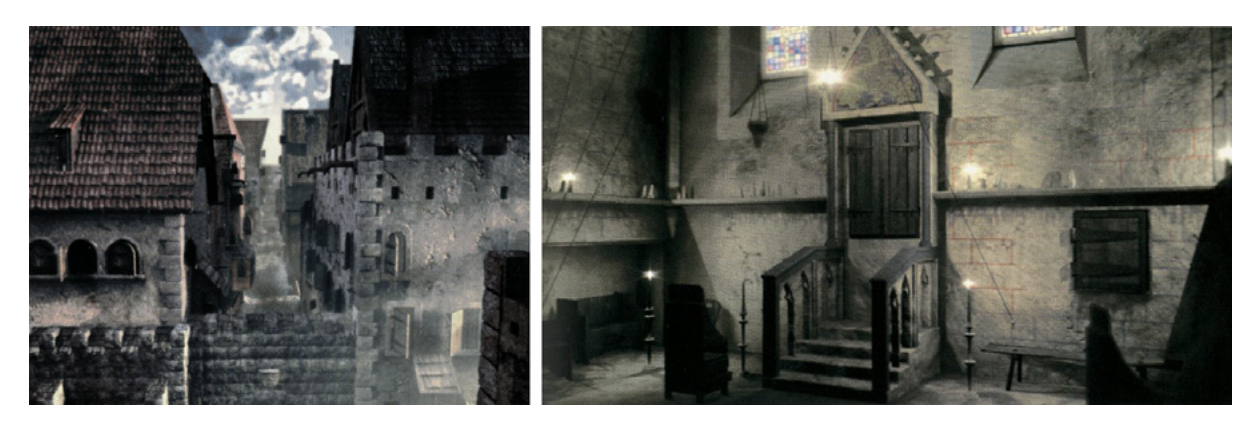

□ 334

Jüdisches Viertel Wiens im Mittelalter (links) und Innenansicht der im 13. Jahrhundert erbauten Synagoge (rechts), Renderings der digitalen Rekonstruktion »1421 — Jüdisches Viertel und Synagoge«, »Nofrontiere«, 1999/2000.

# **1264**

**Vgl. Pressemeldung der Stadt Wien: »Auszeichnung für Nofrontiere und das Jüdische Museum Wien« vom 16.05.2002, online abrufbar unter: [https://www.ots.at/presseaussen](https://www.ots.at/presseaussendung/OTS_20020516_OTS0140/auszeichnung-fuer-nofrontiere-und-das-juedische-museum-wien)[dung/OTS\\_20020516\\_OTS0140/](https://www.ots.at/presseaussendung/OTS_20020516_OTS0140/auszeichnung-fuer-nofrontiere-und-das-juedische-museum-wien) [auszeichnung-fuer-nofrontie](https://www.ots.at/presseaussendung/OTS_20020516_OTS0140/auszeichnung-fuer-nofrontiere-und-das-juedische-museum-wien)[re-und-das-juedische-museum-wien.](https://www.ots.at/presseaussendung/OTS_20020516_OTS0140/auszeichnung-fuer-nofrontiere-und-das-juedische-museum-wien)**

Nach insgesamt zehnmonatiger Arbeit wurde die Rekonstruktion als Projektion im Museumsraum mit einer Fläche von etwa drei auf zwei Metern der Öffentlichkeit präsentiert. Die Animation wurde 2002 auf dem World Media Festival 2002 in Hamburg mit einem Finalist Diploma ausgezeichnet. 1264 Wie die Ersteller der digitalen Rekonstruktion darlegen, ging es hier darum, das jüdische Viertel Wiens wiedererstehen zu lassen und in eine emotionalisierende Atmosphäre einzubetten. Die Bilder sprechen für das Erreichen dieses Ziels. Es waren zwar Wissenschaftler aktiv an dem Projekt beteiligt, jedoch ist das visuelle Ergebnis ein vollkommen anderes als das der Arbeit von Bob Martens et al. an der TU Wien, insbesondere im Hinblick auf die digitale Rekonstruktion der Synagoge Neudeggergasse von 1998. Denn diese gab den Innenraum des Bauwerks stark abstrahiert wieder. Zu beachten ist natürlich, dass das von Nofrontiere realisierte 3D-Modell zwei Jahre nach dem universitären Projekt entstand und somit auch auf weiterentwickelte Technologien zurückgreifen konnte. Zudem verwendeten sie Großrechner, im Gegensatz zur TU Wien, und hatten mehrere Monate für die Realisierung Zeit. Insofern ist ein qualitativer Vergleich der beiden Projekte schwierig. Es bleibt festzuhalten, dass die jeweiligen Ziele der Initiativen der zur Verfügung stehenden Technik und dem Zeitrahmen entsprechend umgesetzt wurden und zu daraus folgenden unterschiedlichen visuellen Ergebnissen führten.

# **Bedeutung und Einordnung des 3D-Projekts an der TU Wien sowie Vergleich mit der Initiative der TU Darmstadt**

Eine grundsätzliche Leistung der von Bob Martens und seinem Team durchgeführten Arbeit zur digitalen Rekonstruktion von Wiener Synagogen stellt die stadträumliche Kontextualisierung der Bauwerke dar. Dies wurde an dem Beispiel der Synagoge in der Neudeggergasse in Wien zuvor umfassend dargelegt. So ist das jüdische Gotteshaus anhand des 3D-Modells erstmals wieder an seinem ehemaligen Standort zu sehen. Diese Ansicht existierte seit 1940, als die letzten baulichen Reste des Gebäudes abgerissen wurden, nicht mehr auch wenn im QTVR-Panorama die heutige Bebauung abgebildet ist.

Auch für die anderen Synagogen, die einst in Wien standen, wurden Visualisierungen geschaffen, um sie in ihren möglichen heutigen urbanen Kontext einzubetten. Im Stadtführer finden sich hierzu zahlreiche unterschiedliche Bilder. Beispielsweise wurden die Synagogen in Katasterpläne integriert <sup>301</sup>, in Fotos der aktuellen baulichen Situation als Überblendung eingefügt bzw. als gleichwertiges Gebäude anstelle der heutigen Bebauung montiert 312. Zudem sind diverse Bilder der 3D-Modelle der jüdischen Gotteshäuser zu sehen, die einen Schnitt durch den Bau zeigen <sup>306</sup>, eine bestimmte Lichtsituation im Raum wiedergeben <sup>306</sup>, den Lichteinfall in einem verräumlichten Grundriss simulieren <sup>306</sup> oder ausgewählte Details darstellen <sup>316</sup>. Diese Bandbreite an publizierten Visualisierungen zeichnet das an der TU Wien durchgeführte Langzeitprojekt zur digitalen Rekonstruktion von Synagogen in Wien insbesondere aus. Denn jedes dieser Bilder birgt einen inhaltlichen sowie visuellen Mehrwert, indem Informationen aus historischen Text- und Bildquellen vereint in deren Erstellung einflossen.

Aber auch die Rekonstruktionen der Innenräume der zerstörten Synagogen in Wien stellen eine Besonderheit dar, denn nicht jedes jüdische Gotteshaus ist im Hinblick auf seinen Innenraum bildlich gut dokumentiert. 1265 Deren erstmalige Visualisierung hat somit eine große Bedeutung für die Erinnerungskultur in Wien. Denn nun können die einst nicht mehr existierenden Räume wieder betrachtet und virtuell erkundet werden.

Einen wichtigen Beitrag liefert hierzu der 2009 erstmals publizierte Stadtführer Die zerstörten Synagogen Wiens. Virtuelle Stadtspaziergänge, der sämtliche Bilder der digital rekonstruierten jüdischen Gotteshäuser der breiten Öffentlichkeit zugänglich machte. So können Besucher der ehemaligen Standorte der Synagogen die computertechnisch erzeugten Visualisierungen der Bauwerke, die einst dort existierten, in direktem Zusammenhang mit dem historischen Ort betrachten. Einzig ein QR-Code oder dergleichen wäre ein wünschenswerter Zusatz für das Buch, um vor Ort direkt auf das jeweilige 3D-Modell zugreifen und es auch virtuell erkunden zu können.

Das gesamte Projekt an der TU Wien wird seit seiner Entstehung kontinuierlich weiterentwickelt, wie die 2016 realisierte Ausstellung im Museum Judenplatz und die seit Ende des gleichen Jahres installierte Dauerausstellung im Jüdischen Museum Wien zeigen <sup>330</sup>. Denn für beide wurden die 3D-Modelle komplett überarbeitet. Neue Forschungserkenntnisse konnten hier einfließen, sodass sich das Erscheinungsbild der einzelnen Bauten seit deren erster Rekonstruktion verändert hat. Es ist als großer Mehrwert zu erachten, dass die frühen 3D-Modelle hier als Grundlage für die Überarbeitung dienten und somit nachhaltig weiter genutzt wurden. Denn oftmals geraten diese älteren Datensätze in Vergessenheit und verlieren ihre Kompatibilität. An der TU Wien ist Bob Martens darum bemüht, dies aktiv zu verhindern, indem sogenannte IFC-Schnittstellen in die 3D-Modelle eingebaut werden:

»Langzeitarchivierung ist sicherlich ein Thema. Es ist zwar unwahrscheinlich, dass es ArchiCAD oder AutoCAD in fünf Jahren vielleicht nicht geben könnte, aber niemand kann ausschließen, dass das einmal anders sein wird. Wir finden

# **1265**

**Vgl. Genée 2014, S. 9; Einen Überblick über noch vorhandene Abbildungen von Innenräumen Wiener Synagogen bietet: Martens/Peter Wien 2010.**

deshalb auch die IFC-Schnittstelle bei den Modellen interessant. [...] Wir können immer zum ursprünglichen Modell zurück und archivieren das auf mehreren Medien. Das heißt wir halten auch die Daten in verschiedenen Formaten vor. IFC ist hier eine durchaus nützliche Schnittstelle, weil es nicht nur Geometrie transportiert, sondern auch andere Properties.« 1266

Auf diese Weise ist gewährleistet, dass das 3D-Modell zugänglich und auch als Basis für darauf aufbauende Rekonstruktionen erhalten bleibt. Dies ist bei Weitem nicht selbstverständlich für den Umgang mit Daten im Kontext von digitalen Rekonstruktionen von historischer Architektur, wie in **Kapitel 6.2** (**→ 469**) zu Langzeitarchivierung und Aspekten der Nachhaltigkeit noch erläutert wird.

Abschließend erfolgt nun eine kurze Gegenüberstellung des hier analysierten Projekts mit der von Manfred Koob und Marc Grellert durchgeführten Initiative an der TU Darmstadt. Denn beide bis heute andauernden Langzeitprojekte widmen sich der digitalen Rekonstruktion von nicht mehr existierender synagogaler Architektur und begannen jeweils 1998. In beiden Projekten werden sämtliche verfügbaren, historischen Bild- und Textquellen als Grundlage für die digitalen Rekonstruktionen herangezogen, die jeweils von Studierenden unter der Anleitung von Experten erarbeitet werden. Bemerkenswerterweise unterscheiden sich die realisierten Visualisierungen der 3D-Modelle jedoch stark, sowohl auf visueller als auch technischer Ebene.

Von Seiten der Technik ist festzuhalten, dass die TU Darmstadt innerhalb des Projekts Synagogen in Deutschland — Eine virtuelle Rekonstruktion Windows-Rechner mit Doppelprozessoren verwendete und die 3D-Modelle überwiegend mit Maya erstellte. 1267 Hingegen arbeitete die TU Wien mit der Software ArchiCAD überwiegend an Apple-Computern und nur wenig an Windows-PCs. 1268 Während die digitalen Rekonstruktionen von Koob und Grellert als Filme veröffentlicht werden, präsentiert Bob Martens seine Arbeit in Form von QTVR-Panoramabildern. Beide Medien geben in gewisser Weise Perspektiven auf die visualisierte Architektur vor, jedoch verleihen die Panoramen den Nutzern eine zusätzliche Bewegungsfreiheit. Denn sie bieten die Möglichkeit selbst gewählte Ansichten des Bauwerks zu betrachten. Diese interaktive Komponente ist bei einem zuvor festgelegten virtuellen Flug innerhalb eines 3D-Modells nicht möglich.

Beide Projekte veröffentlichten Bücher, die den Status Quo ihrer Arbeit dokumentieren. 1269 Ein Vergleich der auf diese Weise publizierten Bilder dient dazu grundsätzliche Gemeinsamkeiten und Unterschiede aufzuzeigen. So lässt sich feststellen, dass in beiden Arbeiten Bilder entstanden, die die digital rekonstruierten Synagogen in ihrem jeweiligen urbanen Kontext zeigen <sup>335</sup>. Unterschiede zeigen sich hier hinsichtlich verschiedener Aspekte: In den Ansichten der Synagogen in Wien werden verschiedene Perspektiven wie Normalsicht, Aufsicht und Vogelperspektive gewählt, um ein Gebäude zu präsentieren. Zudem findet sich in einer Ansicht meist eine Zusammenstellung verschiedener Bildmedien wie Fotografie, Plan und Rendering. So handelt es sich bei Ansichten der Fassaden der jüdischen Gotteshäuser oft um Überblendungen und Montagen, die auf Fotografien und Plänen beruhen. Nachbargebäude wurden vorwie-

### **1266**

**Appendix 2.7 (→ 683), Interview mit Bob Martens, Frage 18. Unter »IFC, Industry Foundation Classes«, versteht man »ein[en] offene[n] Standard im Bauwesen zur Beschreibung von Gebäudemodellen (Building Information Modeling). [...] IFC wird von zahlreicher Software zum Austausch von Gebäudedaten unterstützt.«, zit. aus: Webseite BIM Welt: [http://www.](http://www.bimwelt.de/bim/bimkonzepte/ifc/) [bimwelt.de/bim/bimkonzepte/ifc/](http://www.bimwelt.de/bim/bimkonzepte/ifc/).**

### **1267**

**Vgl. Grellert 2001 (Visualisierung des Zerstörten), S. 68. Die meisten Synagogen in der Ausstellung »Synagogen in Deutschland — Eine virtuelle Rekonstruktion« wurden laut Marc Grellert mit der Software »Maya« von »Alias« erstellt. Die drei Frankfurter Synagogen von 1995 wurden mit »speedikon« rekonstruiert, die Synagoge von Frankfurt Höchst mit »3D Studio Max«. Die Informationen zur Verwendung der Software hat Marc Grellert der Verfasserin in einem Gespräch am 9. August 2016 erläutert.**

# **1268**

**Vgl. Appendix 1.8 (→ 633), Synagoge Neudeggergasse, Wien (1998).**

# **1269**

**Vgl. Synagogen in Deutschland 2004; Martens/Peter 2010.**

gend in Form von Fotografien oder im Falle von dreidimensional modellierten, urbanen Situationen als schematisch, kaum differenzierte weiße Kuben dargestellt. Auf diese Weise entsteht eine ganz eigene Ästhetik, zwar keine Bilder, die sozusagen aus einem Guss sind, jedoch eine große Vielfalt an Visualisierungsmöglichkeiten.

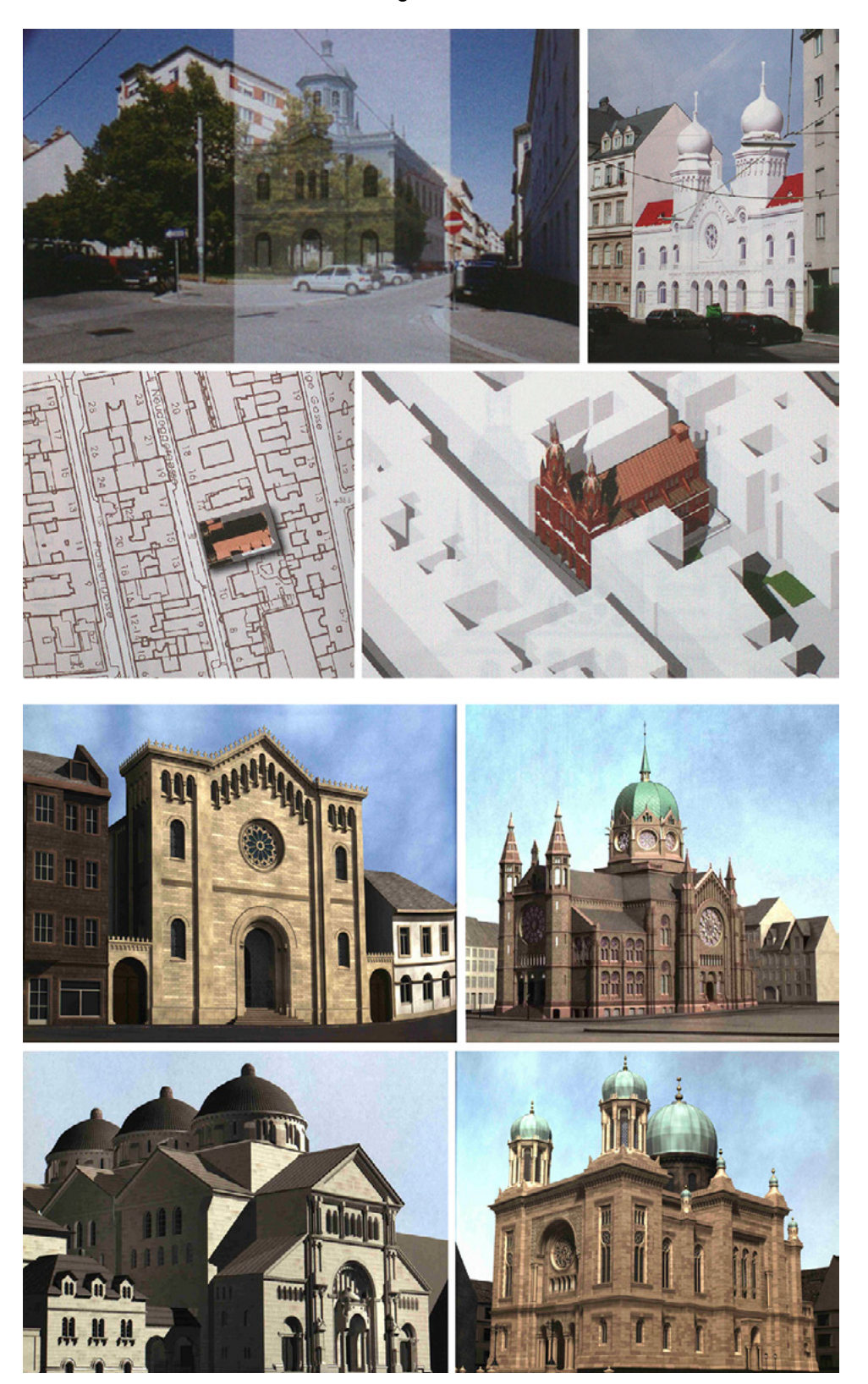

# □ 335

Bildmontagen, TU Wien, 2010: Überblendung eines Fotos der aktuellen Straßensituation an der Turnergasse 22 in Wien mit einer Ansicht der digital rekonstruierten Synagoge (1. Z. v. o., links) und Integration der Fassadenansicht der Synagoge Siebenbrunnergasse in Wien in ein Foto der aktuellen Straßensituation (1. Z. v. o., rechts), 3D-Modell der digital rekonstruierten Synagoge in der Neudeggergasse 12 in Wien montiert auf Katasterplan (2. Z. v. o., links) und im dreidimensional modellierten urbanen Kontext (2. Z. v. o., rechts); Renderings, TU Darmstadt, 2004: mit urbanem Kontext dargestellte digitale Rekonstruktionen der Synagogen in Mannheim (3. Z. v. o., links), Hannover (3. Z. v. o., rechts), Berlin (4. Z. v. o., links) und Nürnberg (4. Z. v. o., rechts).

Diese Herangehensweise an die Inszenierung der 3D-Modelle steht im Kontrast zu den Bildern, die im Rahmen der Arbeit an der TU Darmstadt entstehen. Denn hier zeigen sich gänzlich andere Ansichten der rekonstruierten Synagogen. So nehmen die immer in Normalsicht gezeigten jüdischen Gotteshäuser darin meist mindestens zwei Drittel der gesamten Bildfläche ein. Sie weisen einen relativ hohen Detailreichtum in fotorealistischer Anmutung auf. Zudem sind auch die Nachbargebäude dreidimensional modelliert und mit Texturen versehen. Allerdings sind diese überwiegend nur angeschnitten im Bild, meist weniger differenziert gestaltet und mit dunkleren Farben versehen, sodass sie im Verhältnis zur Synagoge relativ unscheinbar inszeniert werden. All dies führt dazu, dass in diesen Ansichten die Synagogen beinahe wie Solitäre wirken, obwohl dies historisch nicht immer der Fall war. Hier entstehen in sich homogene Bilder des äußeren Erscheinungsbilds der Synagogen sowie ihres unmittelbaren städtebaulichen Umfelds, deren Ästhetik nicht durch Elemente anderer Medien — Fotografien, Pläne und Ähnliches — gebrochen wird. Die Architektur der jüdischen Gotteshäuser steht eindeutig im Zentrum der Arbeit, dem urbanen Kontext wird in visueller Hinsicht eine geringere Bedeutung beigemessen.

Somit transportieren die in den beiden Projekten entstandenen Bilder unterschiedliche Botschaften: Die Ansichten der TU Wien vermitteln dem Betrachter vor allem Informationen zur einstigen Position und ästhetischen Wirkung der Synagogen im Stadtbild. Hingegen sind die an der TU Darmstadt realisierten Ansichten der jüdischen Gotteshäuser fokussiert auf eine detailreiche Darstellung der Architektur der Bauwerke. Letztendlich steht hinter diesen beiden Varianten nicht nur ein bestimmtes Ziel der Bildaussage, sondern auch der Anspruch einen bestimmten Stil zu erzeugen. Auf die Frage nach visueller Vielfalt von digitalen Rekonstruktionen historischer Architektur wird in **Kapitel 7.3** (**→ 589**) genauer eingegangen.

Generell lässt sich feststellen, dass insbesondere diejenigen Darstellungen, die eine stadträumliche Kontextualisierung von heute nicht mehr existierenden Bauwerken ermöglichen, einen großen Mehrwert für die Forschung aufweisen, da hieran weitere Fragestellungen angeknüpft werden können, beispielsweise im Hinblick auf den gesellschaftlichen Stellenwert jüdischer Bauwerke in europäischen Städten. So kann anhand von 3D-Stadtmodellen die Sichtbarkeit von Synagogen im urbanen Raum über die Visualisierung von Blickachsen analysiert werden.

Auch bei den in den beiden Büchern publizierten Innenansichten von Synagogen zeigen sich Unterschiede in mehrfacher Hinsicht: auf formaler Ebene bezüglich der Wahl der Perspektive und auf inhaltlicher wie auch auf ästhetischer Ebene in Bezug auf den dargestellten Detailreichtum  $\sqrt{336}$ . Die an der TU Wien erstellten QTVR-Panoramabilder geben den Innenraum immer aus der Perspektive eines virtuellen Besuchers, also aus Augenhöhe wieder. 1270 Die horizontalen und vertikalen Schwenks gehen immer von einem Standort aus, den ein Mensch innerhalb des Raums tatsächlich einnehmen kann. Im Gegensatz dazu ist in den Visualisierungen an der TU Darmstadt immer auch ein virtueller Flug durch den Innenraum der Synagoge Teil des finalen Films zu jeder einzelnen Rekonstruktion. Dementsprechend werden hier Ansichten generiert, die von einem Standpunkt aus aufgenommen sind, den ein Besucher des Bauwerks in Realität unter Umständen nicht einnehmen kann. So weisen Bilder, die beispiels-

# **1270**

**Die für die Ausstellungen 2016 überarbeiteten 3D-Modelle von Wiener Synagogen lassen hingegen eine vollkommen freie Navigation zu.**

weise einen Blick vom mittig im Hauptraum aufgehängten Lüster bieten, daraufhin, dass sie Teil eines virtuellen Flugs sind.

In den an der TU Darmstadt generierten Bildern der Innenräume von Synagogen ist zudem ein hoher Detailreichtum zu bemerken. Dies betrifft beispielsweise die ornamentale Ausschmückung von Wänden und Gewölben. Es finden sich keine schematischen Darstellungen von Einrichtungsgenständen oder Architekturelementen. Jedes Element wirkt so, als ob es nach einem bestimmten Vorbild gestaltet wurde, es gibt keine expliziten Leerstellen.

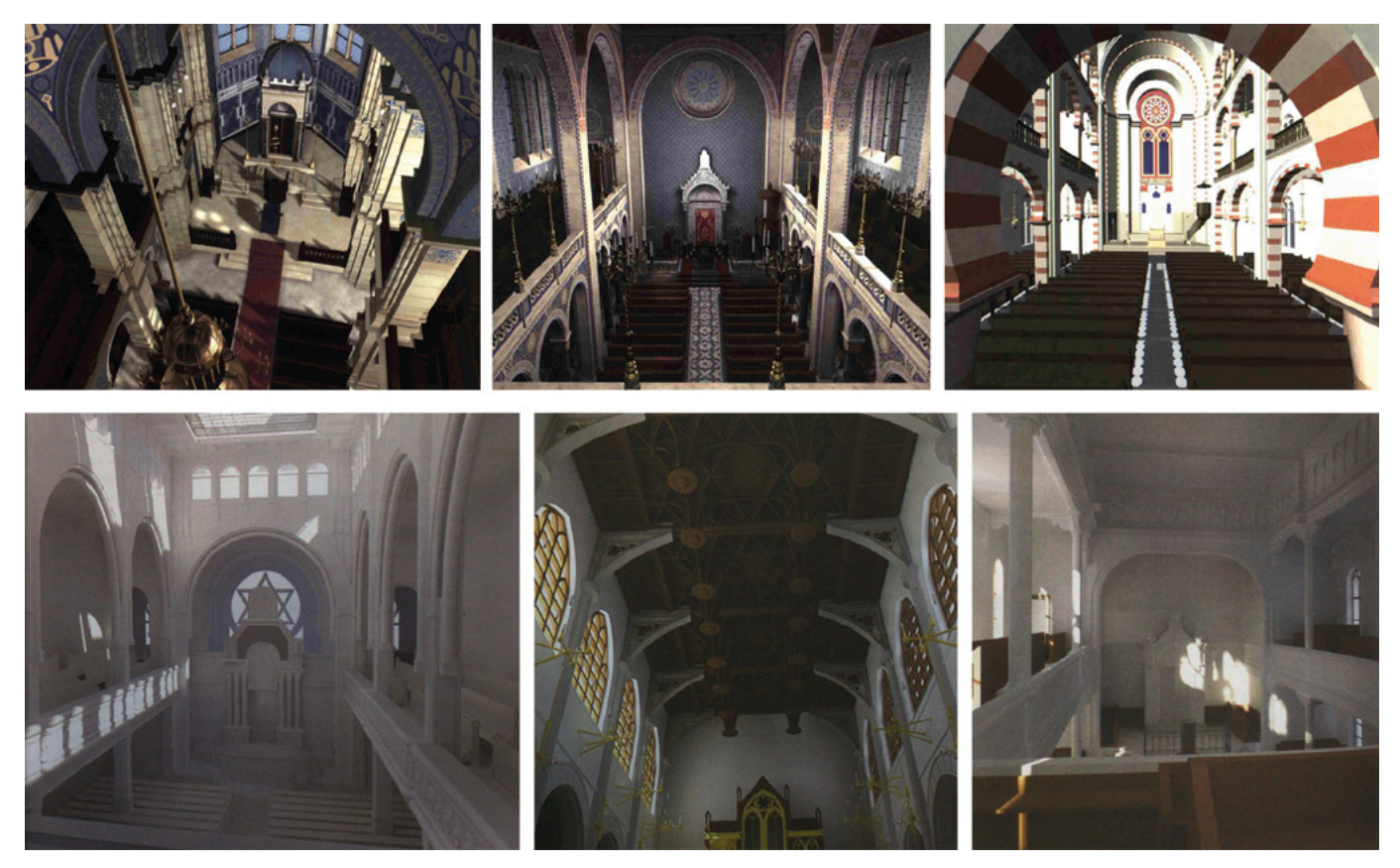

#### □ 336

Renderings, TU Darmstadt, 2004 (oben): Blick vom Lüster in den Hauptraum der digital rekonstruierten Synagoge in Kaiserslautern (links), Blick über die Empore hinweg in den Hauptraum der Synagoge in Mannheim (Mitte), Standort der virtuellen Kamera auf Höhe eines Arkadenbogens der Synagoge in der Judengasse in Frankfurt am Main (rechts); Renderings, TU Wien, 2010 (unten): Blick von der Empore in den Hauptraum der Synagoge in der Pazmanitengasse 6 in Wien (links), Blick zur Decke in der Synagoge in der Müllnergasse 21 in Wien (Mitte), Blick von der Empore in den Hauptraum der Synagoge in der Braunhubergasse 7 in Wien (rechts).

Anders verhält es sich in dieser Hinsicht bei den im Projekt an der TU Wien erarbeiteten Bildern. Denn hier sind Innenräume teils in Grautönen dargestellt, um auf visuelle Weise zu zeigen, dass hier keine entsprechenden Quellen vorlagen, um gesicherte Aussagen über die farbliche Ausschmückung zu machen. In der ersten Version des 3D-Modells der Synagoge Neudeggergasse aus dem Jahr 1998 wurden zudem architektonische Elemente wie Kapitelle teils nur schematisch dargestellt, obwohl historische Fotografien Aufschluss über die bildhauerische Arbeit gegeben hätten 323. In diesem Fall hatte die Abstraktion möglicherweise auch technische Gründe oder war wohl dem Zeitdruck geschuldet. Im

Gegensatz dazu wurde das 2016 realisierte 3D-Modell der Synagoge Neudeggergasse mit einer Fülle an Details ausgestattet, die aufgrund von Analogien zum Müllnertempel dargestellt wurden <sup>329</sup> <sup>330</sup>. Seine Ästhetik ähnelt damit den an der TU Darmstadt entstandenen Visualisierungen.

Zusammenfassend lässt sich sagen, dass innerhalb des Projekts an der TU Wien der Variantenreichtum an Bildern insgesamt größer ist als bei den Arbeiten an der TU Darmstadt. Demgegenüber weisen die Ansichten der digital rekonstruierten Synagogen von Koob und Grellert eine in sich geschlossene stilistische Homogenität auf. Beide Ansätze haben ihre Qualitäten und können nebeneinander bestehen, da sie verschiedene ästhetische Konzepte aufweisen und diese konsequent verfolgen. Nur durch unterschiedliche Herangehensweisen lassen sich Best Practice-Beispiele für 3D-Modellprojekte herausarbeiten.

Zur Beantwortung wissenschaftlicher Fragestellungen eignen sich beide Herangehensweisen. Allerdings muss dazu jeweils sichergestellt sein, dass die Entscheidungen, die zur jeweiligen Visualisierung beitrugen, auch erläutert werden. Denn erst durch diese Hintergrundinformationen werden die digitalen Rekonstruktionen für Wissenschaftler tatsächlich nachvollziehbar und können interpretiert werden — ein Desiderat, das für sämtliche weitere 3D-Projekte gilt, die in der vorliegenden Arbeit vorgestellt werden.
Publiziert in: Messemer, Heike, Digitale 3D-Modelle historischer Architektur. Entwicklung, Potentiale und Analyse eines neuen Bildmediums aus kunsthistorischer Perspektive. Heidelberg: arthistoricum.net ART-Books, 2020 (Computing in Art and Architecture, Band 3). DOI: **[https://doi.org/10.11588/](https://doi.org/10.11588/arthistoricum.516) [arthistoricum.516](https://doi.org/10.11588/arthistoricum.516)**

## 5.5 Auftakt zur Diskussion

Beginnend in den 1990er-Jahren steigen die Aktivitäten im Bereich der digitalen Rekonstruktion historischer Architektur signifikant an, sei es in der stark zunehmenden Anzahl an 3D-Projekten, in der Gründung von Konferenzen oder spezialisierten Firmen. Diese Entwicklung abbildend, wurde der Zeitraum um die Jahrtausendwende besonders in den Blick genommen, um die Verstetigung der Entwicklungen in den 1990er-Jahren zu verfolgen. So zeichnet sich um das Jahr 2000 im Bereich der wissenschaftlichen Erstellung digitaler 3D-Modelle historischer Architektur eine zunehmende Professionalisierung ab, die in unterschiedlichen Kontexten zu beobachten ist: Es eröffnet sich ein neuer Tätigkeitsbereich für Experten verschiedener Profession, den sie mit der Gründung kleinerer hochspezialisierter Unternehmen für sich erschließen. Dass es sich hierbei um einen zukunftsfähigen Markt handelt zeigt, dass diese bis heute existieren und ihre Anzahl weiterhin zunimmt. Im Verbund mit Universitäten bietet sich auch ein attraktives Arbeitsfeld in EU-Projekten, wie es Visual Dimension nutzte oder sich bei der Theatron Initiative zeigte.

Zur verstetigenden Entwicklung trug auch das Internet bei, das ab Mitte der 1990er-Jahre zunehmend für Privathaushalte zugänglich wurde. Gegen Ende des Jahrzehnts entstanden schließlich vermehrt 3D-Rekonstruktionsprojekte, die dessen Potential als Medium zur weltweiten Wissensvermittlung erkannten und nutzten. Hier konnten neue didaktische Konzepte für die universitäre Lehre erprobt werden, ein Bereich, dessen Potential bis heute nicht vollkommen ausgeschöpft ist, aber zunehmend an Wichtigkeit gewinnt — man denke an mobile Endgeräte und ein gut erschlossenes WLAN-Netz.

Nun wurden zunehmend 3D-Modelle als Forschungswerkzeuge genutzt, auch in kunsthistorisch ausgerichteten Projekten. Jedoch besteht hier bis heute noch weiterer Handlungsbedarf im Hinblick auf die Einrichtung spezialisierter Institute wie es in der Archäologie oder Architektur bereits der Fall ist. So entwickelten sich vor allem in diesen Fachbereichen Ende der 1990er-Jahre Langzeitprojekte, die teilweise bis heute weitergeführt werden. In einzelnen Kapiteln wurden hier wesentliche Initiativen untersucht:

In einem Teilprojekt zu Rome Reborn, der digitalen Rekonstruktion der Basilika Santa Maria Maggiore, fand erstmals das Konzept des Scientific Committee seine Anwendung, das sich darin bewährte und auch in zukünftigen Initiativen anderer Fachbereiche umgesetzt werden könnte. Es fördert explizit die Diskussion mehrerer beteiligter Experten unterschiedlicher Disziplinen, um

zu einer gemeinsamen Lösung zu gelangen. Allerdings wurde das im Projekt erarbeitete 3D-Modell der Kirche, das eine bestimmte These zur architektonischen Gestaltung wiedergab, in der Fachcommunity kaum wahrgenommen. An dieser Stelle scheinen vor allem die Orte der wissenschaftlichen Veröffentlichungen zu 3D-Projekten kritisch hinterfragt werden zu müssen, auch im Hinblick auf zukünftige Arbeiten.

Zudem wurden zwei thematisch verwandte Initiativen — digitale Rekonstruktionen von Synagogen in Deutschland und Wien — genauer untersucht, die aufgrund unterschiedlicher Zielsetzungen, Technologien und Präsentationsformen eine große Bandbreite an konkreten Umsetzungsmöglichkeiten boten. So zeichnet sich die an der TU Darmstadt zu jüdischen Gotteshäusern in Deutschland unternommene Arbeit durch elaborierte virtuelle Flüge um und innerhalb der 3D-modellierten und texturierten Bauwerke aus, die im In- und Ausland großen Anklang fand. Das an der TU Wien durchgeführte Projekt setzt hingegen auf die Verwendung von Panoramen, um dem Nutzer die Architektur näher zu bringen. Hier ist auch eine starke Fokussierung auf den urbanen Kontext festzustellen, der die Bauwerke verortet und mittels eines Stadtführers auch vor Ort erlebbar werden lässt. Beide Initiativen erstellten in den letzten Jahren überarbeitete Versionen der 3D-Modelle, die jeweils aufgrund technischer Fortschritte deutliche Verbesserungen vorweisen (glattere Kanten, realistische Lichtsimulation, Fototexturen). Von inhaltlicher Seite konnten teils auch neue Informationen eingearbeitet werden. Jedoch bleibt insbesondere die Frage nach der Kennzeichnung von Hypothesen in beiden Fällen offen.

Diese wesentliche Frage sowie weitere — kritische Visualisierung, Grad des dargestellten Realismus, Authentifizierung wissenschaftlicher 3D-Modelle wurden auch in anderen Kontexten angesprochen, wie der vorangegangene Überblick zeigte, aber konnten sich zu dieser Zeit noch nicht als gebündelte Diskurse in der Community vollständig verfestigen. In den 2000er-Jahren werden diese Themen aufgegriffen und ergänzt, wie in den nachfolgenden Kapiteln gezeigt wird.